## 数据湖探索

**API** 参考

文档版本 01 发布日期 2022-08-15

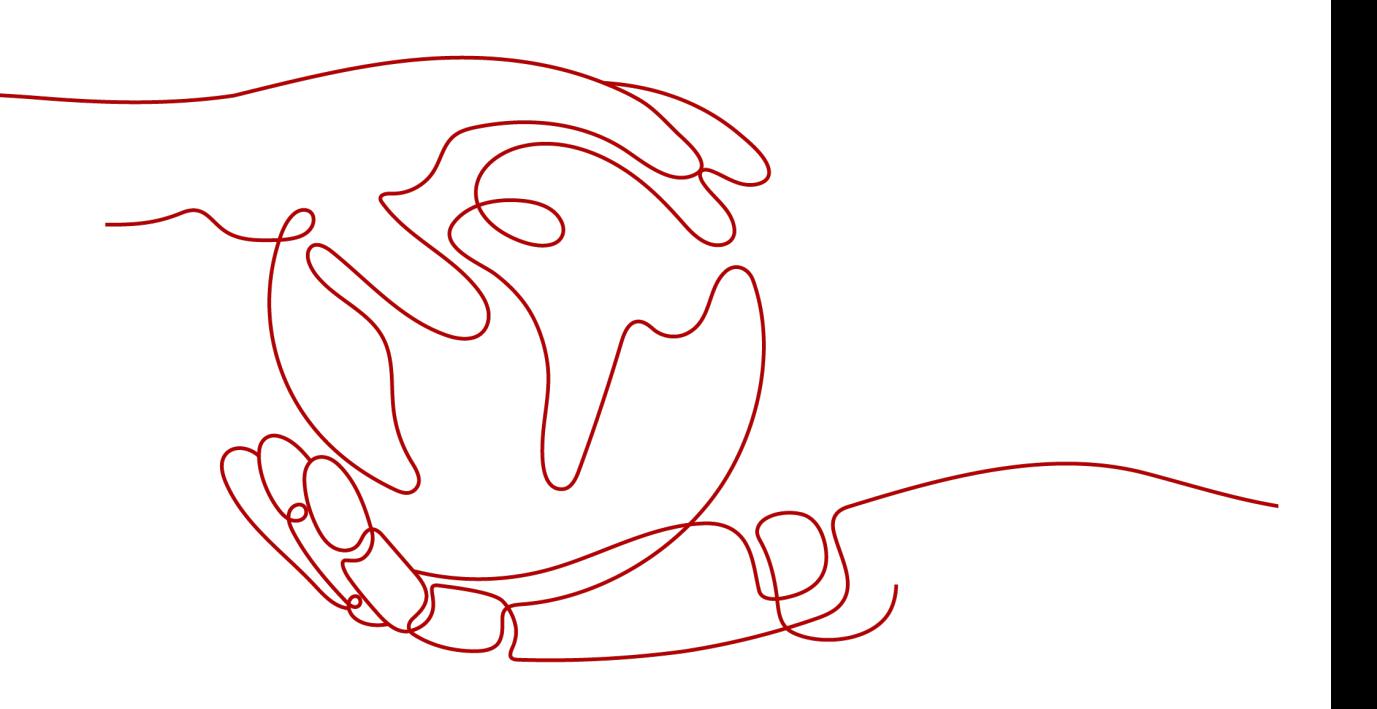

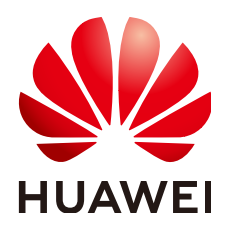

#### 版权所有 **©** 华为技术有限公司 **2022**。 保留一切权利。

非经本公司书面许可,任何单位和个人不得擅自摘抄、复制本文档内容的部分或全部,并不得以任何形式传 播。

#### 商标声明

**、<br>HUAWE和其他华为商标均为华为技术有限公司的商标。** 本文档提及的其他所有商标或注册商标,由各自的所有人拥有。

#### 注意

您购买的产品、服务或特性等应受华为公司商业合同和条款的约束,本文档中描述的全部或部分产品、服务或 特性可能不在您的购买或使用范围之内。除非合同另有约定,华为公司对本文档内容不做任何明示或暗示的声 明或保证。

由于产品版本升级或其他原因,本文档内容会不定期进行更新。除非另有约定,本文档仅作为使用指导,本文 档中的所有陈述、信息和建议不构成任何明示或暗示的担保。

目录

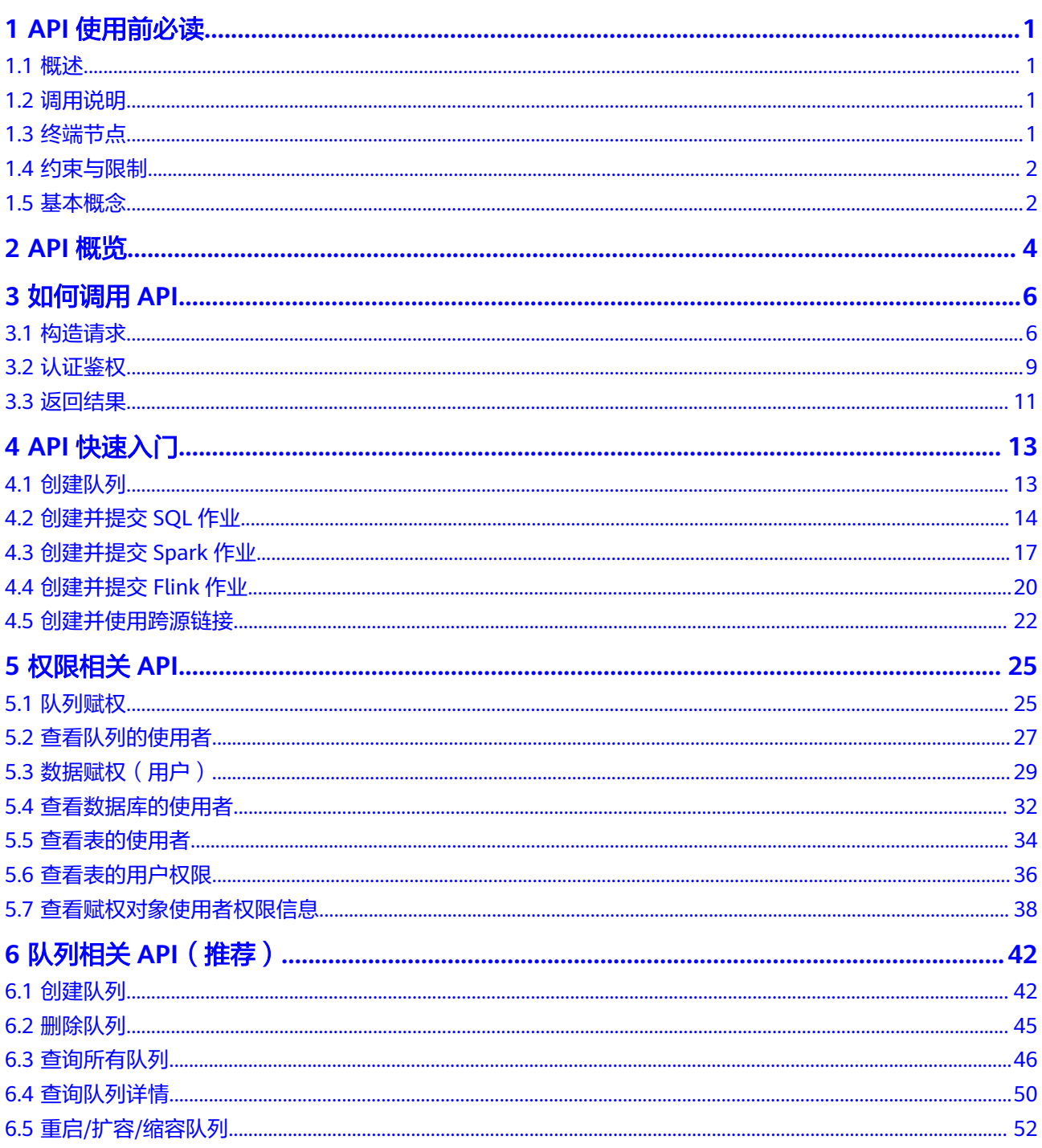

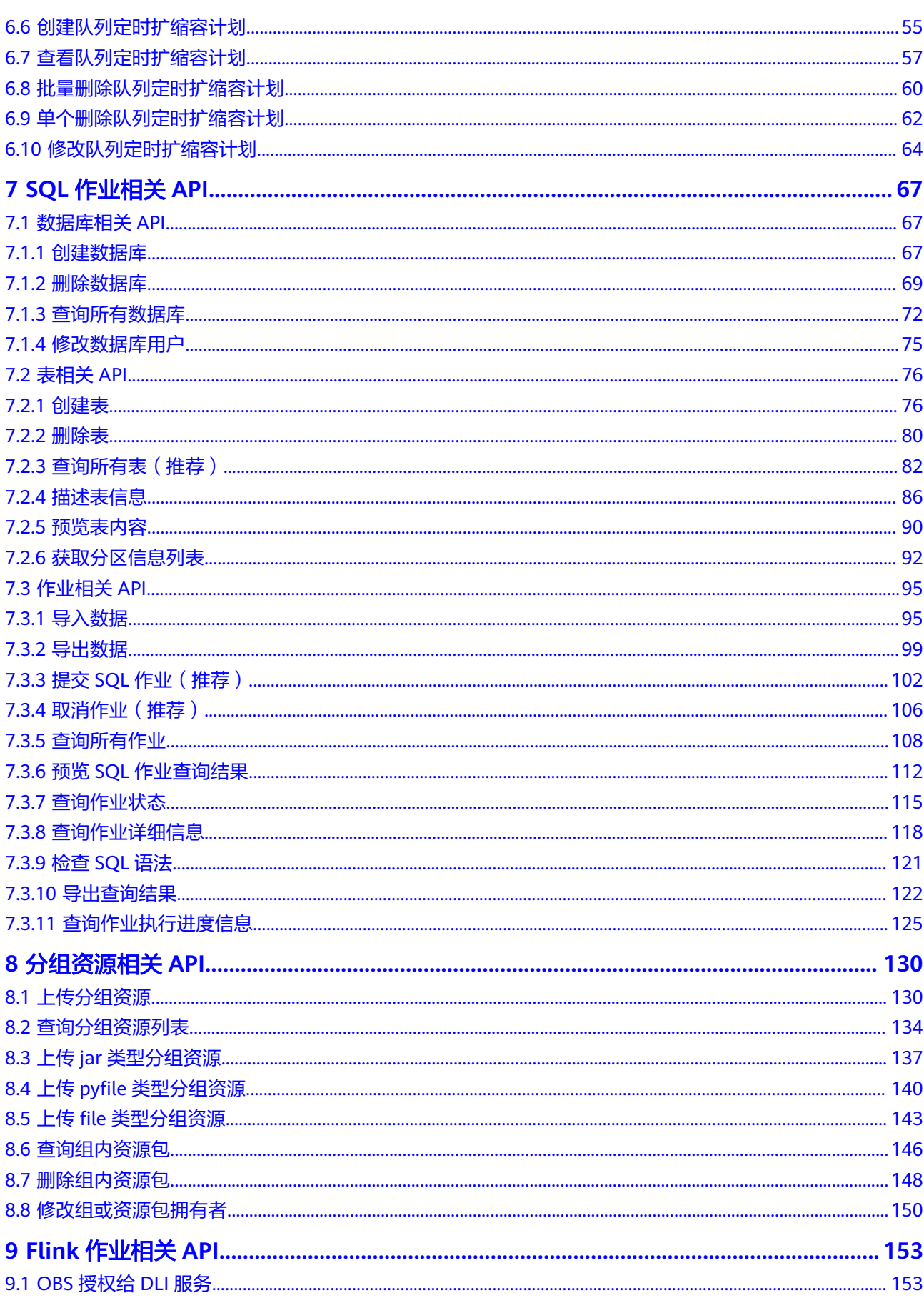

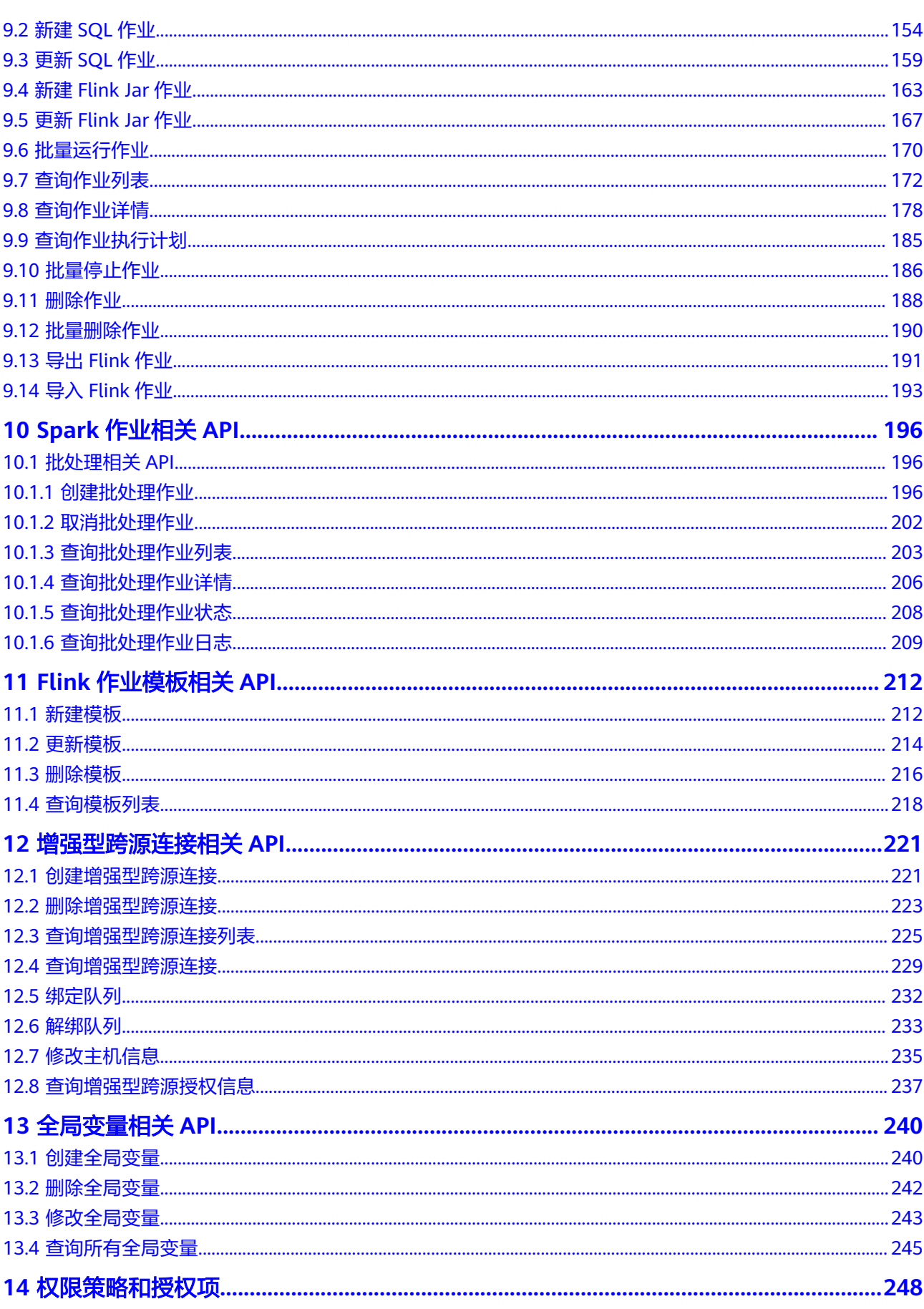

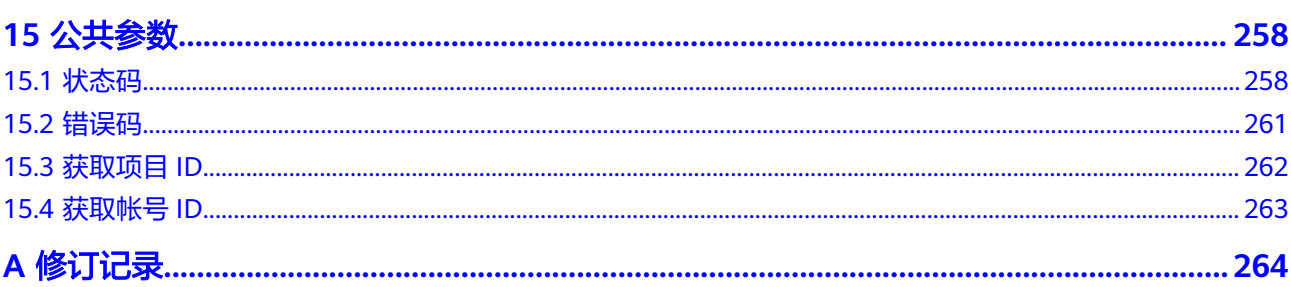

## **1 API** 使用前必读

### <span id="page-6-0"></span>**1.1** 概述

欢迎使用数据湖探索。

数据湖探索(Data Lake Insight,简称DLI)是完全兼容**[Apache Spark](https://spark.apache.org/)**、**[Apache](https://flink.apache.org/) [Flink](https://flink.apache.org/)**生态,提供一站式的流处理、批处理、交互式分析的Serverless融合处理分析服 务。用户不需要管理任何服务器,即开即用。支持标准SQL/Spark SQL/Flink SQL,支 持多种接入方式,并兼容主流数据格式。数据无需复杂的抽取、转换、加载,使用 SQL或程序就可以对云上RDS、DWS、CSS、OBS、ECS自建数据库以及线下数据库的 异构数据进行探索。

您可以使用本文档提供API对数据湖探索进行相关操作,包括队列、SQL作业、Flink作 业、Spark作业和跨源连接等等。支持的全部操作请参见**API**[概览。](#page-9-0)

在调用数据湖探索API之前,请确保已经充分了解数据湖探索相关概念。详细信息请参 见《数据湖探索用户指南》的"什么是DLI"章节。

## **1.2** 调用说明

数据湖探索提供了REST(Representational State Transfer)风格API,支持您通过 HTTPS请求调用,调用方法请参[见构造请求](#page-11-0)。

DLI API中除特殊说明外,通常为同步操作,即响应消息中的"is\_success"为请求是否 执行成功。

若API为异步操作,可根据响应消息中的"job\_id",执行<mark>查询作业状态</mark>API,从而获取 该异步操作API最终是否执行成功。

### **1.3** 终端节点

终端节点(Endpoint)即调用API的**请求地址**,不同服务不同区域的终端节点不同,您 可以[从地区和终端节点中](https://developer.huaweicloud.com/intl/zh-cn/endpoint?DLI)查询所有服务的终端节点。

### <span id="page-7-0"></span>**1.4** 约束与限制

- 您能创建的资源的数量与配额有关系,如果您想查看服务配额、扩大配额,具体 请参见《数据湖探索用户指南》的"如何申请扩大配额"章节。
- 更详细的限制请参见具体API的说明。

## **1.5** 基本概念

#### 帐号

帐号对其所拥有的资源及云服务具有完全的访问权限,可以重置用户密码、分配用户 权限等。由于帐号是付费主体,为了确保帐号安全,建议您不要直接使用帐号进行日 常管理工作,而是创建用户并使用他们进行日常管理工作。

#### 用户

由帐号在IAM中创建的用户,是云服务的使用人员,具有身份凭证(密码和访问密 钥)。

通常在调用API的鉴权过程中,您需要用到帐号、用户和密码等信息。

#### 区域

指云资源所在的物理位置,同一区域内可用区间内网互通,不同区域间内网不互通。 通过在不同地区创建云资源,可以将应用程序设计的更接近特定客户的要求,或满足 不同地区的法律或其他要求。

#### 可用区

一个可用区是一个或多个物理数据中心的集合,有独立的风火水电,AZ内逻辑上再将 计算、网络、存储等资源划分成多个集群。一个Region中的多个AZ间通过高速光纤相 连,以满足用户跨AZ构建高可用性系统的需求。

#### 项目

区域默认对应一个项目,这个项目由系统预置,用来隔离物理区域间的资源(计算资 源、存储资源和网络资源),以默认项目为单位进行授权,用户可以访问您帐号中该 区域的所有资源。如果您希望进行更加精细的权限控制,可以在区域默认的项目中创 建子项目,并在子项目中购买资源,然后以子项目为单位进行授权,使得用户仅能访 问特定子项目中资源,使得资源的权限控制更加精确。

#### 图 **1-1** 项目隔离模型

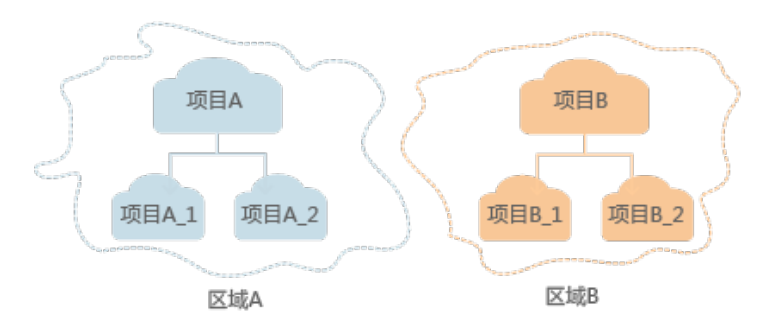

#### 企业项目

企业项目是项目的升级版,针对企业不同项目间资源的分组和管理,是逻辑隔离。企 业项目中可以包含多个区域的资源,且项目中的资源可以迁入迁出。

## **2 API** 概览

<span id="page-9-0"></span>本章节介绍了目前DLI所提供的API列表。

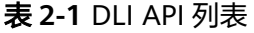

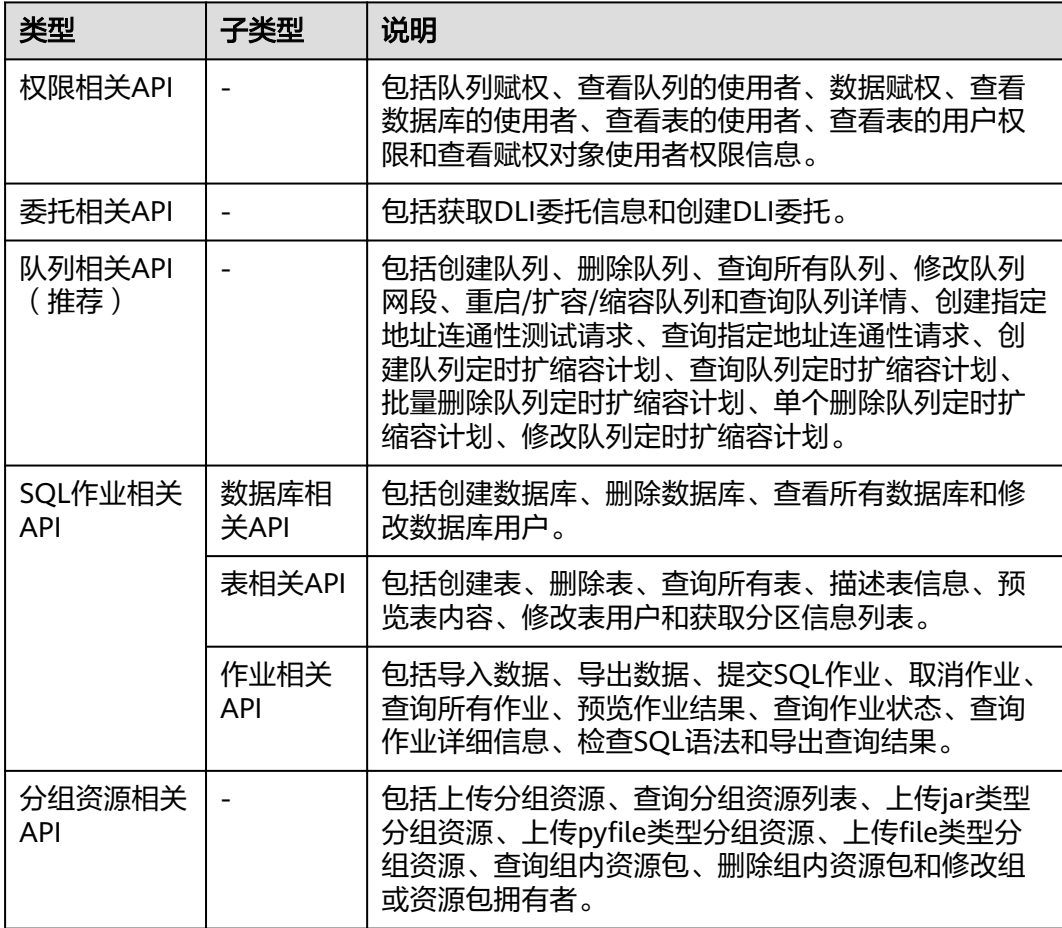

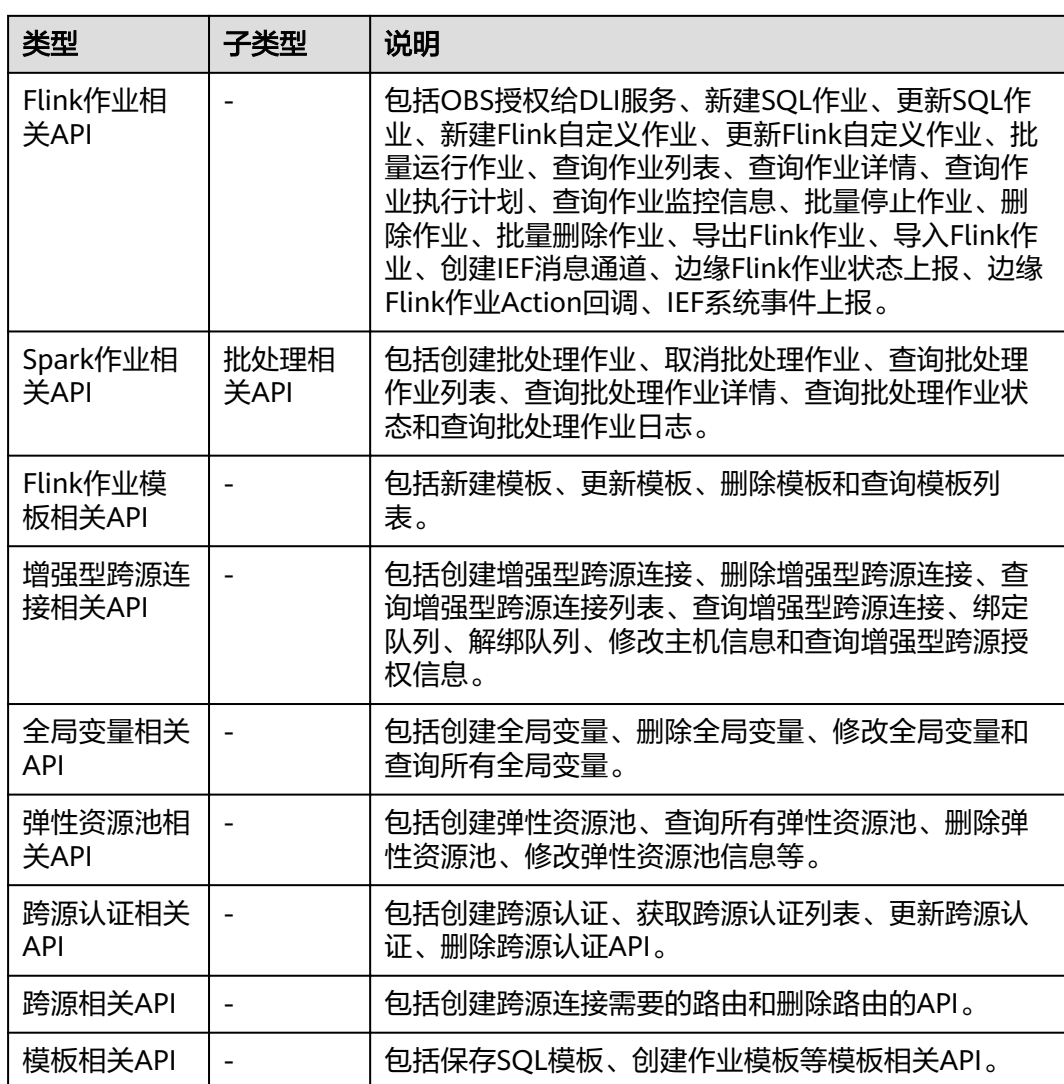

## 3<br>3 如何调用 API

## <span id="page-11-0"></span>**3.1** 构造请求

本章节介绍REST API请求的组成,并以调用IAM服务[的获取用户](https://support.huaweicloud.com/intl/zh-cn/my-kualalumpur-1-api-iam/zh-cn_topic_0057845583.html)**Token**来说明如何调 用API,该API获取用户的Token,Token可以用于调用其他API时鉴权。

#### 请求 **URI**

请求URI由如下部分组成。

#### **{URI-scheme} :// {Endpoint} / {resource-path} ? {query-string}**

尽管请求URI包含在请求消息头中,但大多数语言或框架都要求您从请求消息中单独传 递它,所以在此单独强调。

#### 表 **3-1** URI 中的参数说明

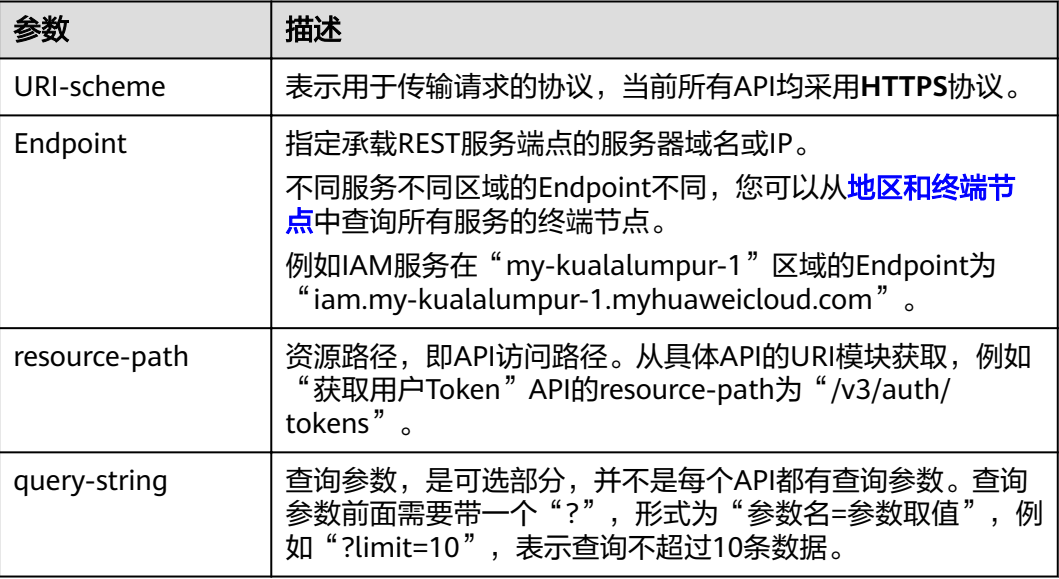

例如您需要获取IAM在"亚太-吉隆坡-OP6"区域的Token,则需使用"亚太-吉隆坡-OP6<sup>"</sup> 区域的Endpoint (iam.my-kualalumpur-1.myhuaweicloud.com), 并在[获取](https://support.huaweicloud.com/intl/zh-cn/my-kualalumpur-1-api-iam/zh-cn_topic_0057845583.html) 用户**[Token](https://support.huaweicloud.com/intl/zh-cn/my-kualalumpur-1-api-iam/zh-cn_topic_0057845583.html)**的URI部分找到resource-path(/v3/auth/tokens),拼接起来如下所示。

https://iam.my-kualalumpur-1.myhuaweicloud.com/v3/auth/tokens

图 **3-1** URI 示意图

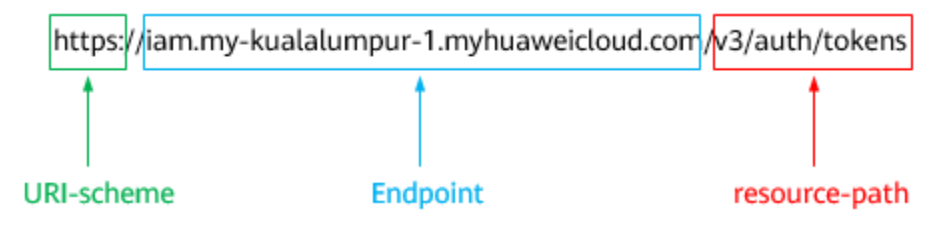

#### 说明

为查看方便,在每个具体API的URI部分,只给出resource-path部分,并将请求方法写在一起。 这是因为URI-scheme都是HTTPS,而Endpoint在同一个区域也是相同,所以简洁起见将这两部 分省略。

#### 请求方法

HTTP请求方法(也称为操作或动词),可告知服务正在请求什么类型的操作。

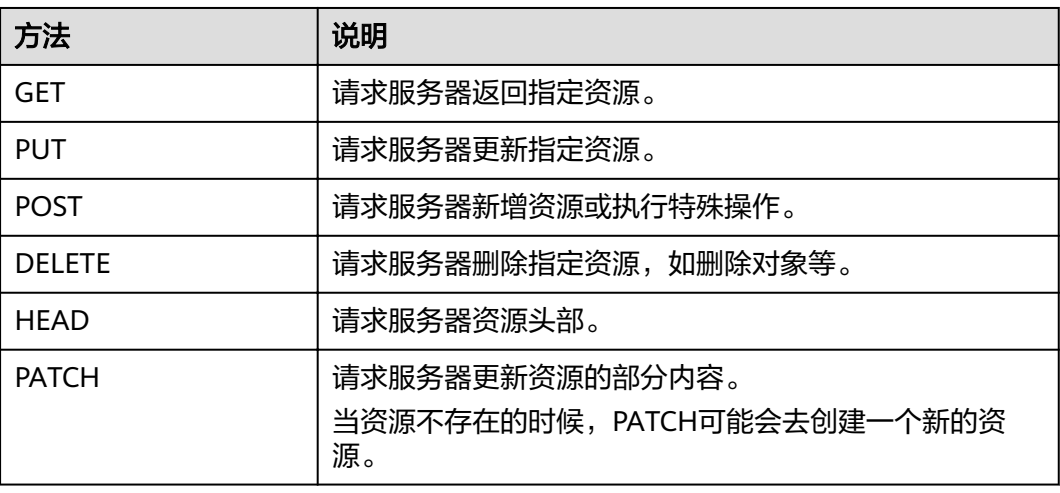

表 **3-2** HTTP 方法

[在获取用户](https://support.huaweicloud.com/intl/zh-cn/my-kualalumpur-1-api-iam/zh-cn_topic_0057845583.html)**Token**的URI部分,您可以看到其请求方法为"POST",则其请求为:

POST https://iam.my-kualalumpur-1.myhuaweicloud.com/v3/auth/tokens

#### 请求消息头

附加请求消息头字段,如指定的URI和HTTP方法所要求的字段。例如,定义消息体类 型的请求消息头"Content-Type",请求鉴权信息等。

详细的公共请求消息头字段请参见表**[3-3](#page-13-0)**。

#### <span id="page-13-0"></span>表 **3-3** 公共请求消息头

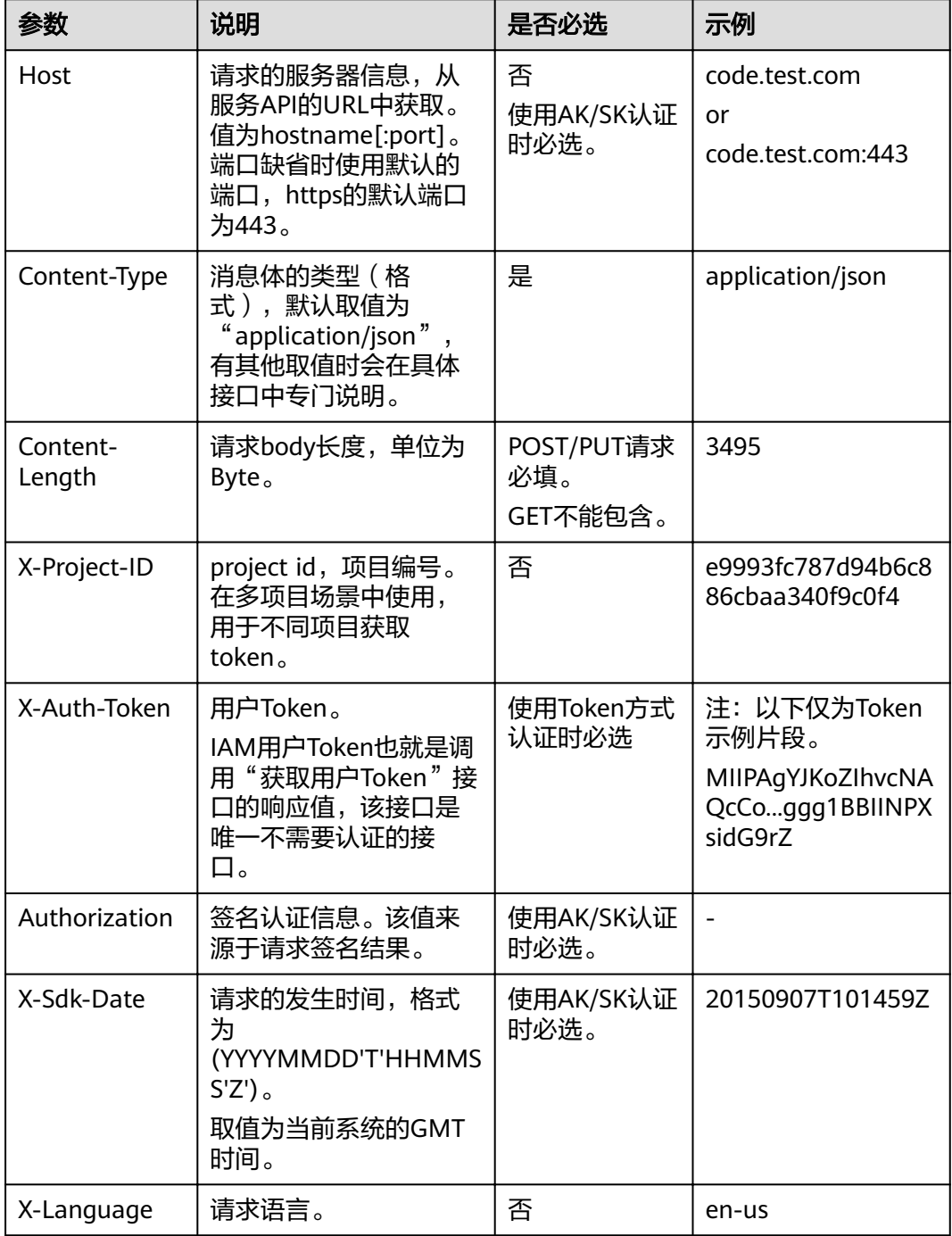

#### 说明

API同时支持使用AK/SK认证,AK/SK认证是使用SDK对请求进行签名,签名过程会自动往请求中 添加Authorization(签名认证信息)和X-Sdk-Date(请求发送的时间)请求头。

例如,对于IAM[获取用户](https://support.huaweicloud.com/intl/zh-cn/my-kualalumpur-1-api-iam/zh-cn_topic_0057845583.html)**Token**接口,由于不需要认证,所以只添加"Content-Type" 即可,添加消息头后的请求如下所示。

POST https://iam.my-kualalumpur-1.myhuaweicloud.com/v3/auth/tokens Content-Type: application/json

#### <span id="page-14-0"></span>请求消息体

请求消息体通常以结构化格式发出,与请求消息头中Content-type对应,传递除请求 消息头之外的内容。

每个接口的请求消息体内容不同,也并不是每个接口都需要有请求消息体(或者说消 息体为空),GET、DELETE操作类型的接口就不需要消息体,消息体具体内容需要根 据具体接口而定。

例如,对于IAM获取用户Token接口,您可以从接口的请求部分看到所需的请求参数及 参数说明。将消息体加入后的请求如下所示,加粗的斜体字段需要根据实际值填写, 其中**username**为用户名,**domainname**为用户所属的帐号名称,**\*\*\*\*\*\*\*\***为用户登录 密码,**xxxxxxxxxxxxxxxxxx**为project的名称,请联系管理员获取。

#### 说明

scope参数定义了Token的作用域,下面示例中IAM获取的Token仅能访问project下的资源。您还 可以设置Token额作用域为某个帐号下所有资源或帐号的某个project下的资源,详细定义请参见 IAM[获取用户](https://support.huaweicloud.com/intl/zh-cn/my-kualalumpur-1-api-iam/zh-cn_topic_0057845583.html)**Token**。

POST https://iam.my-kualalumpur-1.myhuaweicloud.com/v3/auth/tokens Content-Type: application/json

```
{
   "auth": {
      "identity": {
        "methods": [
           "password"
        ],
        ..<br>"password": {
           "user": {
              "name": "username",
              "password": "********",
 "domain": {
 "name": "domainname"
\qquad \qquad \} }
        }
 },
 "scope": {
         "project": {
           "name": "xxxxxxxxxxxxxxxxxx"
        }
     }
   }
}
```
到这里为止这个请求需要的内容就具备齐全了,您可以使用**[curl](https://curl.haxx.se/)**、**[Postman](https://www.getpostman.com/)**或直接编 写代码等方式发送请求调用API。对于IAM获取用户Token接口,返回的响应消息头中 "x-subject-token"就是需要获取的用户Token。有了Token之后,您就可以使用 Token认证调用其他API。

## **3.2** 认证鉴权

调用API有如下两种认证方式,您可以任选其中一种进行认证鉴权。

- Token认证:通过Token认证调用请求。
- AK/SK认证:通过AK(Access Key ID)/SK(Secret Access Key)加密调用请求。推荐 使用AK/SK认证,其安全性比Token认证更高。

#### **Token** 认证

Token在计算机系统中代表令牌(临时)的意思,拥有Token就代表拥有某种权限。 Token认证就是在调用API的时候将Token加到请求消息头,从而通过身份认证,获得 操作API的权限。

#### 说明

Token的有效期为24小时,需要使用一个Token鉴权时,可以先缓存起来,避免频繁调用。

Token可通过调用获取用户Token接口获取,调用本服务API需要project级别的Token, 即调用获取用户Token接口时,请求body中auth.scope的取值需要选择project,如下 所示。

```
{
    "auth": {
       "identity": {
          "methods": [
             "password"
          ],
           "password": {
             "user": {
                "name": "username",
                 "password": "********",
                "domain": {
                   "name": "domainname"
                }
            }
          }
       },
        "scope": {
          "project": {
             "name": "xxxxxxxx"
          }
      }
   }
}
```
获取Token后,再调用其他接口时,您需要在请求消息头中添加"X-Auth-Token", 其值即为Token。例如Token值为"ABCDEFJ....",则调用接口时将"X-Auth-Token: ABCDEFJ...."加到请求消息头即可,如下所示。

POST https://iam.my-kualalumpur-1.myhuaweicloud.com/v3/auth/projects Content-Type: application/json **X-Auth-Token: ABCDEFJ....**

#### **AK/SK** 认证

AK/SK认证就是使用AK/SK对请求进行签名,在请求时将签名信息添加到消息头,从而 通过身份认证。

#### 说明

AK/SK签名认证方式仅支持消息体大小为12M以内的请求,12M以上的请求请使用Token认证。

- AK(Access Key ID): 访问密钥ID。与私有访问密钥关联的唯一标识符;访问密钥 ID和私有访问密钥一起使用,对请求进行加密签名。
- SK(Secret Access Key): 与访问密钥ID结合使用的密钥, 对请求进行加密签名, 可标识发送方,并防止请求被修改。

使用AK/SK认证时,您可以基于签名算法使用AK/SK对请求进行签名,也可以使用专门 的签名SDK对请求进行签名。

<span id="page-16-0"></span>详细的签名方法和SDK使用方法请参见**API**[签名指南。](https://support.huaweicloud.com/intl/zh-cn/devg-apisign/api-sign-provide.html)

#### 说明

签名SDK只提供签名功能,与服务提供的SDK不同,使用时请注意。

## **3.3** 返回结果

#### 状态码

请求发送以后,您会收到响应,包含状态码、响应消息头和消息体。

状态码是一组从1xx到5xx的数字代码,状态码表示了请求响应的状态,完整的状态码 列表请参[见状态码。](#page-263-0)

对于[获取用户](https://support.huaweicloud.com/intl/zh-cn/my-kualalumpur-1-api-iam/zh-cn_topic_0057845583.html)**Token**接口,如果调用后返回状态码为"201",则表示请求成功。

#### 响应消息头

对应请求消息头,响应同样也有消息头,如"Content-Type"。

对于[获取用户](https://support.huaweicloud.com/intl/zh-cn/my-kualalumpur-1-api-iam/zh-cn_topic_0057845583.html)**Token**接口,接口,返回如图**3-2**所示的消息头,其中"x-subjecttoken"就是需要获取的用户Token。有了Token之后,您就可以使用Token认证调用其 他API。

图 **3-2** 获取用户 Token 响应消息头

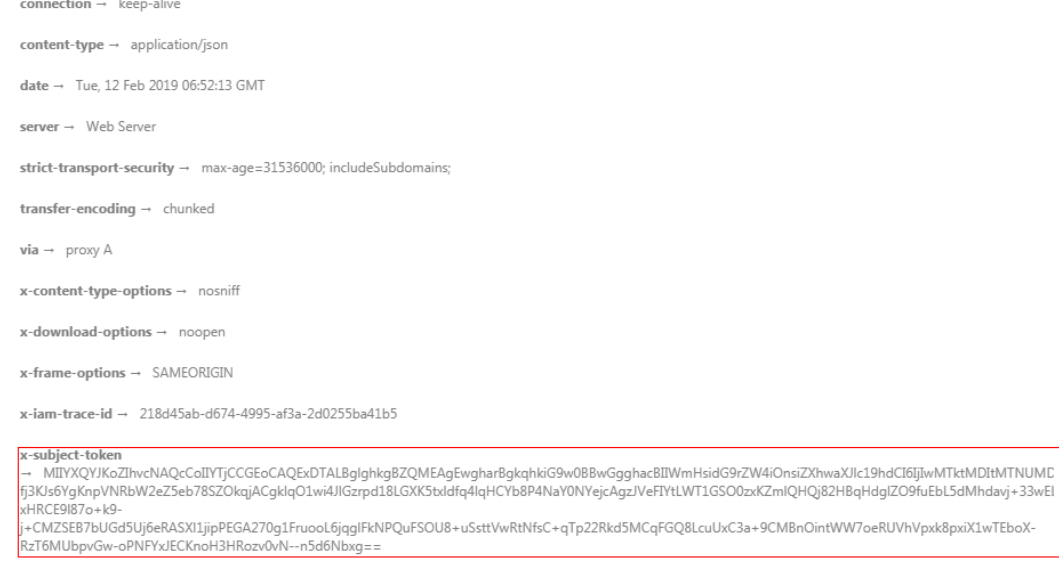

 $x$ -xss-protection  $\rightarrow$  1; mode=block;

#### 响应消息体

响应消息体通常以结构化格式返回,与响应消息头中Content-type对应,传递除响应 消息头之外的内容。

对于[获取用户](https://support.huaweicloud.com/intl/zh-cn/my-kualalumpur-1-api-iam/zh-cn_topic_0057845583.html)**Token**接口,返回如下消息体。为篇幅起见,这里只展示部分内容。

{ "token": { ......

```
 "expires_at": "2019-02-13T06:52:13.855000Z",
 "methods": [
         "password"
\qquad \qquad ],
 "catalog": [
\overline{\phantom{a}} "endpoints": [
               {
                  "region_id": "az-01",
```
当接口调用出错时,会返回错误码及错误信息说明,错误响应的Body体格式如下所 示。

```
{
 "error_msg": "The format of message is error",
 "error_code": "AS.0001"
}
```
其中, error\_code表示错误码, error\_msg表示错误描述信息。

## **4 API** 快速入门

## <span id="page-18-0"></span>**4.1** 创建队列

#### 场景描述

本章节指导用户通过API创建队列。API的调用方法请参[见如何调用](#page-11-0)**API**。

#### 约束限制

- 该接口创建的队列将会绑定用户指定的计算资源。
- 新队列第一次运行作业时,需要一定的时间,通常为6~10分钟。

#### 涉及接口

- [创建队列:](#page-47-0)创建队列。
- **查询队列详情**:确认队列创建成功。

#### 操作步骤

- 1. 创建队列。
	- 接口相关信息 URI格式: POST /v1.0/{project\_id}/queues
		- {project\_id}信息请从<mark>获取项目ID</mark>获取。
		- 请求参数说明详情,请参见<mark>创建队列</mark> 。
	- 请求示例
		- 描述: 在项目ID为48cc2c48765f481480c7db940d6409d1的项目下创建 一个sql类型名称为queue1的队列。
		- 示例URL: POST https://{endpoint}/ v1.0/48cc2c48765f481480c7db940d6409d1/queues
		- Body: {
			- "queue\_name": "queue1",

```
 "description": "test",
   "cu_count": 16,
   "resource_mode": 1,
    "queue_type": "sql"
}
```
<span id="page-19-0"></span>– 响应示例

```
{
 "is_success": true,
 "message": "",
 "queue_name": "queue1"
}
```
2. 确认队列创建成功。

```
– 接口相关信息
```
URI格式:GET /v1.0/{project\_id}/queues/{queue\_name}

- **■** {project\_id}信息请从<mark>获取项目ID</mark>获取。
- 查询参数说明详情,请参见<mark>查询队列详情</mark>。
- 请求示例
	- 描述: 查询项目ID为48cc2c48765f481480c7db940d6409d1的项目下 queue1队列的详情。
	- 示例URL: GET https://{endpoint}/ v1.0/48cc2c48765f481480c7db940d6409d1/queues/queue1
	- Body:
		- {}
- 响应示例

}

```
{
   "is_success": true,
   "message": "",
   "owner": "testuser",
   "description": "",
   "queue_name": "queue1",
 "create_time": 1587613028851,
 "queue_type": "sql",
   "cu_count": 16,
   "resource_id": "03d51b88-db63-4611-b779-9a72ba0cf58b",
   "resource_mode": 0
```
## **4.2** 创建并提交 **SQL** 作业

#### 场景描述

本章节指导用户通过API创建并查询SQL作业。API的调用方法请参[见如何调用](#page-11-0)**API**。

#### 约束限制

● 新队列第一次运行作业时,需要一定的时间,通常为6~10分钟。

#### 涉及接口

- [创建队列:](#page-47-0)创建队列。
- [创建数据库](#page-72-0)。
- [创建表](#page-81-0): 创建表。
- [导入数据:](#page-100-0)导入待查询的数据。
- **[查询作业详细信息:](#page-123-0)** 查询导入数据是否正确。
- 提交**SQL**[作业:](#page-107-0)提交查询作业。

#### 操作步骤

- 1. 创建SQL队列。具体请参考<mark>创建队列</mark>。
- 2. 创建数据库。
	- 接口相关信息
		- URI格式:POST /v1.0/{project\_id}/databases
		- {project\_id}信息请从**获取项目ID**获取。
		- 请求参数说明详情,请参见<mark>[创建数据库](#page-72-0)</mark>。
	- 请求示例
		- 描述: 在项目ID为48cc2c48765f481480c7db940d6409d1的项目下创建 一个名称为db1的数据库。
		- 示例URL: POST https://{endpoint}/ v1.0/48cc2c48765f481480c7db940d6409d1/databases
		- Body:
			- { "database\_name": "db1", "description": "this is for test" }
	- 响应示例
		- { "is\_success": true, "message": "" }
- 3. 创建表。
	- 接口相关信息

URI格式:POST /v1.0/{project\_id}/databases/{database\_name}/tables

- {project\_id}信息请从<mark>获取项目ID</mark>获取。
- 请求参数说明详情,请参见<mark>[创建表](#page-81-0)</mark>。
- 请求示例
	- 描述: 在项目ID为48cc2c48765f481480c7db940d6409d1的项目下, 在 数据库db1中新建名称为tb1的表。
	- 示例URL: POST https://{endpoint}/ v1.0/48cc2c48765f481480c7db940d6409d1/databases/db1/tables
	- Body: {

"table\_name": "tb1" "data\_location": "OBS", "description": "" "data\_type": "csv", "data\_path": "obs://obs/path1/test.csv",

```
 "columns": [
  {
    "column_name": "column1",
 "type": "string",
 "description": "",
    "is_partition_column": true
  },
  {
    "column_name": "column2",
 "type": "string",
 "description": "",
    "is_partition_column": false
  }
  ],
  "with_column_header": true,
  "delimiter": ",",
 "quote_char": "\""
  "escape_char": "\\",
  "date_format": "yyyy-MM-dd",
  "timestamp_format": "yyyy-MM-dd HH:mm:ss"
}
```
– 响应示例

```
{
  "is_success": true,
  "message": ""
}
```
- 4. ( 可选 ) 如果创建表时,表中没有数据,可使用<mark>导入数据</mark>接口将数据导入表中。
- 5. (可选)导入数据后,可使[用查询作业详细信息](#page-123-0)接口确认导入的数据是否正确。
- 6. 提交查询作业。
	- 接口相关信息 URI格式:POST /v1.0/{project\_id}/jobs/submit-job
		- **■** {project\_id}信息请从<mark>获取项目ID</mark>获取。
		- 请求参数说明详情,请参见<mark>[创建数据库](#page-72-0)</mark>。
	- 请求示例
		- 描述: 在项目ID为48cc2c48765f481480c7db940d6409d1的项目下, 提 交SQL作业,用户查询数据库db1中表tb1的数据。
		- 示例URL: POST https://{endpoint}/ v1.0/48cc2c48765f481480c7db940d6409d1/jobs/submit-job
		- Body:

```
{
    "currentdb": "db1",
    "sql": "select * from tb1 limit 10",
    "queue_name": "queue1"
}
```
– 响应示例

```
{
  "is_success": true,
  "message": "",
  "job_id":""95fcc908-9f1b-446c-8643-5653891d9fd9",
  "job_type": "QUERY",
  "job_mode": "async"
}
```
## <span id="page-22-0"></span>**4.3** 创建并提交 **Spark** 作业

#### 场景描述

本章节指导用户通过API创建并提交Spark作业。API的调用方法请参见[如何调用](#page-11-0)**API**。

#### 约束限制

● 新队列第一次运行作业时,需要一定的时间,通常为6~10分钟。

#### 涉及接口

- [创建队列:](#page-47-0)创建队列。
- **上传分组资源**: 上传Spark作业所需的资源包。
- [查询组内资源包](#page-151-0): 确认上传的资源包是否正确。
- [创建批处理作业](#page-201-0): 创建并提交Spark批处理作业。
- [查询批处理作业状态](#page-213-0): 查看批处理作业状态。
- [查询批处理作业日志](#page-214-0): 查看批处理作业日志。

#### 操作步骤

- 1. 创建通用队列。具体请参考<mark>创建队列</mark>。
- 2. 上传分组资源。
	- 接口相关信息 URI格式: POST /v2.0/{project id}/resources
		- **■** {project\_id}信息请从<mark>获取项目ID</mark>获取。
		- 请求参数说明详情,请参见<mark>上传分组资源</mark>。
		- 请求示例
			- 描述: 在项目ID为48cc2c48765f481480c7db940d6409d1的项目下上传 gatk分组中的资源。
			- 示例URL: POST https://{endpoint}/ v2.0/48cc2c48765f481480c7db940d6409d1/resources
			- Body:

```
{
   "paths": [
       "https://test.obs.xxx.com/txr_test/jars/spark-sdv-app.jar"
   ],
   "kind": "jar",
 "group": "gatk",
 "is_async":"true"
}
```
– 响应示例 {

```
 "group_name": "gatk",
 "status": "READY",
 "resources": [
    "spark-sdv-app.jar",
```

```
 "wordcount",
      "wordcount.py"
 ],
 "details": [
      {
        "create_time": 0,
         "update_time": 0,
         "resource_type": "jar",
         "resource_name": "spark-sdv-app.jar",
        "status": "READY",
         "underlying_name": "987e208d-d46e-4475-a8c0-a62f0275750b_spark-sdv-app.jar"
     },
     {
        "create_time": 0,
         "update_time": 0,
        "resource_type": "jar",
        "resource_name": "wordcount",
         "status": "READY",
         "underlying_name": "987e208d-d46e-4475-a8c0-a62f0275750b_wordcount"
     },
      {
        "create_time": 0,
        "update_time": 0,
         "resource_type": "jar",
 "resource_name": "wordcount.py",
 "status": "READY",
         "underlying_name": "987e208d-d46e-4475-a8c0-a62f0275750b_wordcount.py"
     }
   ],
   "create_time": 1551334579654,
   "update_time": 1551345369070
}
```
3. 查看组内资源包。

```
– 接口相关信息
```
URI格式:GET /v2.0/{project\_id}/resources/{resource\_name}

- {project\_id}信息请从<mark>获取项目ID</mark>获取。
- 查询参数说明详情,请参见<mark>[创建表](#page-81-0)</mark>。
- 请求示例
	- 描述: 查询项目ID为48cc2c48765f481480c7db940d6409d1下gatk组中 的名为luxor-router-1.1.1.jar的资源包。
	- 示例URL: GET https://{endpoint}/ v2.0/48cc2c48765f481480c7db940d6409d1/resources/luxorrouter-1.1.1.jar?group=gatk
	- Body: {}

```
– 响应示例
```

```
{
   "create_time": 1522055409139,
   "update_time": 1522228350501,
   "resource_type": "jar",
   "resource_name": "luxor-router-1.1.1.jar",
   "status": "uploading",
   "underlying_name": "7885d26e-c532-40f3-a755-c82c442f19b8_luxor-router-1.1.1.jar",
  "owner": "**
}
```
4. 创建并提交Spark批处理作业。

#### – 接口相关信息

URI格式:POST /v2.0/{project\_id}/batches

- **■** {project\_id}信息请从<mark>获取项目ID</mark>获取。
- 请求参数说明详情,请参见<mark>[创建批处理作业](#page-201-0)</mark>。
- 请求示例
	- 描述: 在项目ID为48cc2c48765f481480c7db940d6409d1项目下, 在队 列queue1中创建名称为TestDemo4的批处理作业。
	- 示例URL: POST https://{endpoint}/ v2.0/48cc2c48765f481480c7db940d6409d1/batches
	- Body:

```
{
  "sc_type": "A",
  "jars": [
"spark-examples_2.11-2.1.0.luxor.jar"
  ],
  "driverMemory": "1G",
  "driverCores": 1,
  "executorMemory": "1G",
  "executorCores": 1,
  "numExecutors": 1,
  "queue": "cce_general",
 "file":
"spark-examples_2.11-2.1.0.luxor.jar",
  "className":
"org.apache.spark.examples.SparkPi",
  "minRecoveryDelayTime": 10000,
  "maxRetryTimes": 20
}
```
– 响应示例

{

```
 "id": "07a3e4e6-9a28-4e92-8d3f-9c538621a166",
 "appId": "",
  "name": "",
  "owner": "test1",
 "proxyUser": "",
 "state": "starting",
 "kind": "",
  "log": [],
 "sc_type": "CUSTOMIZED",
 "cluster_name": "aaa",
 "queue": "aaa",
 "create_time": 1607589874156,
 "update_time": 1607589874156
```
5. 查询批处理作业状态。

}

– 接口相关信息

URI格式:GET /v2.0/{project\_id}/batches/{batch\_id}/state

- {project\_id}信息请[从获取项目](#page-267-0)**ID**获取。
- 查询参数说明详情,请参见<mark>[查询批处理作业状态](#page-213-0)</mark>。
- 请求示例
	- 描述: 查询项目ID为48cc2c48765f481480c7db940d6409d1项目下的ID 为0a324461-d9d9-45da-a52a-3b3c7a3d809e的批处理作业状态。
- <span id="page-25-0"></span>■ 示例URL: GET https://{endpoint}/ v2.0/48cc2c48765f481480c7db940d6409d1/batches/0a324461 d9d9-45da-a52a-3b3c7a3d809e/state
- Body: {}
- 响应示例
	- { "id":"0a324461-d9d9-45da-a52a-3b3c7a3d809e", "state":"Success" }
- 6. 查询批处理作业日志。

```
– 接口相关信息
```
- URI格式:GET /v2.0/{project\_id}/batches/{batch\_id}/log
- {project\_id}信息请从<mark>获取项目ID</mark>获取。
- 查询参数说明详情,请参见<mark>[查询批处理作业日志](#page-214-0)</mark>。
- 请求示例
	- 描述: 查询项目ID为48cc2c48765f481480c7db940d6409d1下的ID为 0a324461-d9d9-45da-a52a-3b3c7a3d809e的批处理作业的后台日志。
	- 示例URL: GET https://{endpoint}/ v2.0/48cc2c48765f481480c7db940d6409d1/batches/0a324461 d9d9-45da-a52a-3b3c7a3d809e/log
	- Body: {}
- 响应示例

{

}

```
 "id": "0a324461-d9d9-45da-a52a-3b3c7a3d809e",
   "from": 0,
   "total": 3,
 "log": [
    "具体的作业日志信息"
  ]
```
## **4.4** 创建并提交 **Flink** 作业

#### 场景描述

本章节指导用户通过API创建并运行Flink自定义作业。API的调用方法请参见<mark>如何调用</mark> **[API](#page-11-0)**。

#### 约束限制

● 新队列第一次运行作业时,需要一定的时间,通常为6~10分钟。

#### 涉及接口

- [创建队列:](#page-47-0)创建队列。
- [上传分组资源:](#page-135-0) 上传Flink自定义作业所需的资源包。
- [查询组内资源包](#page-151-0): 确认上传的资源包是否正确。
- 创建**Flink**[自定义作业](#page-168-0):创建Flink自定义作业。
- [批量运行作业:](#page-175-0)运行Flink自定义作业。

#### 操作步骤

- 1. 创建通用队列。具体请参考<mark>创建队列</mark>。其中,需要将请求参数"resource\_mode"设 置为"1",创建专属队列。
- 2. 上传Flink自定义作业资源包。具体请参考**[2](#page-22-0)**
- 3. 查询组内资源包。具体请参考**[3](#page-23-0)**
- 4. 创建Flink自定义作业。
	- 接口相关信息 URI格式: POST /v1.0/{project\_id}/streaming/flink-jobs
		- {project\_id}信息请[从获取项目](#page-267-0)**ID**获取。
		- 请求参数说明详情,请参见<mark>[创建数据库](#page-72-0)</mark>。
	- 请求示例
		- 描述: 在项目ID为48cc2c48765f481480c7db940d6409d1项目下, 创建 Flink自定义作业。
		- 示例URL: POST https://{endpoint}/ v1.0/48cc2c48765f481480c7db940d6409d1/streaming/flink-iobs
		- Body:

{

```
{
         "name": "test",
         "desc": "job for test",
         "queue_name": "testQueue",
         "manager_cu_number": 1,
        "cu_number": 2,
         "parallel_number": 1,
         "tm_cus": 1,
         "tm_slot_num": 1,
         "log_enabled": true,
       "obs_bucket": "bucketName",
       "smn_topic": "topic",
        "main_class": "org.apache.flink.examples.streaming.JavaQueueStream",
         "restart_when_exception": false,
         "entrypoint": "javaQueueStream.jar",
         "entrypoint_args":"-windowSize 2000 -rate3",
         "dependency_jars": [
            "myGroup/test.jar",
            "myGroup/test1.jar"
         ],
         "dependency_files": [
            "myGroup/test.csv",
            "myGroup/test1.csv"
         ]
     }
– 响应示例
  "is_success": true,
 "message": "新建flink作业成功",
  "job": {
   "job_id": 138,
   "status_name": "job_init",
   "status_desc": ""
```

```
 }
}
```
<span id="page-27-0"></span>5. 批量运行作业。

```
– 接口相关信息
```
URI格式: POST /v1.0/{project\_id}/streaming/jobs/run

- {project\_id}信息请从<mark>获取项目ID</mark>获取。
- 请求参数说明详情,请参见<mark>批量运行作业</mark>。
- 请求示例
	- 描述: 在项目ID为48cc2c48765f481480c7db940d6409d1项目下, 运行 job\_id为298765和298766的作业。
	- 示例URL: POST https://{endpoint}/ v1.0/48cc2c48765f481480c7db940d6409d1/streaming/jobs/run
	- Body: {

}

```
 "job_ids": [131,130,138,137],
 "resume_savepoint": true
```

```
– 响应示例
```

```
\sqrt{2} {
     "is_success": "true",
     "message": "作业提交请求下发成功"
   },
   {
 "is_success": "true",
 "message": "作业提交请求下发成功"
   },
   {
     "is_success": "true",
     "message": "作业提交请求下发成功"
   },
   {
 "is_success": "true",
 "message": "作业提交请求下发成功"
   }
]
```
## **4.5** 创建并使用跨源链接

#### 场景描述

本章节指导用户通过API创建增强型跨源连接。API的调用方法请参见[如何调用](#page-11-0)**API**。

#### 约束限制

- 新队列第一次运行作业时,需要一定的时间,通常为6~10分钟。
- 创建增强型跨源连接之前需要获取需要建立连接的服务对应VPC的ID和其所在子 网的网络ID。

#### 涉及接口

创建队列。

- [创建增强型跨源连接](#page-226-0)。
- **绑定队列**: 绑定队列。
- [查询增强型跨源连接](#page-234-0): 确认增强型跨源连接创建成功。

#### 操作步骤

- 1. [创建队列。](#page-18-0)具体请参考<mark>创建队列</mark>。其中,需要将请求参数"resource\_mode"设置为 "1",创建专属队列。
- 2. 创建增强型跨源连接。
	- 接口相关信息 URI格式: POST /v2.0/{project id}/datasource/enhanced-connections
		- {project\_id}信息请从<mark>获取项目ID</mark>获取。
		- 请求参数说明详情,请参见<mark>[创建增强型跨源连接](#page-226-0)</mark>。
	- 请求示例
		- 描述: 在项目ID为48cc2c48765f481480c7db940d6409d1下创建名称为 test1的增强型跨源连接。
		- 示例URL: POST https://{endpoint}/ v2.0/48cc2c48765f481480c7db940d6409d1/datasource/enhancedconnections
		- Body:

```
{
        "name": "test1",
        "dest_vpc_id": "22094d8f-c310-4621-913d-4c4d655d8495",
        "dest_network_id": "78f2562a-36e4-4b39-95b9-f5aab22e1281",
        "queues": ["q1","q2"],
        "hosts": [
         {
           "ip":"192.168.0.1",
           "name":"ecs-97f8-0001"
         },
         {
           "ip":"192.168.0.2", 
           "name":"ecs-97f8-0002"
         }
       ]
     }
– 响应示例
```

```
{
  "is_success": true,
  "message": "",
"connection_id": "2a620c33-5609-40c9-affd-2b6453071b0f"
}
```
- 3. (可选 ) 如果创建增强型跨源连接时,没有绑定队列,可使用<mark>绑定队列</mark>接口进行 绑定。
- 4. 确认增强型跨源连接创建成功。
	- 接口相关信息

URI格式:GET /v2.0/{project\_id}/datasource/enhanced-connections/ {connection\_id}

■ {project\_id}信息请从<mark>获取项目ID</mark>获取。

- 查询参数说明详情,请参见<mark>[创建数据库](#page-72-0)</mark>。
- 请求示例
	- 描述: 查询项目ID为48cc2c48765f481480c7db940d6409d1下连接ID为 2a620c33-5609-40c9-affd-2b6453071b0f的增强型跨源连接。
	- 示例URL: GET https://{endpoint}/ v2.0/48cc2c48765f481480c7db940d6409d1/datasource/enhancedconnections/2a620c33-5609-40c9-affd-2b6453071b0f
	- Body:

```
{}
```

```
– 响应示例
```

```
{
  "is_success": true,
 "message": "",
 "name": "test1",
"id": "2a620c33-5609-40c9-affd-2b6453071b0f",
  "available_queue_info": [
   {
     "status": "ACTIVE",
    "name": "queue1",
    "peer_id": "2a620c33-5609-40c9-affd-2b6453071b0f",
     "err_msg": "",
     "update_time": 1566889577861
   }
  ],
  "dest_vpc_id": "22094d8f-c310-4621-913d-4c4d655d8495",
  "dest_network_id": "78f2562a-36e4-4b39-95b9-f5aab22e1281",
  "isPrivis": true,
  "create_time": 1566888011125,
  "status": "ACTIVE",
  "hosts": [
   {
     "ip":"192.168.0.1",
     "name":"ecs-97f8-0001"
   },
   {
     "ip":"192.168.0.2", 
     "name":"ecs-97f8-0002"
   }
  ]
}
```
# **5** 权限相关 **API**

## <span id="page-30-0"></span>**5.1** 队列赋权

#### 功能介绍

该API用于与其他用户共享指定的队列,可以给用户赋使用指定的队列的权限或者收回 使用权限。

#### **URI**

- URI格式: PUT /v1.0/{project\_id}/queues/user-authorization
- 参数说明

#### 表 **5-1** URI 参数

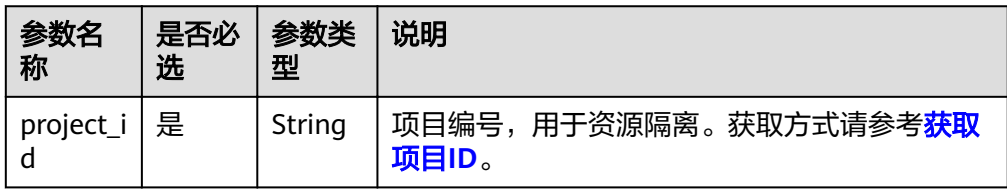

#### 请求消息

#### 表 **5-2** 请求参数

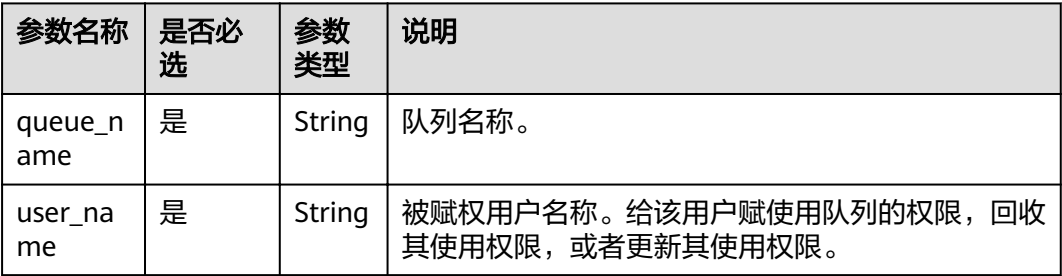

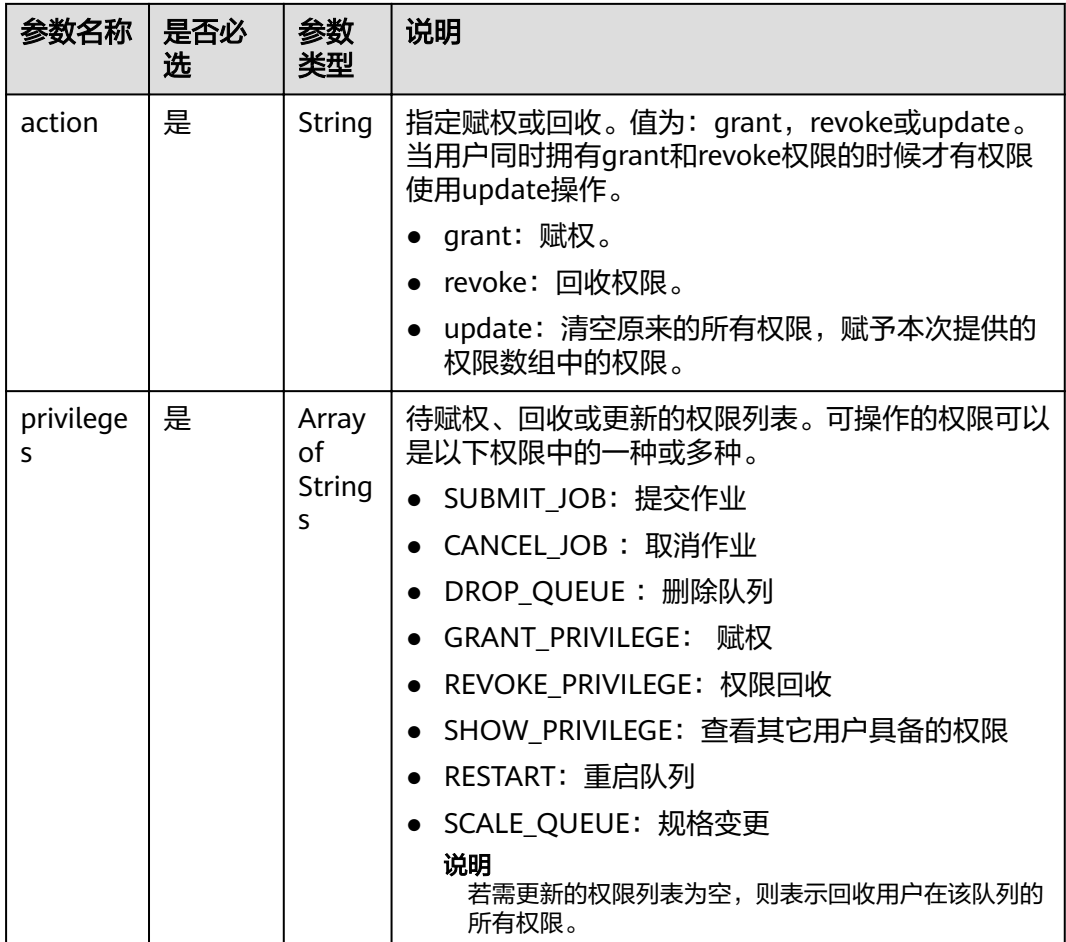

### 响应消息

表 **5-3** 响应参数

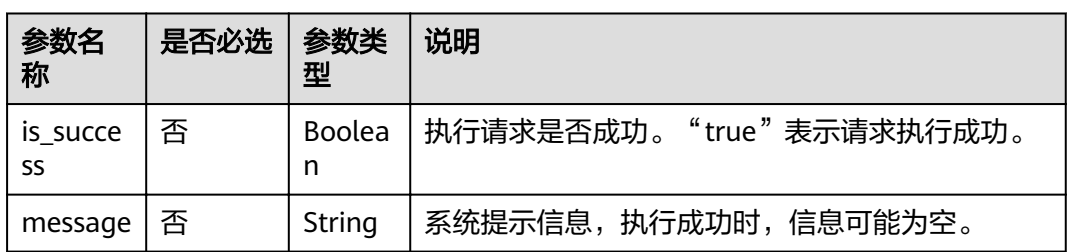

#### 请求示例

 "queue\_name": "queue1", "user\_name": "tenant2", "action": "grant", "privileges" : ["DROP\_QUEUE", "SUBMIT\_JOB"] }

{

#### <span id="page-32-0"></span>响应示例

```
{
  "is_success": true,
  "message": ""
}
```
#### 状态码

状态码如表**5-4**所示。

#### 表 **5-4** 状态码

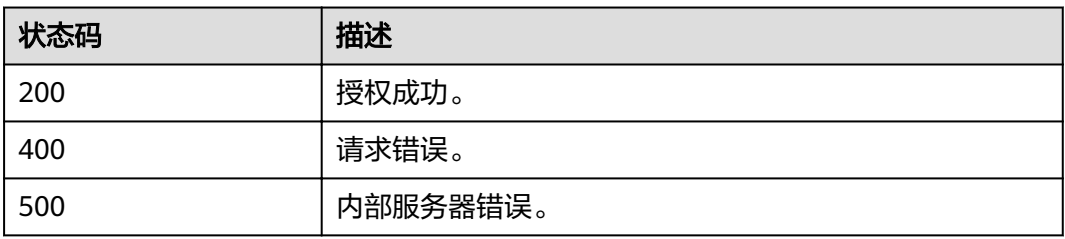

#### 错误码

调用接口出错后,将不会返回上述结果,而是返回错误码和错误信息,更多介绍请参 [见错误码。](#page-266-0)

## **5.2** 查看队列的使用者

#### 功能介绍

该API用于查询可以使用的指定队列的所有用户名称。

#### **URI**

- URI格式:
	- GET /v1.0/{project\_id}/queues/{queue\_name}/users
- 参数说明

#### 表 **5-5** URI 参数

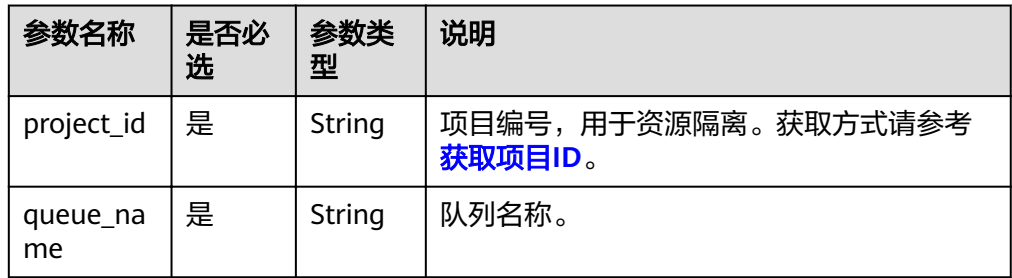

#### 表 **5-6** query 参数

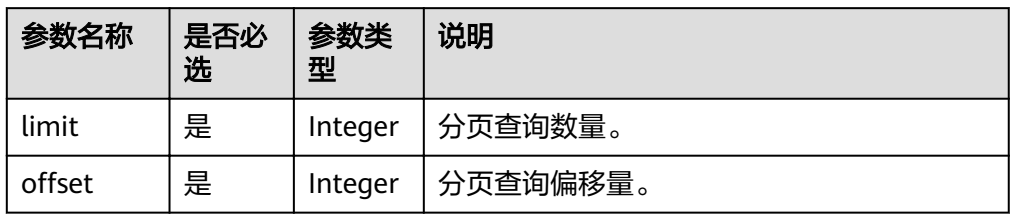

#### 请求消息

无请求参数。

#### 响应消息

#### 表 **5-7** 响应参数

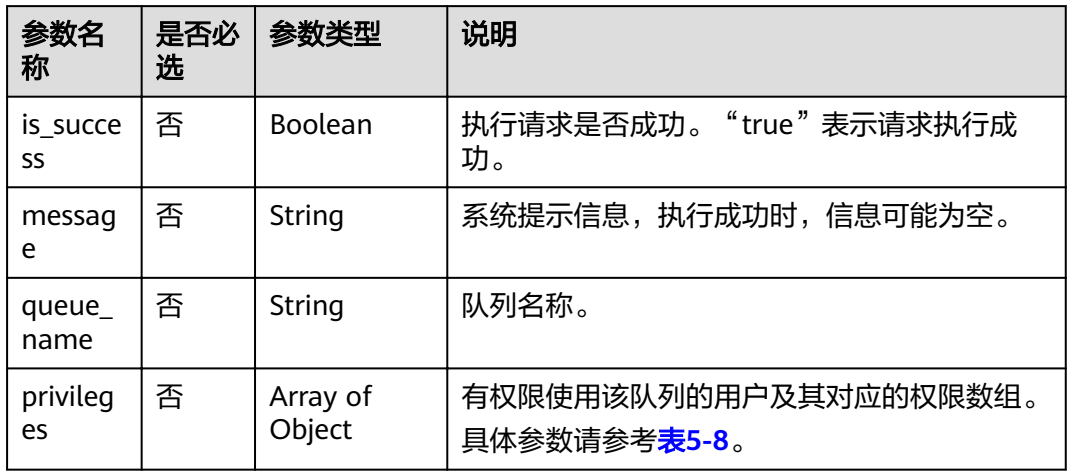

#### 表 **5-8** privileges 参数

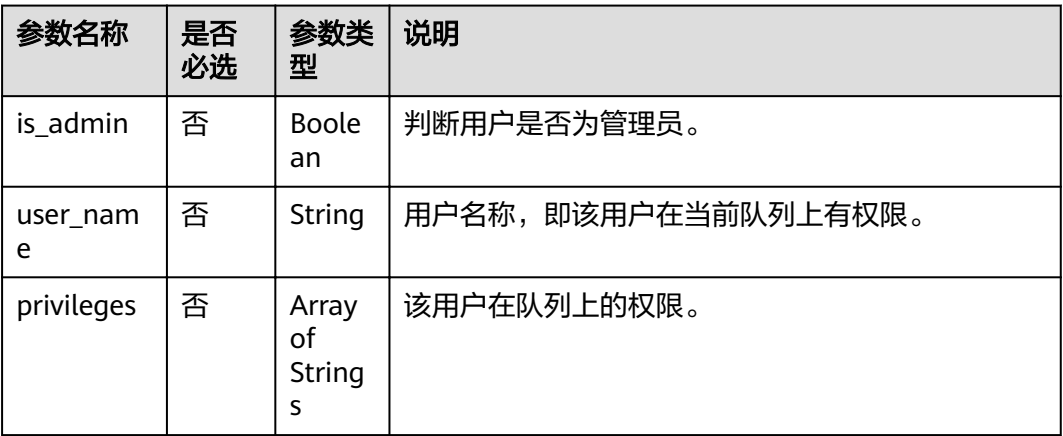

#### <span id="page-34-0"></span>请求示例

无

#### 响应示例

```
{
 "is_success": true,
 "message": "",
 "privileges": [
   {
     "is_admin": true,
     "privileges": [
      .<br>"ALL"
     ],
     "user_name": "tenant1"
   },
   {
 "is_admin": false,
 "privileges": [
      "SUBMIT_JOB"
     ],
     "user_name": "user2"
   }
  ],
  "queue_name": "queue1"
}
```
#### 状态码

状态码如表**5-9**所示。

#### 表 **5-9** 状态码

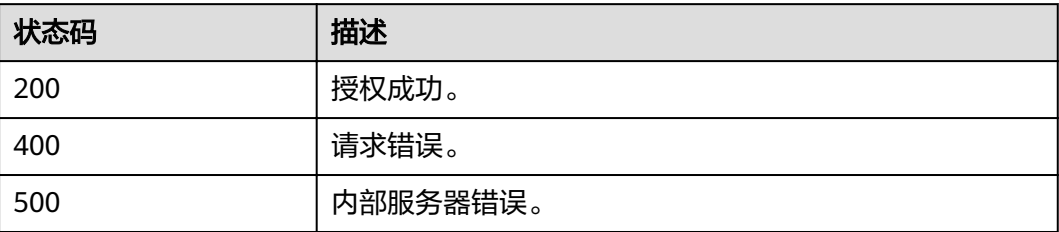

#### 错误码

调用接口出错后,将不会返回上述结果,而是返回错误码和错误信息,更多介绍请参 [见错误码。](#page-266-0)

## **5.3** 数据赋权(用户)

#### 功能介绍

该API用于将数据库或数据表的数据权限赋给指定的其他用户。

#### **URI**

● URI格式:

PUT /v1.0/{project\_id}/user-authorization

● 参数说明

表 **5-10** URI 参数

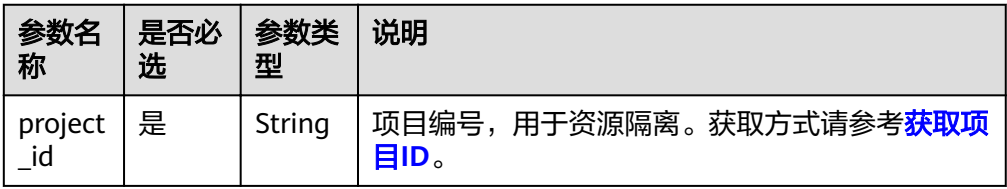

#### 请求消息

#### 表 **5-11** 请求参数

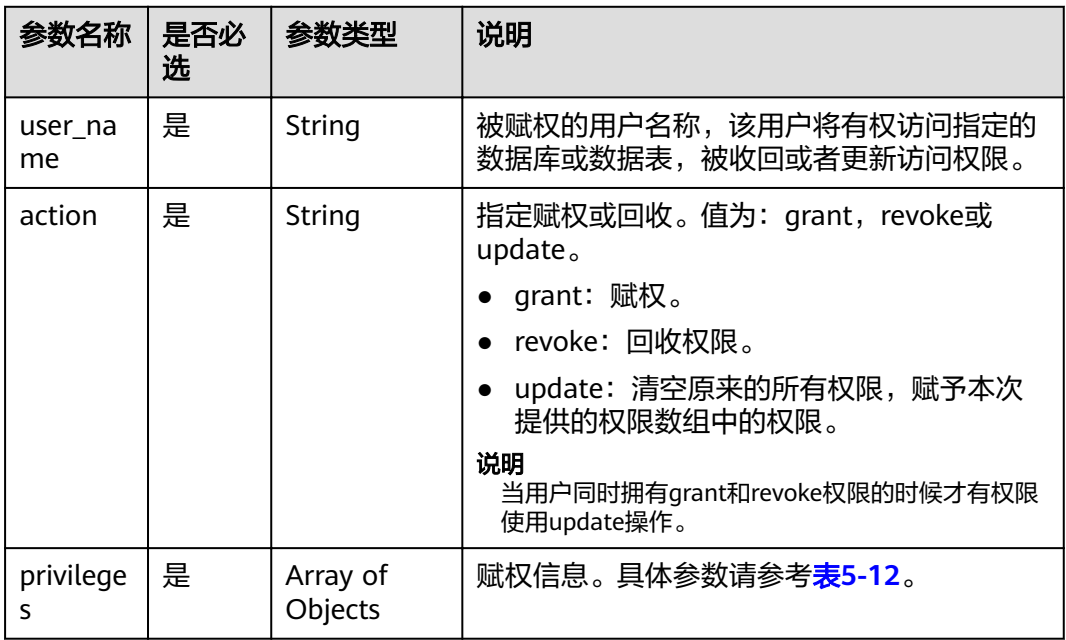
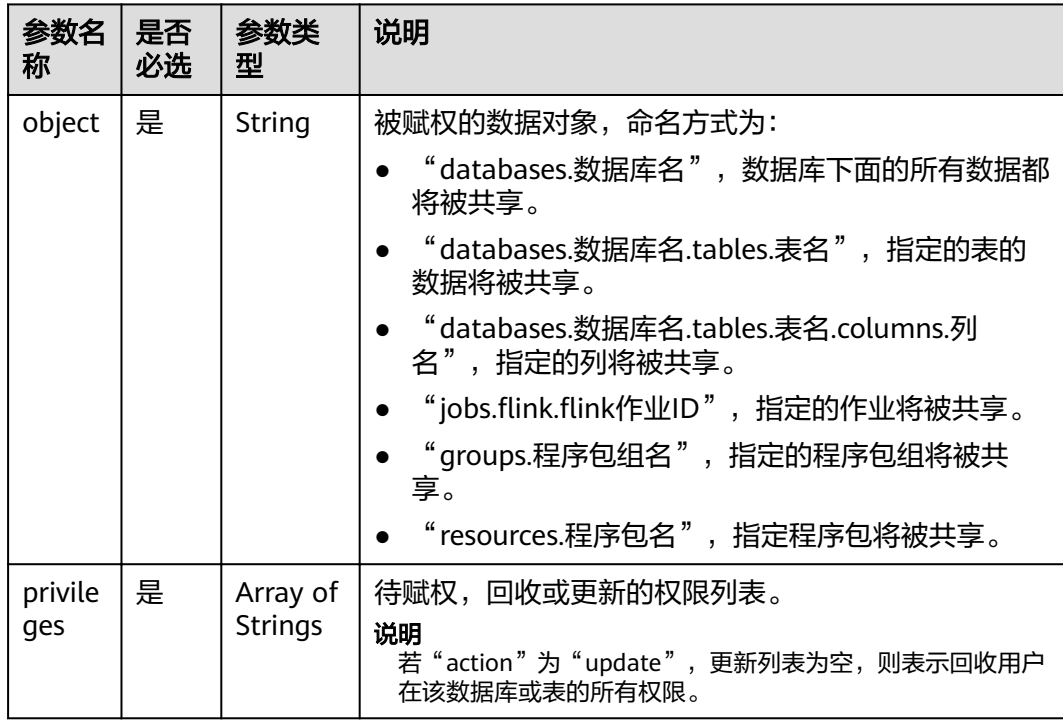

### 表 **5-12** privileges 参数

# 响应消息

## 表 **5-13** 响应参数

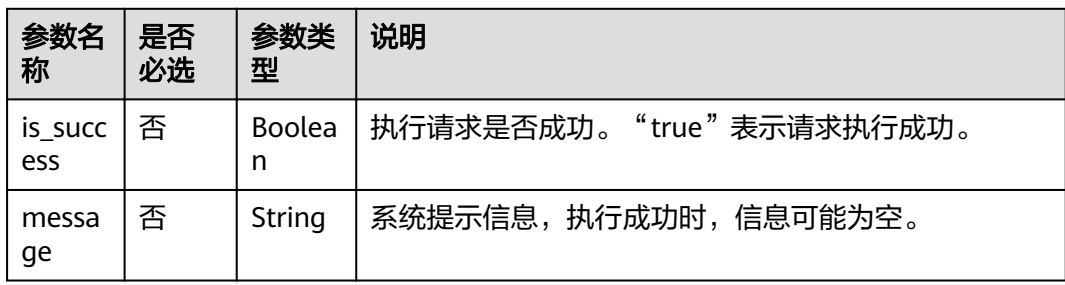

# 请求示例

```
{
  "user_name": "user2",
  "action": "grant",
  "privileges": [
   {
    "object": "databases.db1.tables.tb2.columns.column1",
 "privileges": [
 "SELECT"
    ]
 },
\{ "object": "databases.db1.tables.tbl",
 "privileges": [
 "DROP_TABLE"
    ]
```
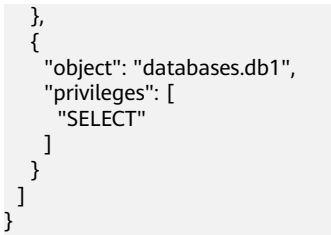

# 响应示例

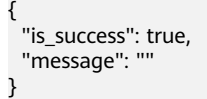

# 状态码

状态码如表**5-14**所示。

## 表 **5-14** 状态码

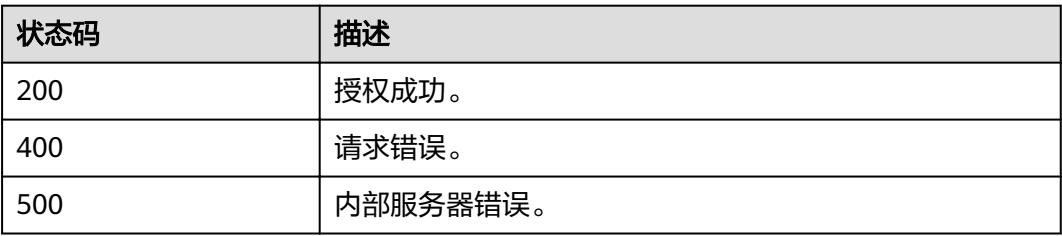

# 错误码

调用接口出错后,将不会返回上述结果,而是返回错误码和错误信息,更多介绍请参 [见错误码。](#page-266-0)

# **5.4** 查看数据库的使用者

# 功能介绍

该API用于查看当前数据库有权限使用或访问的所有用户名称。

## **URI**

- URI格式: GET /v1.0/{project\_id}/databases/{database\_name}/users
- 参数说明

#### 表 **5-15** URI 参数

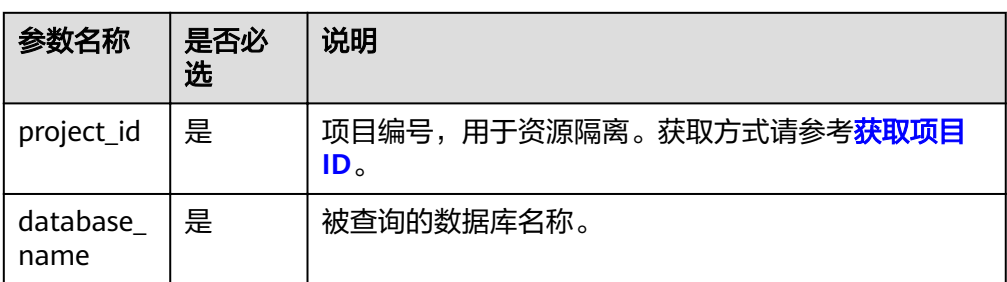

# 请求消息

无请求参数。

# 响应消息

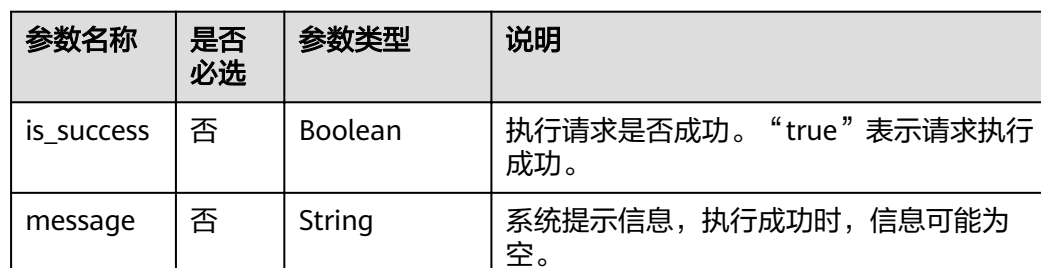

objects

## 表 **5-16** 响应参数

database\_ name

## 表 **5-17** privileges 参数

privileges  $|\mathbf{\Phi}|$  Array of

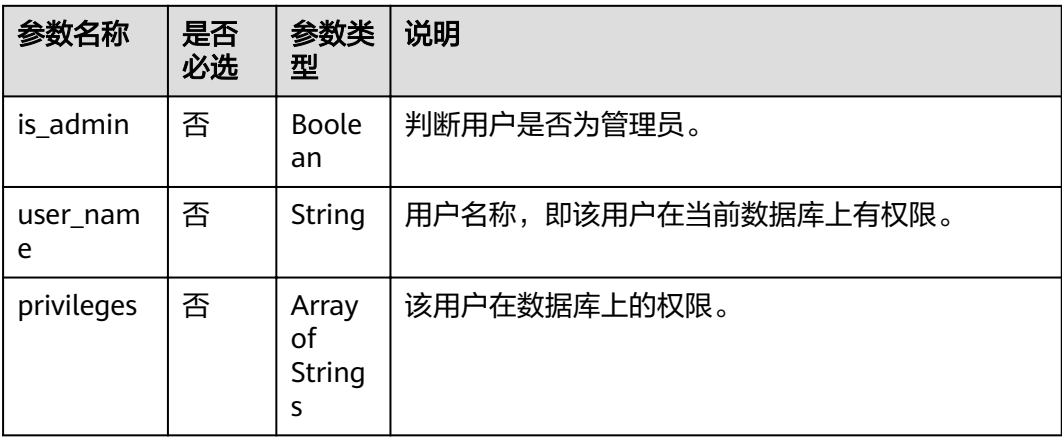

否 String 被查询的数据库名称。

权限信息。具体参数请参考表**5-17**。

# 请求示例

无

## 响应示例

```
{
  "is_success": true,
  "message": "",
  "database_name": "dsstest",
  "privileges": [
   {
     "is_admin": true,
     "privileges": [
       "ALL"
     ],
     "user_name": "test"
   },
   {
     "is_admin": false,
     "privileges": [
       "ALTER_TABLE_ADD_PARTITION"
     ],
     "user_name": "scuser1"
   },
    {
     "is_admin": false,
     "privileges": [
       "CREATE_TABLE"
\Box "user_name": "scuser2"
   }
 ]
}<sup>-</sup>
```
说明

调用API出错后,将不会返回上述结果,而是返回错误码和错误信息,详细介绍请参见<mark>错误码</mark>。

# **5.5** 查看表的使用者

# 功能介绍

该API用于查看有权访问指定表或表的列的所有用户。

**URI**

● URI格式:

GET /v1.0/{project\_id}/databases/{database\_name}/tables/{table\_name}/users

● 参数说明

## 表 **5-18** URI 参数

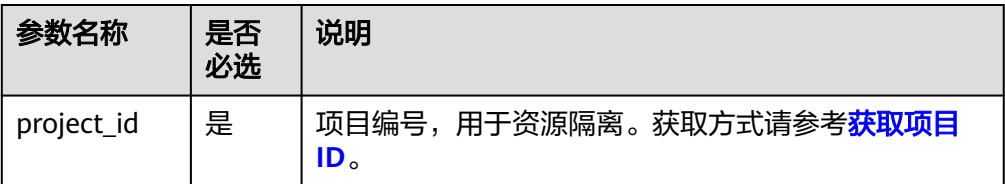

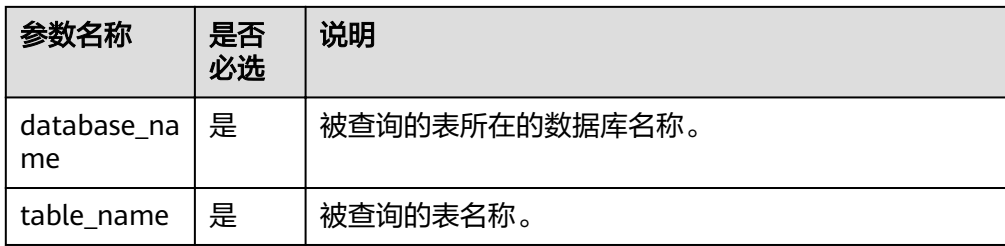

# 请求消息

无请求参数。

# 响应消息

## 表 **5-19** 响应参数

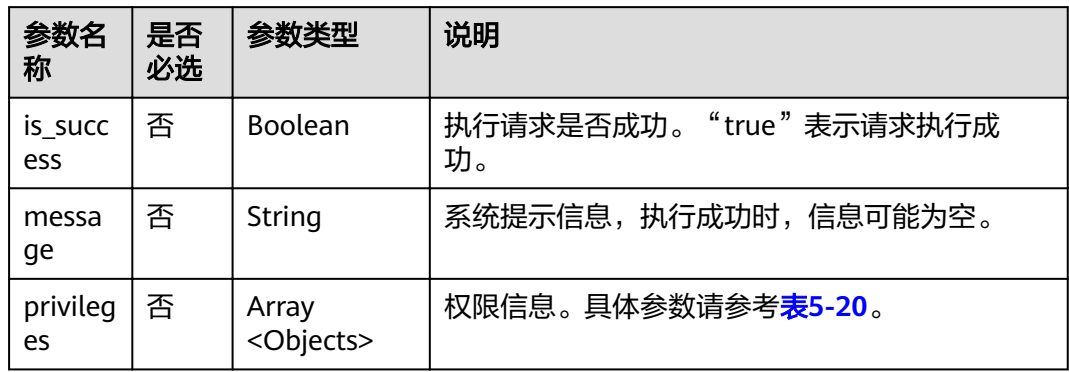

## 表 **5-20** privileges 参数

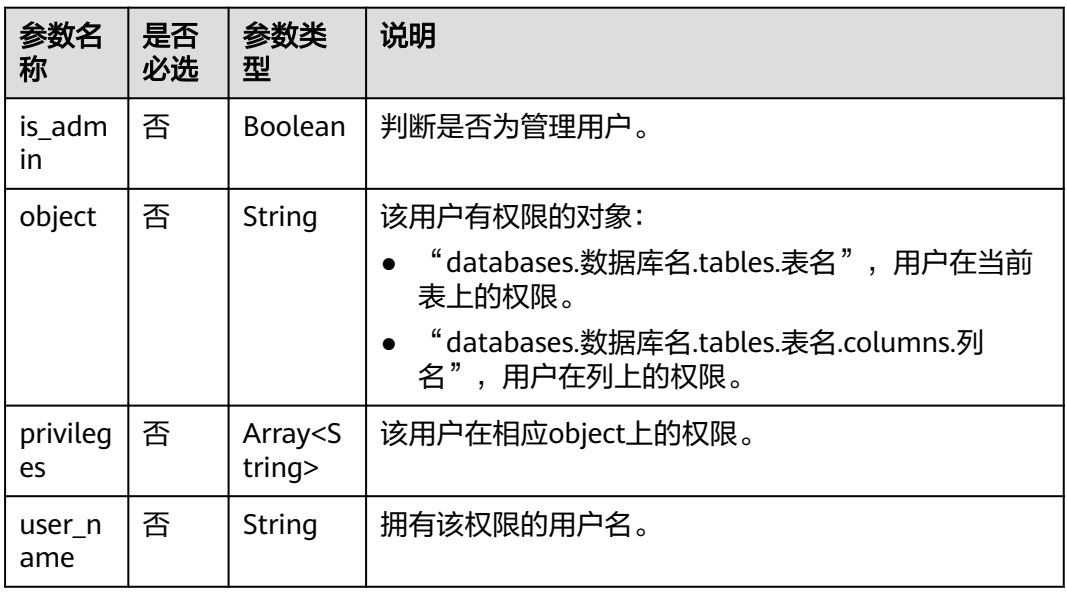

# 请求示例

无

# 响应示例

```
{
  "is_success": true,
  "message": "",
  "privileges": [
    {
     "is_admin": false,
     "object": "databases.dsstest.tables.csv_par_table",
     "privileges": [
       "SELECT"
     ],
     "user_name": "tent2"
   },
    {
     "is_admin": true,
     "object": "databases.dsstest.tables.csv_par_table",
     "privileges": [
      .<br>"ALL"
     ],
     "user_name": "tent4"
 }
 ]
}
```
## 说明

调用API出错后,将不会返回上述结果,而是返回错误码和错误信息,详细介绍请参见<mark>错误码</mark>。

# **5.6** 查看表的用户权限

# 功能介绍

该API用于查询指定用户在表上的权限。

# **URI**

- URI格式: GET /v1.0/{project\_id}/databases/{database\_name}/tables/{table\_name}/ users/{user\_name}
- 参数说明

## 表 **5-21** URI 参数

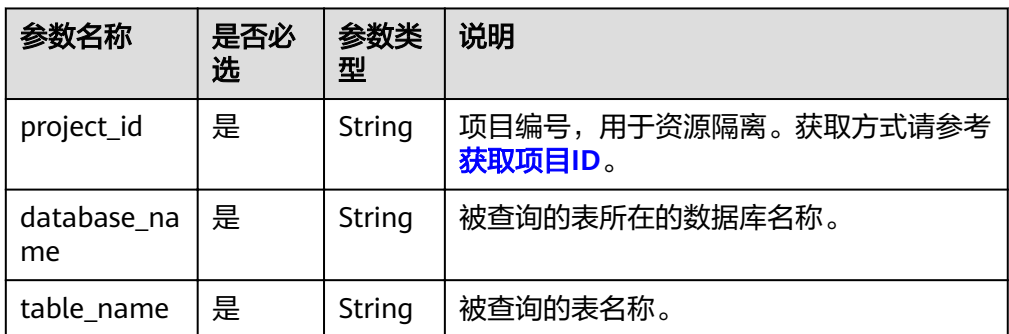

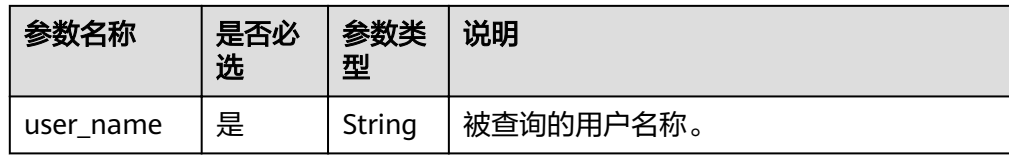

# 请求消息

无请求参数。

# 响应消息

## 表 **5-22** 响应参数

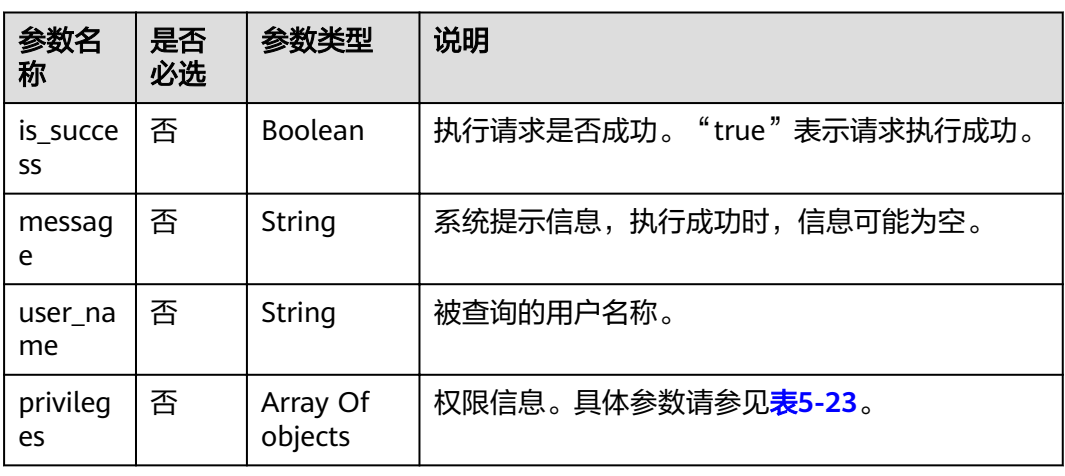

## 表 **5-23** privileges 参数

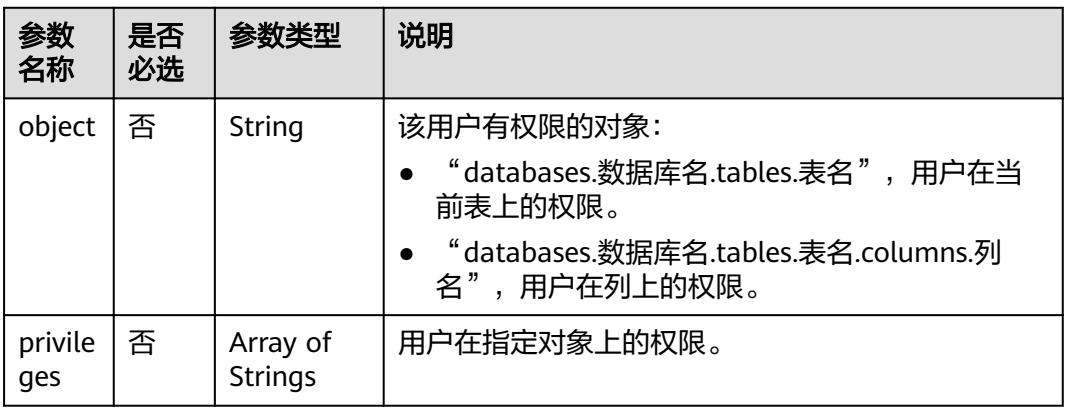

# 请求示例

无

{

# 响应示例

"is\_success": true,

```
 "message": "",
  "privileges": [
   {
     "object": "databases.dsstest.tables.obs_2312",
 "privileges": [
 "DESCRIBE_TABLE"
    ]
   },
\{ "object": "databases.dsstest.tables.obs_2312.columns.id",
 "privileges": [
 "SELECT"
    ]
   }
  ],
  "user_name": "scuser1"
}
```
# 状态码

状态码如表**5-24**所示。

### 表 **5-24** 状态码

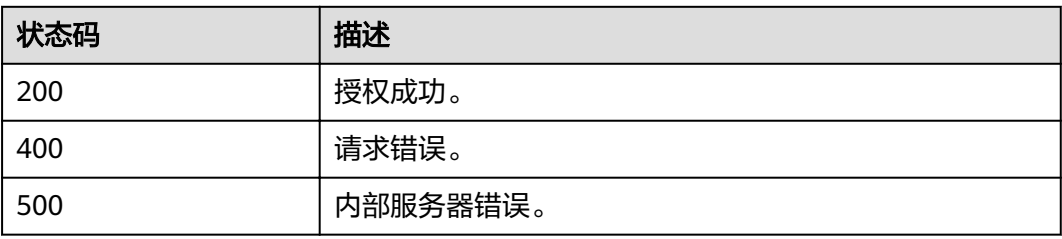

# 错误码

调用接口出错后,将不会返回上述结果,而是返回错误码和错误信息,更多介绍请参 [见错误码。](#page-266-0)

# **5.7** 查看赋权对象使用者权限信息

# 功能介绍

获取对象赋权用户的权限信息。

## **URI**

- URI格式: GET /v1.0/{project\_id}/authorization/privileges
- 参数说明:

#### 表 **5-25** URI 参数

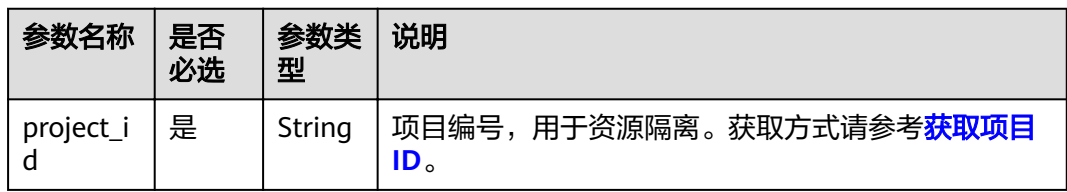

## 表 **5-26** query 参数

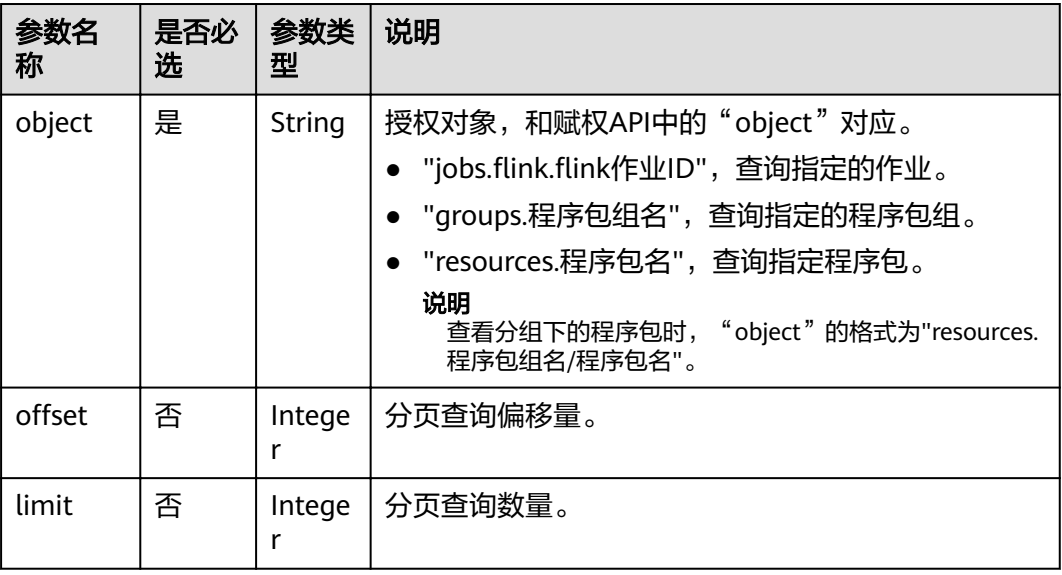

#### 说明

带入query参数的URL示例如下: GET /v1.0/{project\_id}/authorization/privileges?object={object}

# 请求消息

无请求参数。

# 响应消息

## 表 **5-27** 响应参数

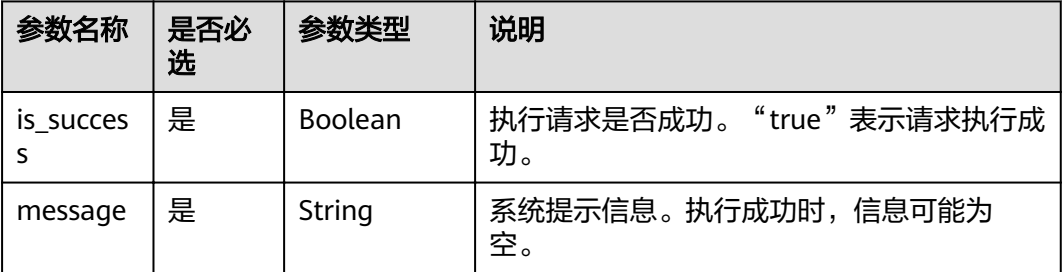

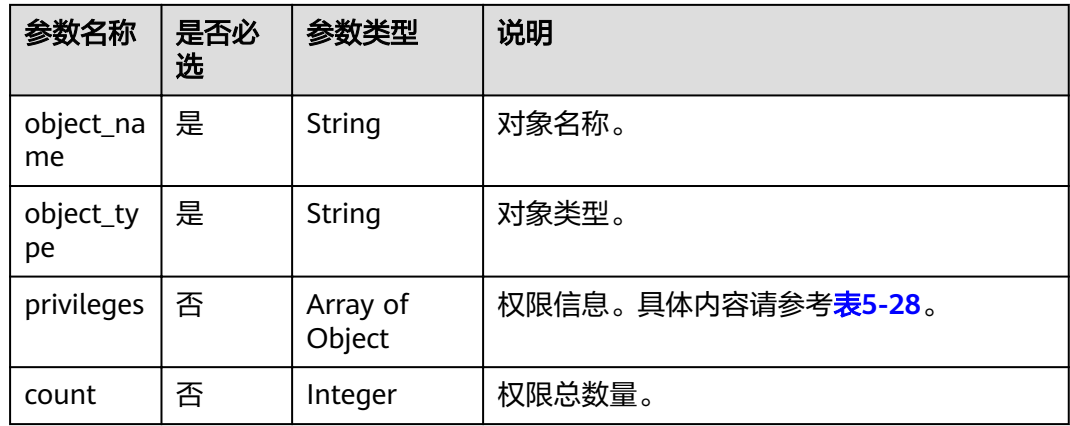

## 表 **5-28** privileges 参数

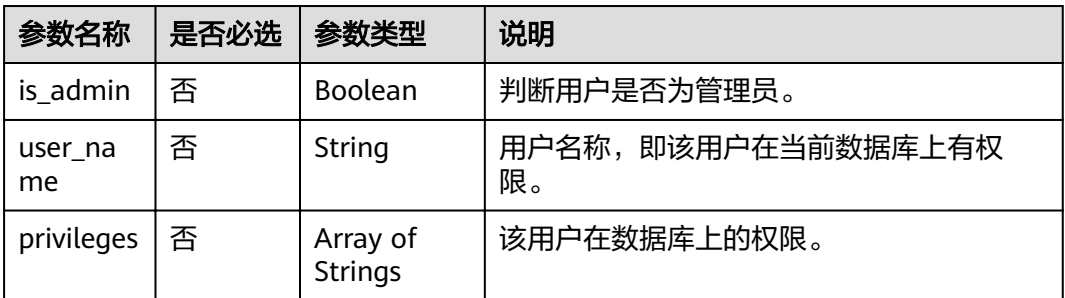

# 请求示例

无

# 响应示例

```
{
   "is_success": true,
 "message": "",
 "object_name": "9561",
"object_type": "flink",
 "count": 2,
   "privileges": [
      {
         "user_name": "testuser1",
 "is_admin": true,
 "privileges": [
 "ALL"
         ]
 },
\overline{\phantom{a}} "user_name": "user1",
 "is_admin": false,
         "privileges": [
           "GET"
         ]
     }
  \, \, \,}
```
# 状态码

状态码如表**5-29**所示。

## 表 **5-29** 状态码

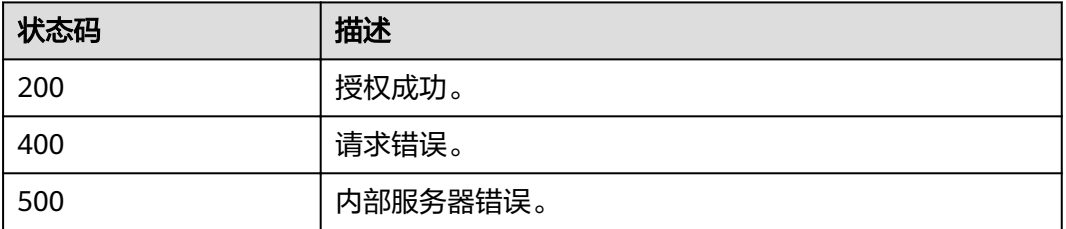

# 错误码

调用接口出错后,将不会返回上述结果,而是返回错误码和错误信息,更多介绍请参 [见错误码。](#page-266-0)

## 表 **5-30** 错误码

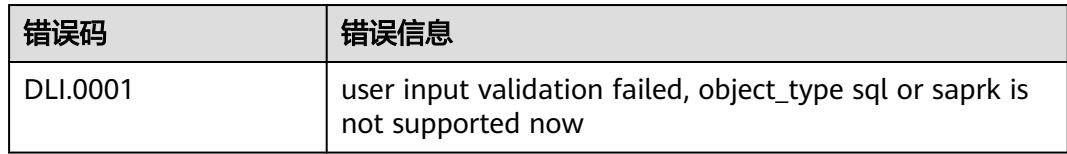

# **6** 队列相关 **API**(推荐)

# **6.1** 创建队列

# 功能介绍

该API用于创建队列,该队列将会绑定用户指定的计算资源。

## 说明

新队列第一次运行作业时,需要一定的时间,通常为5~15分钟。

# **URI**

- URI格式: POST /v1.0/{project\_id}/queues
- 参数说明

## 表 **6-1** URI 参数

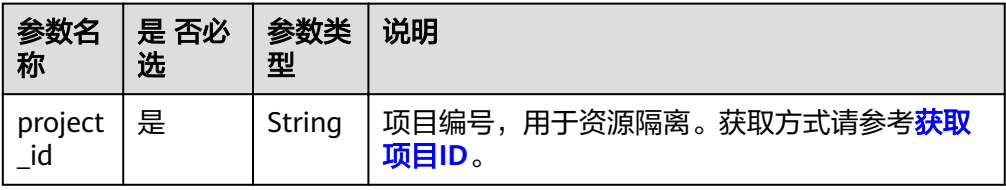

# 请求消息

# 表 **6-2** 请求参数

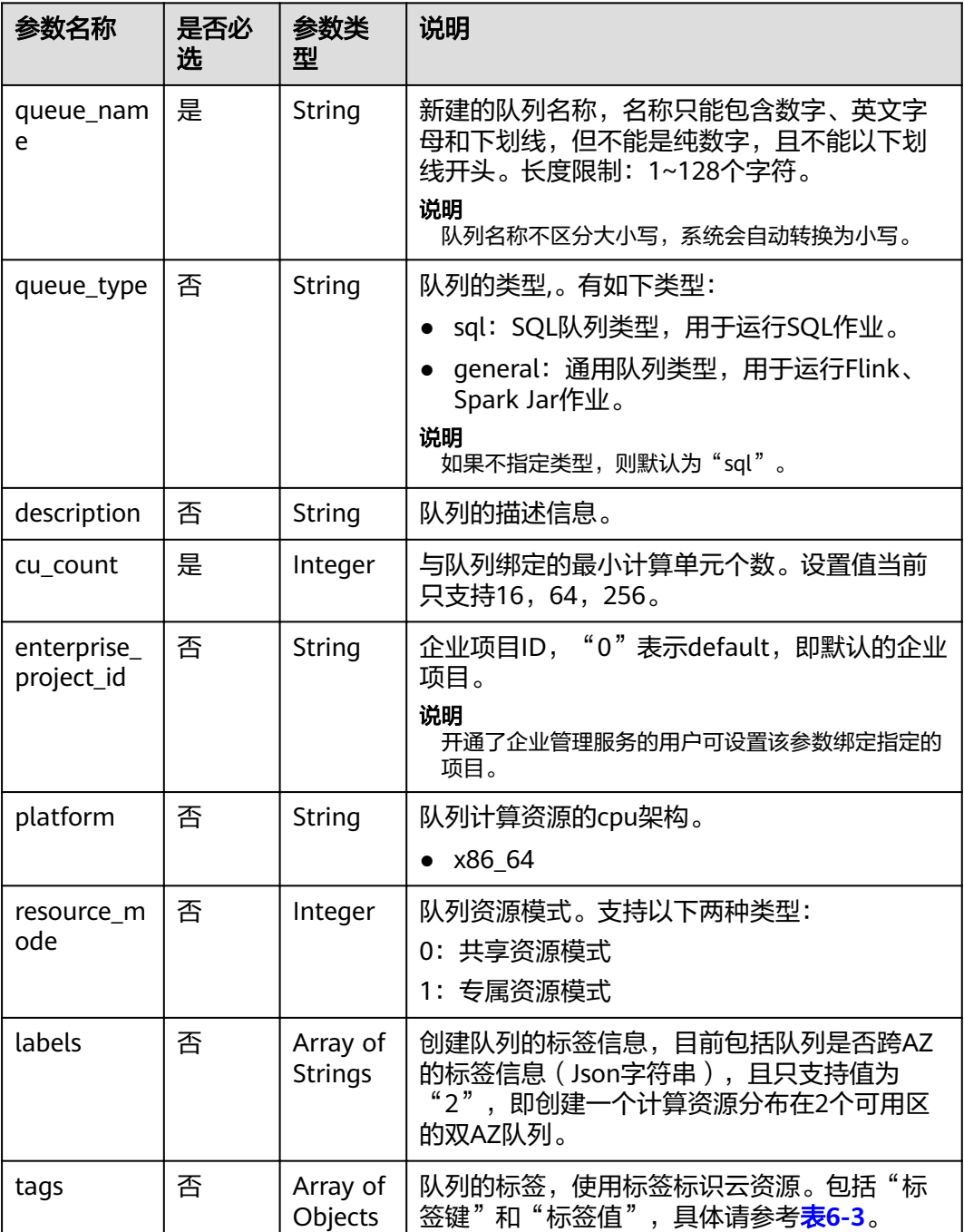

# 表 **6-3** tags 参数

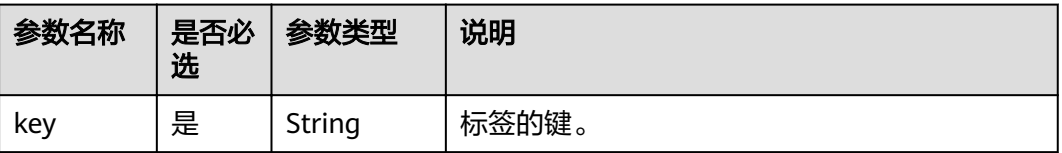

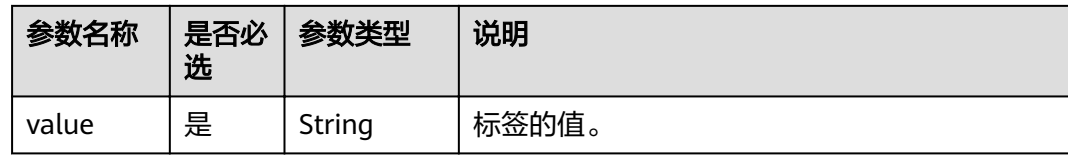

# 响应消息

## 表 **6-4** 响应参数

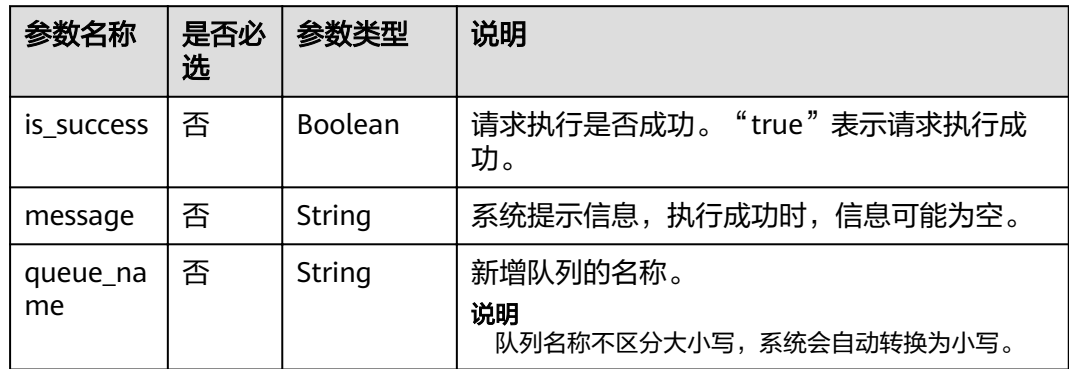

# 请求示例

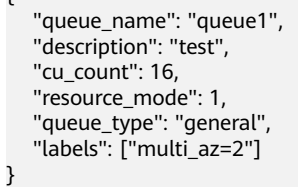

{

# 响应示例

```
{
 "is_success": true,
 "message": "",
 "queue_name": "queue1"
}
```
# 状态码

状态码如表**6-5**所示。

## 表 **6-5** 状态码

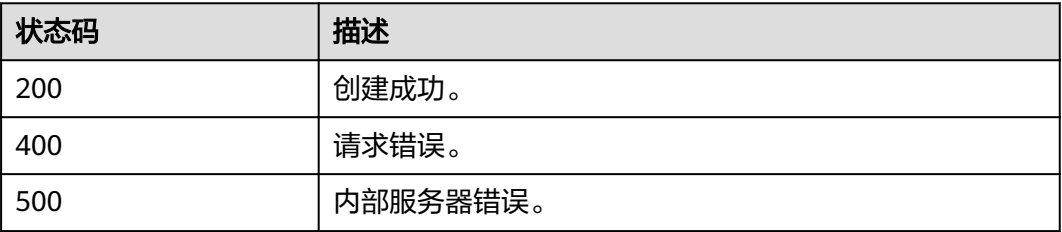

# 错误码

调用接口出错后,将不会返回上述结果,而是返回错误码和错误信息,更多介绍请参 [见错误码。](#page-266-0)

# **6.2** 删除队列

# 功能介绍

该API用于删除指定队列。

## 说明

若指定队列正在执行任务,则不允许删除。

## **URI**

- URI格式: DELETE /v1.0/{project\_id}/queues/{queue\_name}
- 参数说明

## 表 **6-6** URI 参数

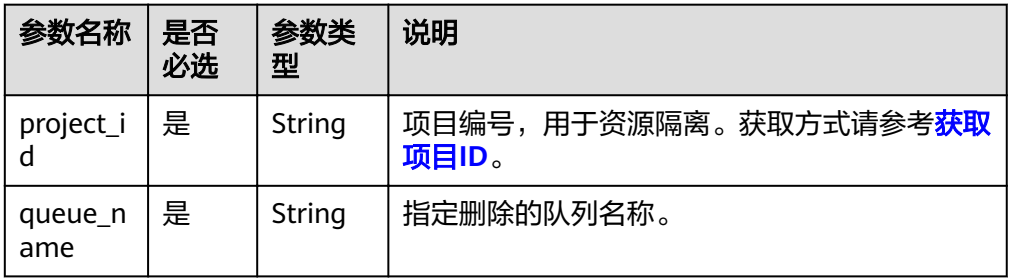

# 请求消息

无请求参数。

## 响应消息

## 表 **6-7** 响应参数

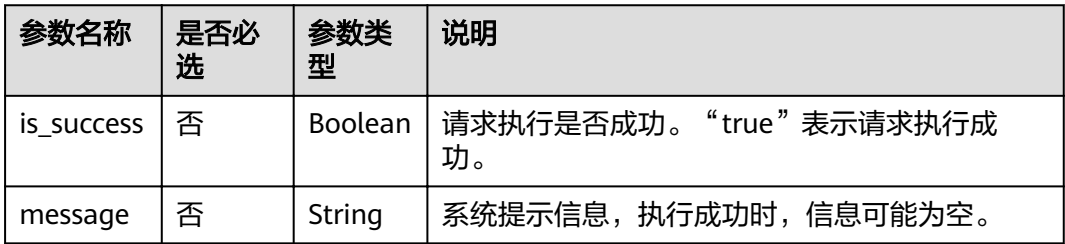

# 请求示例

无

## 响应示例

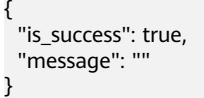

# 状态码

状态码如表**6-8**所示。

## 表 **6-8** 状态码

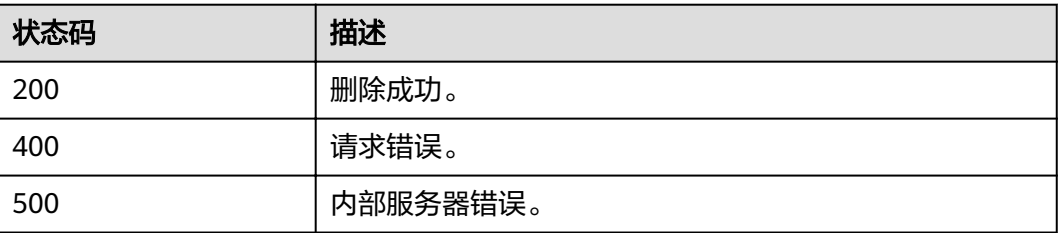

# 错误码

调用接口出错后,将不会返回上述结果,而是返回错误码和错误信息,更多介绍请参 [见错误码。](#page-266-0)

# **6.3** 查询所有队列

功能介绍

该API用于列出该project下所有的队列。

# **URI**

- URI格式: GET/v1.0/{project\_id}/queues
- 参数说明

表 **6-9** URI 参数

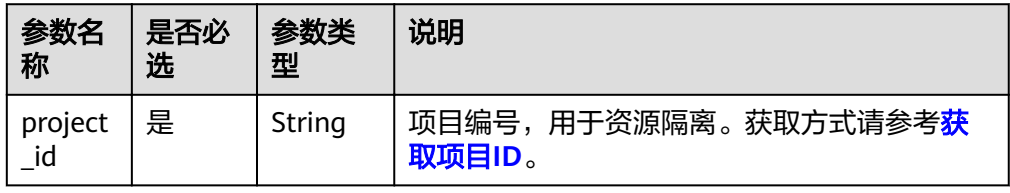

## 表 **6-10** query 参数

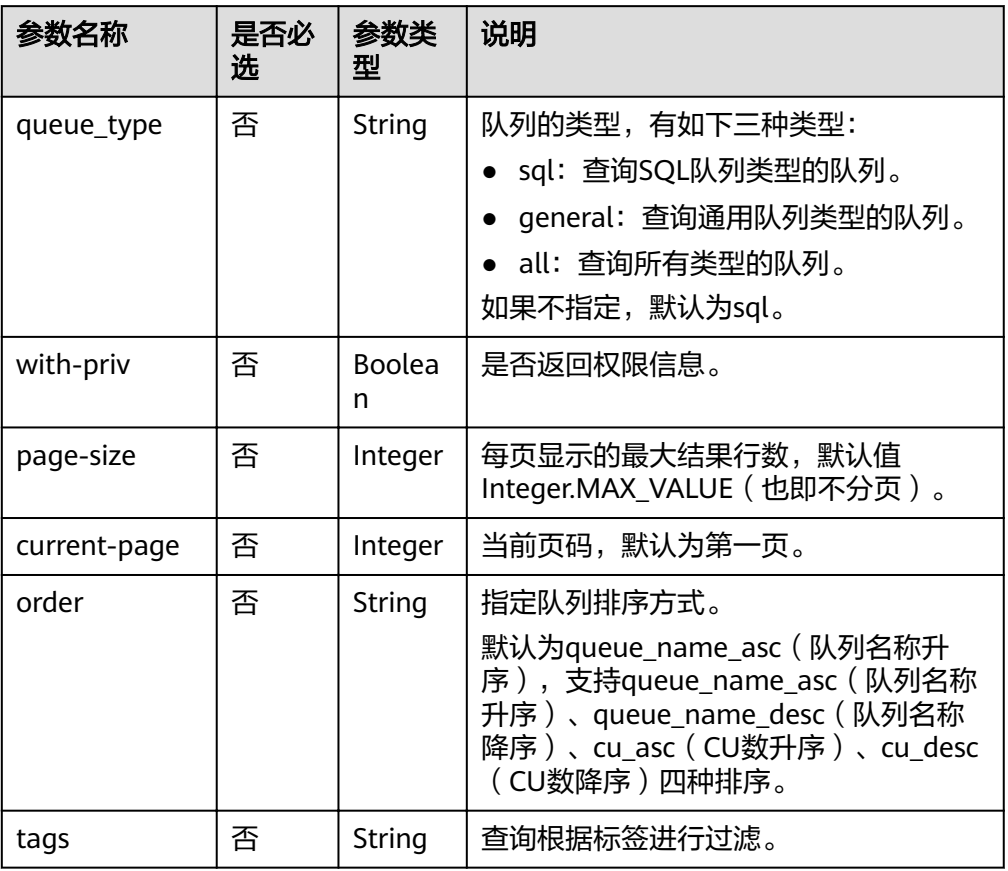

# 请求消息

无请求参数。

# 响应消息

## 表 **6-11** 响应参数

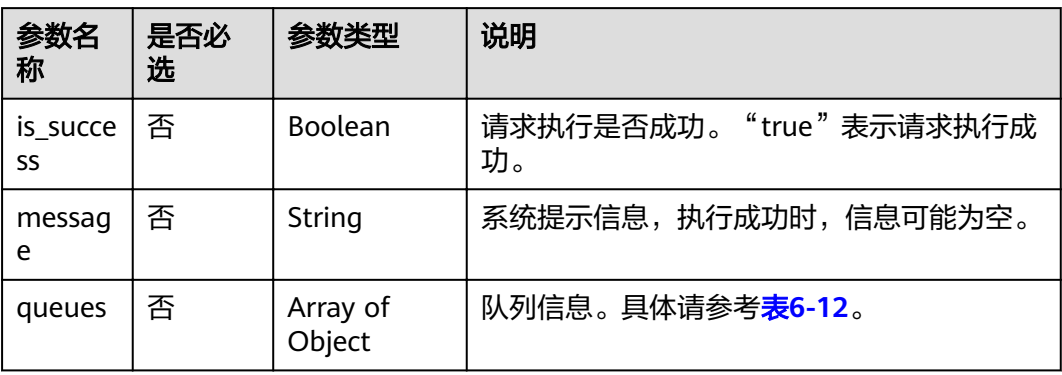

## <span id="page-53-0"></span>表 **6-12** queues 参数

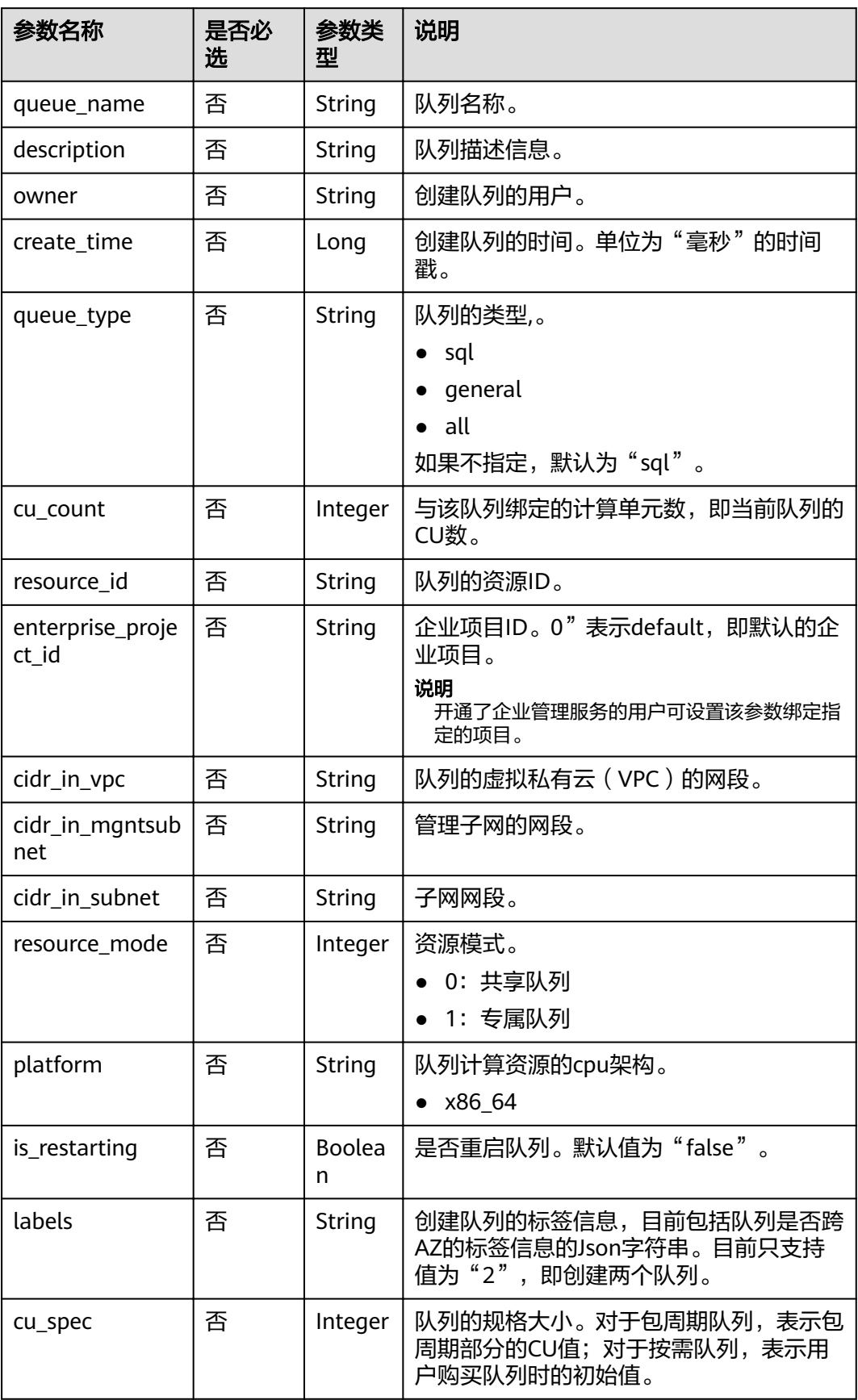

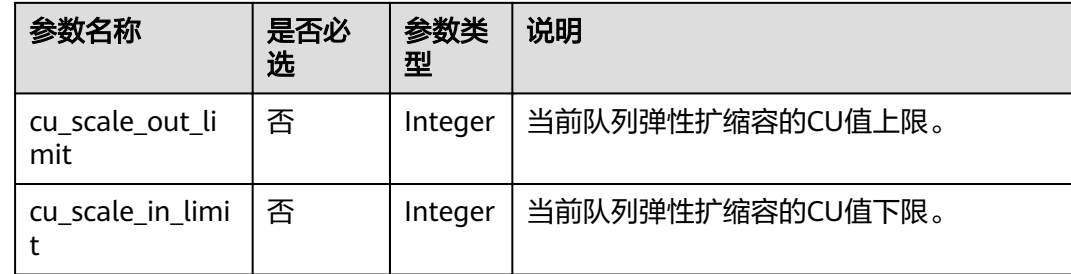

# 请求示例

无

{

## 响应示例

#### "is\_success": "true", "message": "", "queues": [ { "queue\_name": "test", "owner": "testuser", "description": "", "create\_time": 1562221422671, "queue\_type": "spark", "cu\_count": 16, "resource\_id": "26afb850-d3c9-42c1-81c0-583d1163e80f", "cidr\_in\_vpc": "10.0.0.0/8", "cidr\_in\_subnet": "10.0.0.0/24", "cidr\_in\_mgntsubnet": "10.23.128.0/24", "resource\_mode": 1, "platform": "x86\_64", "is\_restarting": "false", "labels": "multi\_az=2", "resource\_type": "vm", "cu\_spec": 16 } ] }

## 状态码

状态码如表**6-13**所示。

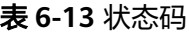

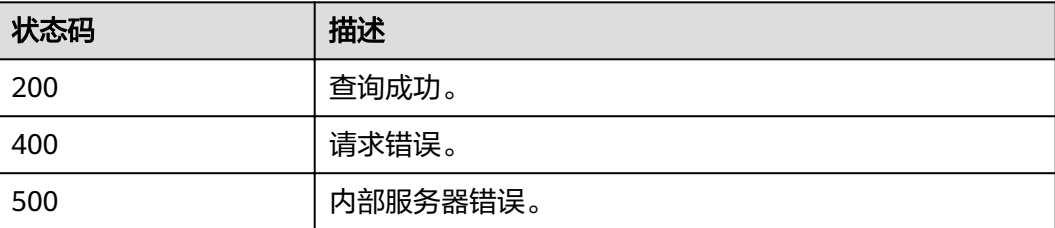

# 错误码

调用接口出错后,将不会返回上述结果,而是返回错误码和错误信息,更多介绍请参 [见错误码。](#page-266-0)

# **6.4** 查询队列详情

# 功能介绍

该API用于列出该project下指定的队列详情。

## **URI**

- URI格式: GET /v1.0/{project\_id}/queues/{queue\_name}
- 参数说明

## 表 **6-14** URI 参数

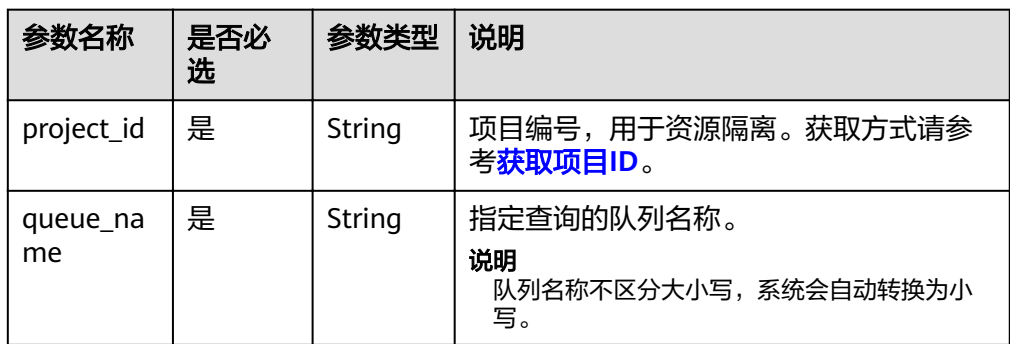

# 请求消息

无请求参数。

# 响应消息

## 表 **6-15** 响应参数

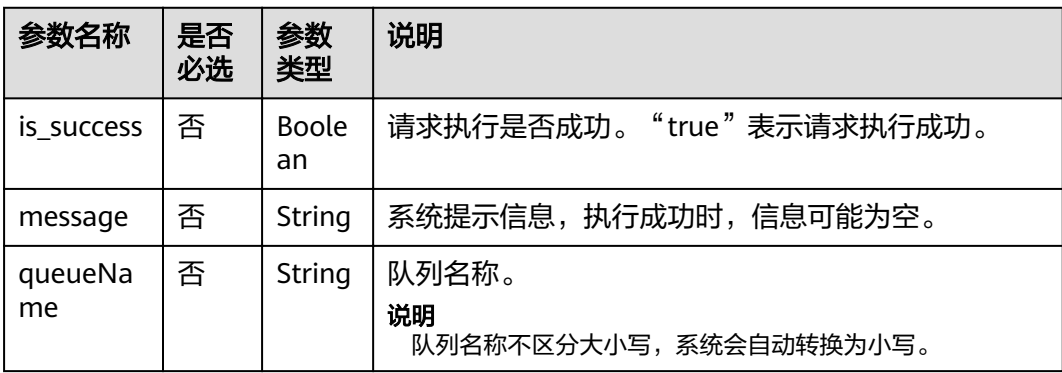

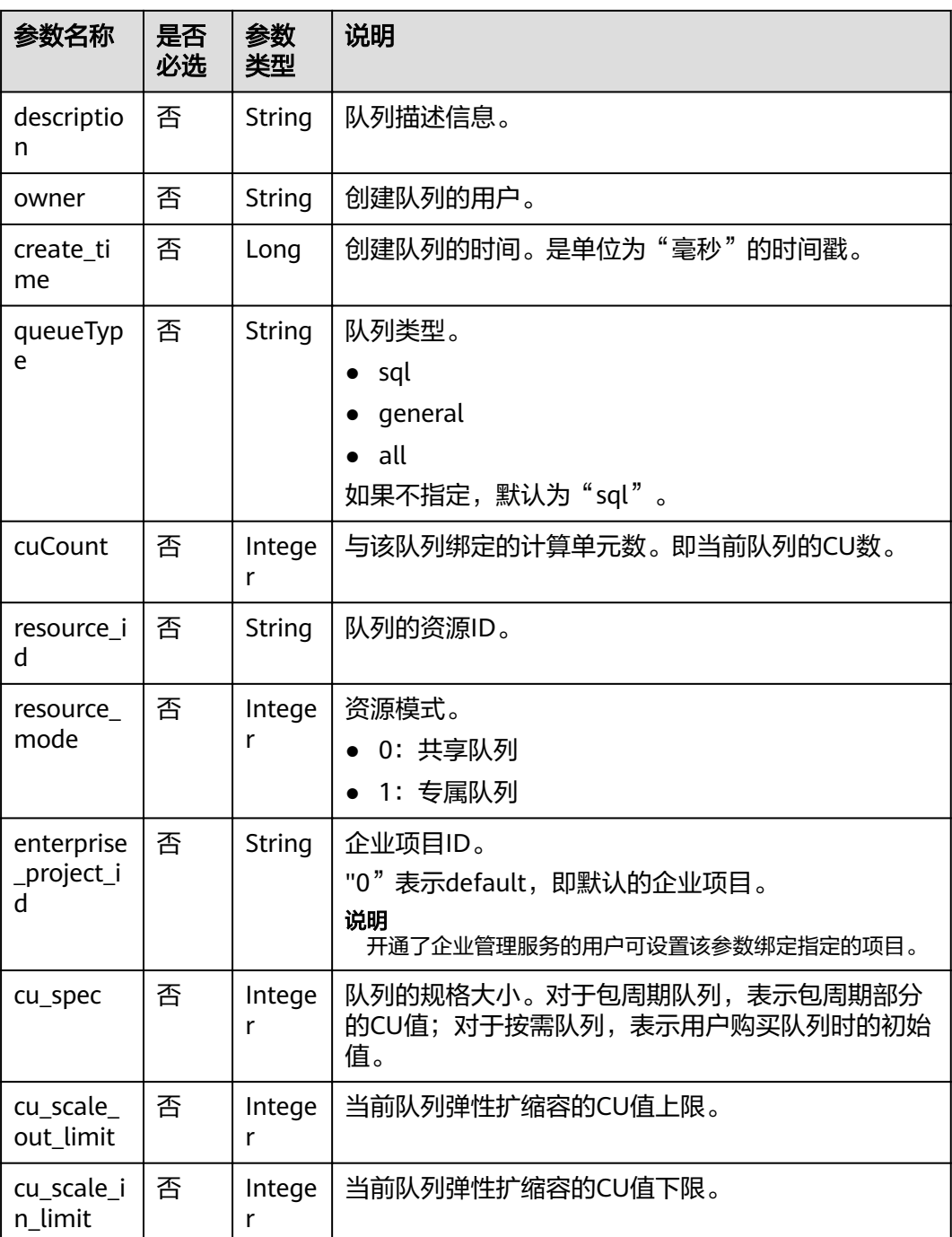

# 请求示例

无

{

响应示例

 "is\_success": true, "message": "", "owner": "testuser", "description": "",

```
 "queueName": "test",
 "create_time": 1587613028851,
 "queueType": "general",
 "cuCount": 16,
 "resource_id": "03d51b88-db63-4611-b779-9a72ba0cf58b",
   "resource_mode": 0
   "resource_type": "vm",
    "cu_spec": 16
```
## 状态码

状态码如表**6-16**所示。

#### 表 **6-16** 状态码

,

}

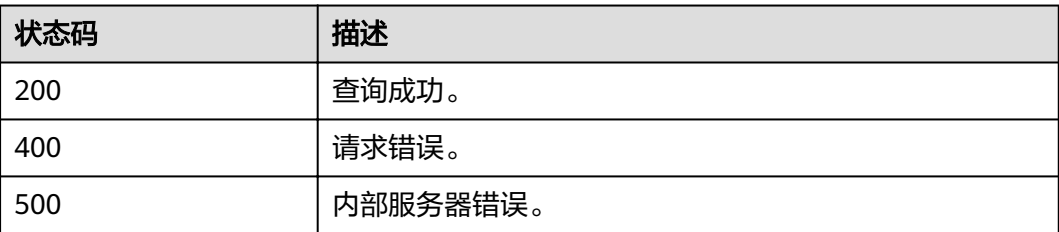

# 错误码

调用接口出错后,将不会返回上述结果,而是返回错误码和错误信息,更多介绍请参 [见错误码。](#page-266-0)

# **6.5** 重启**/**扩容**/**缩容队列

# 功能介绍

该API用于重新启动队列、扩容队列、缩容队列。

## 说明

只有SQL类型的队列支持重启,且重启的时候队列的状态必须是可用状态(执行SQL作业成功后 队列状态才是可用状态)。

## **URI**

- URI格式: PUT /v1.0/{project\_id}/queues/{queue\_name}/action
	- 参数说明

## 表 **6-17** URI 参数

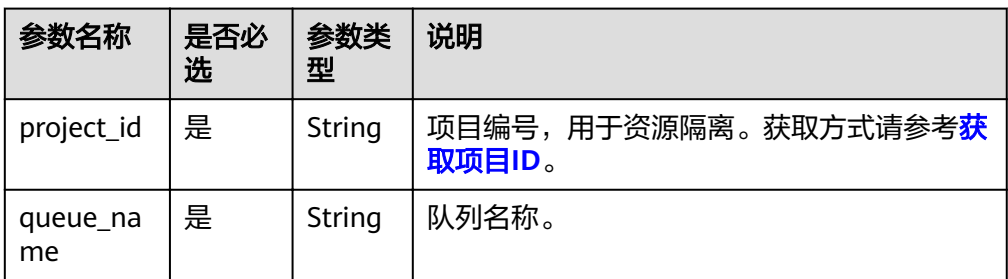

# 请求消息

## 表 **6-18** 请求参数

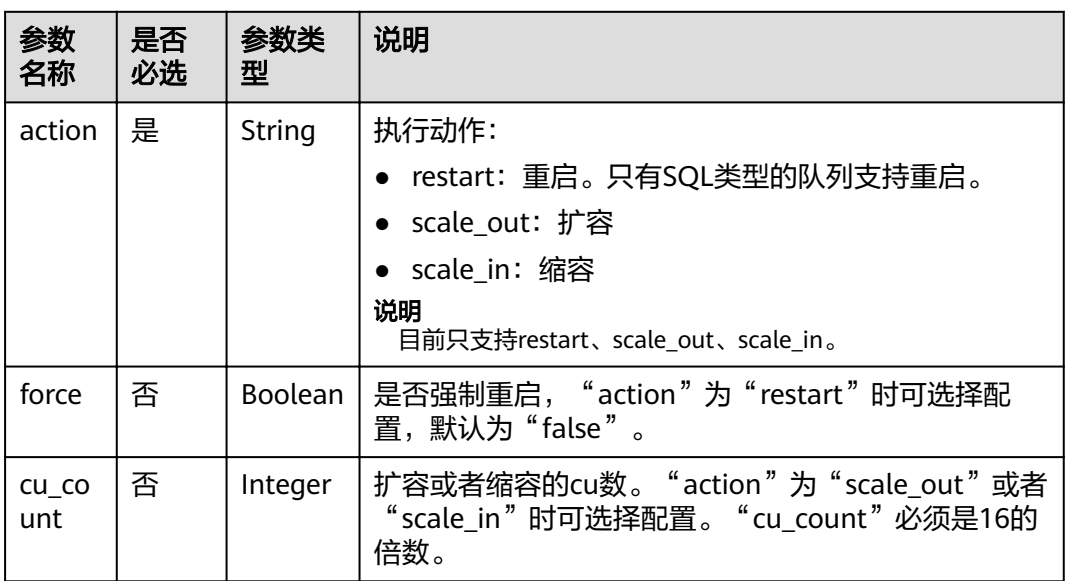

# 响应消息

## 表 **6-19** 响应参数

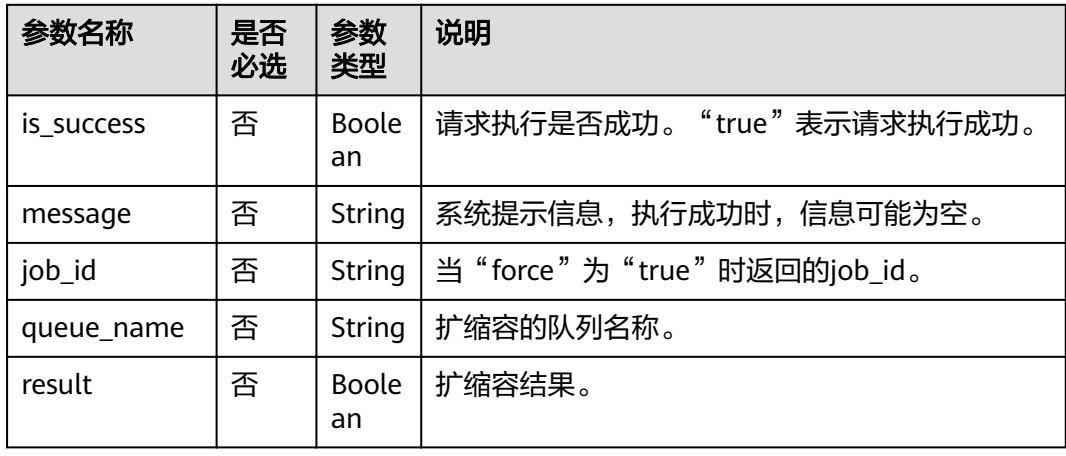

# 请求示例

● 重启: {

```
 "action": "restart",
 "force": "false"
```
### } ● 扩容:

}

{ "action": "scale\_out", "cu\_count": 16

# 响应示例

● "force"为"false" {

```
 "is_success": true,
 "message": "Restart success"
}
```
● "force"为"true"

```
{
   "is_success": true,
```
 "message": "Submit restart job success, it need some time to cancel jobs, please wait for a while and check job status",

"job\_id": "d90396c7-3a25-4944-ad1e-99c764d902e7"

} ● 扩缩容

```
{
   "queue_name": "myQueue",
   "result": true
}
```
# 状态码

状态码如表**6-20**所示。

## 表 **6-20** 状态码

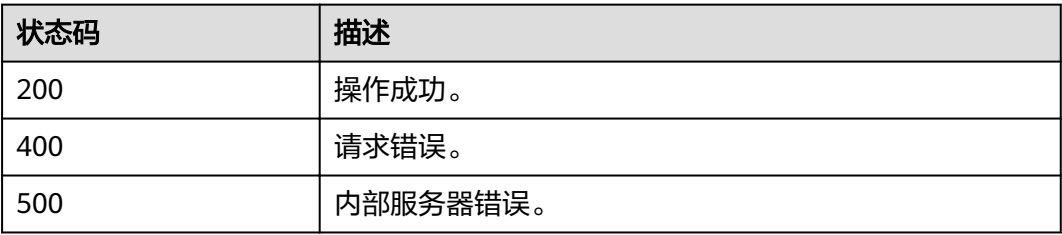

# 错误码

调用接口出错后,将不会返回上述结果,而是返回错误码和错误信息,更多介绍请参 [见错误码。](#page-266-0)

#### 表 **6-21** 错误码

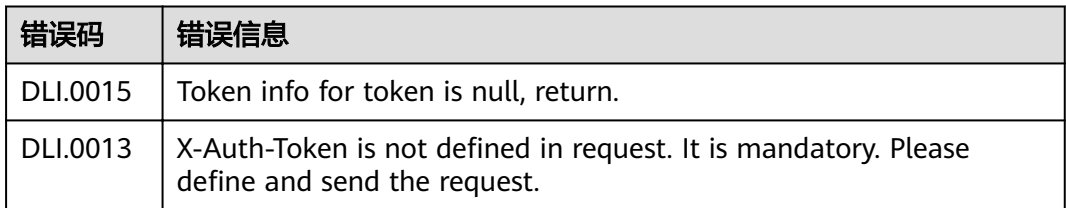

# **6.6** 创建队列定时扩缩容计划

# 功能介绍

该API用于创建队列定时扩缩容计划,对指定的队列创建定时规格变更计划。

# **URI**

- URI格式: POST /v1/{project\_id}/queues/{queue\_name}/plans
- 参数说明

表 **6-22** URI 参数

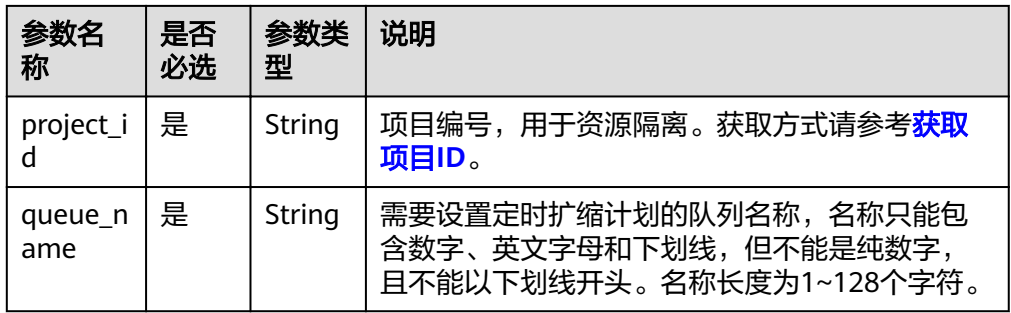

# 请求消息

## 表 **6-23** 请求参数

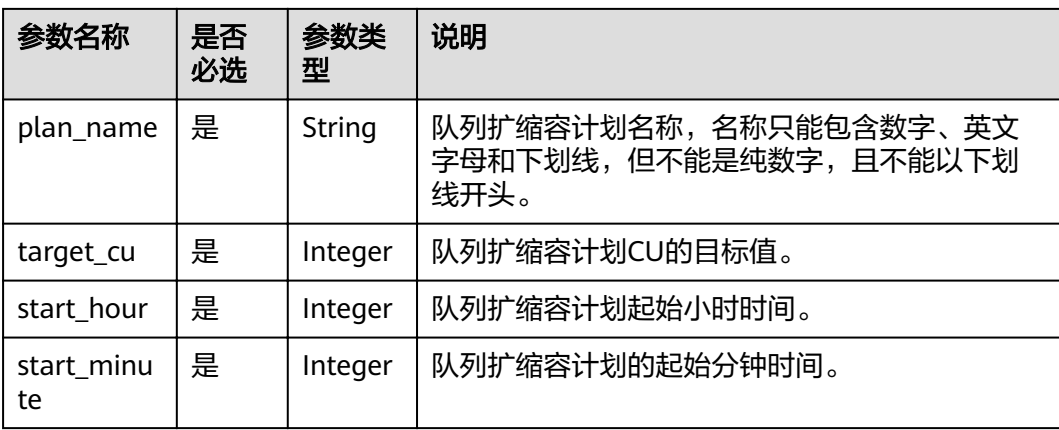

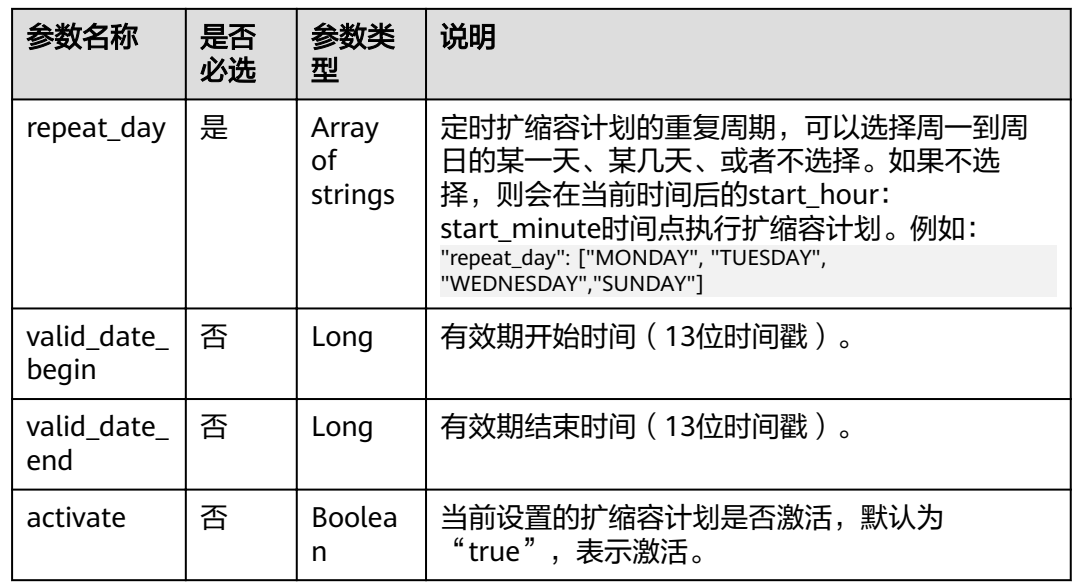

# 响应消息

## 表 **6-24** 响应参数

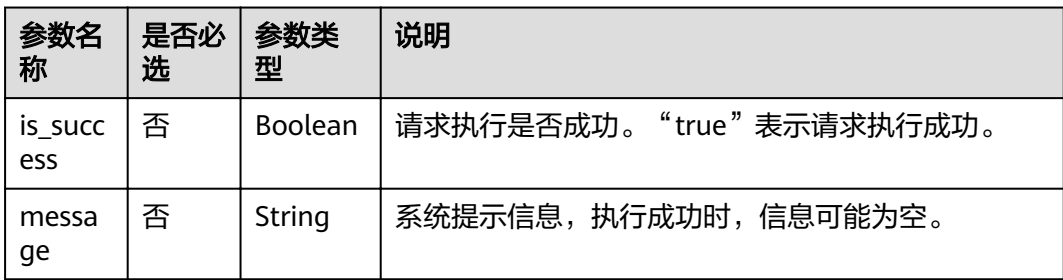

# 请求示例

```
{
 "plan_name": "plan_A",
 "target_cu": 64,
 "start_hour": 20,
 "start_minute": 30,
   "repeat_day": [
      "MONDAY",
      "TUESDAY",
      "WEDNESDAY",
      "SUNDAY"
 ],
 "valid_date_begin": 1590949800000,
   "valid_date_end": 1591727400000,
   "activate": true
}
```
# 响应示例

{ "is\_success": true, "message": "" }

# <span id="page-62-0"></span>状态码

状态码如表**6-25**所示。

## 表 **6-25** 状态码

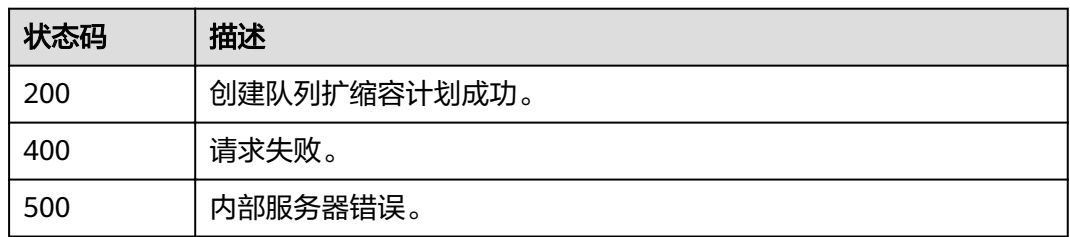

## 错误码

调用接口出错后,将不会返回上述结果,而是返回错误码和错误信息,更多介绍请参 [见错误码。](#page-266-0)

## 表 **6-26** 错误码

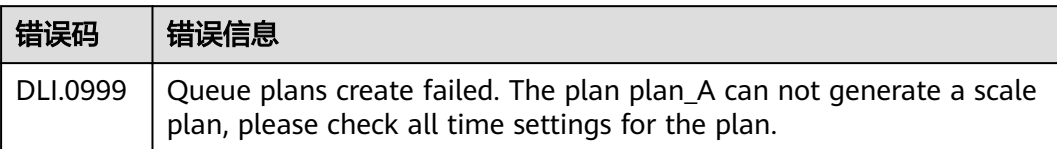

# **6.7** 查看队列定时扩缩容计划

# 功能介绍

该API用于查看队列定时扩缩容计划,列出指定队列定时规格变更计划。

## **URI**

- URI格式: GET /v1/{project\_id}/queues/{queue\_name}/plans
- 参数说明

## 表 **6-27** URI 参数

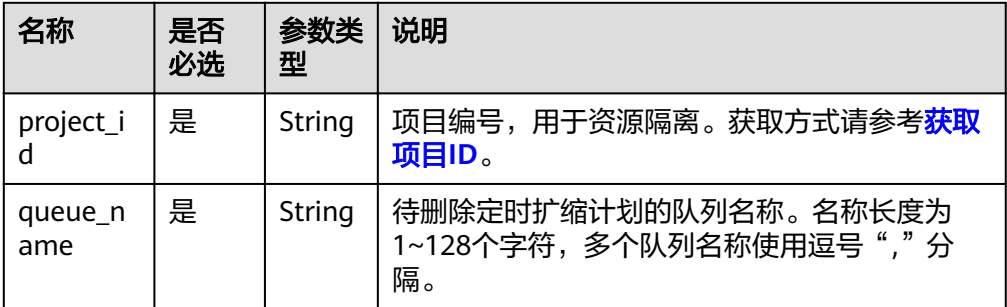

# 请求消息

无请求参数。

# 响应消息

## 表 **6-28** 响应参数

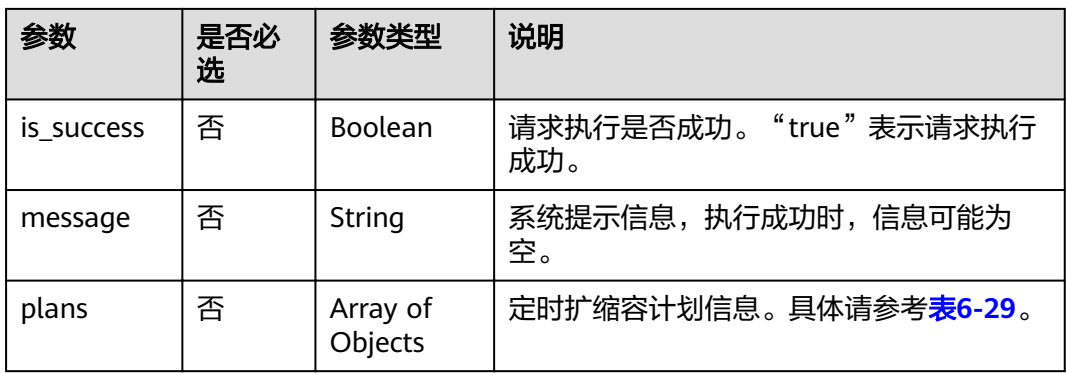

## 表 **6-29** plans 参数

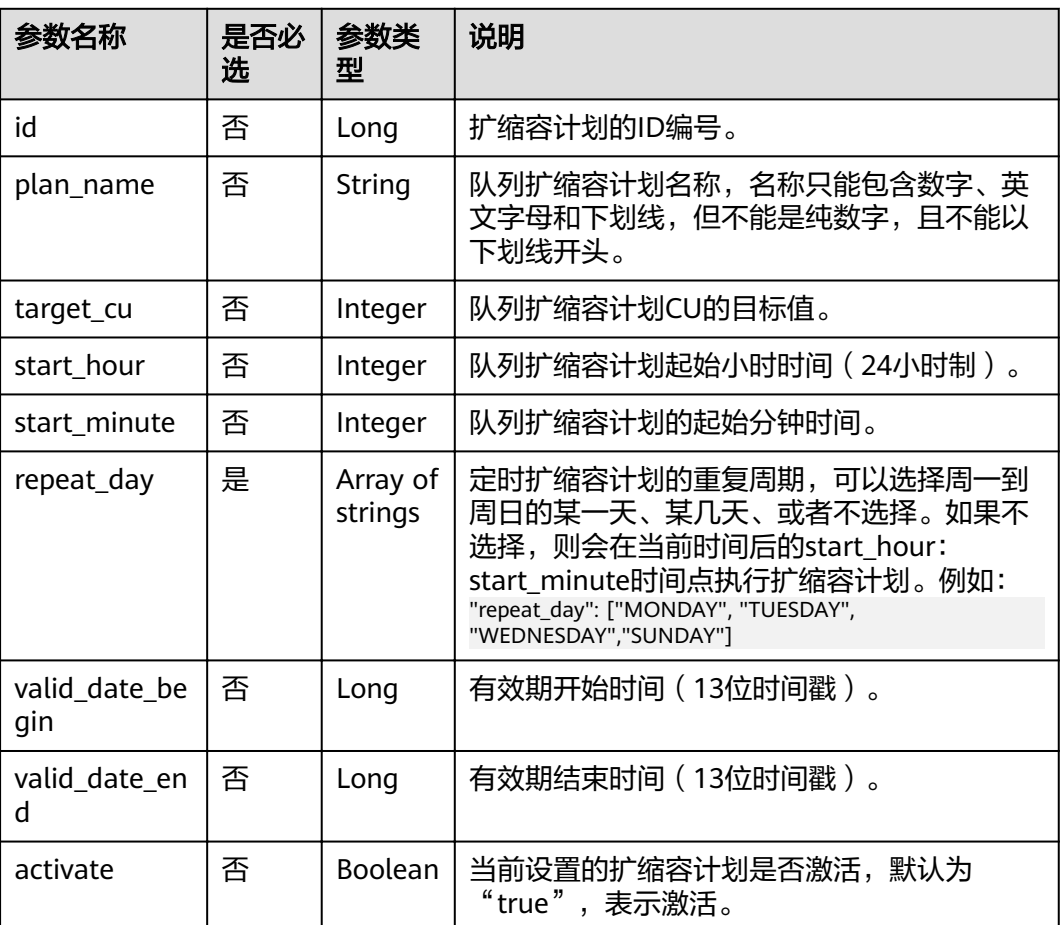

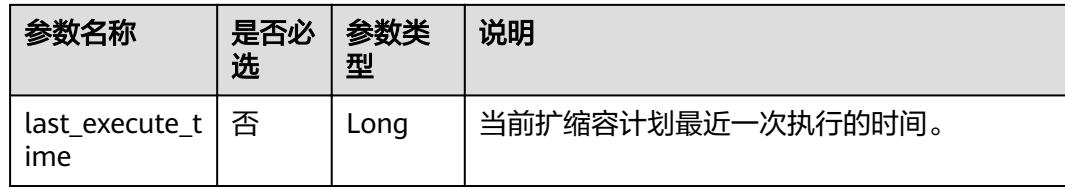

# 请求示例

无

# 响应示例

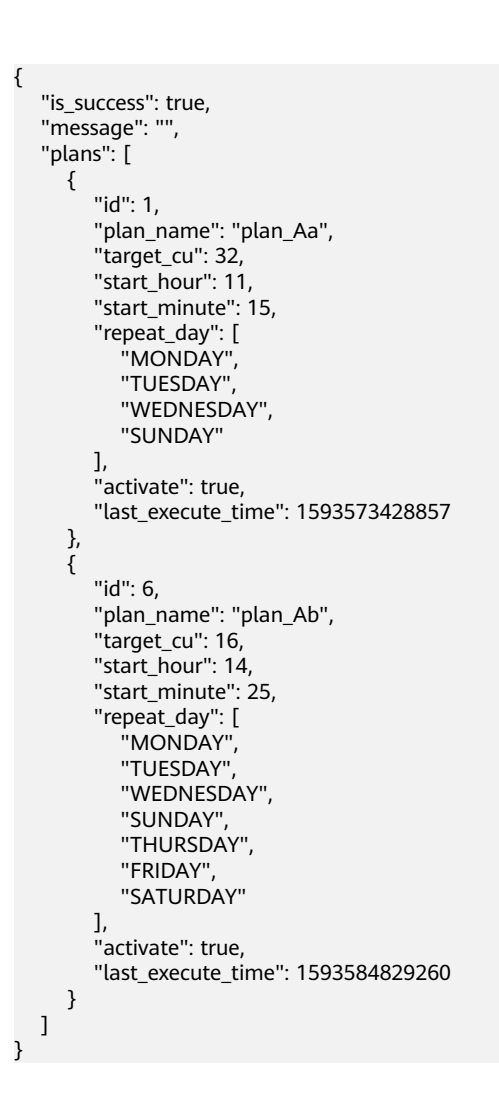

# 状态码

状态码如表**[6-30](#page-65-0)**所示。

#### <span id="page-65-0"></span>表 **6-30** 状态码

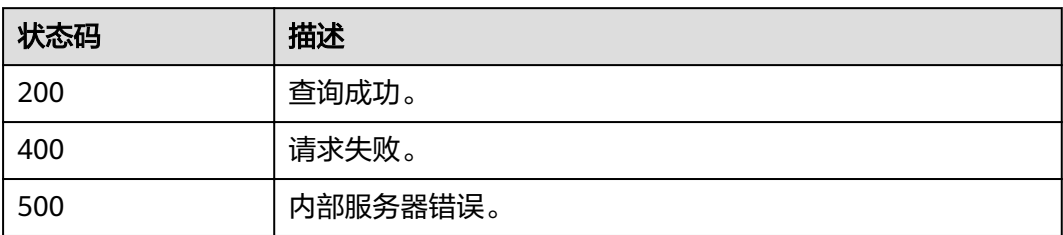

# 错误码

调用接口出错后,将不会返回上述结果,而是返回错误码和错误信息,更多介绍请参 [见错误码。](#page-266-0)

## 表 **6-31** 错误码

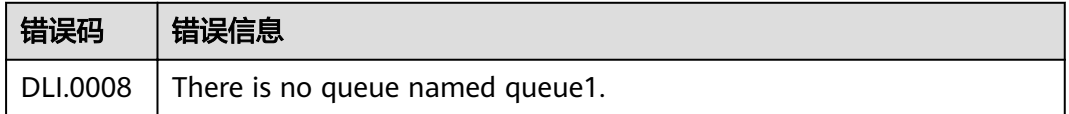

# **6.8** 批量删除队列定时扩缩容计划

# 功能介绍

该API用于批量删除队列定时扩缩容计划。

## **URI**

- URI格式: POST /v1/{project\_id}/queues/{queue\_name}/plans/batch-delete
- 参数说明

表 **6-32** URI 参数

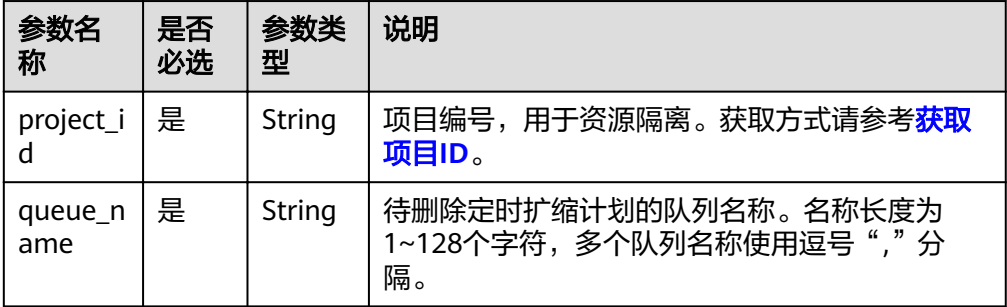

# 请求消息

### 表 **6-33** 请求参数

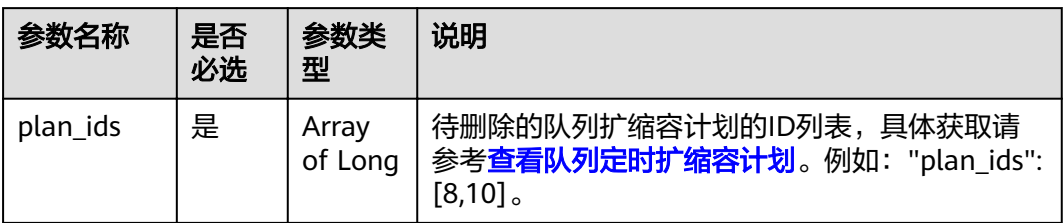

# 响应消息

#### 表 **6-34** 响应参数

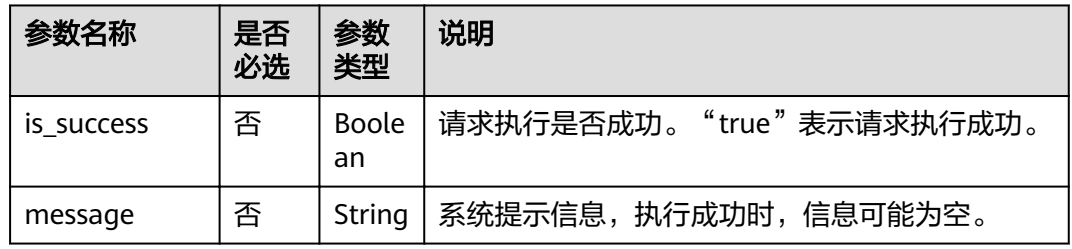

# 请求示例

{ "plan\_ids": [3,4] }

# 响应示例

{ "is\_success": true, "message": "" }

# 状态码

状态码如表**6-35**所示。

## 表 **6-35** 状态码

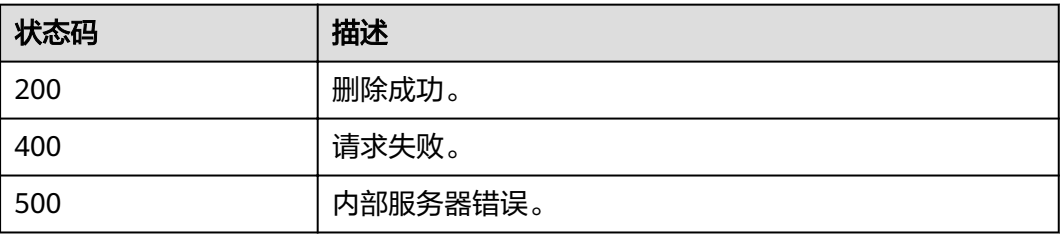

# 错误码

调用接口出错后,将不会返回上述结果,而是返回错误码和错误信息,更多介绍请参 [见错误码。](#page-266-0)

## 表 **6-36** 错误码

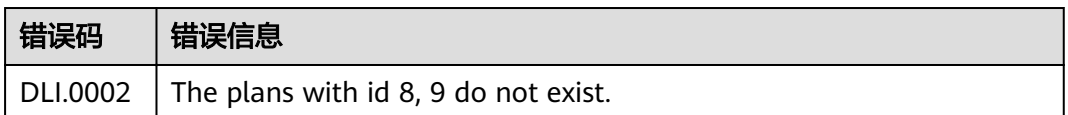

# **6.9** 单个删除队列定时扩缩容计划

# 功能介绍

该API用于删除指定ID的队列定时扩缩容计划。

## **URI**

- URI格式: DELETE /v1/{project\_id}/queues/{queue\_name}/plans/{plan\_id}
	- 参数说明

## 表 **6-37** URI 参数

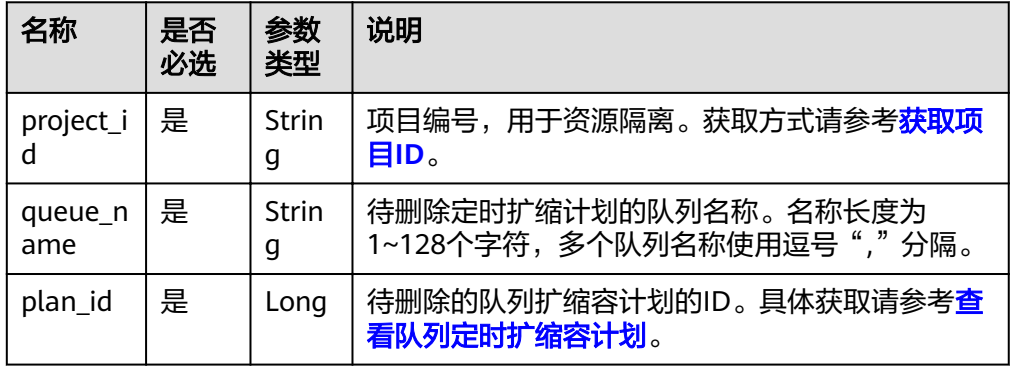

## 请求消息

无请求参数。

# 响应消息

## 表 **6-38** 响应参数

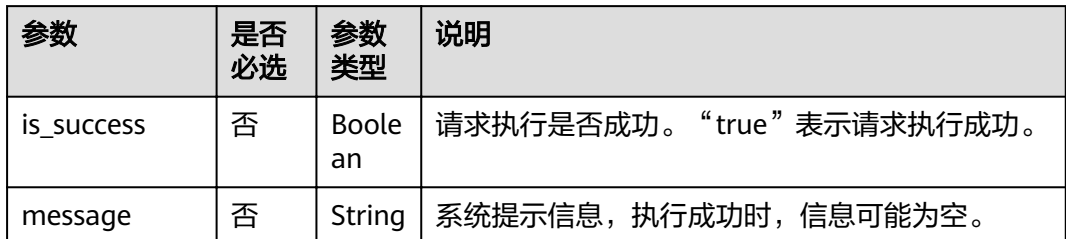

# 请求示例

无

# 响应示例

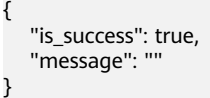

# 状态码

状态码如表**6-39**所示。

#### 表 **6-39** 状态码

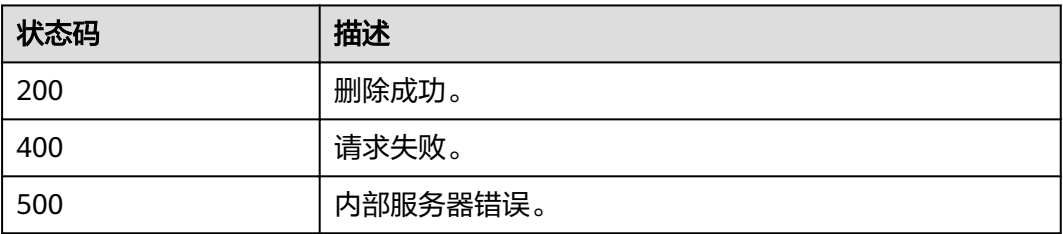

# 错误码

调用接口出错后,将不会返回上述结果,而是返回错误码和错误信息,更多介绍请参 [见错误码。](#page-266-0)

## 表 **6-40** 错误码

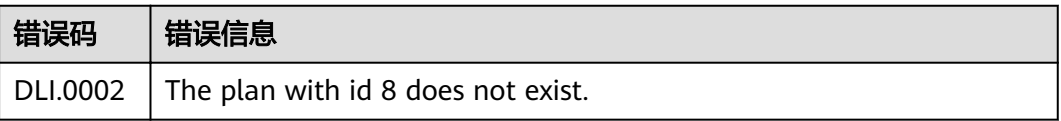

# **6.10** 修改队列定时扩缩容计划

# 功能介绍

该API用于修改指定ID的队列的定时扩缩容计划。

## **URI**

- URI格式: PUT /v1/{project\_id}/queues/{queue\_name}/plans/{plan\_id}
	- 参数说明

## 表 **6-41** URI 参数

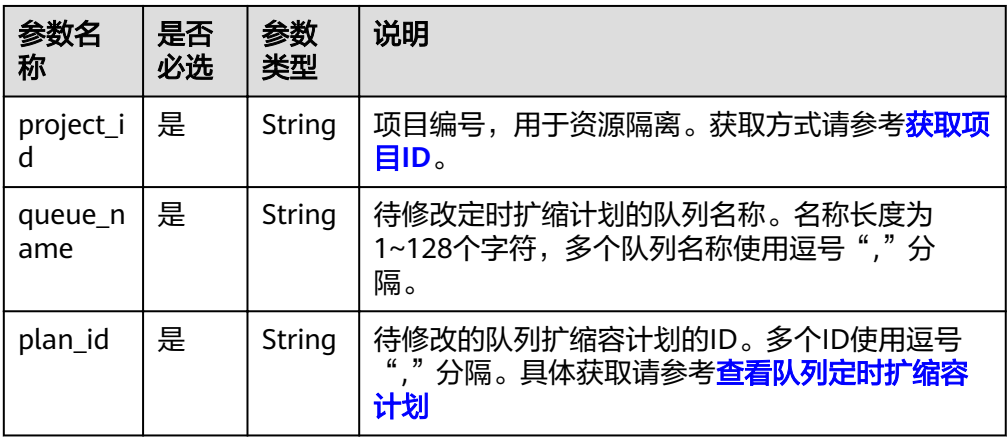

# 请求消息

## 表 **6-42** 请求参数

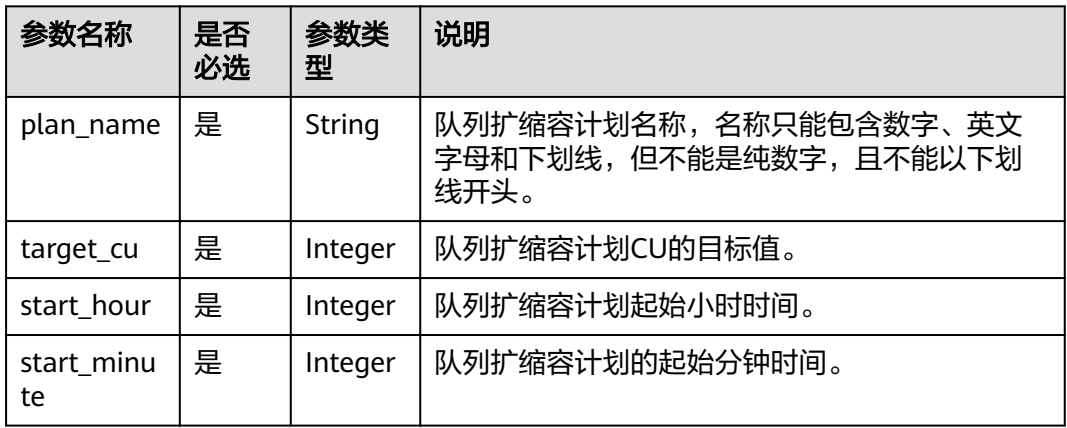

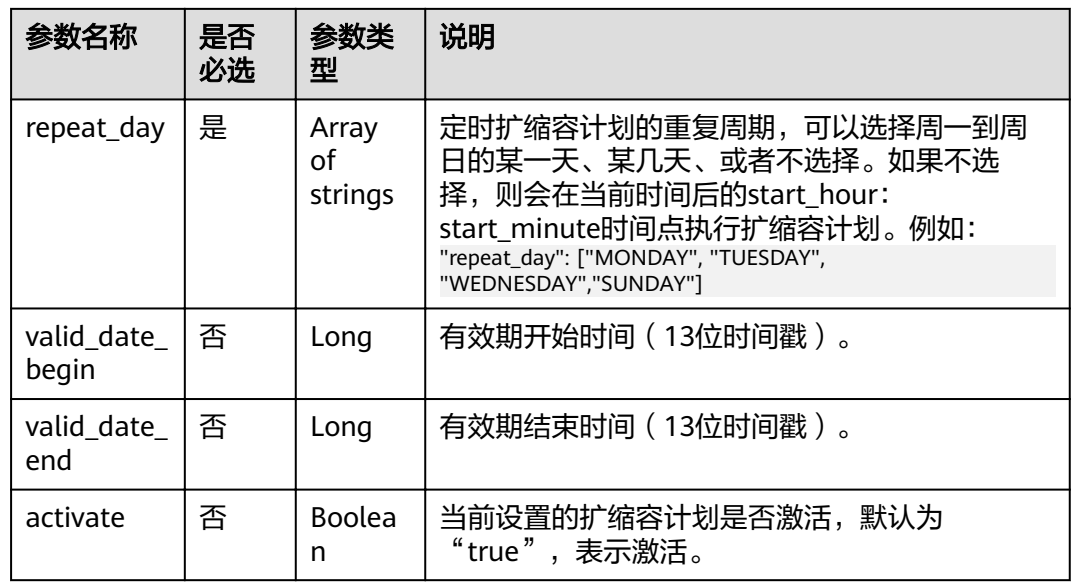

# 响应消息

## 表 **6-43** 响应参数

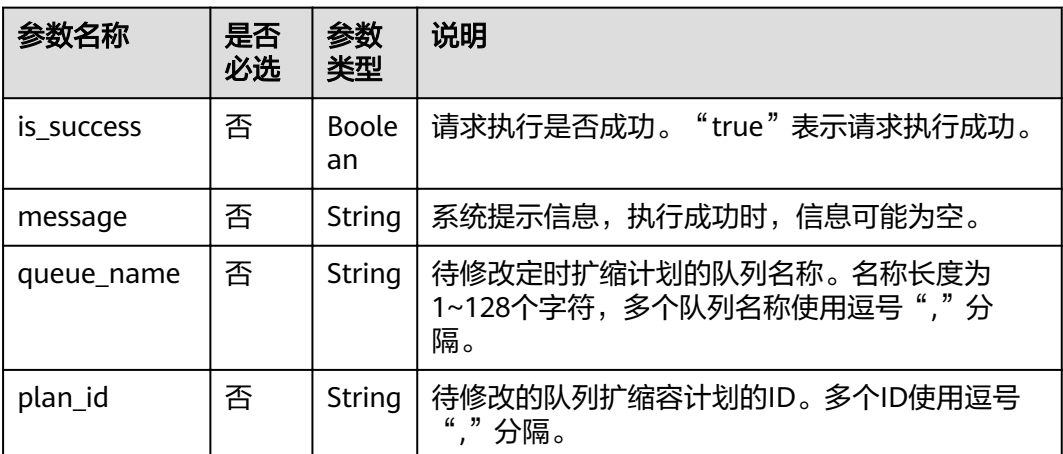

# 请求示例

```
{
 "plan_name": "plan_Ad",
 "target_cu": 64,
   "start_hour": 19,
 "start_minute": 30,
 "repeat_day": ["THURSDAY","friday"],
 "activate": false
}
```
# 响应示例

{ "is\_success": true, "message": "", "queue\_name": "queue1",  "plan\_id": 3 }

# 状态码

状态码如表**6-44**所示。

### 表 **6-44** 状态码

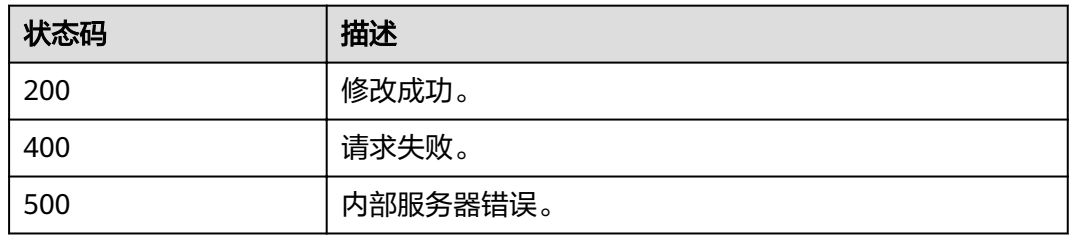

# 错误码

调用接口出错后,将不会返回上述结果,而是返回错误码和错误信息,更多介绍请参 [见错误码。](#page-266-0)

## 表 **6-45** 错误码

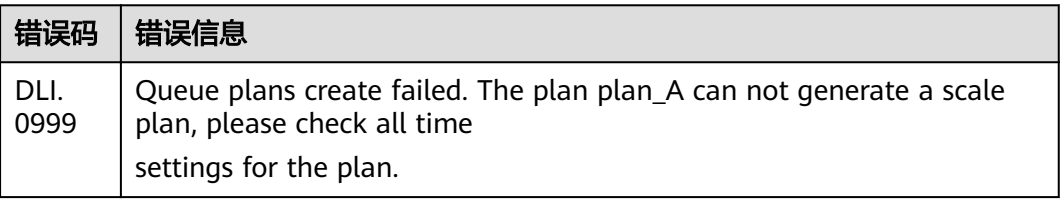
# **7 SQL** 作业相关 **API**

# **7.1** 数据库相关 **API**

# **7.1.1** 创建数据库

## 功能介绍

该API用于新增数据库。

## **URI**

- URI格式: POST /v1.0/{project\_id}/databases
- 参数说明

表 **7-1** URI 参数

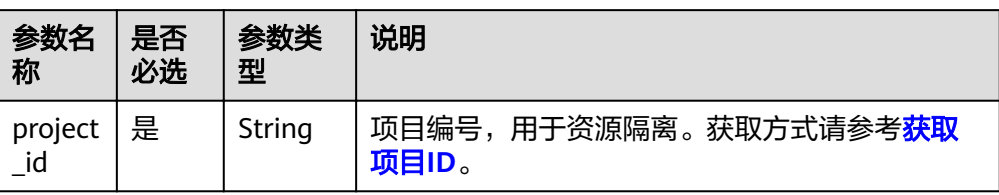

## 请求消息

#### 表 **7-2** 请求参数

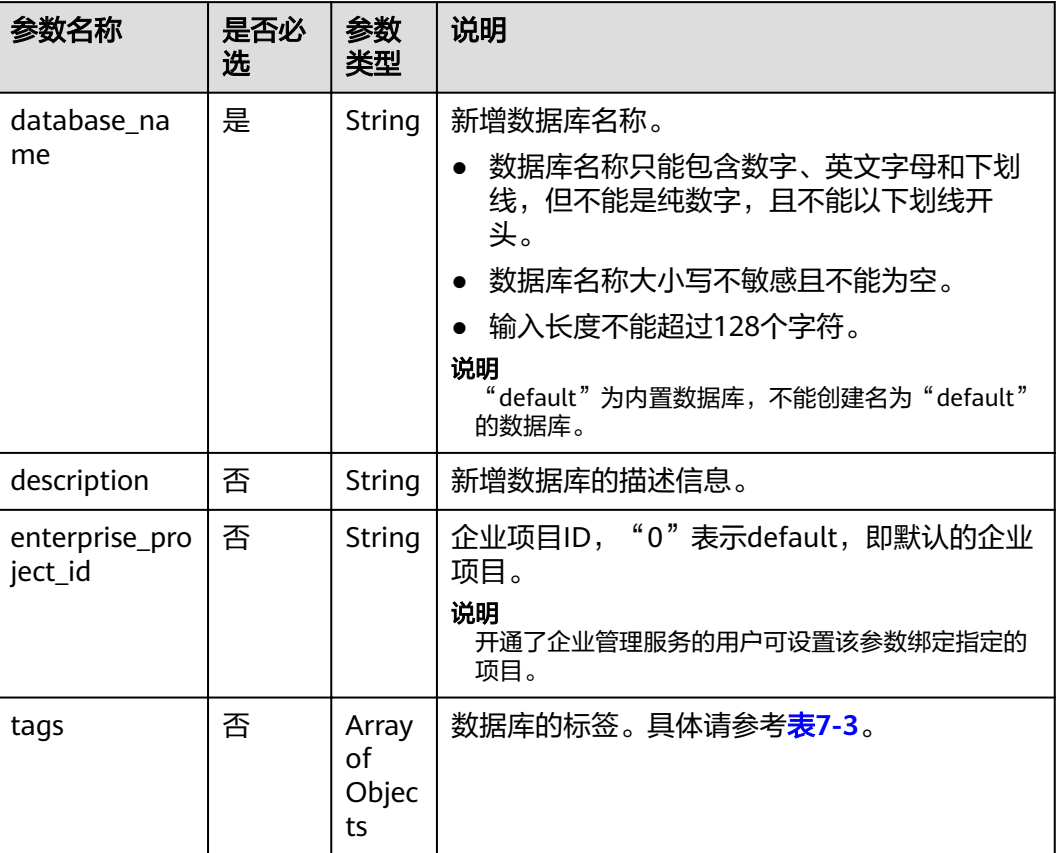

## 表 **7-3** tags 参数

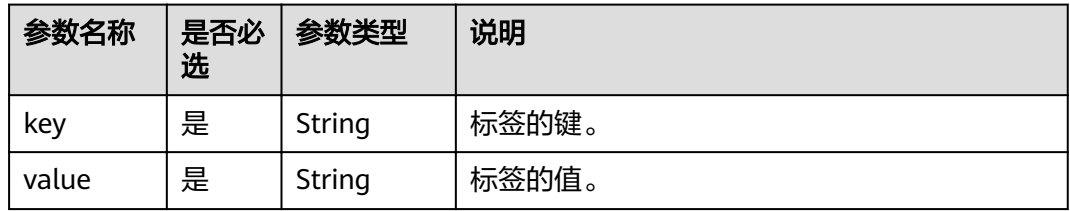

# 响应消息

#### 表 **7-4** 响应参数

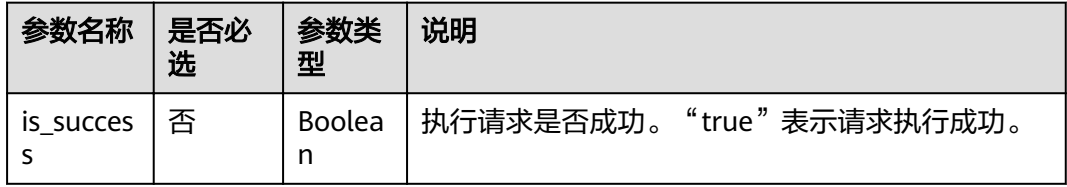

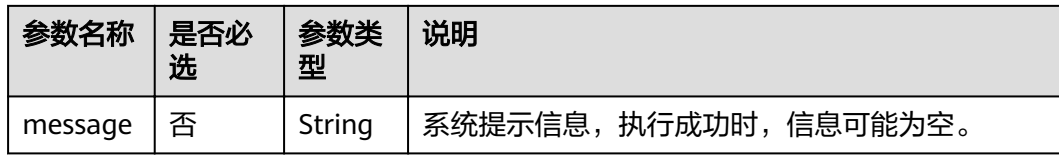

## 请求示例

{ "database\_name": "db1", "description": "this is for test" }

## 响应示例

{ .<br>"is\_success": true, "message": "" }

## 状态码

状态码如表**7-5**所示。

#### 表 **7-5** 状态码

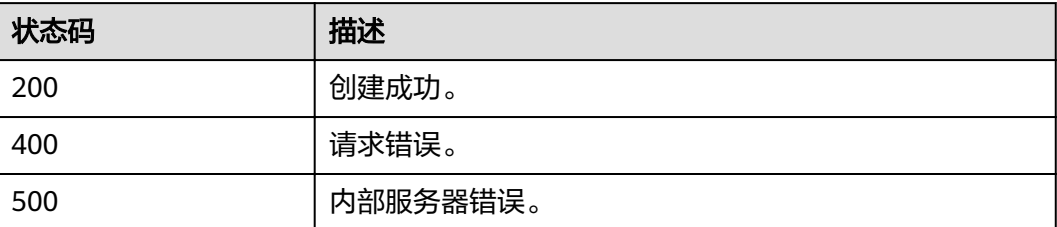

## 错误码

调用接口出错后,将不会返回上述结果,而是返回错误码和错误信息,更多介绍请参 [见错误码。](#page-266-0)

# **7.1.2** 删除数据库

## 功能介绍

该API用于删除空数据库,默认方式下,若待删除的数据库中存在表,则需先删除其中 的所有表。删除表API请参见<mark>删除表</mark>。

#### **URI**

- URI格式: DELETE /v1.0/{project\_id}/databases/{database\_name}
- 参数说明

#### 表 **7-6** URI 参数

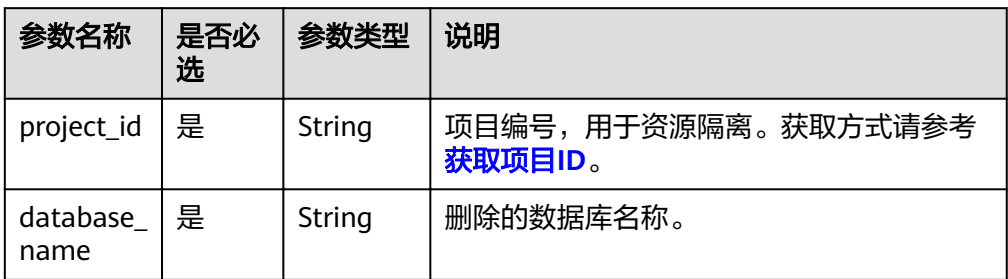

#### 表 **7-7** query 参数

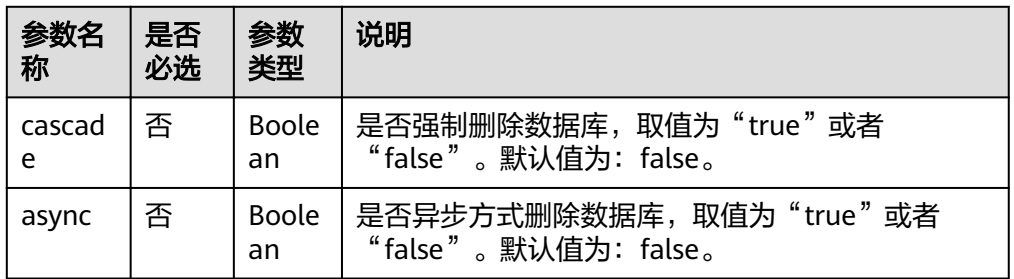

#### 说明

带入query参数的URL示例如下: DELETE /v1.0/{project\_id}/databases/{database\_name}? cascade={is\_cascade}&async={is\_asyn}

## 请求消息

无请求参数。

## 响应消息

#### 表 **7-8** 响应参数

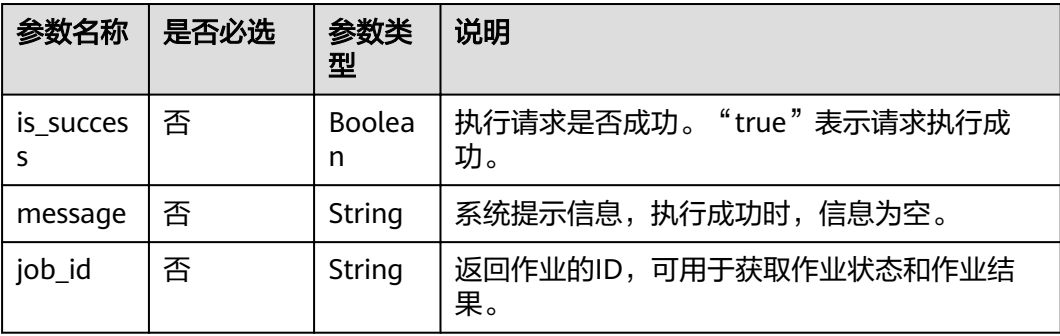

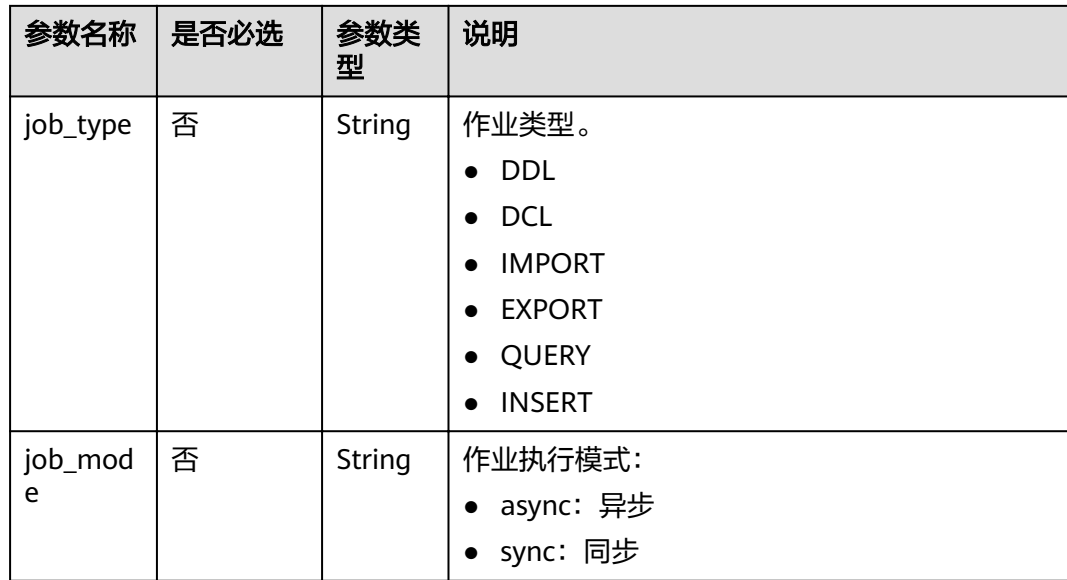

## 请求示例

无

## 响应示例

● 同步方式请求成功响应样例:

```
{
 "is_success": true,
 "message": "",
 "job_mode": "sync"
}
```
● 异步方式请求成功响应样例:

```
{
 "is_success": true,
 "message": "",
"message": "",<br>"job_id": "208b08d4-0dc2-4dd7-8879-ddd4c020d7aa",
 "job_type": "DDL",
 "job_mode": "async"
}
```
说明

- 如果通过异步方式删除数据库,可以通过查询作业状态接口查看当前作业的状态,详细 介绍参见[查询作业状态。](#page-120-0)
- 如果强制删除数据库cascade=true,则会级联删除该数据库下面的所有表,需要谨慎使 用。

## 状态码

状态码如表**[7-9](#page-77-0)**所示。

#### <span id="page-77-0"></span>表 **7-9** 状态码

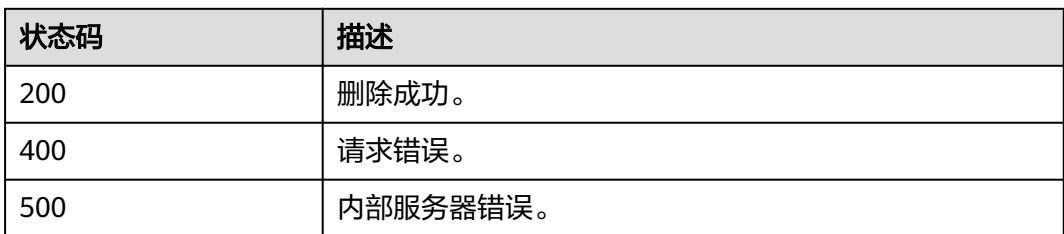

## 错误码

调用接口出错后,将不会返回上述结果,而是返回错误码和错误信息,更多介绍请参 [见错误码。](#page-266-0)

# **7.1.3** 查询所有数据库

## 功能介绍

该API用于查询出所有的数据库信息。

## **URI**

- URI格式: GET /v1.0/{project\_id}/databases
- 参数说明

#### 表 **7-10** URI 参数

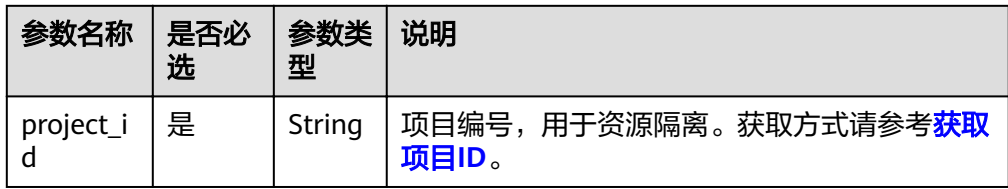

### 表 **7-11** query 参数

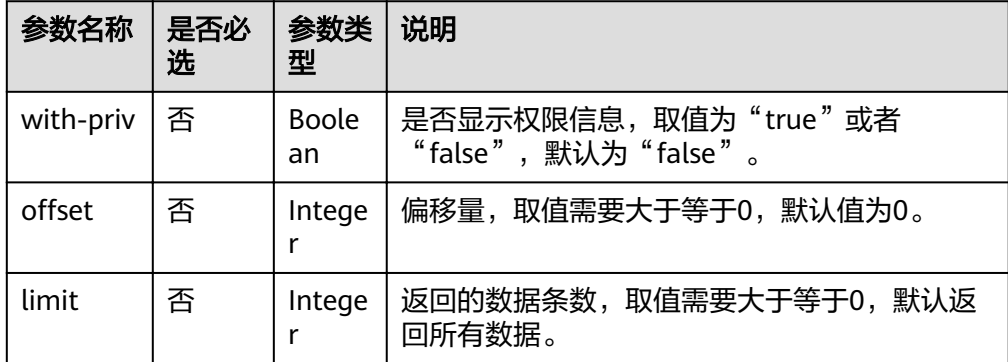

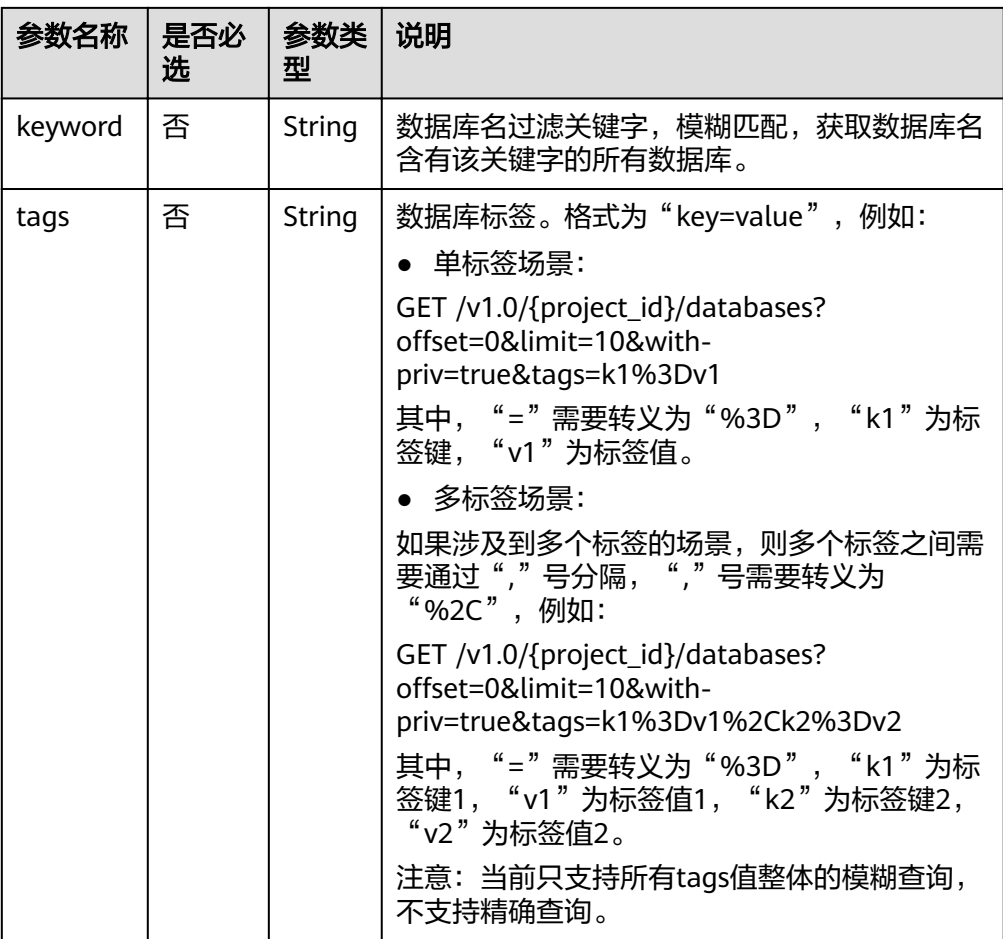

#### 说明

带入query参数的URL示例如下:

GET /v1.0/{project\_id}/databases?withpriv={is\_with\_priv}&offset={offsetValue}&limit={limitValue}&keyword={keywordValue}  $?$ tags= $\{tagsValue\}$ 

## 请求消息

无请求参数。

## 响应消息

#### 表 **7-12** 响应参数

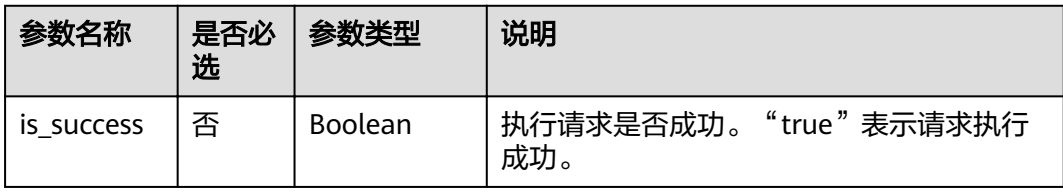

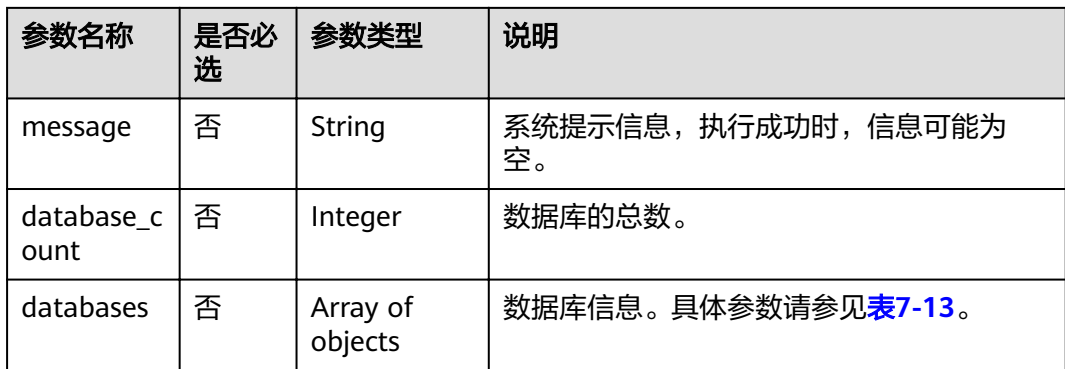

#### 表 **7-13** databases 参数

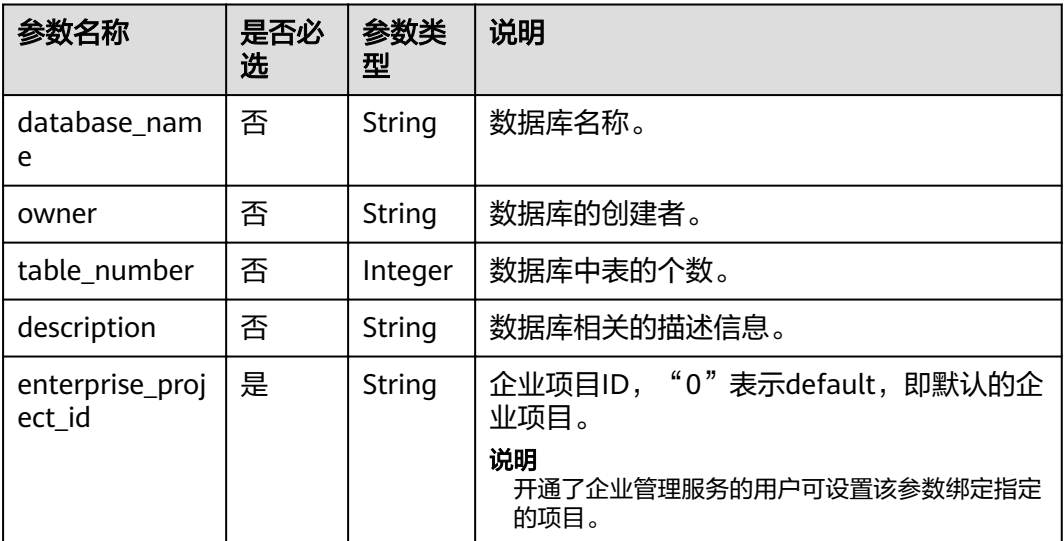

## 请求示例

无

## 响应示例

```
{
  "is_success": true,
 "message": "",
 "database_count": 1,
  "databases": [
   {
     "database_name": "db2",
    "description": "this is for test",
    "owner": "tenant1",
    "table_number": 15
 }
 ]
}
```
## 状态码

状态码如表**[7-14](#page-80-0)**所示。

#### <span id="page-80-0"></span>表 **7-14** 状态码

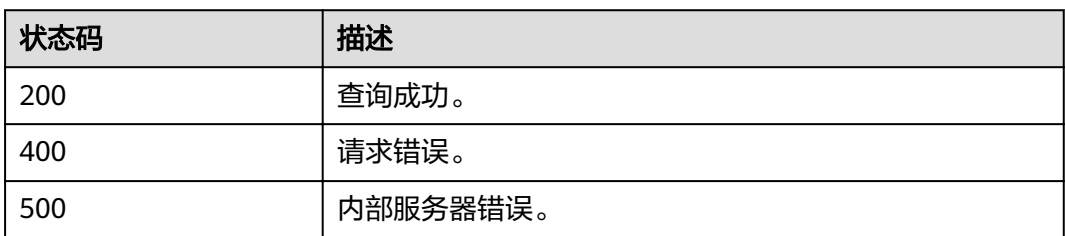

## 错误码

调用接口出错后,将不会返回上述结果,而是返回错误码和错误信息,更多介绍请参 [见错误码。](#page-266-0)

# **7.1.4** 修改数据库用户

## 功能介绍

用于修改数据库的owner。

#### **URI**

- URI格式: PUT /v1.0/{project\_id}/databases/{database\_name}/owner
- 参数说明

#### 表 **7-15** URI 参数

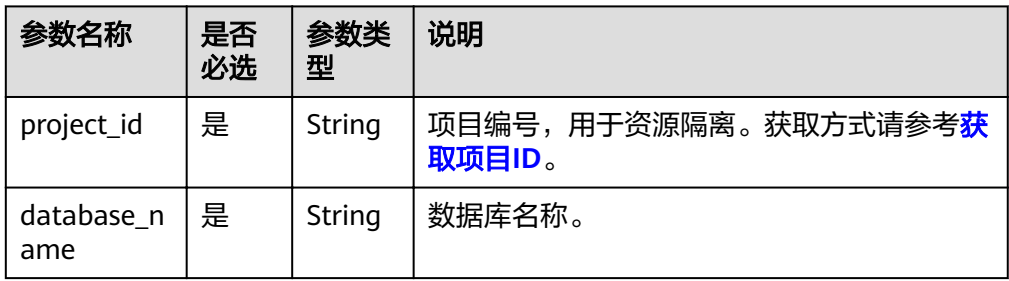

## 请求消息

#### 表 **7-16** 请求参数

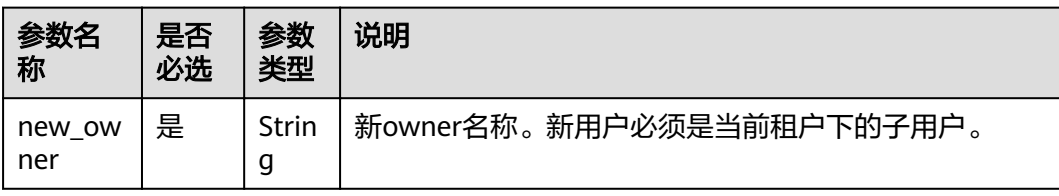

## 响应消息

#### 表 **7-17** 响应参数

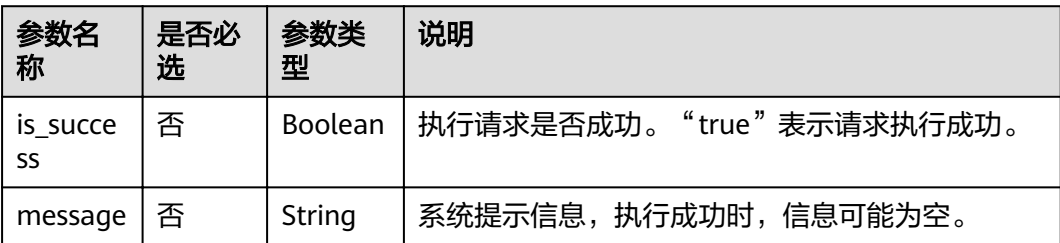

## 请求示例

{ }

响应示例

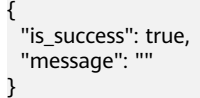

## 状态码

状态码如表**7-18**所示。

"new\_owner": "scuser1"

#### 表 **7-18** 状态码

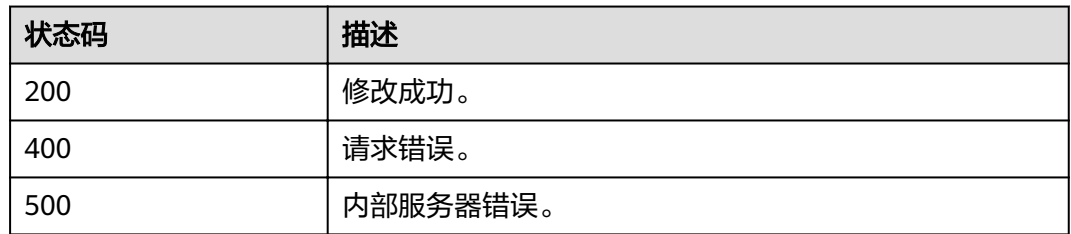

## 错误码

调用接口出错后,将不会返回上述结果,而是返回错误码和错误信息,更多介绍请参 [见错误码。](#page-266-0)

# **7.2** 表相关 **API**

# **7.2.1** 创建表

## 功能介绍

该API用于创建新的表。

#### **URI**

- URI格式: POST /v1.0/{project\_id}/databases/{database\_name}/tables
- 参数说明

#### 表 **7-19** URI 参数

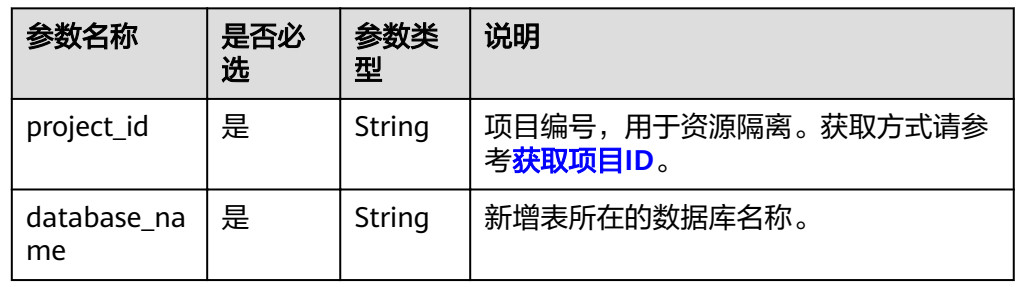

## 请求消息

#### 表 **7-20** 请求参数

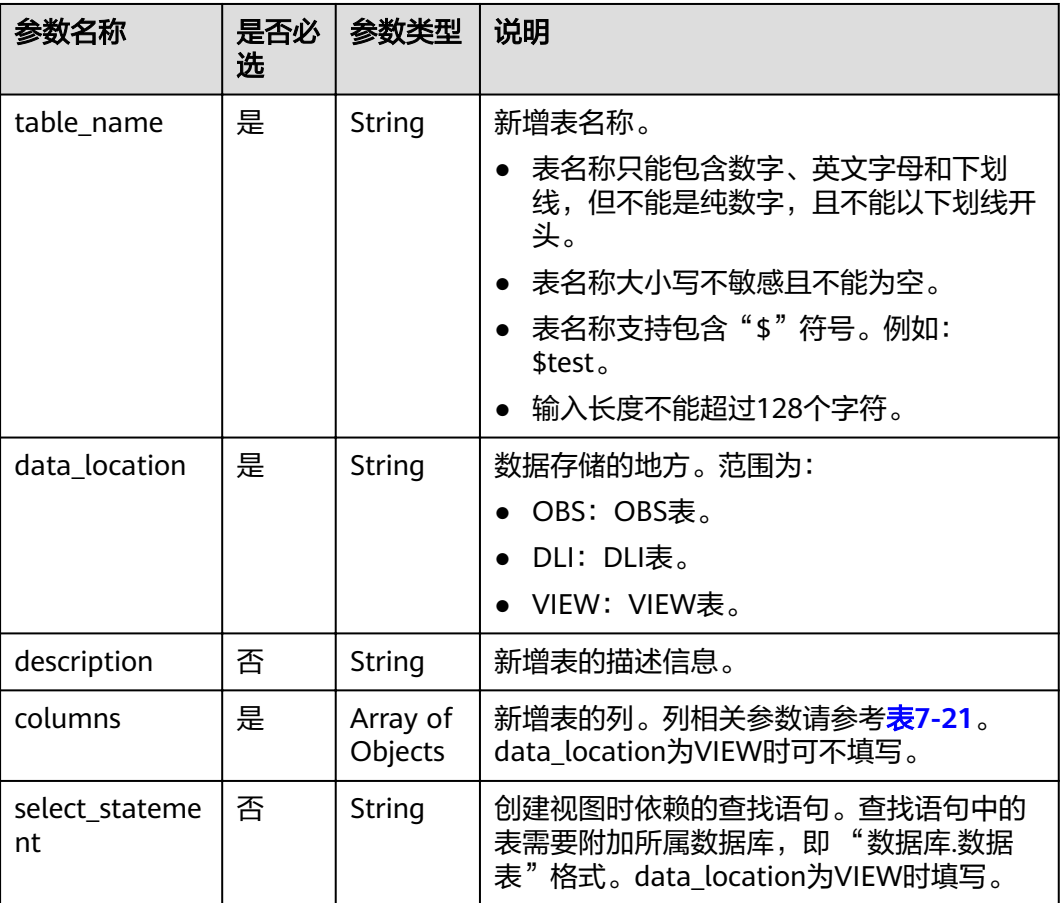

<span id="page-83-0"></span>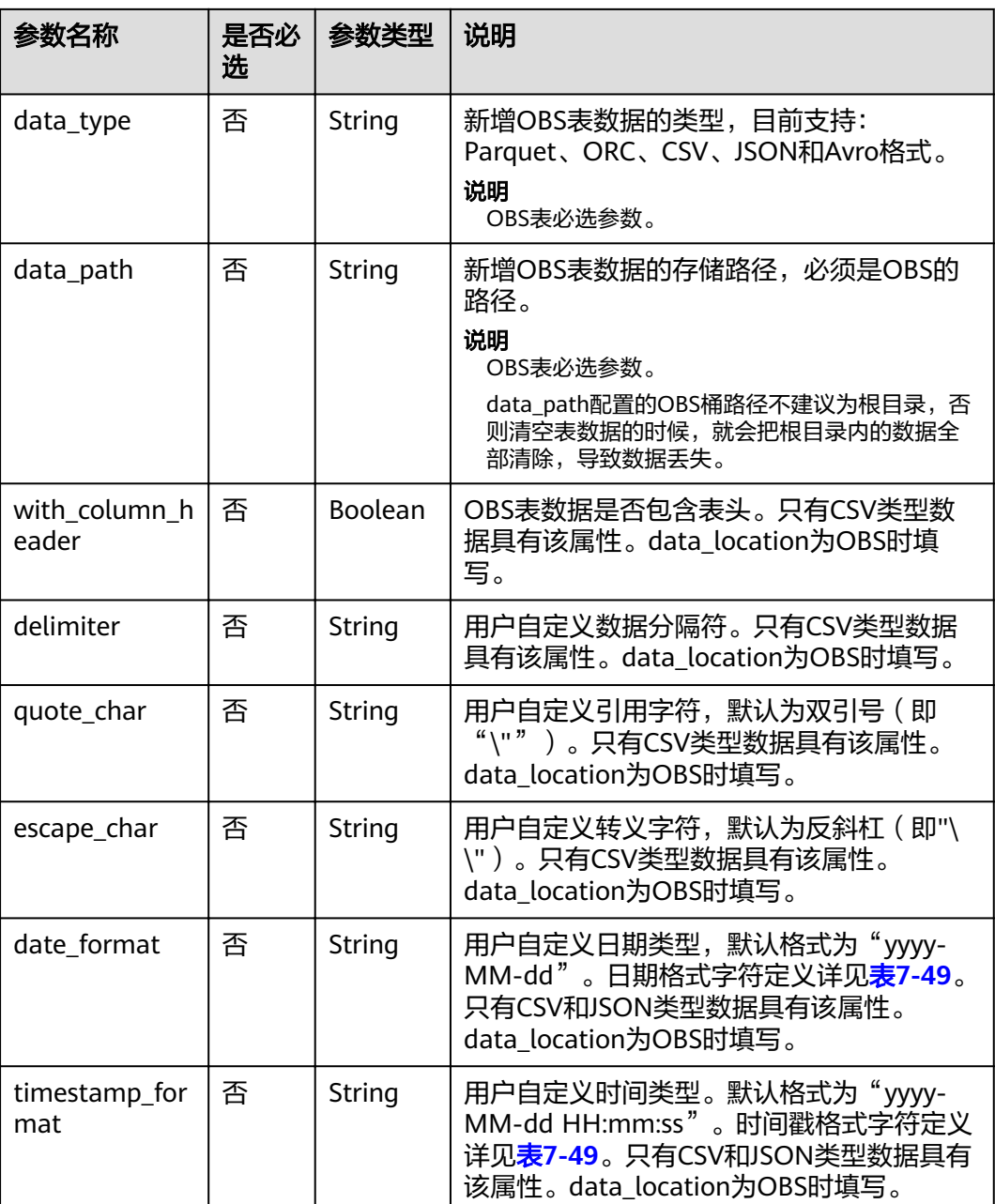

#### 表 **7-21** columns 参数

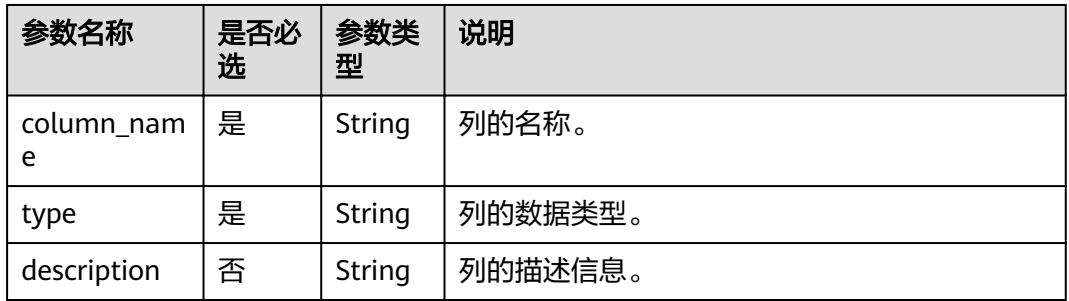

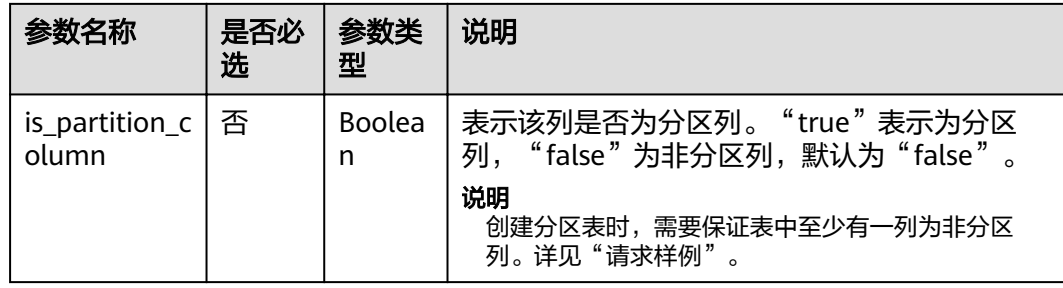

## 响应消息

#### 表 **7-22** 响应参数

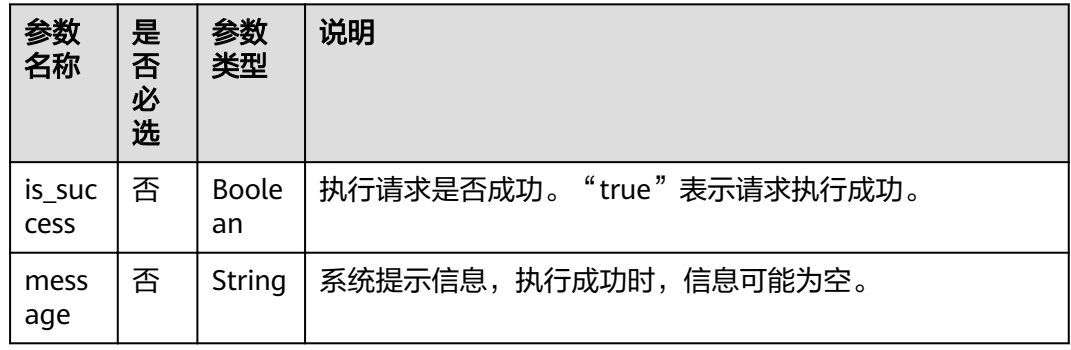

## 请求示例

● data\_location为OBS时的请求样例:

```
{
 "table_name": "tb1",
 "data_location": "OBS",
 "description": "",
 "data_type": "csv",
 "data_path": "obs://obs/path1",
 "columns": [
 {
 "column_name": "column1",
 "type": "string",
   "type": "string",<br>"description": "",
    "is_partition_column": true
  },
  {
    "column_name": "column2",
 "type": "string",
 "description": "",
 "is_partition_column": false
  }
  ],
  "with_column_header": true,
 "delimiter": ",",
 "quote_char": "\"",
 "escape_char": "\\",
 "date_format": "yyyy-MM-dd",
  "timestamp_format": "yyyy-MM-dd HH:mm:ss"
}
```
#### <span id="page-85-0"></span>说明

"date\_format"和"timestamp\_format"的格式需与导入的csv文件中的时间格式一致。

```
● data_location为VIEW时的请求样例:
```

```
{
 "table_name": "view1",
 "data_location": "VIEW",
  "columns": [
  {
    "column_name": "column1",
 "type": "string",
 "description": "",
    "is_partition_column": true
  },
  {
    "column_name": "column2",
 "type": "string",
 "description": "",
    "is_partition_column": false
  }
 ],
 "select_statement": "select * from db1.tb1"
}
```
## 响应示例

```
{
  "is_success": true,
  "message": ""
}
```
## 状态码

状态码如表**7-23**所示。

#### 表 **7-23** 状态码

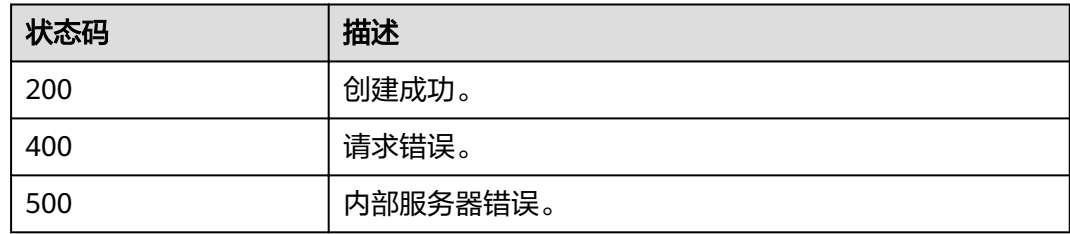

#### 错误码

调用接口出错后,将不会返回上述结果,而是返回错误码和错误信息,更多介绍请参 [见错误码。](#page-266-0)

# **7.2.2** 删除表

## 功能介绍

该API用于删除指定的表。

#### **URI**

● URI格式:

DELETE /v1.0/{project\_id}/databases/{database\_name}/tables/{table\_name} 参数说明

表 **7-24** URI 参数

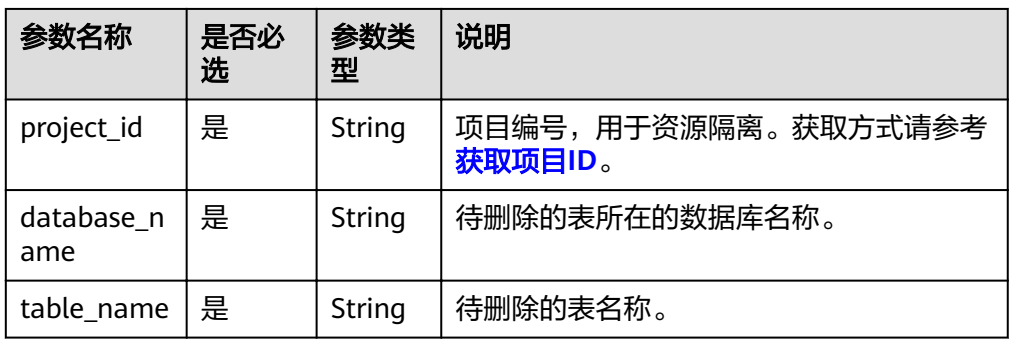

#### 表 **7-25** query 参数

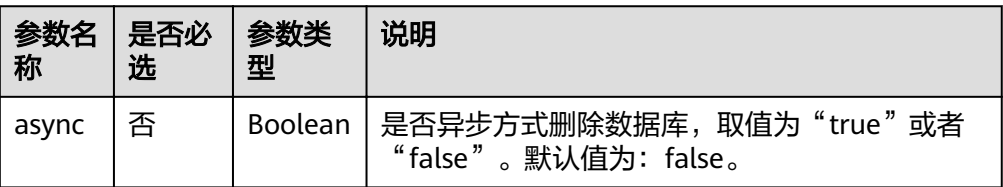

#### 说明

带入query参数的URL示例如下: DELETE /v1.0/{project\_id}/databases/{database\_name}/tables/{table\_name}? async={is\_async}

## 请求消息

无请求参数。

## 响应消息

#### 表 **7-26** 响应参数

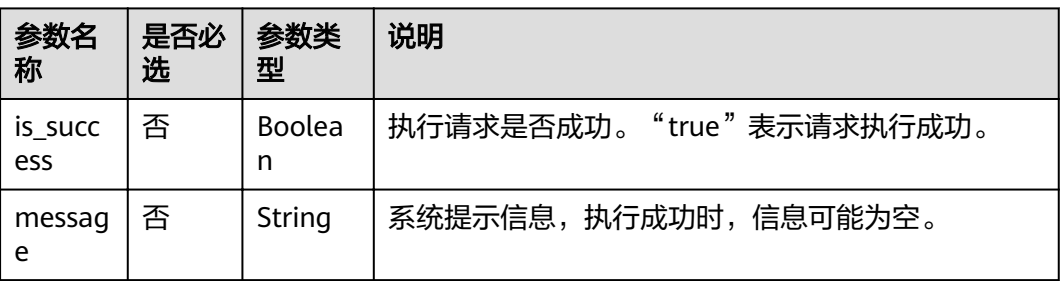

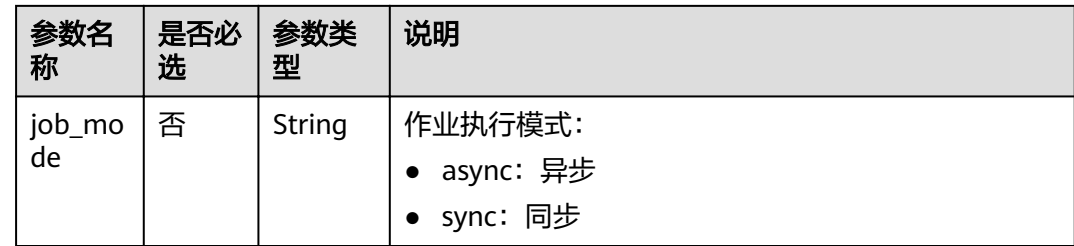

## 请求示例

无

## 响应示例

{ "is\_success": true, "message": "" }

#### 状态码

状态码如表**7-27**所示。

#### 表 **7-27** 状态码

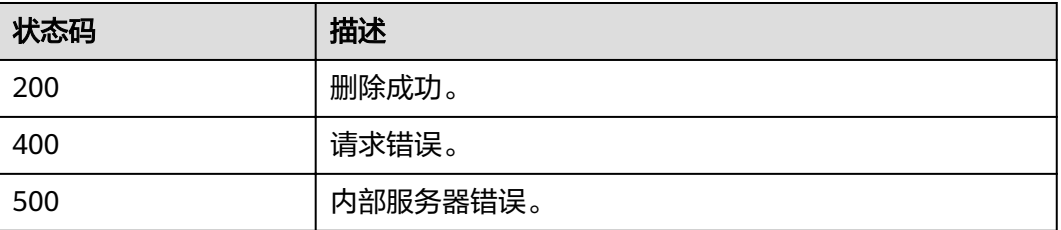

## 错误码

调用接口出错后,将不会返回上述结果,而是返回错误码和错误信息,更多介绍请参 [见错误码。](#page-266-0)

# **7.2.3** 查询所有表(推荐)

## 功能介绍

该API用于查询指定数据库下符合过滤条件的或所有的表信息。

## **URI**

- URI格式: GET /v1.0/{project\_id}/databases/{database\_name}/tables
	- 参数说明

#### 表 **7-28** URI 参数

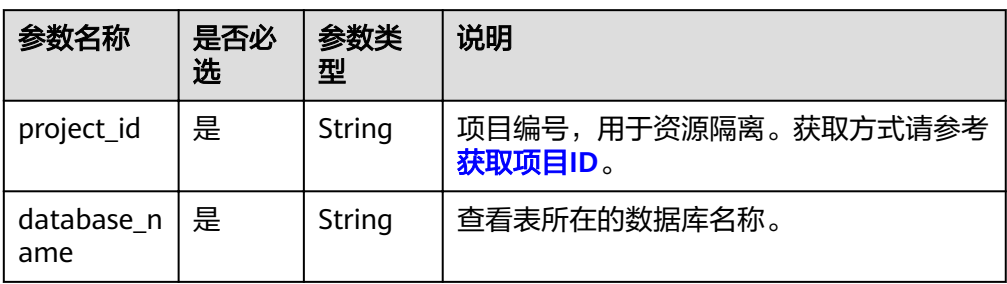

#### 表 **7-29** query 参数

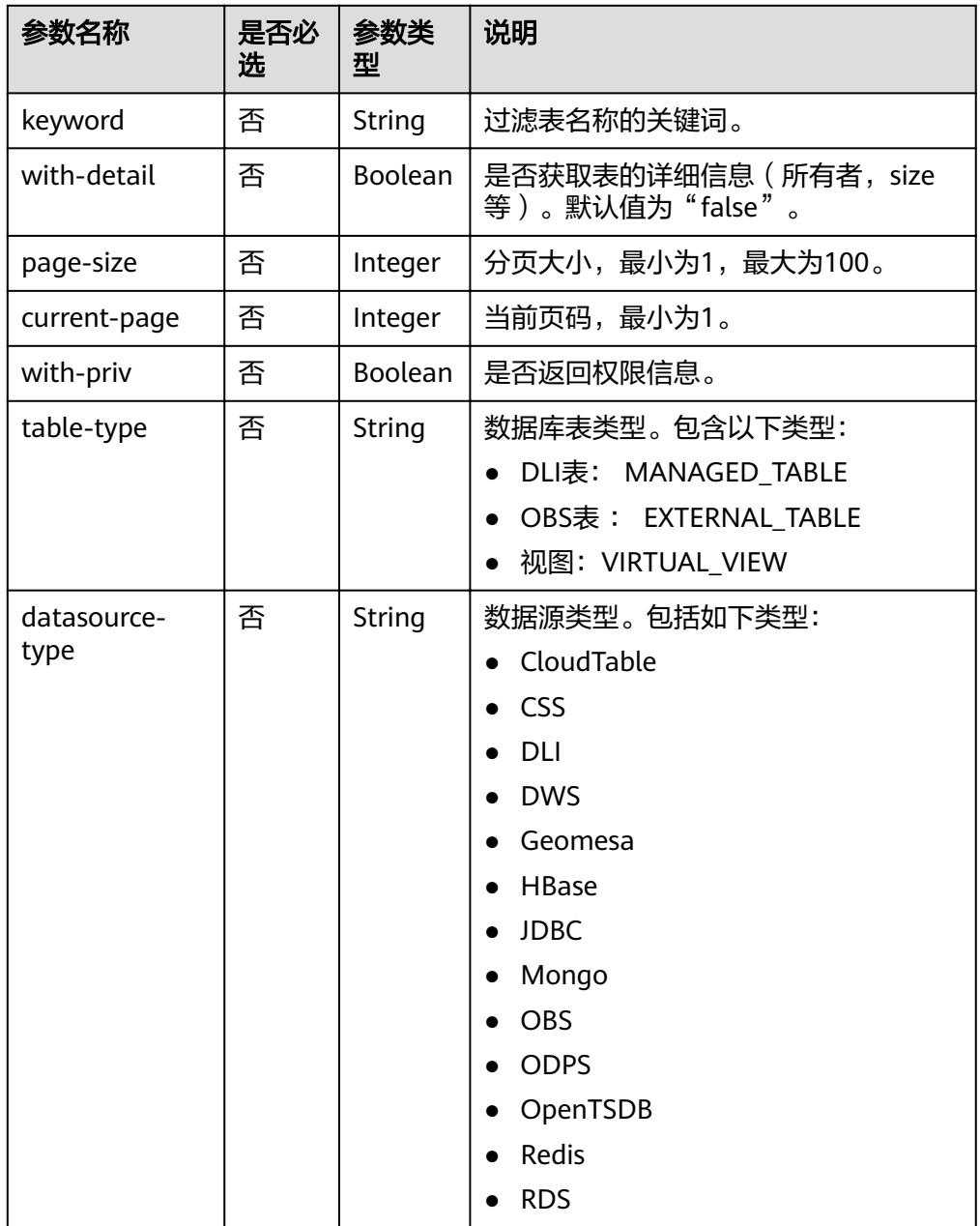

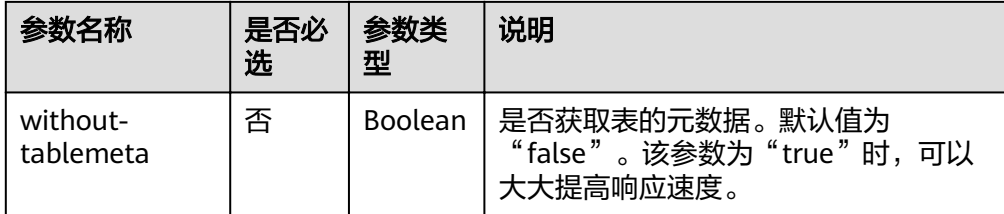

#### 说明

带入query参数的URL示例如下:

GET /v1.0/{project\_id}/databases/{database\_name}/tables?keyword=tb&withdetail=true

## 请求消息

无请求参数。

## 响应消息

#### 表 **7-30** 响应参数

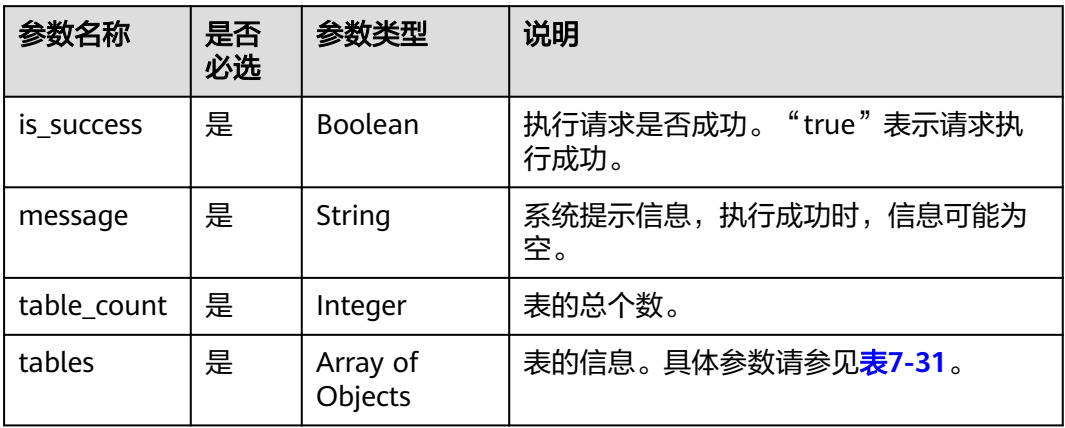

#### 表 **7-31** tables 参数

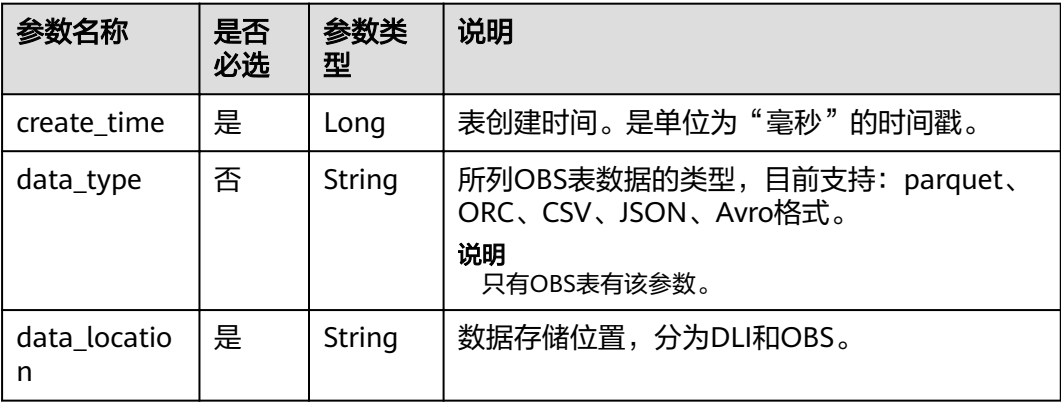

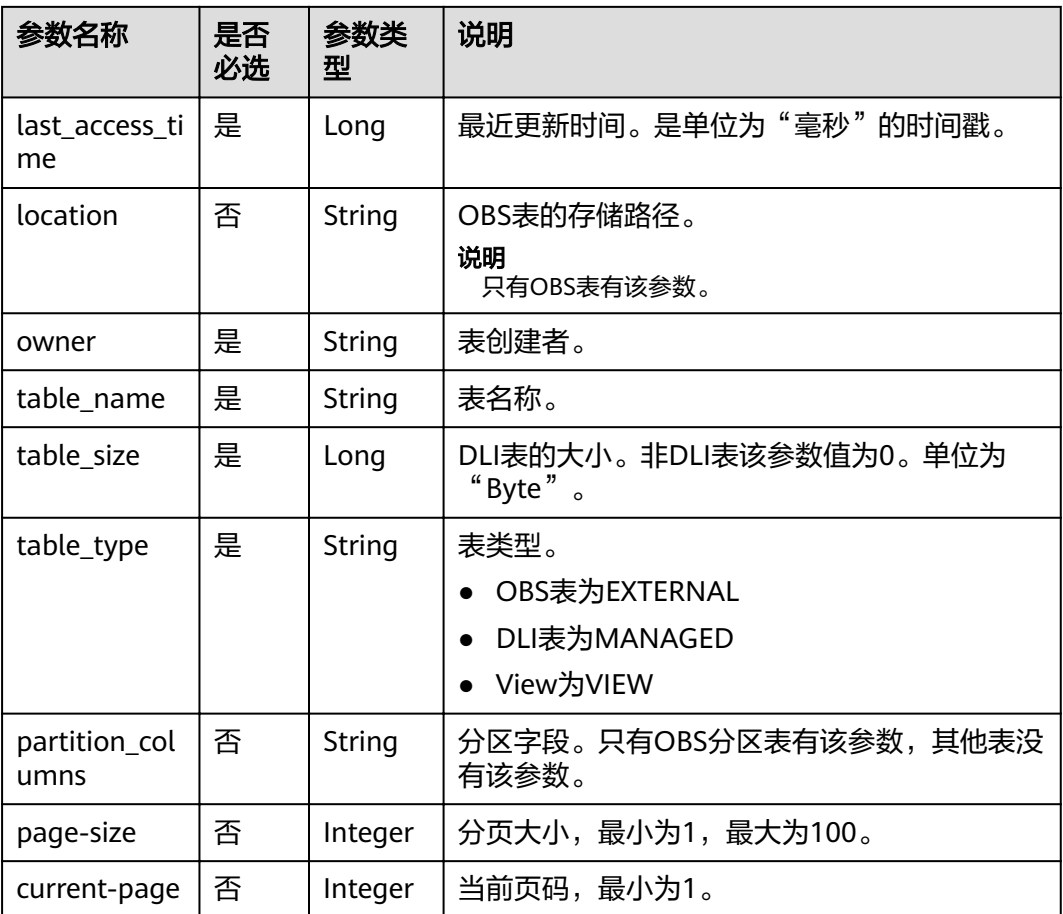

#### 说明

若URI中的过滤条件"with-detail=false",则tables相关参数中只返回"data\_location", "table\_name","table\_type"三个参数。

## 请求示例

无

## 响应示例

{ "is\_success": true, "message": "", "table\_count": 1, "tables": [ { "create\_time":1517364268000, "data\_location":"OBS", "data\_type":"csv", "last\_access\_time":1517364268000, "location":"obs://DLI/sqldata/data.txt", "owner":"test", "partition\_columns": ["a0"], "table\_name":"obs\_t", "table\_size":0, "table\_type":"EXTERNAL"

}

 ] }

## 状态码

状态码如表**7-32**所示。

#### 表 **7-32** 状态码

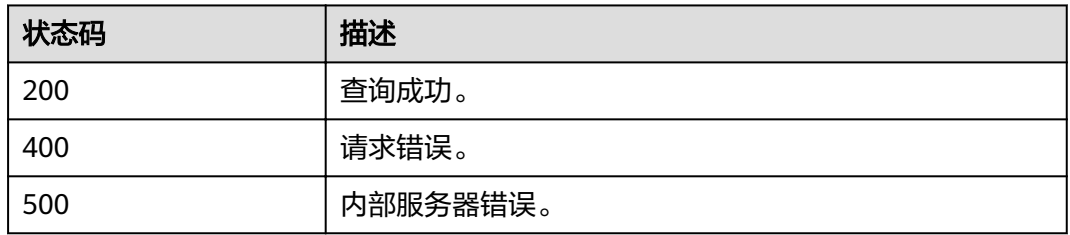

#### 错误码

调用接口出错后,将不会返回上述结果,而是返回错误码和错误信息,更多介绍请参 [见错误码。](#page-266-0)

# **7.2.4** 描述表信息

## 功能介绍

该API用于描述指定表的元数据信息。

#### **URI**

- URI格式: GET /v1.0/{project\_id}/databases/{database\_name}/tables/{table\_name}
- 参数说明

表 **7-33** URI 参数

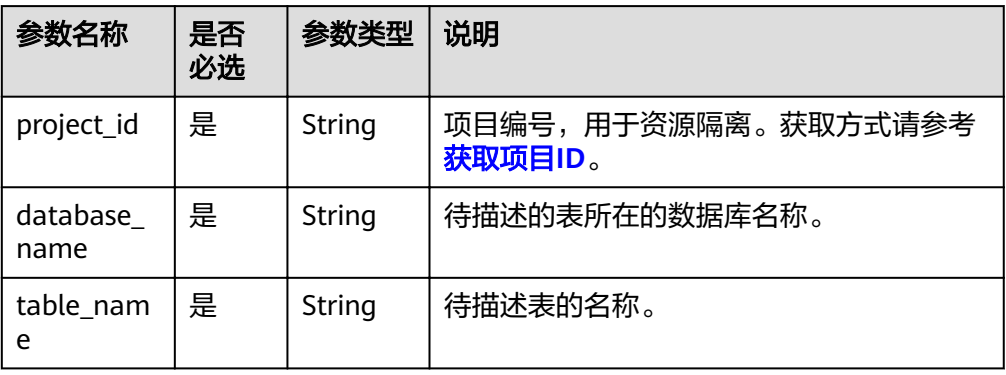

## 请求消息

无请求参数。

## 响应消息

#### 表 **7-34** 响应参数

| 参数名称                   | 是否必<br>选 | 参数类型                | 说明                                                                                                 |
|------------------------|----------|---------------------|----------------------------------------------------------------------------------------------------|
| is_success             | 是        | Boolean             | 执行请求是否成功。"true"表示请求<br>执行成功。                                                                       |
| message                | 是        | String              | 系统提示信息,执行成功时,信息可能<br>为空。                                                                           |
| column_count           | 是        | Integer             | 表的总列数。                                                                                             |
| columns                | 是        | Array of<br>Objects | 表的列信息,包含列名称、类型和描述<br>信息。具体参数详见 <mark>表7-35</mark> 。                                                |
| table_type             | 是        | String              | 表类型,包括:<br>"MANAGED": DLI表。<br>$"$ EXTERNAL": OBS表。<br>"VIEW": VIEW视图。                             |
| data_type              | 否        | String              | 数据类型,包括"csv",<br>"parquet","orc","json"和<br>" avro $"$ 。                                           |
| data location          | 否        | String              | 数据存储的路径,为OBS路径。                                                                                    |
| storage_proper<br>ties | 否        | Array of<br>Objects | 存储属性, 以"key/value"的格式出<br>现,包含delimiter,escape,quote,<br>header, dateformat,<br>timestampformat参数。 |
| table_comment          | 否        | String              | 表的注释。                                                                                              |
| create_table_sq        | 否        | String              | 该表的建表语句。                                                                                           |

表 **7-35** columns 参数

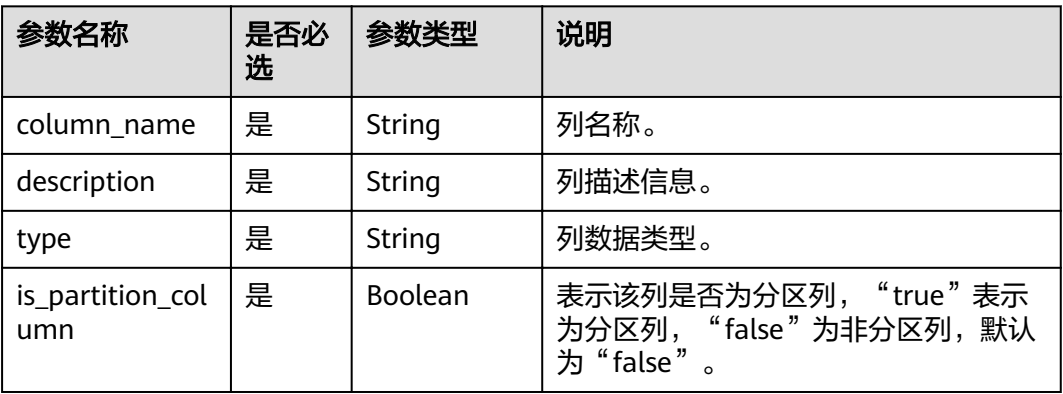

#### 请求示例

无

#### 响应示例

● MANAGED类型表

```
{
  "is_success": true,
 "message": ""
 "column_count": 3,
  "columns": [
   {
     "column_name": "id",
 "description": "",
 "type": "int",
     "is_partition_column": false
   },
   {
 "column_name": "name",
 "description": "",
     "type": "string",
     "is_partition_column": false
   },
   {
     "column_name": "level",
 "description": "",
 "type": "string",
    "is_partition_column": true
   }
 ],
   "table_type":"MANAGED"
```
● EXTERNAL类型表

}

{

```
 "is_success": true,
 "message": "",
   "column_count": 2,
   "columns": [
      {
        "type": "string",
       "description":
         "column_name": "col2",
         "is_partition_column": false
      },
      {
 "type": "string",
 "description": "",
         "column_name": "col1",
         "is_partition_column": true
     }
   ],
 "table_type": "EXTERNAL",
 "data_type": "parquet",
  "data_location": "obs://obs-wangtao/savepoint/savepoint-d95437-039668840fff/_metadata",
   "storage_properties": [
      {
         "key": "timestampformat",
         "value": "yyyy-MM-dd HH:mm:ss"
     },
      {
         "key": "quote",
         "value": "\""
      },
      {
         "key": "dateformat",
         "value": "yyyy-MM-dd"
```

```
 },
       {
          "key": "escape",
          "value": "\\"
       },
       {
          "key": "header",
          "value": "false"
       },
       {
          "key": "delimiter",
          "value": ","
      }
 ],
 "table_comment": "",
```
 "create\_table\_sql": "CREATE TABLE `default`.`wan\_test` (`col2` STRING, `col1` STRING)\nUSING parquet\nOPTIONS (\n `timestampformat` 'yyyy-MM-dd HH:mm:ss',\n `quote` '\"',\n `dateformat` 'yyyy-MM-dd',\n `escape` '\\\\',\n `header` 'false',\n `delimiter` ','\n)\nPARTITIONED BY (col1)\nCOMMENT "\nLOCATION 'obs://obs-wangtao/savepoint/savepoint-d95437-039668840fff/ \_metadata'\nTBLPROPERTIES (\n 'hive.serialization.extend.nesting.levels' = 'true'\n)\n" }

#### ● VIEW类型表

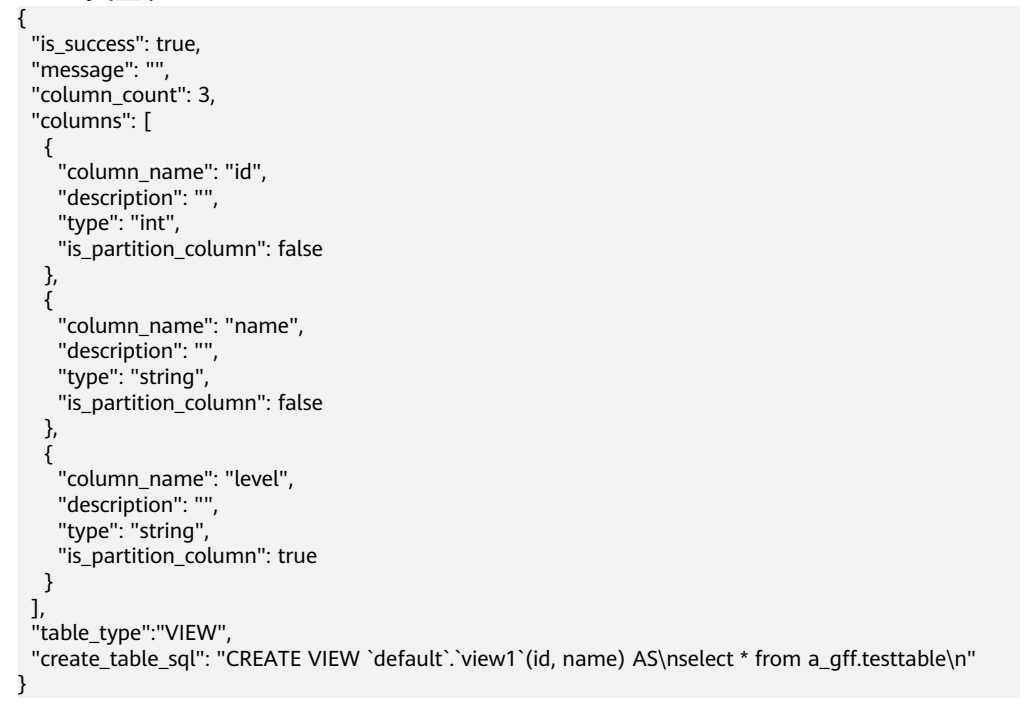

## 状态码

状态码如表**7-36**所示。

#### 表 **7-36** 状态码

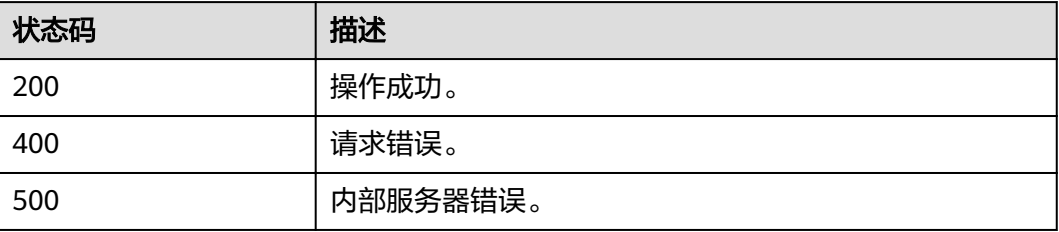

#### 错误码

调用接口出错后,将不会返回上述结果,而是返回错误码和错误信息,更多介绍请参 [见错误码。](#page-266-0)

# **7.2.5** 预览表内容

## 功能介绍

该API用于用于预览表中前10行的内容。

#### **URI**

- URI格式: GET /v1.0/{project\_id}/databases/{database\_name}/tables/{table\_name}/ preview
- 参数说明

#### 表 **7-37** URI 参数

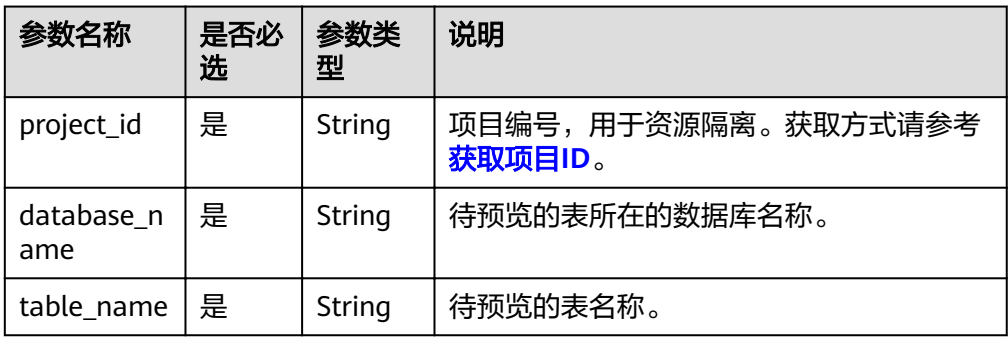

#### 表 **7-38** query 参数

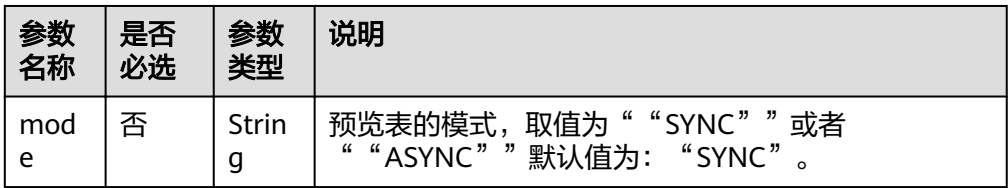

#### 说明

带入query参数的URL示例如下:

GET /v1.0/{project\_id}/databases/{database\_name}/tables/{table\_name}/preview? mode={previewMode}

## 请求消息

无请求参数。

## 响应消息

#### 表 **7-39** 响应参数

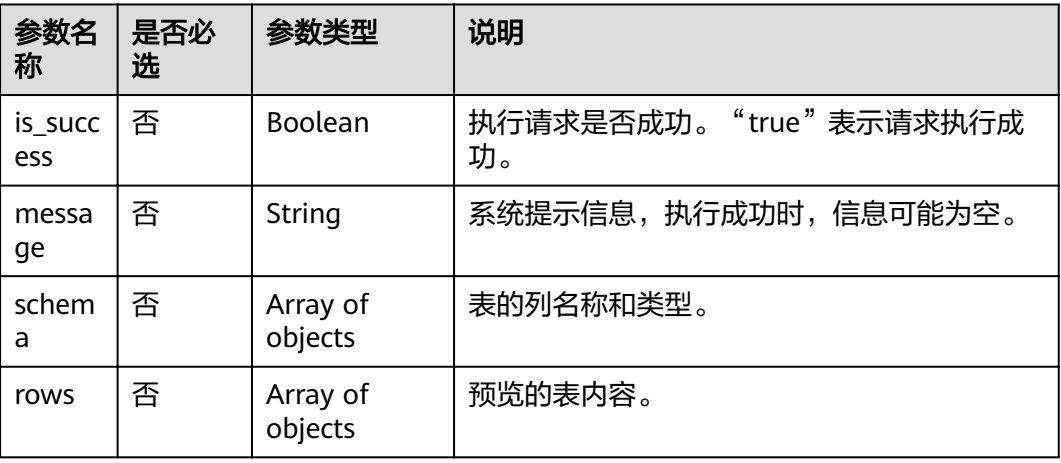

## 请求示例

无

## 响应示例

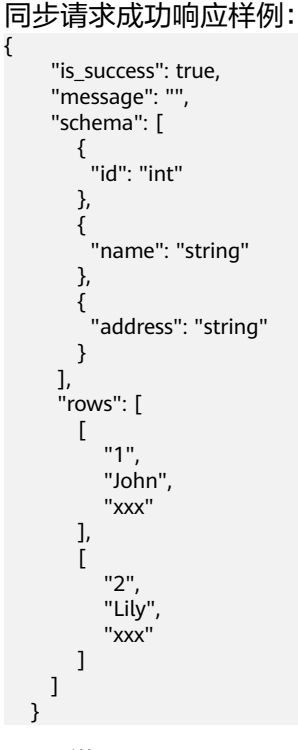

#### 说明

如果为异步请求模式,则返回一个job ID,用户可再根据job ID获取预览信息。

## 状态码

状态码如表**7-40**所示。

#### 表 **7-40** 状态码

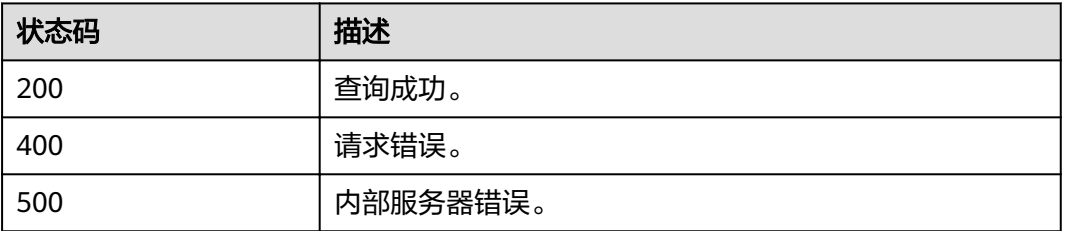

#### 错误码

调用接口出错后,将不会返回上述结果,而是返回错误码和错误信息,更多介绍请参 [见错误码。](#page-266-0)

# **7.2.6** 获取分区信息列表

## 功能介绍

该API用于用于获取分区信息的列表。

#### **URI**

- URI格式: GET /v1.0/{project\_id}/databases/{database\_name}/tables/{table\_name}/ partitions
- 参数说明

表 **7-41** URI 参数

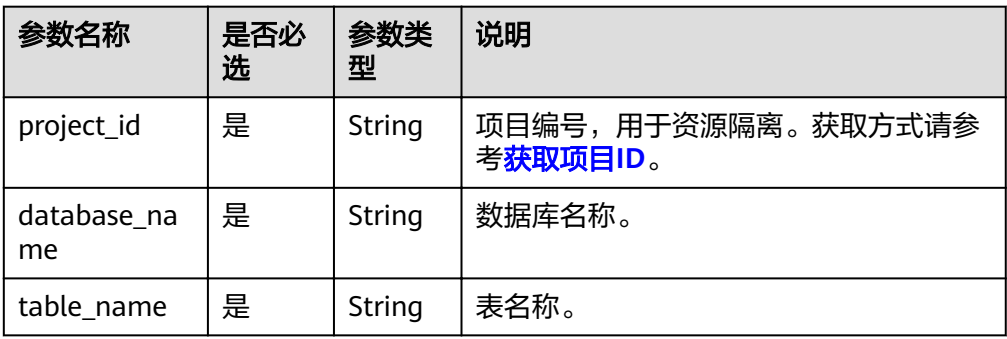

#### 表 **7-42** query 参数

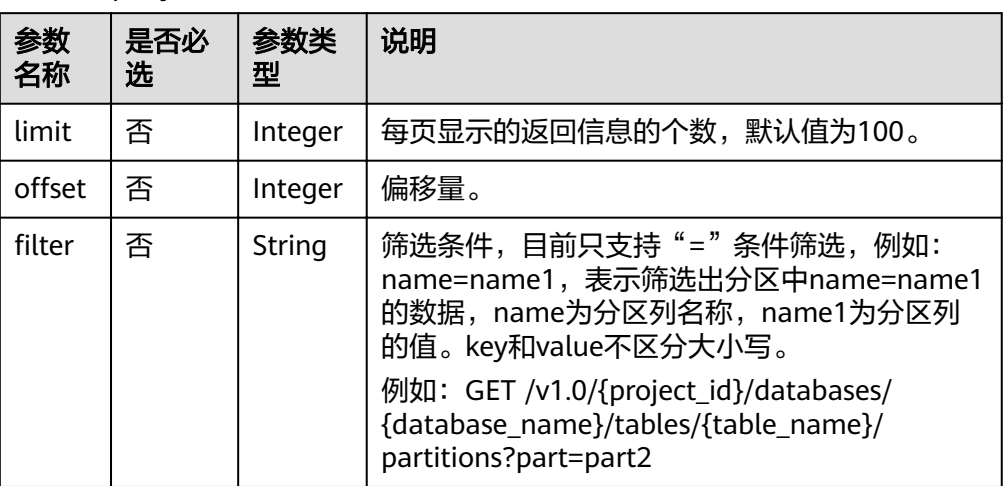

## 请求消息

无请求参数。

## 响应消息

#### 表 **7-43** 响应参数

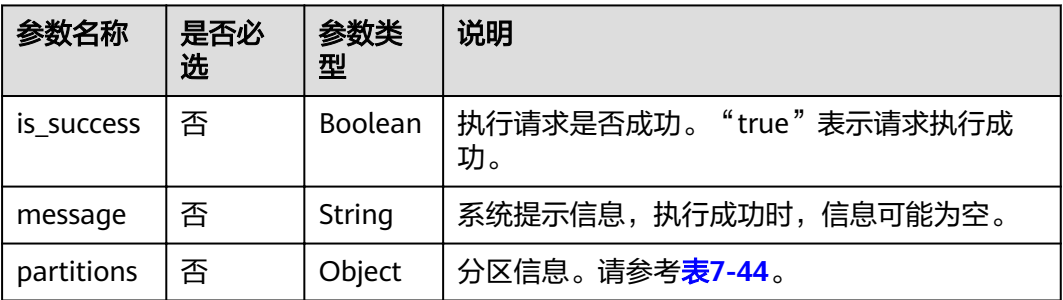

#### 表 **7-44** partitions 参数说明

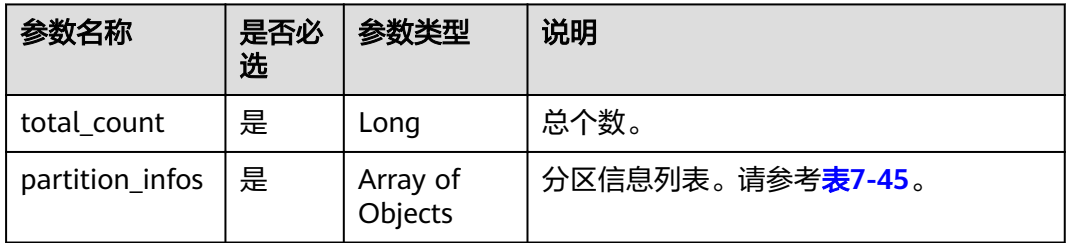

<span id="page-99-0"></span>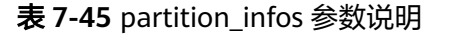

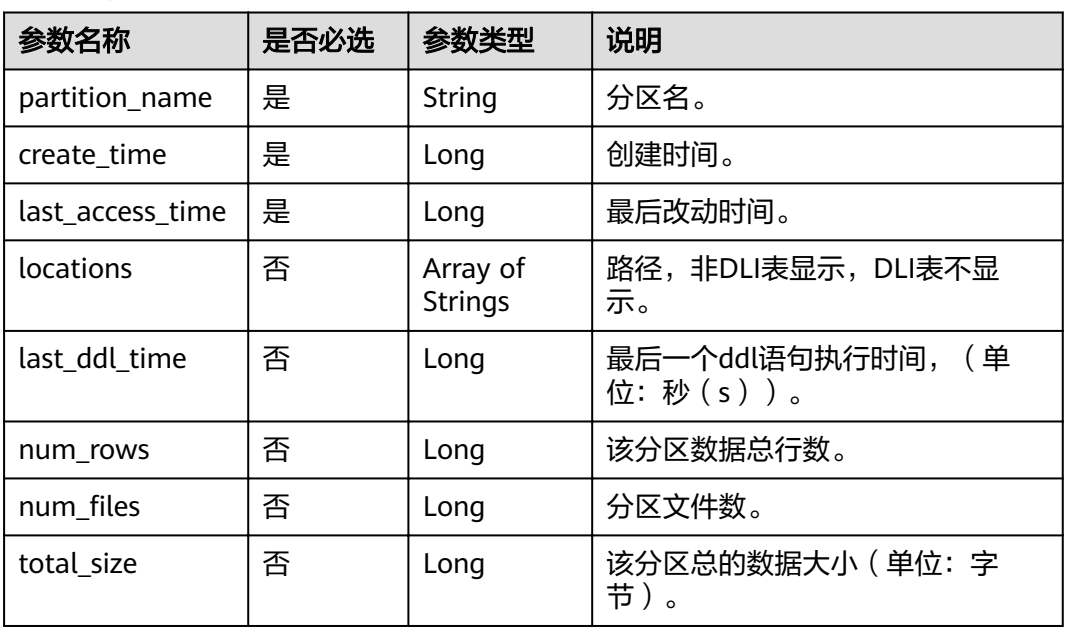

## 请求示例

无

{

## 响应示例

```
 "is_success": true,
 "message": "list partitions succeed",
   "partitions": {
      "total_count": 5,
      "partition_infos": [
        {
 "partition_name": "name=test",
 "create_time": 1579520179000,
           "last_access_time": 1579520179000,
           "locations": [
              "obs://test/partition"
           ]
        },
        {
           "partition_name": "name=test1",
           "create_time": 1579521406000,
          "last access time": 1579521406000,
           "locations": [
              "obs://test/partition"
           ]
\qquad \qquad \} {
           "partition_name": "name=test2",
           "create_time": 1579521884000,
           "last_access_time": 1579521884000,
           "locations": [
              "obs://test/partition"
 ]
        },
        {
           "partition_name": "name=test3",
           "create_time": 1579522085000,
```

```
 "last_access_time": 1579522085000,
          "locations": [
            "obs://test/partition"
         ]
       },
       {
 "partition_name": "name=name1/age=age1",
 "create_time": 1581409182000,
 "last_access_time": 1581409182000,
 "locations": [
            "obs://test/0117"
          ],
          "last_ddl_time": 1581409182,
 "total_size": 2130,
 "num_rows": -1,
         "num-files": 2
       }
    ]
```
## 状态码

状态码如表**7-46**所示。

#### 表 **7-46** 状态码

 } }

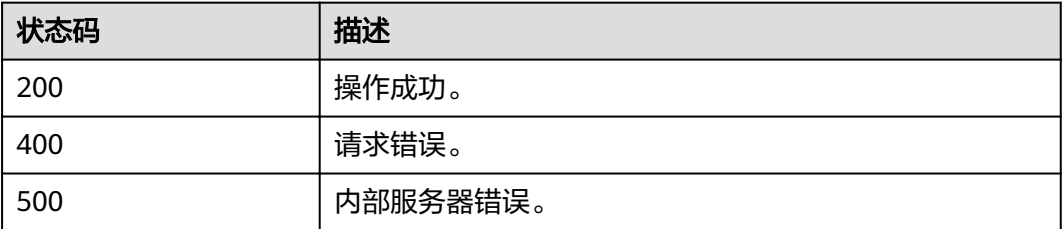

## 错误码

调用接口出错后,将不会返回上述结果,而是返回错误码和错误信息,更多介绍请参 [见错误码。](#page-266-0)

# **7.3** 作业相关 **API**

# **7.3.1** 导入数据

## 功能介绍

该API用于将数据从文件导入DLI或OBS表,目前仅支持将OBS上的数据导入DLI或OBS 中。

#### 说明

- 该API为异步操作。
- 导入数据时,可选择已存在的OBS桶路径或新建OBS桶路径,但只能指定一个OBS桶路径。
- 若需新建OBS桶,需遵守以下命名规则:
	- 需全局唯一,不能与已有的任何桶名称重复。
	- 长度范围为3到63个字符,支持小写字母、数字、中划线(-)、英文句号(.)。
	- 禁止两个英文句号 ( . ) 或英文句号 ( . ) 和中划线 ( ) 相邻,禁止以英文句号 ( . ) 和 中划线(-)开头或结尾。
	- 禁止使用IP地址。
	- 如果名称中包含英文句号(.),访问桶或对象时可能会进行安全证书校验。
- 导入源文件时,如果源文件中的某一列与目标表列类型不匹配,将会导致该行数据的查询结 果为null 。
- 不支持并发导入同一张表。

#### **URI**

- URI格式: POST /v1.0/{project\_id}/jobs/import-table
- 参数说明

#### 表 **7-47** URI 参数

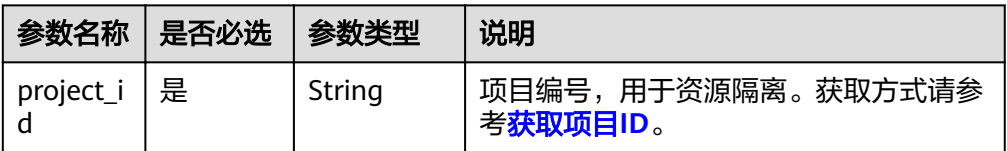

## 请求消息

#### 表 **7-48** 请求参数

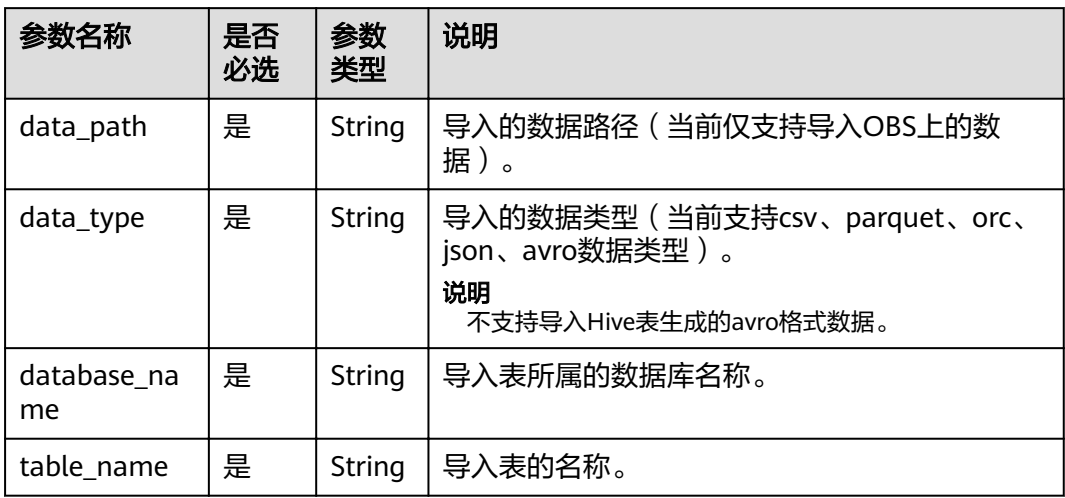

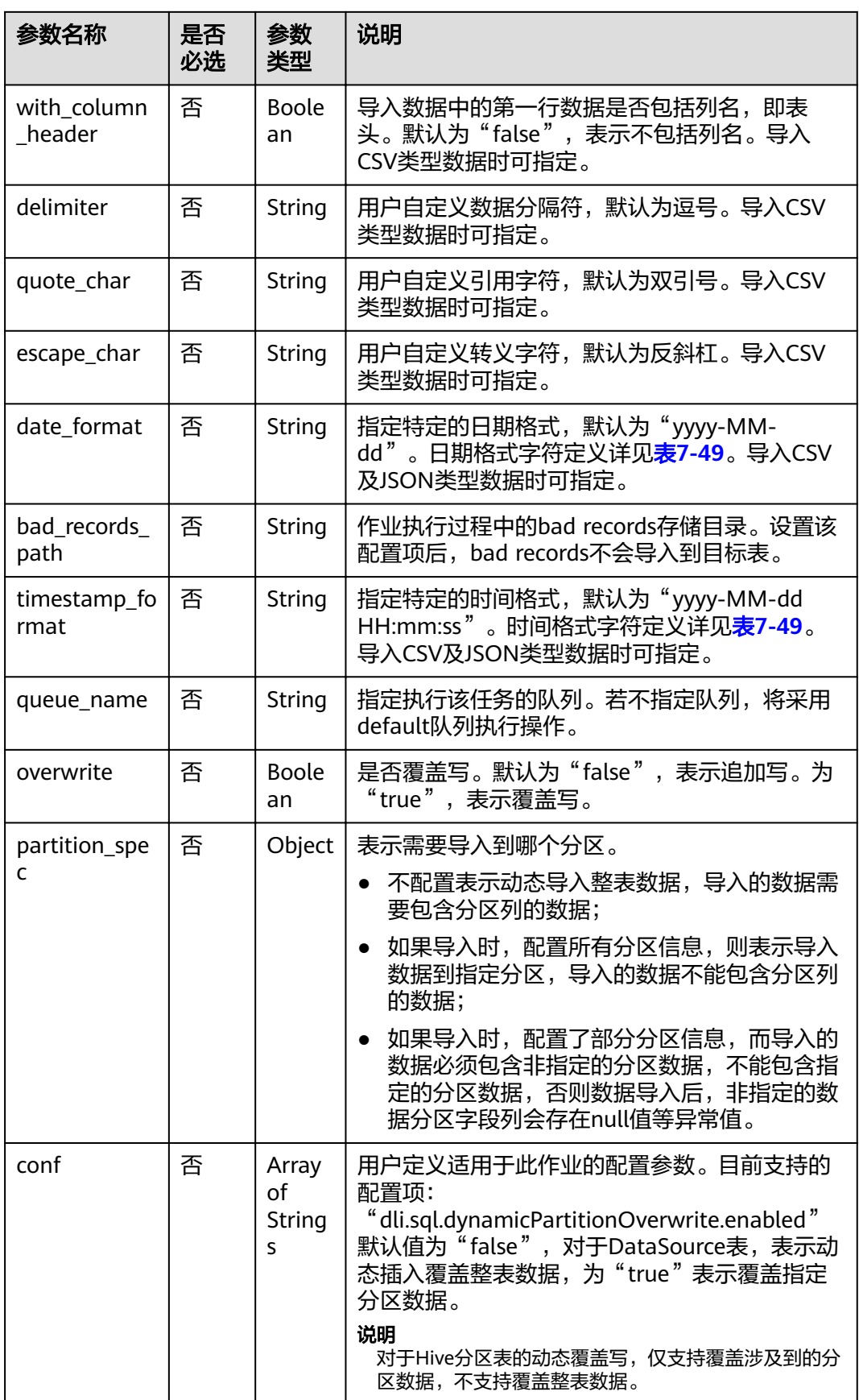

#### <span id="page-103-0"></span>表 **7-49** 日期及时间模式字符定义

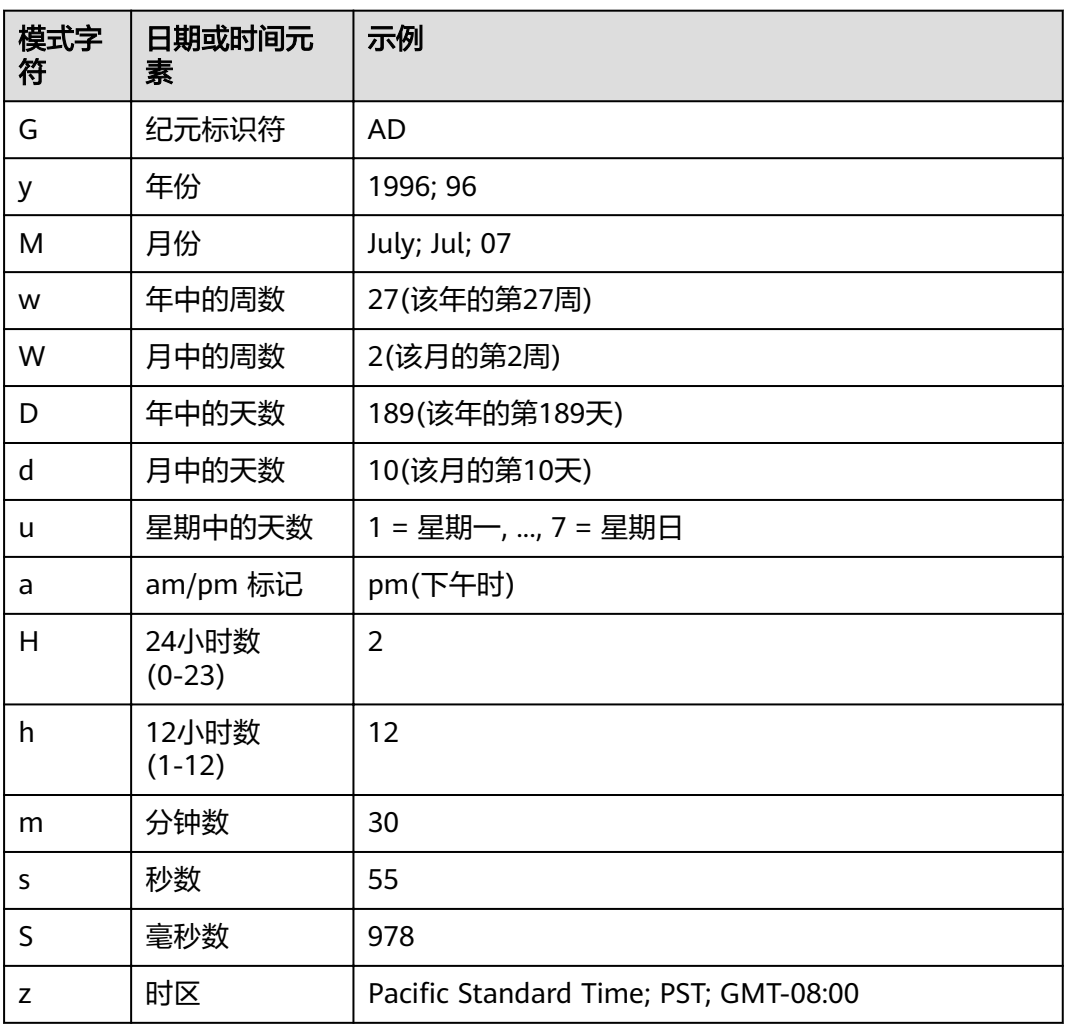

## 响应消息

#### 表 **7-50** 响应参数

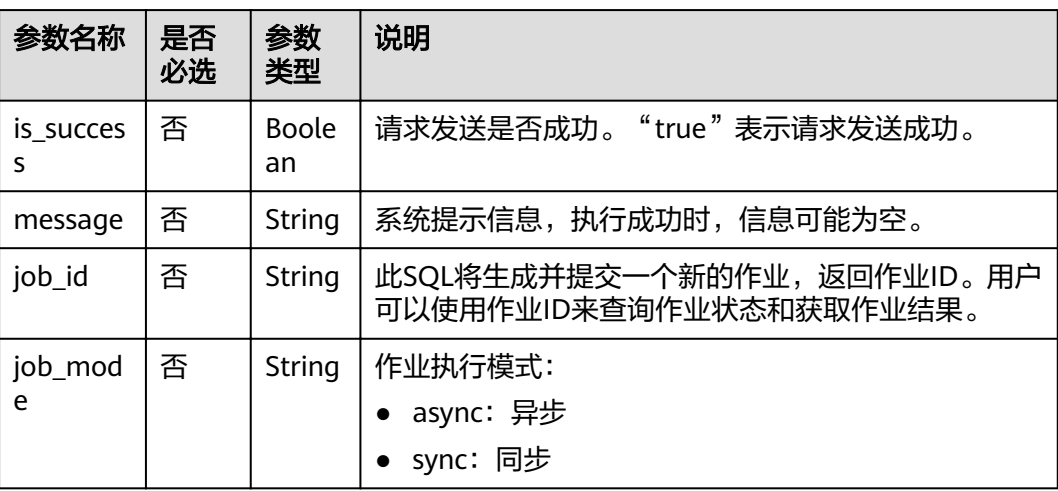

```
请求示例
                       {
                        "data_path": "obs://home/data1/DLI/t1.csv",
                        "data_type": "csv",
                        "database_name": "db2",
                           "table_name": "t2",
                           "with_column_header": false,
                          "delimiter": ",",<br>"delimiter": ",",<br>"quote_char": ","
                        "quote_char": ",",
                        "escape_char": ",",
                        "date_format": "yyyy-MM-dd",
                        "timestamp_format": "yyyy-MM-dd'T'HH:mm:ss.SSSZZ",
                        "queue_name": "queue2",
                           "overwrite": false,
                           "partition_spec":{
                        "column1": "2020-01-01",
                        "column2": "columnPartValue" 
                           }
                       }
响应示例
                       {
```

```
 "is_success": true,
 "message": "import data to table t2 started",
 "job_id": "6b29eb77-4c16-4e74-838a-2cf7959e9202",
  "job_mode":"async"
}
```
## 状态码

状态码如表**7-51**所示。

#### 表 **7-51** 状态码

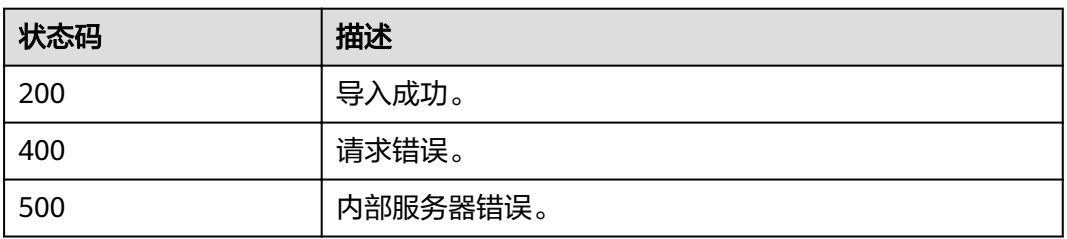

## 错误码

调用接口出错后,将不会返回上述结果,而是返回错误码和错误信息,更多介绍请参 [见错误码。](#page-266-0)

## **7.3.2** 导出数据

## 功能介绍

该API用于从DLI表中导出数据到文件。

#### 说明

- 该API为异步操作。
- 目前只支持从DLI表导出数据到OBS中,且导出的路径必须指定到文件夹级别。OBS路径中不 支持逗号,且其中的桶名不能以正则格式".[0-9]+(.\*)"结尾,即,若桶名包含".", 则最 后一个"."不可以数字开头 ( 例如: \*\*.12abc 或 \*\*.12 ) 。
- 支持跨帐号导出数据,即,如果B账户对A账户授权后,A账户拥有B账户OBS桶的元数据信息 和权限信息的读取权限,以及路径的读写权限,则A账户可将数据导出至B账户的OBS路径 中。

#### **URI**

● URI格式:

POST /v1.0/{project\_id}/jobs/export-table

● 参数说明

表 **7-52** URI 参数

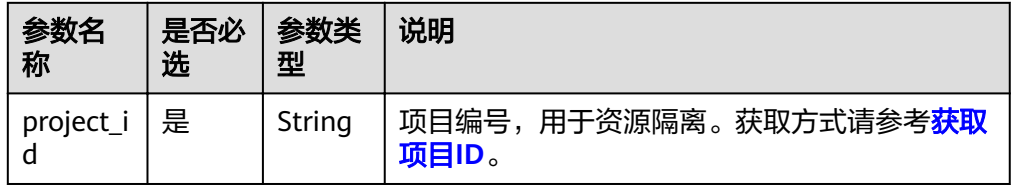

## 请求消息

表 **7-53** 请求参数

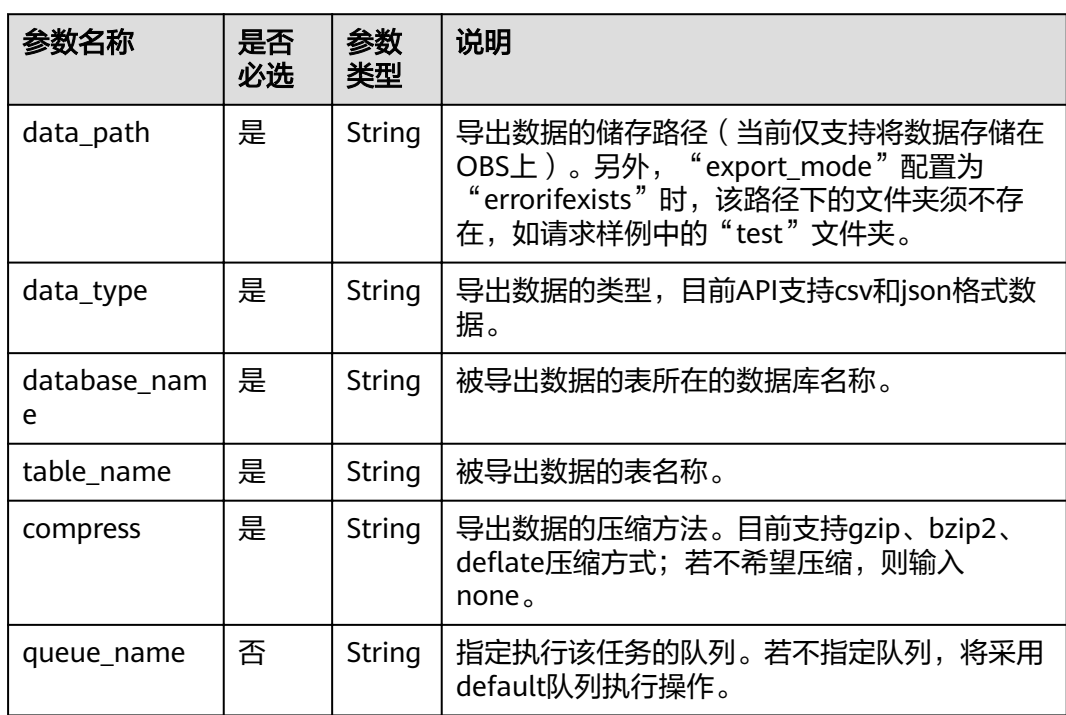

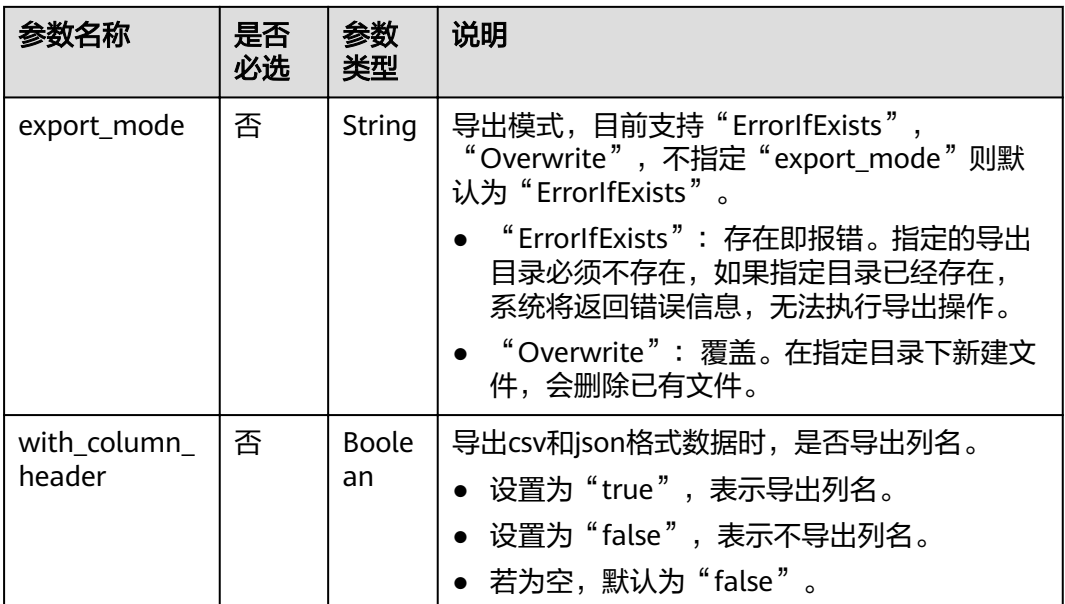

## 响应消息

#### 表 **7-54** 响应参数

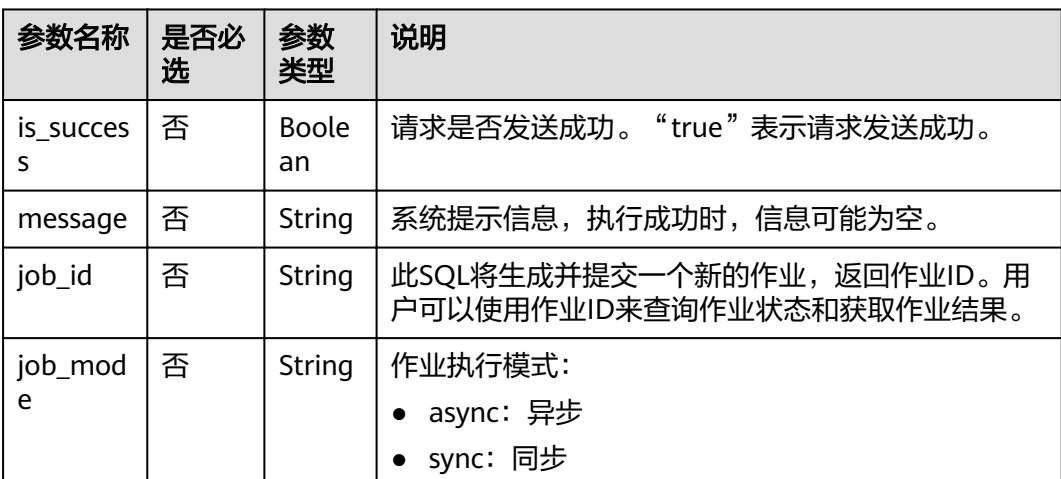

## 请求示例

```
{
 "data_path": "obs://home/data1/DLI/test",
 "data_type": "json",
 "database_name": "db2",
 "table_name": "t2",
   "compress": "gzip",
   "with_column_header": "true",
   "queue_name": "queue2"
}
```
## 响应示例

{ "is\_success": true,

```
 "message": "export all data from table db2.t2 to path obs://home/data1/DLI/test started",
  "job_id": "828d4044-3d39-449b-b32c-957f7cfadfc9",
  "job_mode":"async"
}
```
## 状态码

状态码如表**7-55**所示。

#### 表 **7-55** 状态码

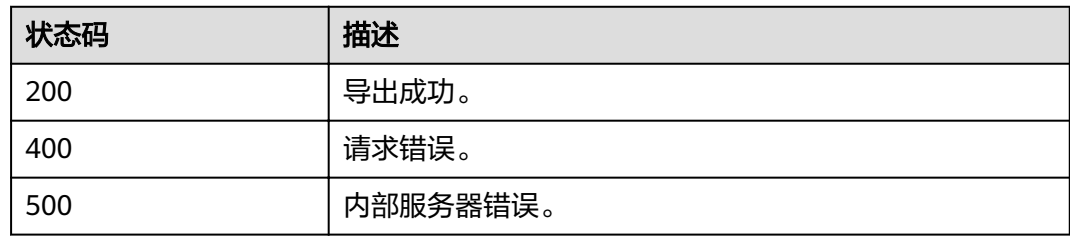

## 错误码

调用接口出错后,将不会返回上述结果,而是返回错误码和错误信息,更多介绍请参 [见错误码。](#page-266-0)

# **7.3.3** 提交 **SQL** 作业(推荐)

## 功能介绍

该API用于通过执行SQL语句的方式向队列提交作业。

作业包含以下类型: DDL、DCL、IMPORT、QUERY和INSERT。其中, IMPORT与[导](#page-100-0) [入数据](#page-100-0)的功能一致,区别仅在于实现方式不同。

另外,用户可使用其他API来对作业进行查询和管理。具体操作有:

- [查询作业状态](#page-120-0)
- [查询作业详细信息](#page-123-0)
- [导出查询结果](#page-127-0)
- [查询所有作业](#page-113-0)
- [取消作业\(推荐\)](#page-111-0)

#### 说明

该API当响应消息中"job\_type"为"DCL"时,为同步操作。

#### **URI**

- URI格式: POST /v1.0/{project\_id}/jobs/submit-job
- 参数说明
#### 表 **7-56** URI 参数

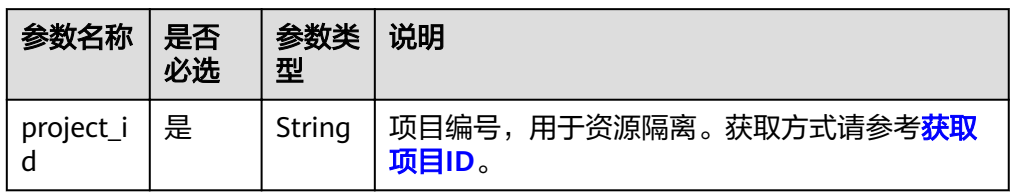

## 请求消息

#### 表 **7-57** 请求参数

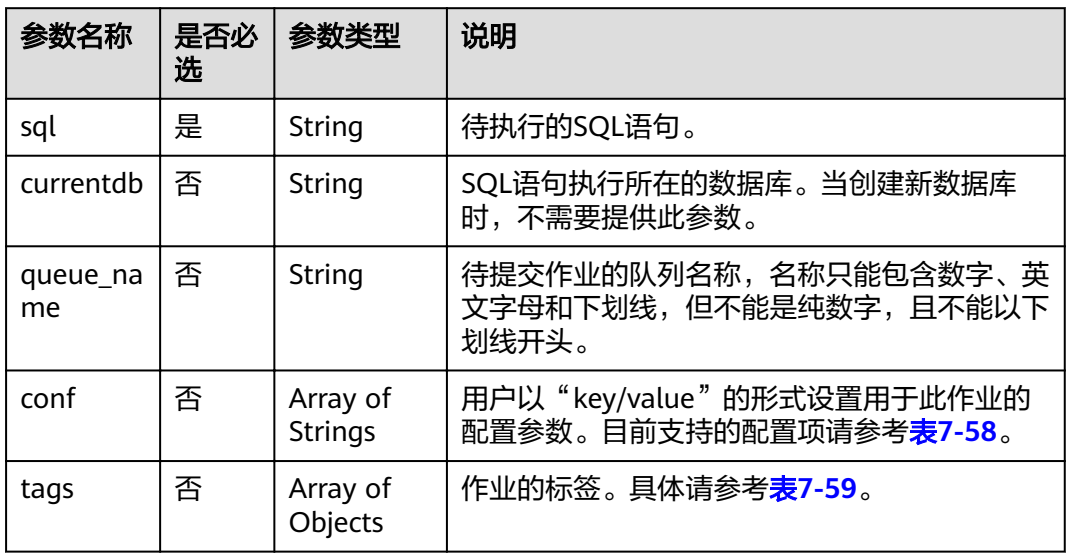

#### 表 **7-58** conf 参数说明

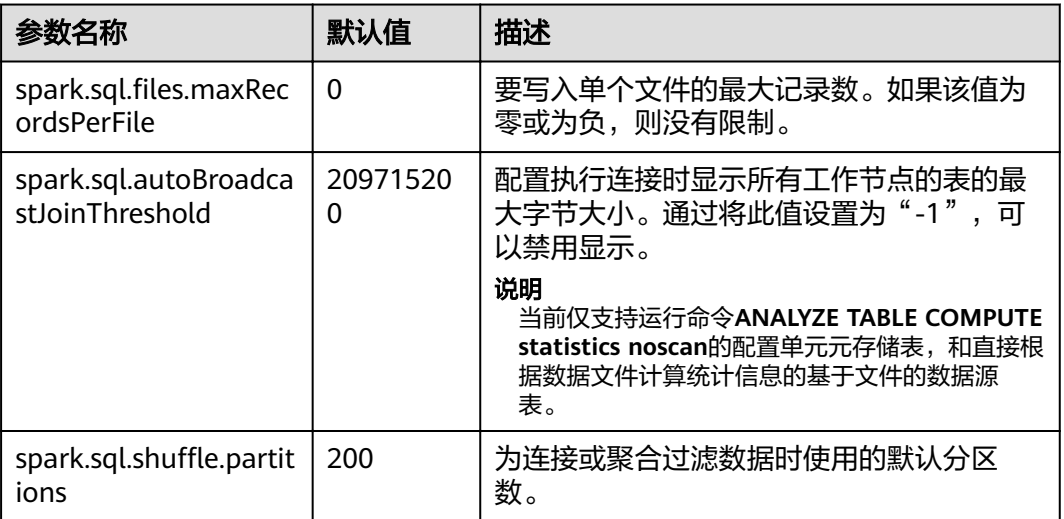

<span id="page-109-0"></span>

| 参数名称                                                | 默认值           | 描述                                                                                                    |
|-----------------------------------------------------|---------------|----------------------------------------------------------------------------------------------------|
| spark.sql.dynamicPart<br>itionOverwrite.enable<br>d | false         | 当前配置设置为"false"时,DLI在覆盖写之<br>前,会删除所有符合条件的分区。例如,分<br>区表中有一个"2021-01"的分区,当使用<br>INSERT OVERWRITE语句向表中写入<br>"2021-02"这个分区的数据时,会把<br>"2021-01"的分区数据也覆盖掉。<br>当前配置设置为"true"时,DLI不会提前删<br>除分区,而是在运行时覆盖那些有数据写入<br>的分区。 |
| spark.sql.files.maxPart<br>itionBytes               | 13421772<br>8 | 读取文件时要打包到单个分区中的最大字节<br>数。                                                                                                    |
| spark.sql.badRecordsP<br>ath                        |               | Bad Records的路径。                                                                                                    |
| dli.sql.sqlasync.enable<br>d                        | false         | DDL和DCL语句是否异步执行,值为"true"<br>时启用异步执行。                                                                                                    |
| dli.sql.job.timeout                                 |               | 设置作业运行超时时间,超时取消。单位:<br>毫秒。                                                                                                    |

表 **7-59** tags 参数

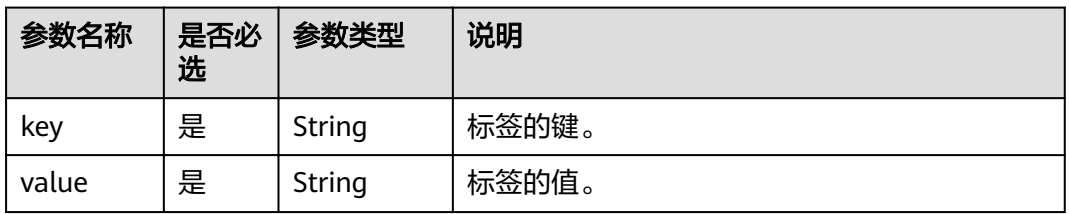

## 响应消息

## 表 **7-60** 响应参数

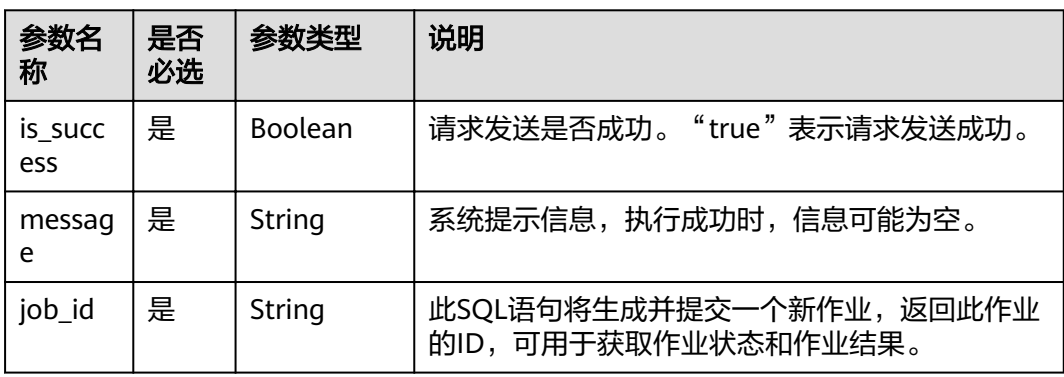

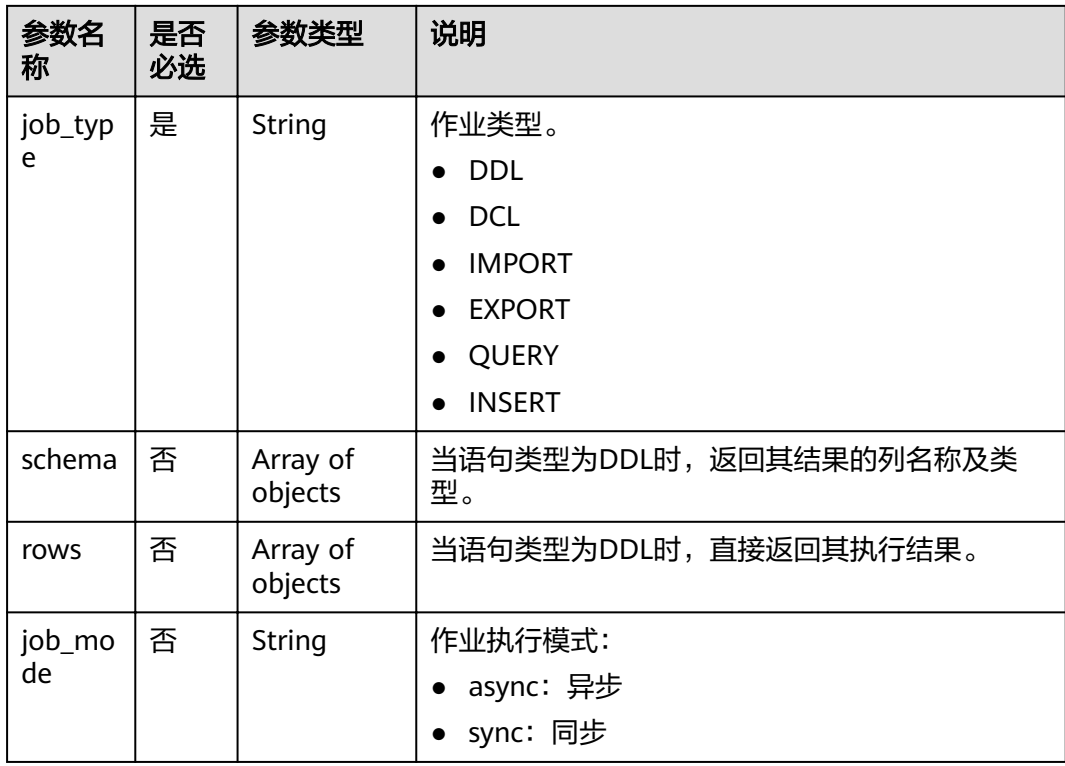

## 请求示例

```
{
 "currentdb": "db1",
 "sql": "desc table1",
 "queue_name": "default",
 "conf": [
    "dli.sql.shuffle.partitions = 200"
 ],
 "tags": [
 {
 "key": "workspace",
 "value": "space1"
, and \},
        {
 "key": "jobName",
 "value": "name1"
        }
   \, \, \,}
```
## 响应示例

```
{
 "is_success": true,
 "message": "",
 "job_id": "8ecb0777-9c70-4529-9935-29ea0946039c",
 "job_type": "DDL",
 "job_mode":"sync",
 "schema": [
\{ "col_name": "string"
 },
\{ "data_type": "string"
   },
```
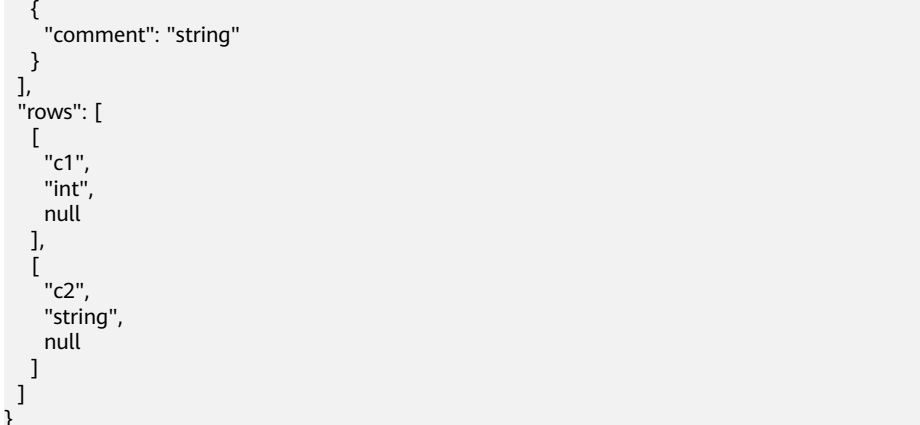

#### 状态码

状态码如表**7-61**所示。

#### 表 **7-61** 状态码

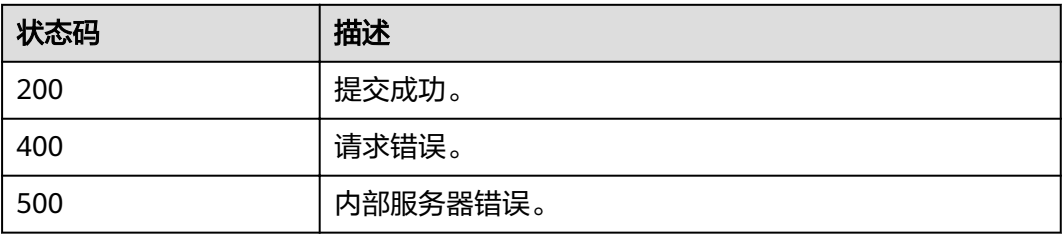

## 错误码

调用接口出错后,将不会返回上述结果,而是返回错误码和错误信息,更多介绍请参 [见错误码。](#page-266-0)

# **7.3.4** 取消作业(推荐)

## 功能介绍

该API用于取消已经提交的作业,若作业已经执行结束或失败则无法取消。

#### **URI**

- URI格式: DELETE /v1.0/{project\_id}/jobs/{job\_id}
- 参数说明

#### 表 **7-62** URI 参数

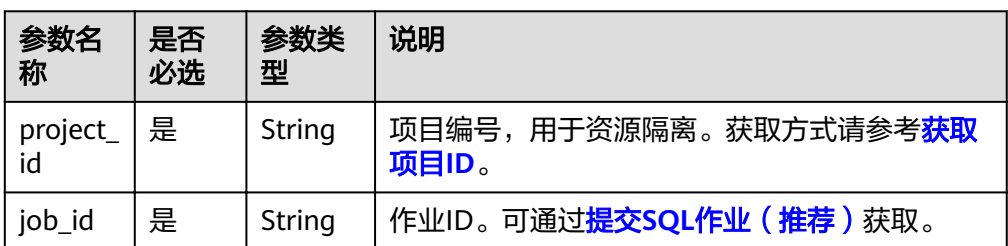

# 请求消息

无请求参数。

## 响应消息

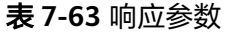

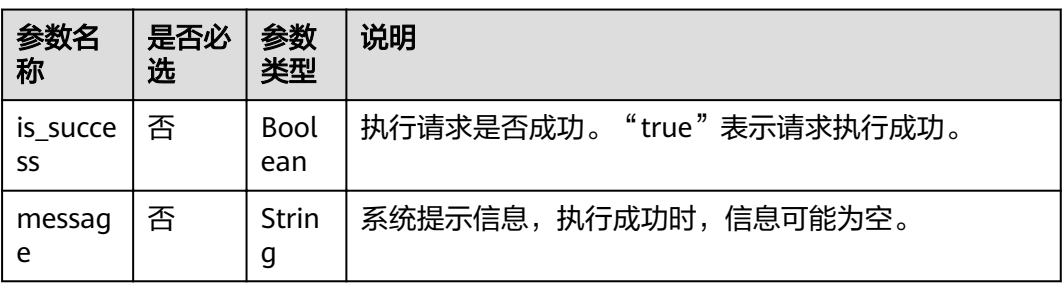

## 请求示例

无

## 响应示例

{ "is\_success": true, "message": "" }

## 状态码

状态码如表**7-64**所示。

#### 表 **7-64** 状态码

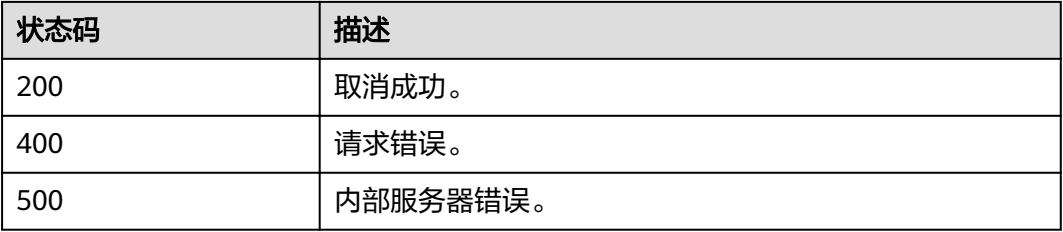

## 错误码

调用接口出错后,将不会返回上述结果,而是返回错误码和错误信息,更多介绍请参 [见错误码。](#page-266-0)

# **7.3.5** 查询所有作业

## 功能介绍

该API用于查询当前project下的所有作业的信息。

#### **URI**

- URI格式:
	- GET /v1.0/{project\_id}/jobs
- 参数说明

#### 表 **7-65** URI 参数

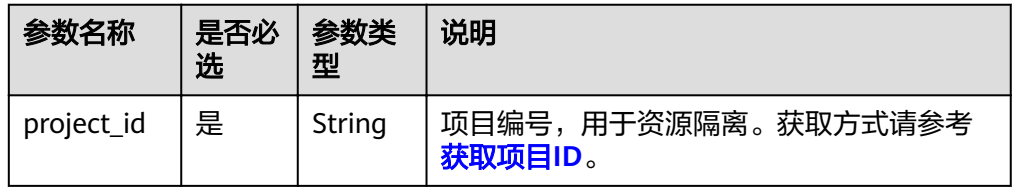

#### 表 **7-66** query 参数

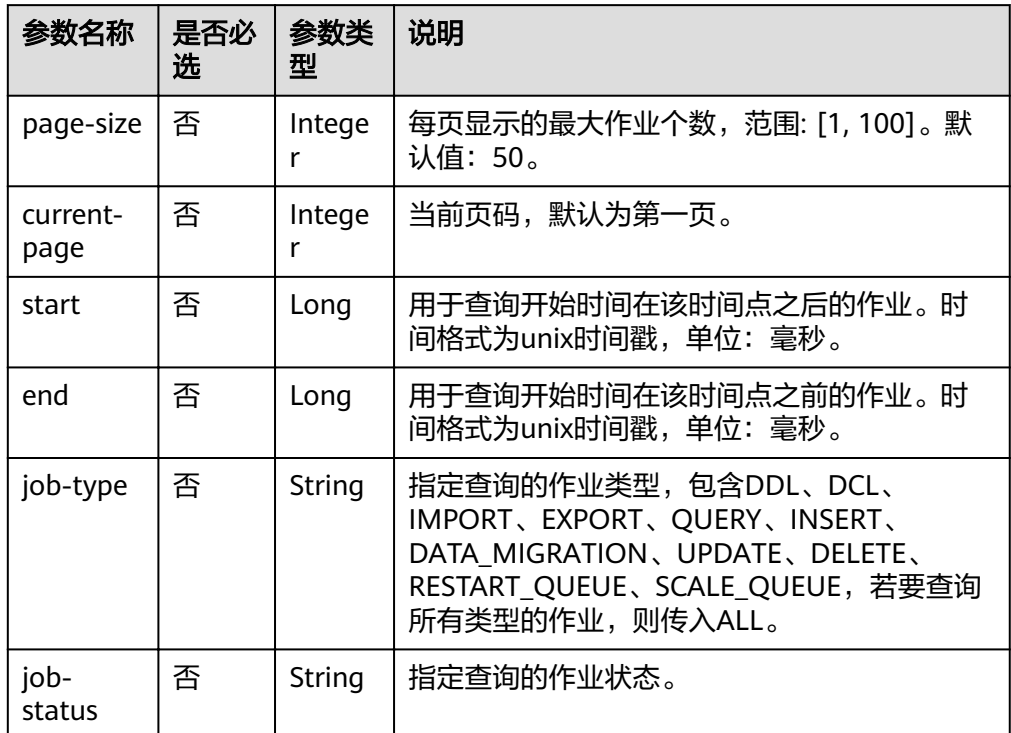

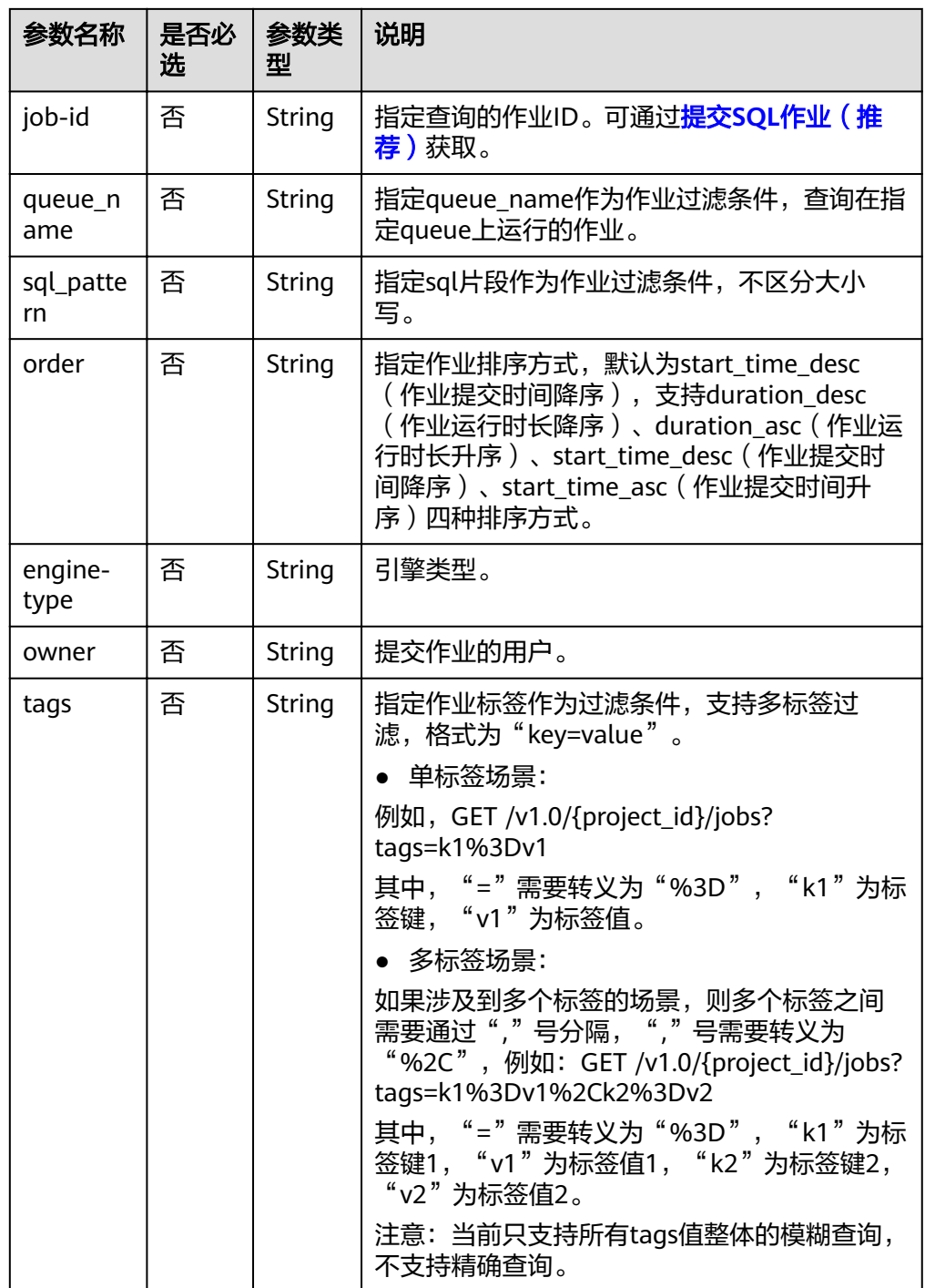

#### 说明

带入query参数的URL示例如下:

GET /v1.0/{project\_id}/jobs?page-size={size}&currentpage=*{page\_number}*&start=*{start\_time}*&end=*{end\_time}*&jobtype={QUERY}&queue\_name={test}&order={duration\_desc}

## 请求消息

无请求参数。

## 响应消息

#### 表 **7-67** 响应参数

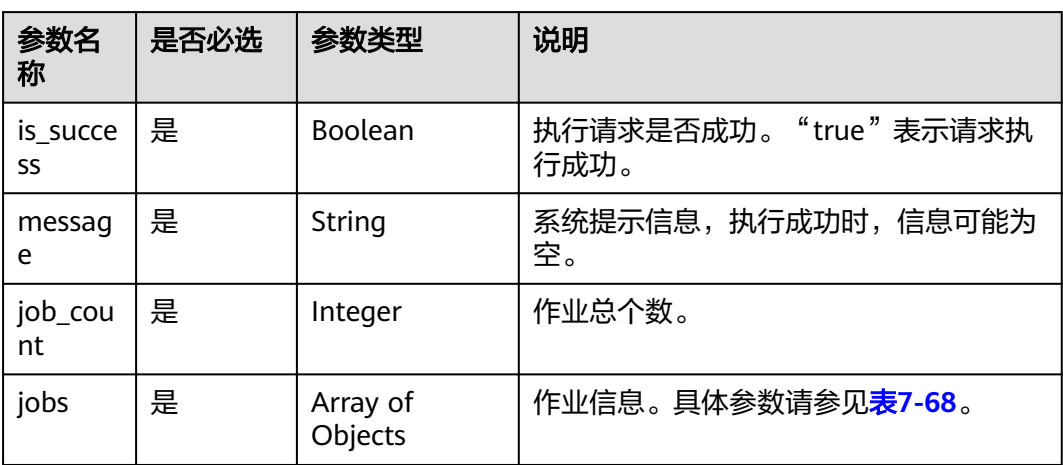

#### 表 **7-68** jobs 参数

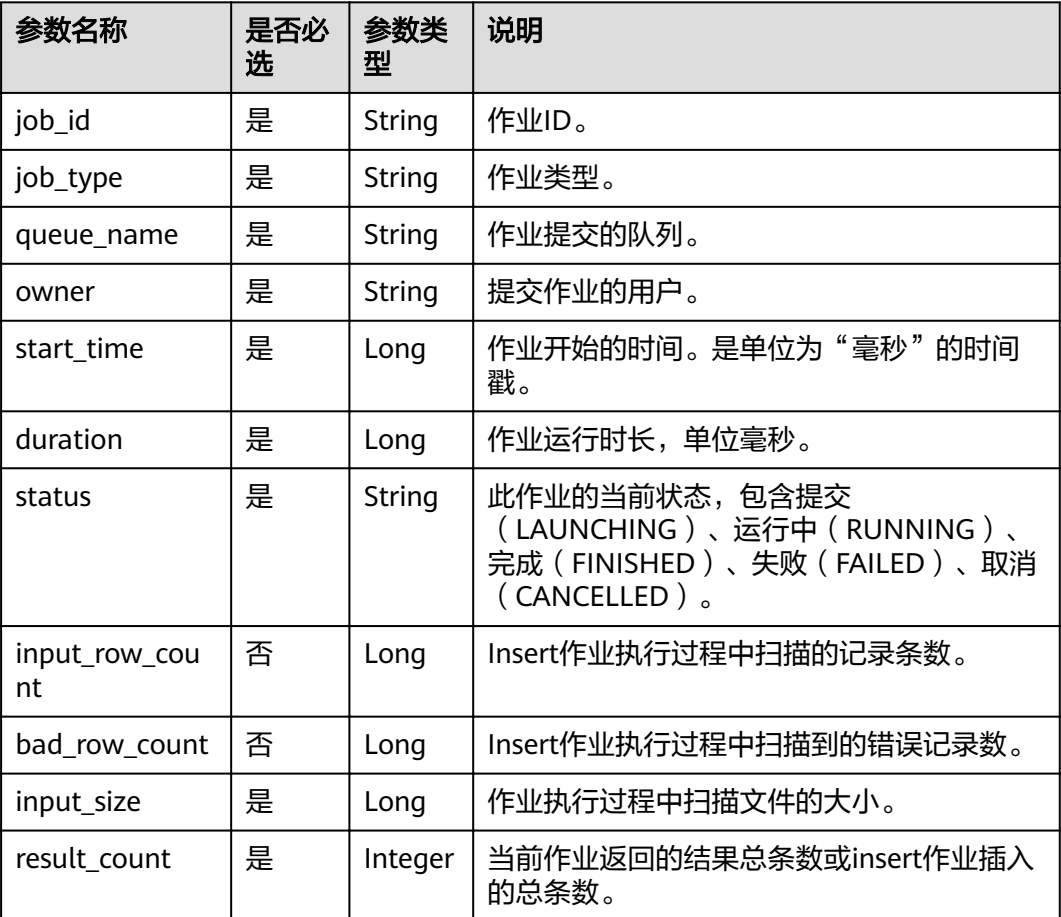

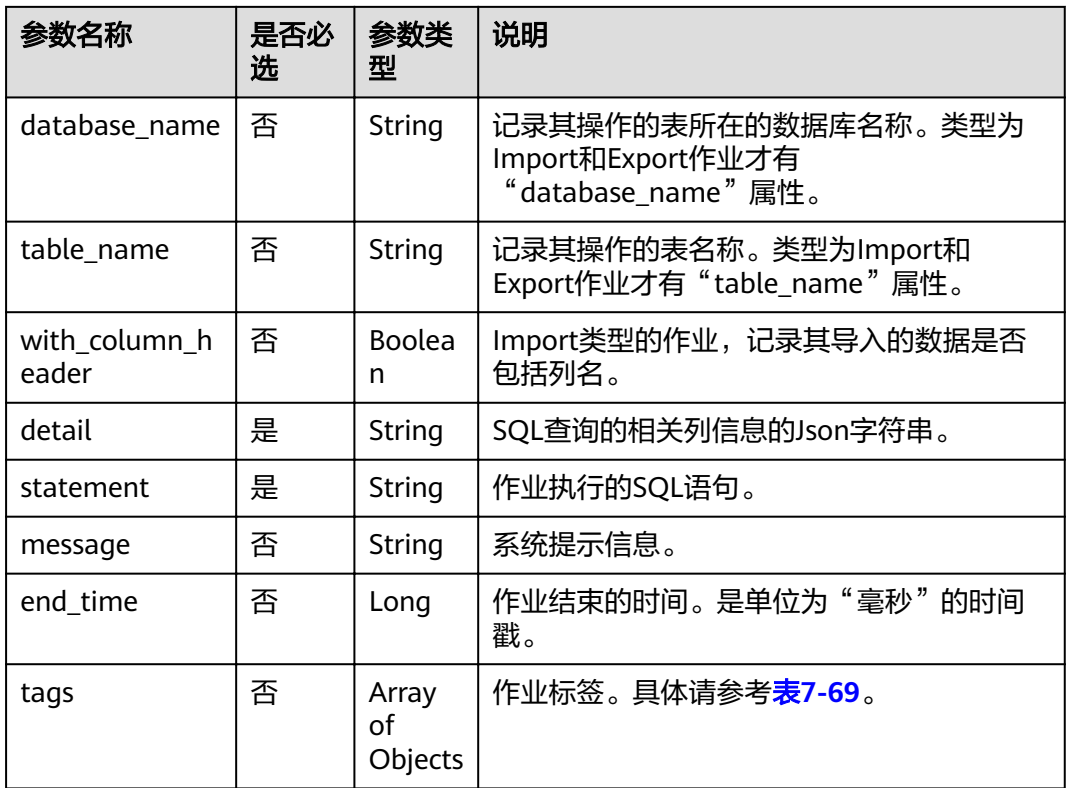

#### 表 **7-69** tags 参数

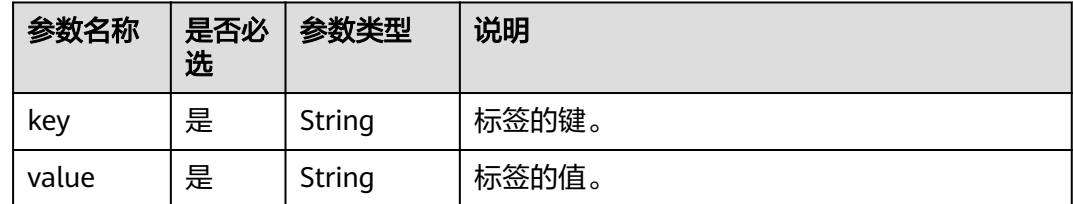

## 请求示例

无

## 响应示例

```
{
 "is_success": true,
  "message": "",
 "job_count": 1,
 "jobs": [
   {
"detail": "{\"type\":\"struct\",\"fields\":[{\"name\":\"name\",\"type\":\"string\",\"nullable\":true,
\"metadata\":{}},{\"name\":\"age\",\"type\":\"integer\",\"nullable\":true,\"metadata\":{}}]}",
     "duration": 17731,
     "end_time": 1502349821460,
     "input_size": 0,
    "pob_id": "37286cc7-0508-4ffd-b636-951c8a5c75de",
```

```
 "job_type": "QUERY",
```

```
 "message": "",
    "owner": "tenant1",
    "queue_name": "queue1",
     "result_count": 3,
   "start_time": 1502349803729,
    "statement": "select * from t_json_002",
    "status": "FINISHED",
     "with_column_header": false
 }
```
#### 状态码

状态码如表**7-70**所示。

#### 表 **7-70** 状态码

 ]  $\mathcal{E}$ 

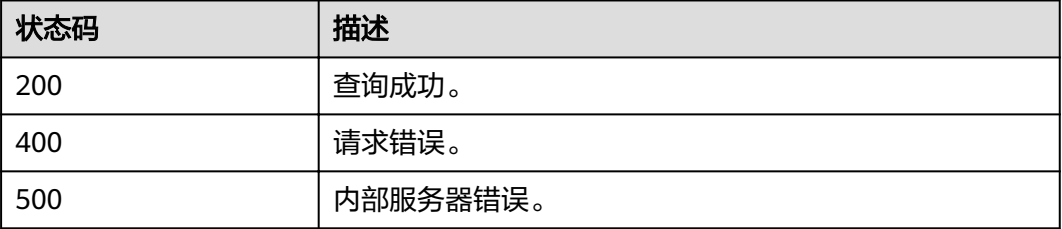

#### 错误码

调用接口出错后,将不会返回上述结果,而是返回错误码和错误信息,更多介绍请参 [见错误码。](#page-266-0)

# **7.3.6** 预览 **SQL** 作业查询结果

## 功能介绍

该API用于在执行SQL查询语句的作业完成后,查看该作业执行的结果。目前仅支持查 看"QUERY"类型作业的执行结果。

该API只能查看前1000条的结果记录,且不支持分页查询。若要查看全部的结果记录, 需要先导出查询结果再进行查看,详细请参见[导出查询结果。](#page-127-0)

#### **URI**

● URI格式:

GET /v1.0/{project\_id}/jobs/{job\_id}/preview

参数说明

表 **7-71** URI 参数

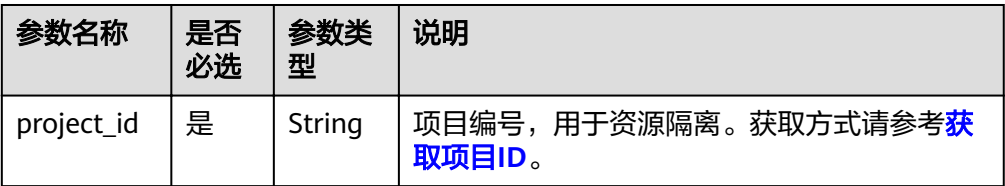

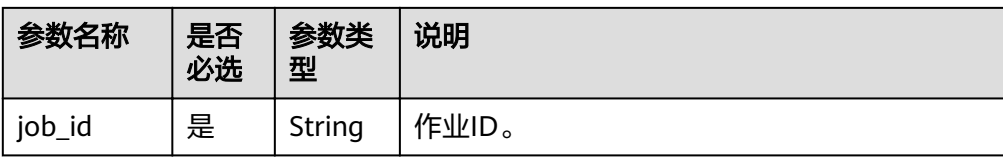

#### 表 **7-72** query 参数

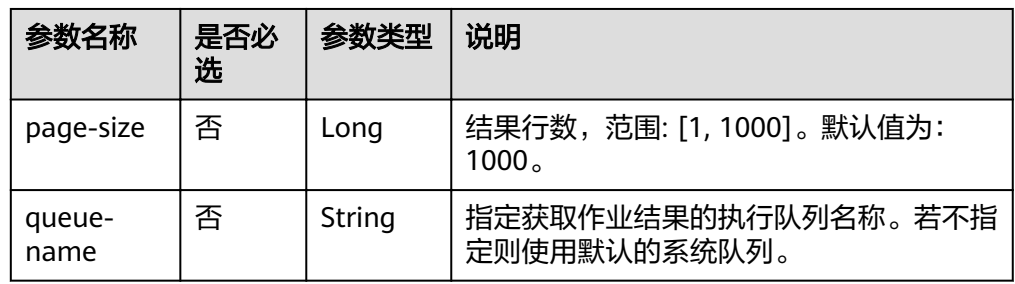

#### 说明

带入query参数的URL示例如下:

GET /v1.0/{project\_id}/jobs/{job\_id}/preview?page-size={size}&queuename={queue\_name}

## 请求消息

无请求参数。

## 响应消息

#### 表 **7-73** 响应参数

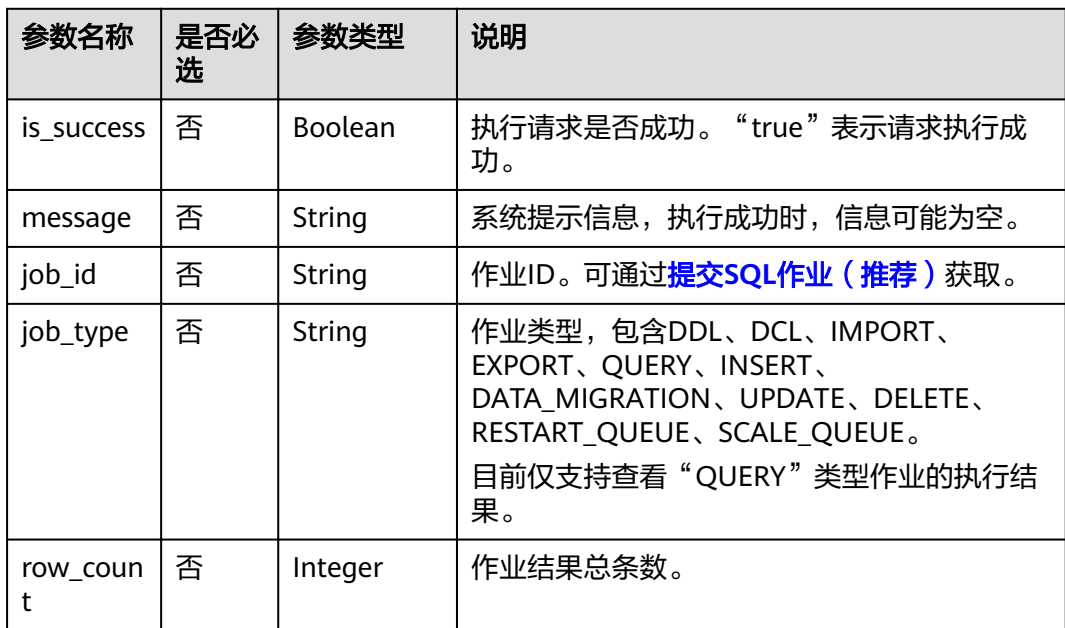

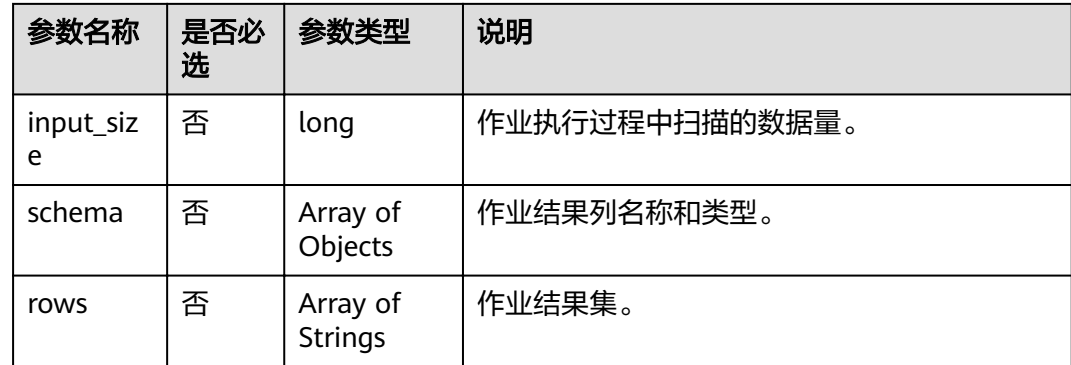

## 请求示例

无

## 响应示例

{ "is\_success": true, "message": "", "job\_id": "ead0b276-8ed4-4eb5-b520-58f1511e7033", "job\_type": "QUERY", "row\_count": 1, "row\_count": 1,<br>"input\_size": 74, "schema": [  $\{$  "c1": "int" },  $\{$  "c2": "string" } ], "rows": [  $\overline{\phantom{a}}$  23, "sda" ] ] }

## 状态码

状态码如表**7-74**所示。

#### 表 **7-74** 状态码

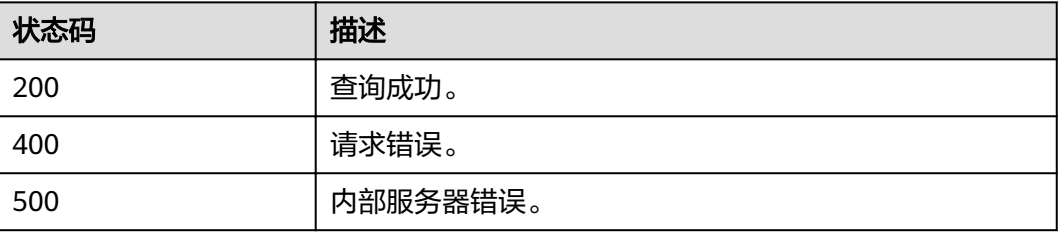

## 错误码

调用接口出错后,将不会返回上述结果,而是返回错误码和错误信息,更多介绍请参 [见错误码。](#page-266-0)

# **7.3.7** 查询作业状态

## 功能介绍

该API用于在作业提交后查询作业状态。

#### **URI**

- URI格式:
	- GET /v1.0/{project\_id}/jobs/{job\_id}/status
- 参数说明

#### 表 **7-75** URI 参数

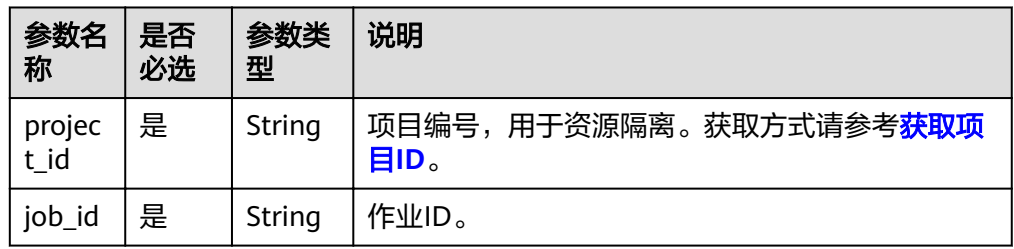

## 请求消息

无请求参数。

## 响应消息

#### 表 **7-76** 响应参数

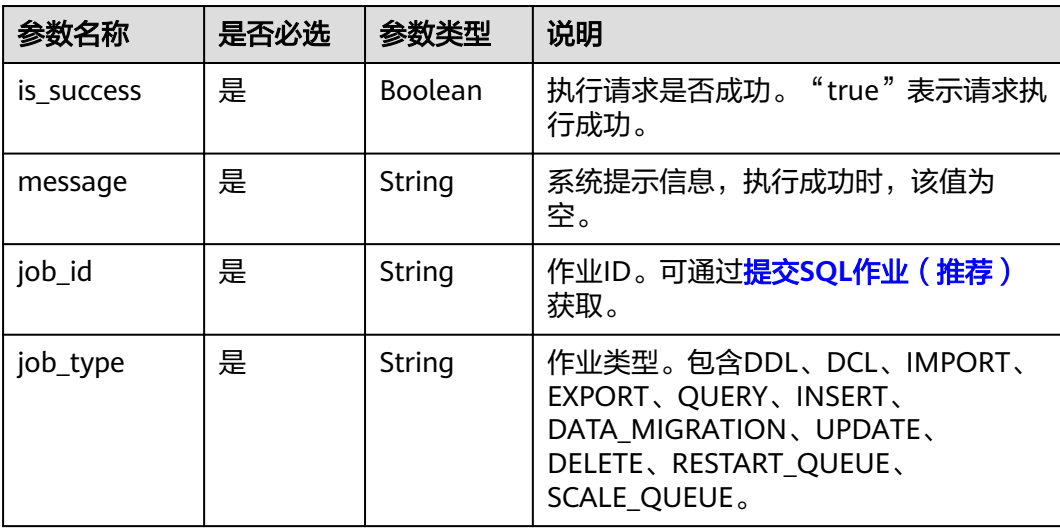

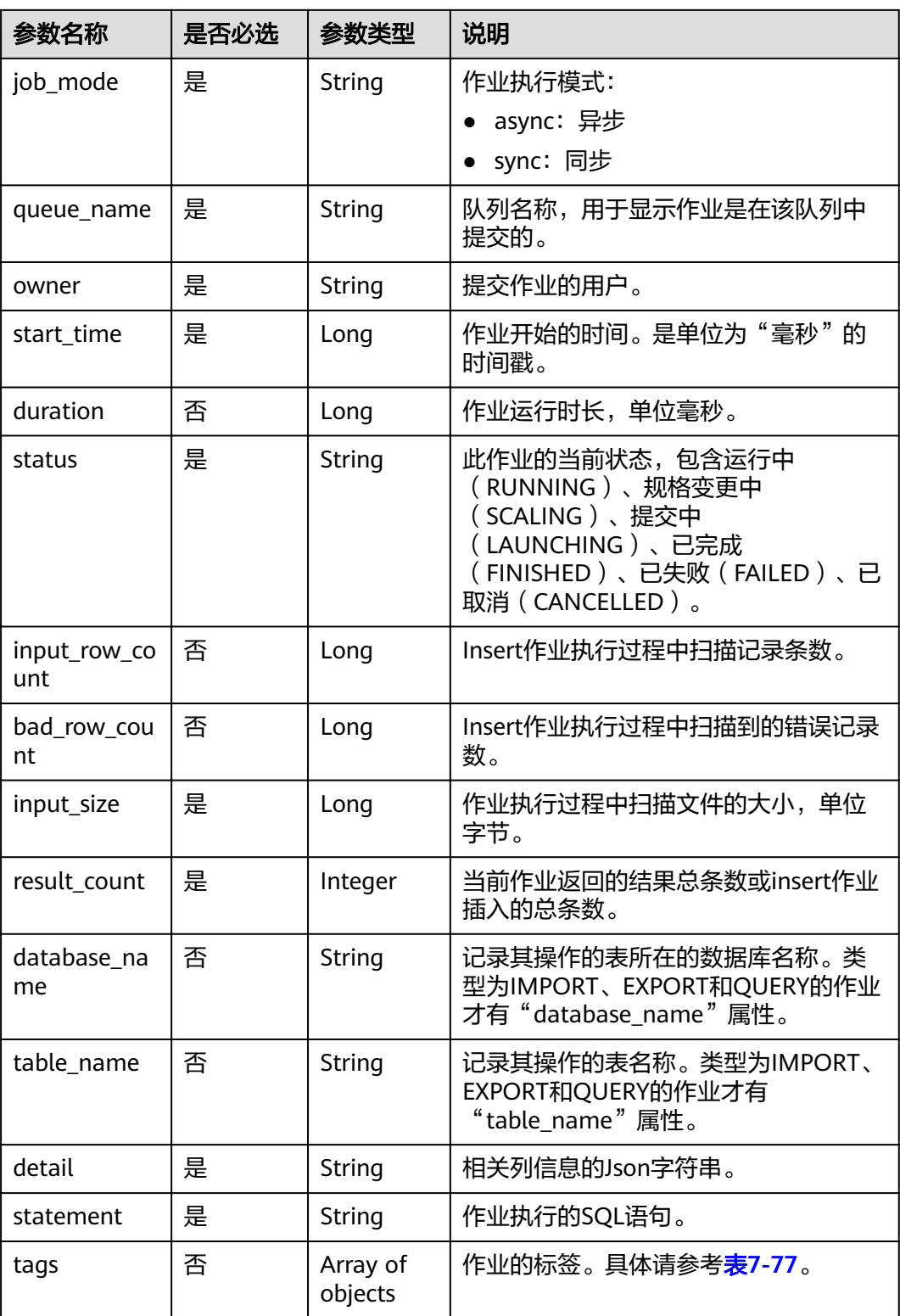

#### <span id="page-122-0"></span>表 **7-77** tags 参数

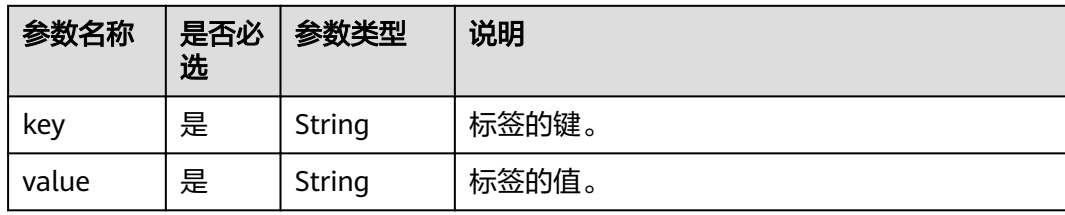

## 请求示例

无

## 响应示例

#### { "is\_success": true, "message": "", "job\_id": "208b08d4-0dc2-4dd7-8879-ddd4c020d7aa", "job\_type": "QUERY", "job\_mode":"async", "queue\_name": "default", "owner": "test", "start\_time": 1509335108918, "duration": 2523, "status": "FINISHED", "input\_size": 22, "result\_count": 4, "database\_name":"dbtest", "table\_name":"tbtest", "detail": "{\"type\":\"struct\",\"fields\":[{\"name\":\"id\",\"type\":\"integer\",\"nullable\":true,\"metadata\" {}},{\"name\":\"name\",\"type\":\"string\",\"nullable\":true,\"metadata\":{}}]}", "statement": "select \* from t1" }

#### 状态码

状态码如表**7-78**所示。

#### 表 **7-78** 状态码

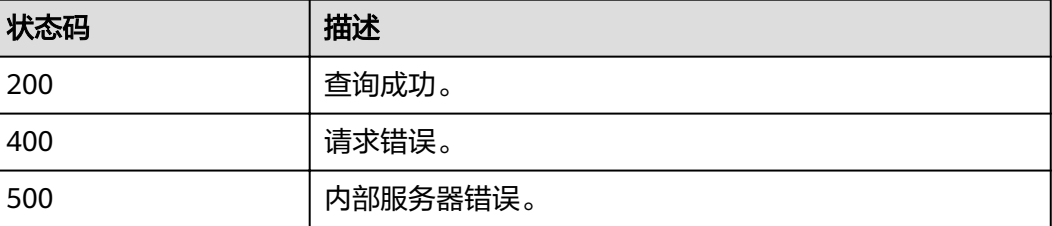

#### 错误码

调用接口出错后,将不会返回上述结果,而是返回错误码和错误信息,更多介绍请参 [见错误码。](#page-266-0)

# **7.3.8** 查询作业详细信息

## 功能介绍

该API用于查询作业的详细信息,如作业的databasename、tablename、file size和 export mode等信息。

#### **URI**

- URI格式: GET/v1.0/{project\_id}/jobs/{job\_id}/detail
- 参数说明

#### 表 **7-79** URI 参数

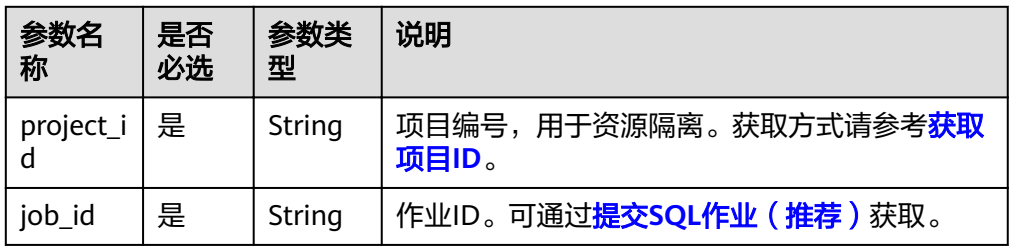

## 请求消息

无请求参数。

## 响应消息

#### 表 **7-80** 响应参数

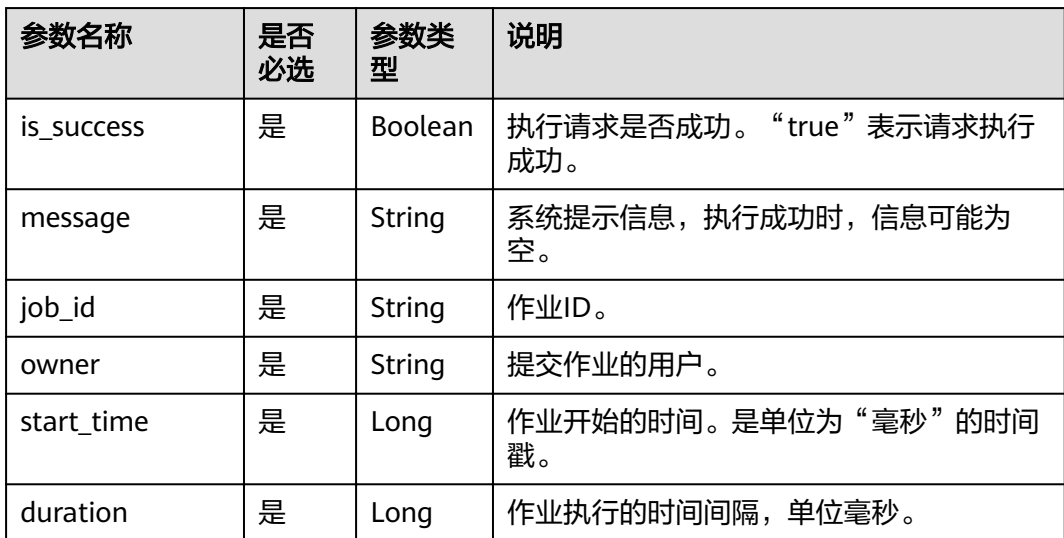

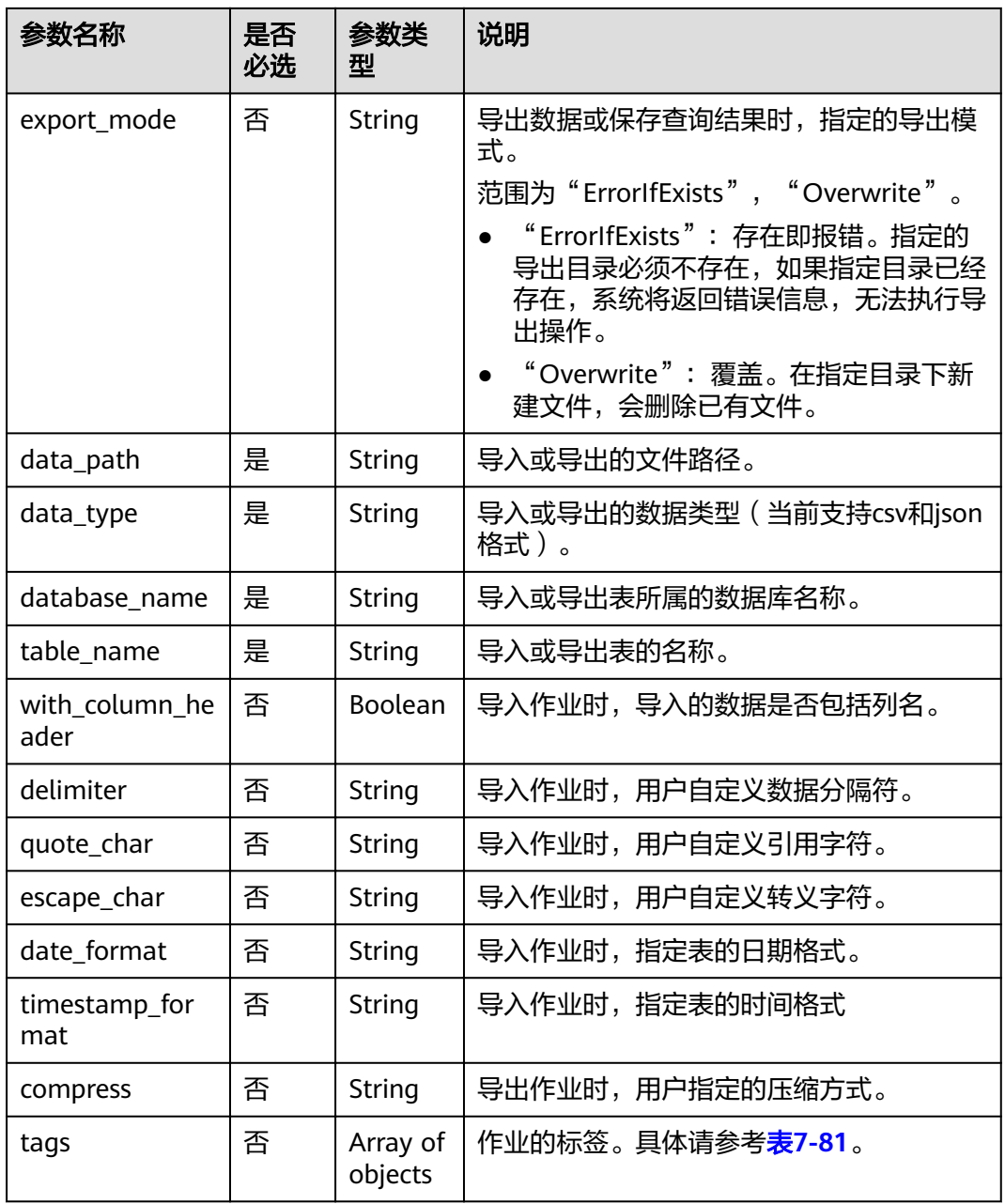

## 表 **7-81** tags 参数

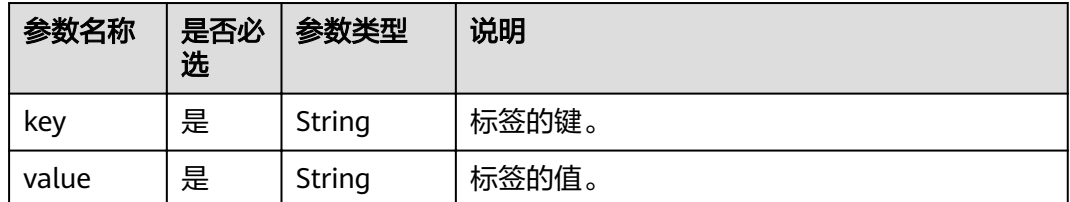

## 请求示例

无

## 响应示例

#### ● 查询导入作业

```
{
  "is_success": true,
  "message": "",
 "data_path": "obs://DLI/computeCharging/test.csv",
 "data_type": "json",
  "database_name": "iam_exist",
 "date_format": "yyyy-MM-dd",
 "delimiter": ",",
  "duration": 1623,
 "escape_char": "\\",
 "job_id": "a85d7298-ecef-47f9-bb31-499d2099d112",
 "owner": "iam_exist",
  "quote_char": "\"",
 "start_time": 1517385246111,
 "table_name": "DLI_table20",
 "timestamp_format": "yyyy-MM-dd HH:mm:ss",
 "with_column_header": false
}
```
#### ● 查询导出作业

```
{
  "is_success": true,
  "message": "",
 "compress": "none",
 "data_path": "obs://xxx/dli/path6",
 "data_type": "json",
 "database_name": "submitjob",
 "duration": 4142,
 "export_mode": "Overwrite",
 "job_id": "b89fccb2-de6a-4c6c-b9b2-21f08a2eb85e",
 "owner": "test",
  "start_time": 1524107798024,
  "table_name": "autotest"
}
```
## 状态码

状态码如表**7-82**所示。

#### 表 **7-82** 状态码

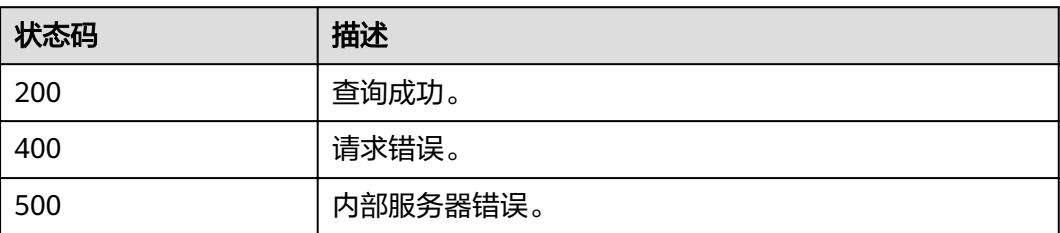

#### 错误码

调用接口出错后,将不会返回上述结果,而是返回错误码和错误信息,更多介绍请参 [见错误码。](#page-266-0)

# **7.3.9** 检查 **SQL** 语法

## 功能介绍

该API用于检查SQL语法。

#### **URI**

- URI格式: POST /v1.0/{project\_id}/jobs/check-sql
- 参数说明

#### 表 **7-83** URI 参数

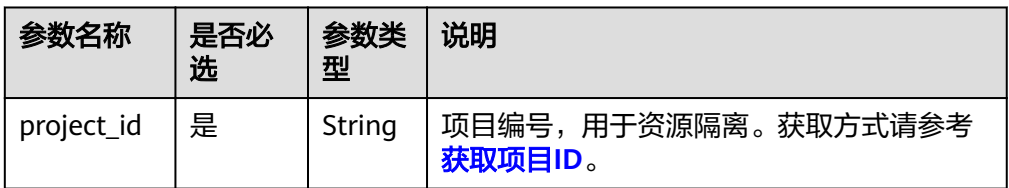

## 请求消息

#### 表 **7-84** 请求参数

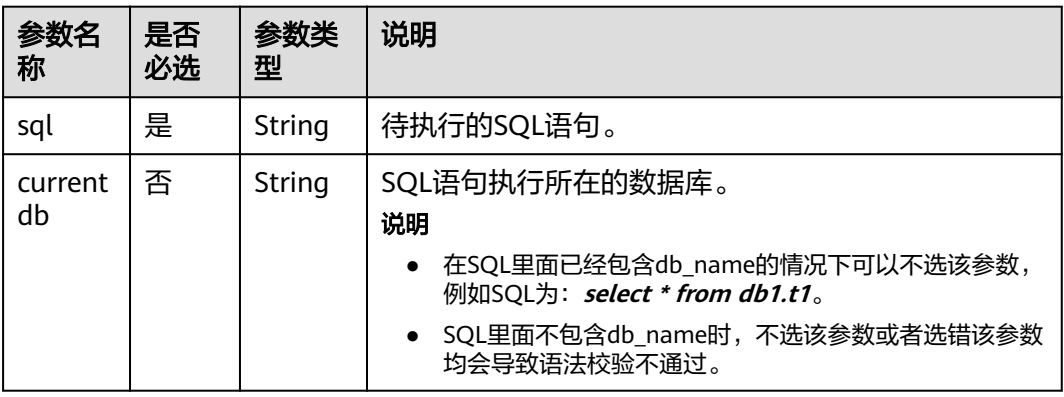

## 响应消息

#### 表 **7-85** 响应参数

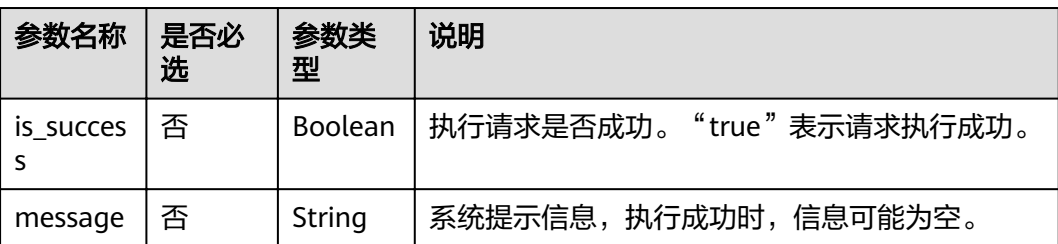

<span id="page-127-0"></span>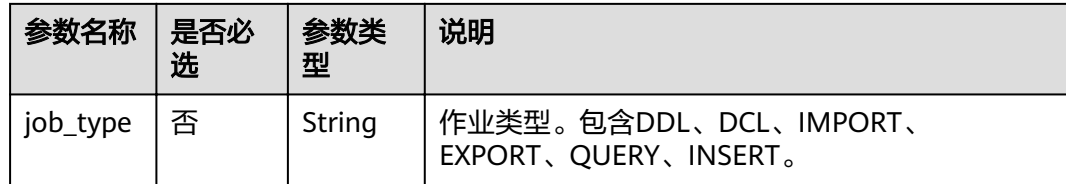

## 请求示例

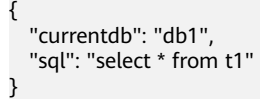

## 响应示例

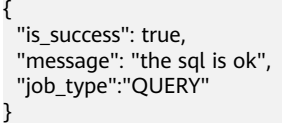

#### 状态码

状态码如表**7-86**所示。

#### 表 **7-86** 状态码

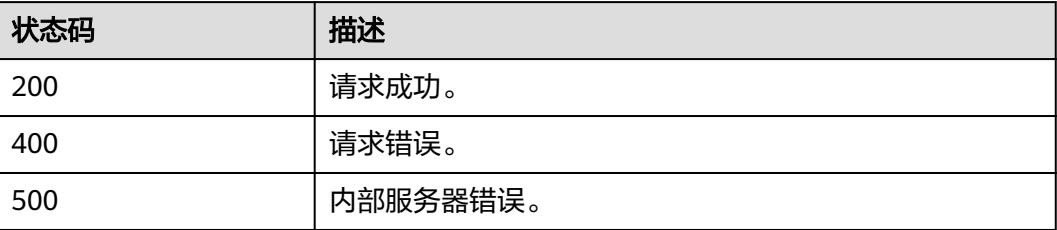

#### 错误码

调用接口出错后,将不会返回上述结果,而是返回错误码和错误信息,更多介绍请参 [见错误码。](#page-266-0)

# **7.3.10** 导出查询结果

## 功能介绍

该API用于将SOL语句的查询结果导出到OBS对象存储中,只支持导出"OUERY"类型 作业的查询结果。

#### 说明

- 该API为异步操作。
- 目前只支持导出数据到OBS中,且导出的路径必须指定到文件夹级别。OBS路径中不支持逗 号,且其中的桶名不能以正则格式".[0-9]+(.\*)"结尾,即,若桶名包含".", 则最后一个 "."不能以数字开头(例如:\*\*.12abc 或 \*\*.12)。

#### **URI**

- URI格式: POST /v1.0/{project\_id}/jobs/{job\_id}/export-result
- 参数说明

#### 表 **7-87** URI 参数

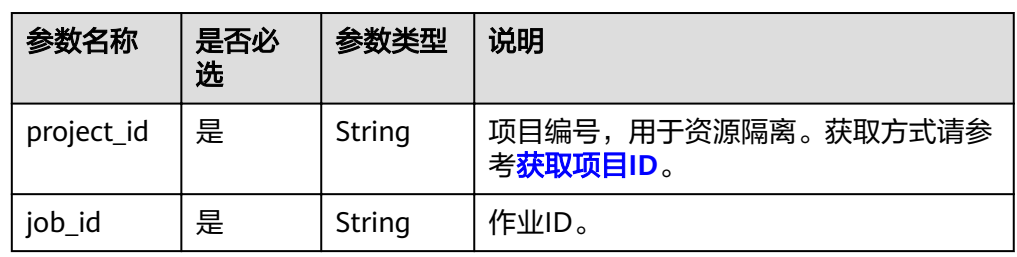

## 请求消息

#### 表 **7-88** 请求参数

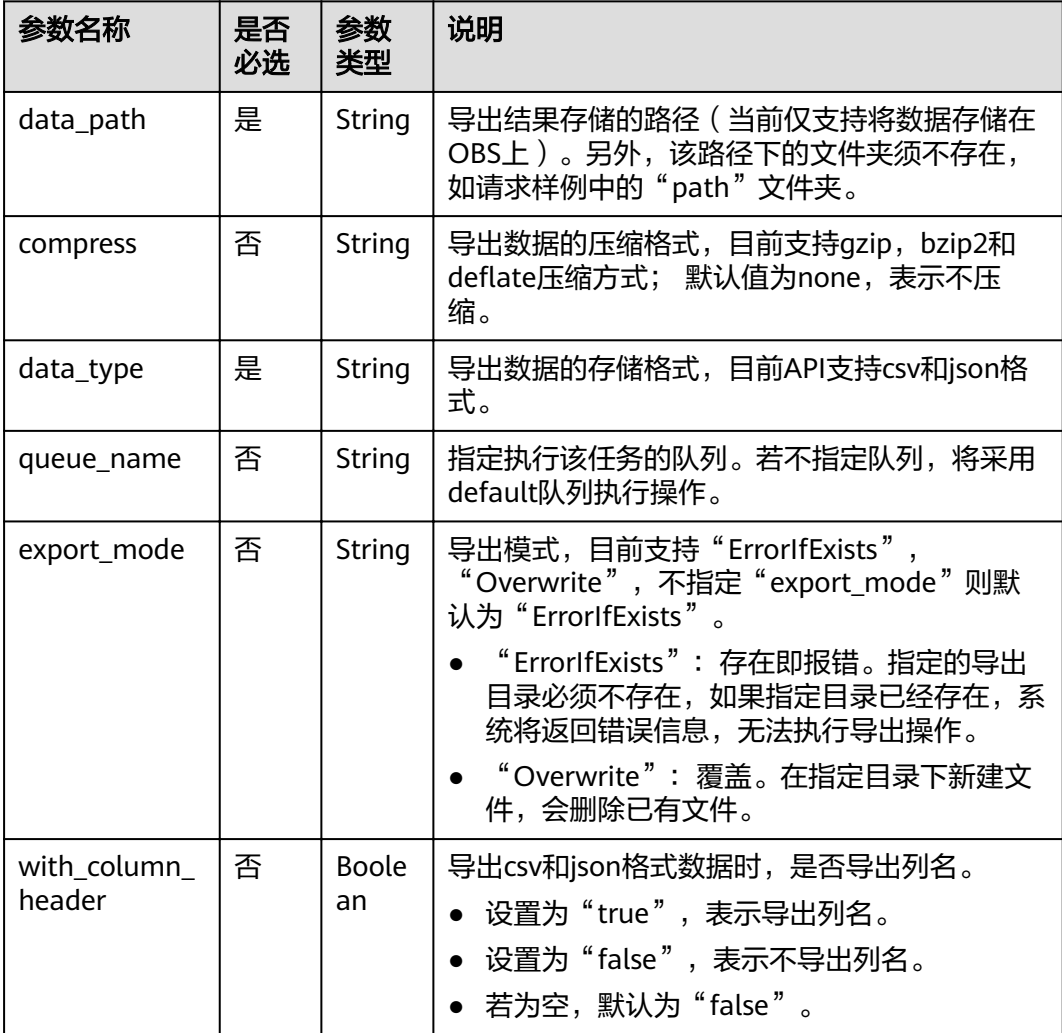

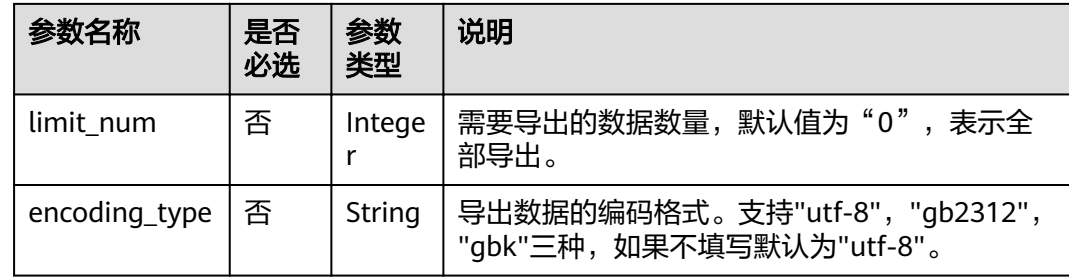

## 响应消息

#### 表 **7-89** 响应参数

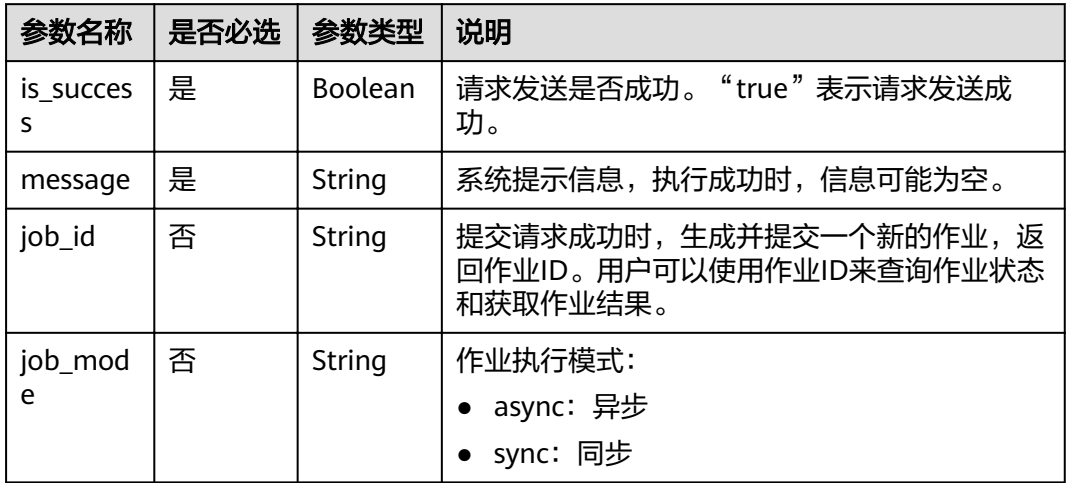

## 请求示例

```
{
 "data_path": "obs://obs-bucket1/path",
 "data_type": "json",
 "compress": "gzip",
 "with_column_header": "true",
```

```
 "queue_name": "queue2",
 "queue_name": "queue2",<br>"limit_num": 10
```
}

## 响应示例

```
{
 "is_success": true,
 "message": "",
 "job_id": "37a40ef9-86f5-42e6-b4c6-8febec89cc20",
 "job_mode":"async"
}
```
## 状态码

状态码如表**[7-90](#page-130-0)**所示。

#### <span id="page-130-0"></span>表 **7-90** 状态码

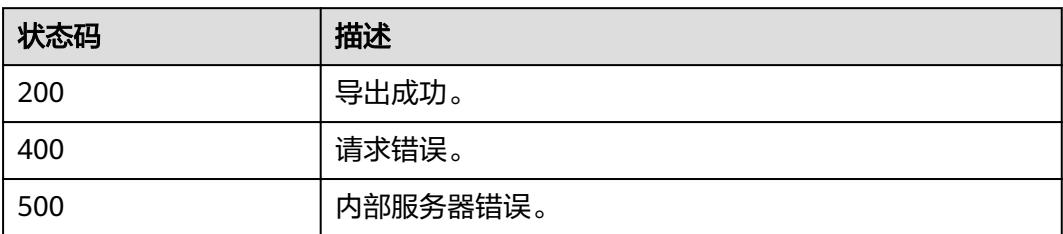

## 错误码

调用接口出错后,将不会返回上述结果,而是返回错误码和错误信息,更多介绍请参 [见错误码。](#page-266-0)

# **7.3.11** 查询作业执行进度信息

## 功能介绍

该API用于获取作业执行进度信息,如果作业正在执行,可以获取到子作业的信息,如 果作业刚开始或者已经结束,则无法获取到子作业信息。

## **URI**

- URI格式: GET /v1/{project\_id}/jobs/{job\_id}/progress
- 参数说明

表 **7-91** URI 参数

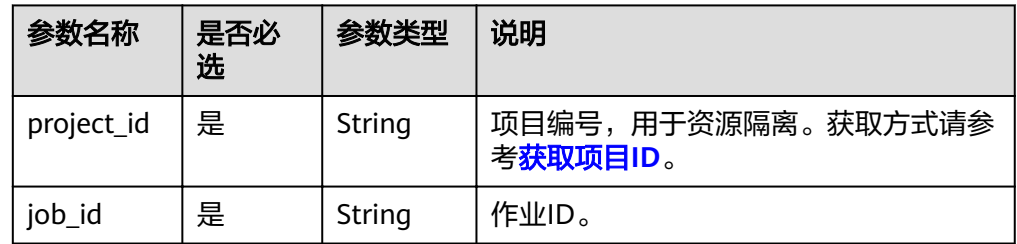

## 请求消息

无请求参数。

## 响应消息

#### 表 **7-92** 响应参数

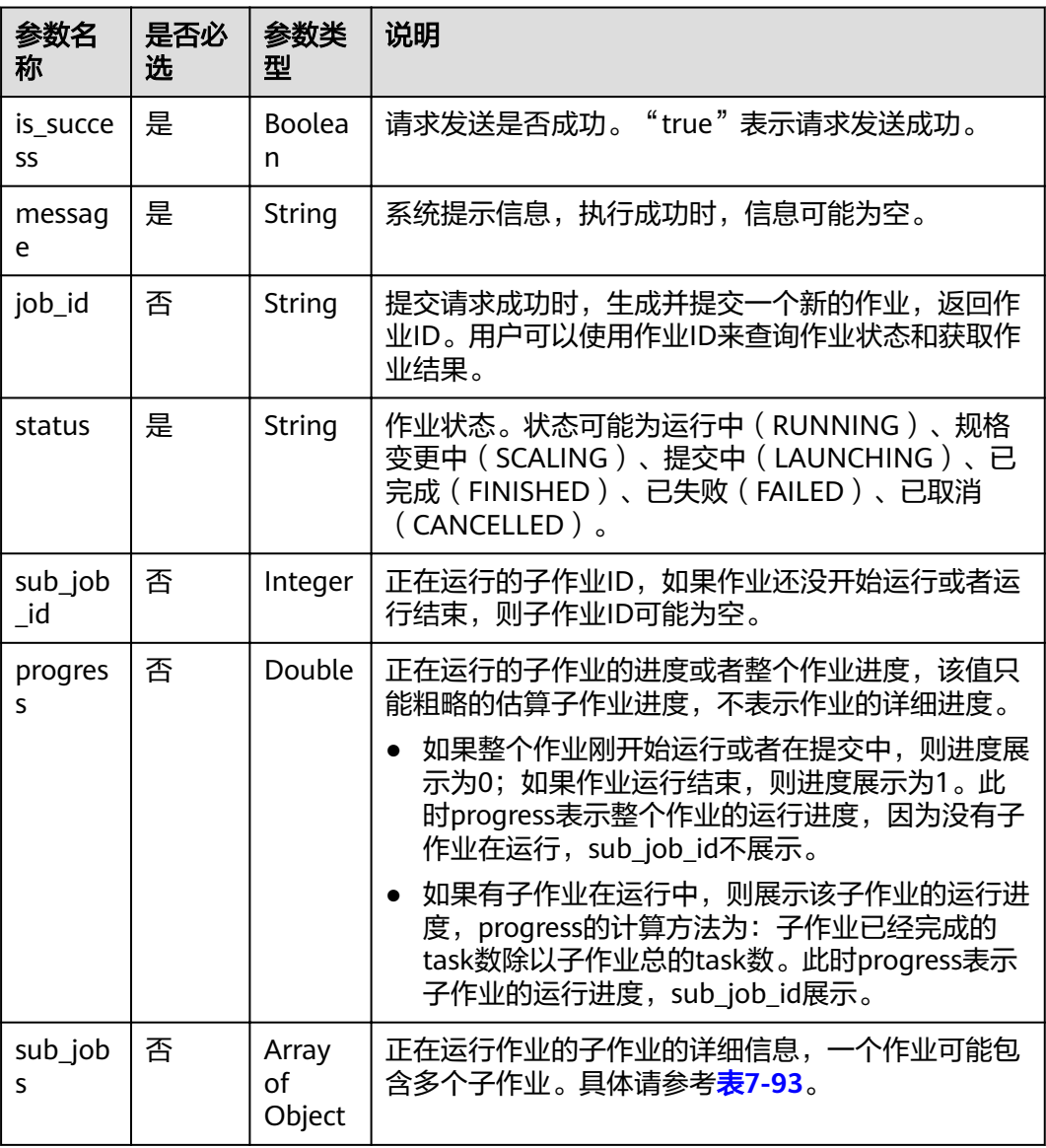

#### 表 **7-93** sub\_jobs 参数说明

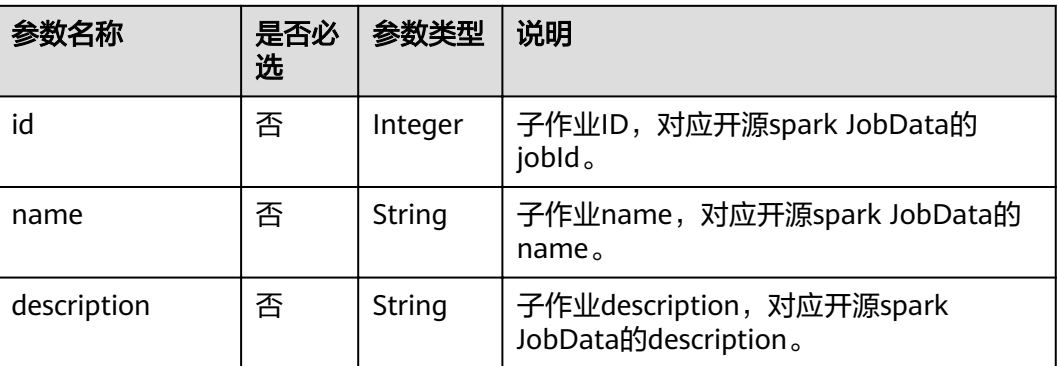

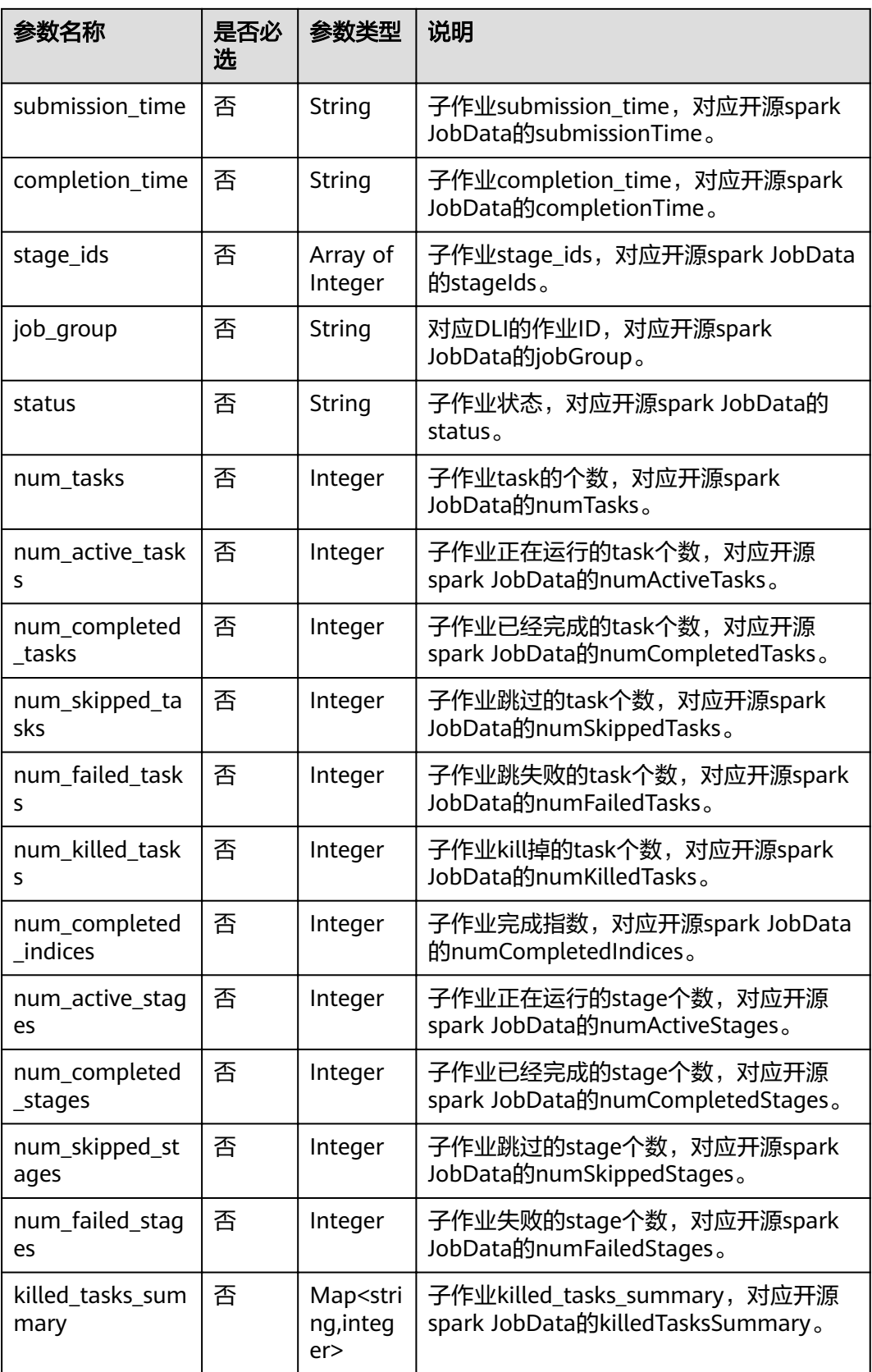

#### 请求示例

无

{

#### 响应示例

```
 "is_success": true,
   "message": "",
 "job_id": "85798b38-ae44-48eb-bb90-7cf0dcdafe7b",
 "status": "RUNNING",
   "sub_job_id": 0,
   "progress": 0,
   "sub_jobs": [
     {
        "id": 0,
        "name": "runJob at FileFormatWriter.scala:266",
        "submission_time": "Mon Jul 27 17:24:03 CST 2020",
        "stage_ids": [
          \Omega\qquad \qquad ],
 "job_group": "85798b38-ae44-48eb-bb90-7cf0dcdafe7b",
        "status": "RUNNING",
        "num_tasks": 1,
        "num_active_tasks": 1,
        "num_completed_tasks": 0,
        "num_skipped_tasks": 0,
        "num_failed_tasks": 0,
        "num_killed_tasks": 0,
        "num_completed_indices": 0,
        "num_active_stages": 1,
        "num_completed_stages": 0,
 "num_skipped_stages": 0,
 "num_failed_stages": 0
     }
   ]
```
#### 状态码

状态码如表**7-94**所示。

#### 表 **7-94** 状态码

}

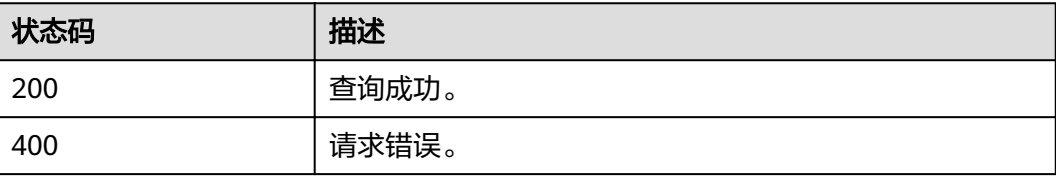

#### 错误码

调用接口出错后,将不会返回上述结果,而是返回错误码和错误信息,更多介绍请参 [见错误码。](#page-266-0)

#### 表 **7-95** 错误码

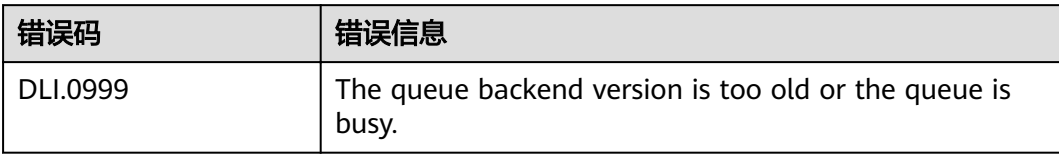

# **8** 分组资源相关 **API**

# **8.1** 上传分组资源

## 功能介绍

该API用于上传分组资源到某个project下。该API对应控制台的创建程序包功能。

#### **URI**

- URI格式: POST /v2.0/{project\_id}/resources
- 参数说明

#### 表 **8-1** URI 参数说明

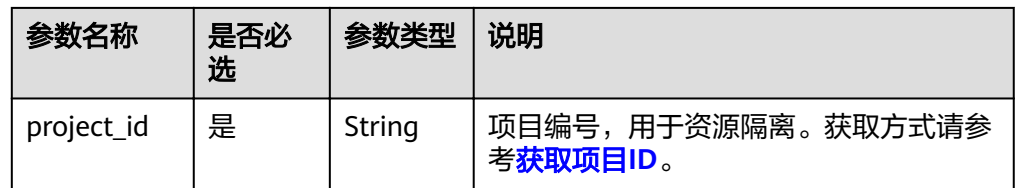

## 请求消息

#### 表 **8-2** 请求参数

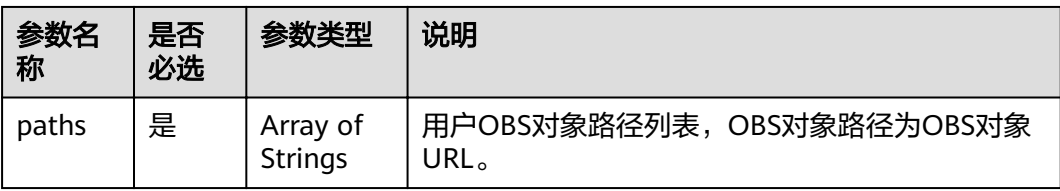

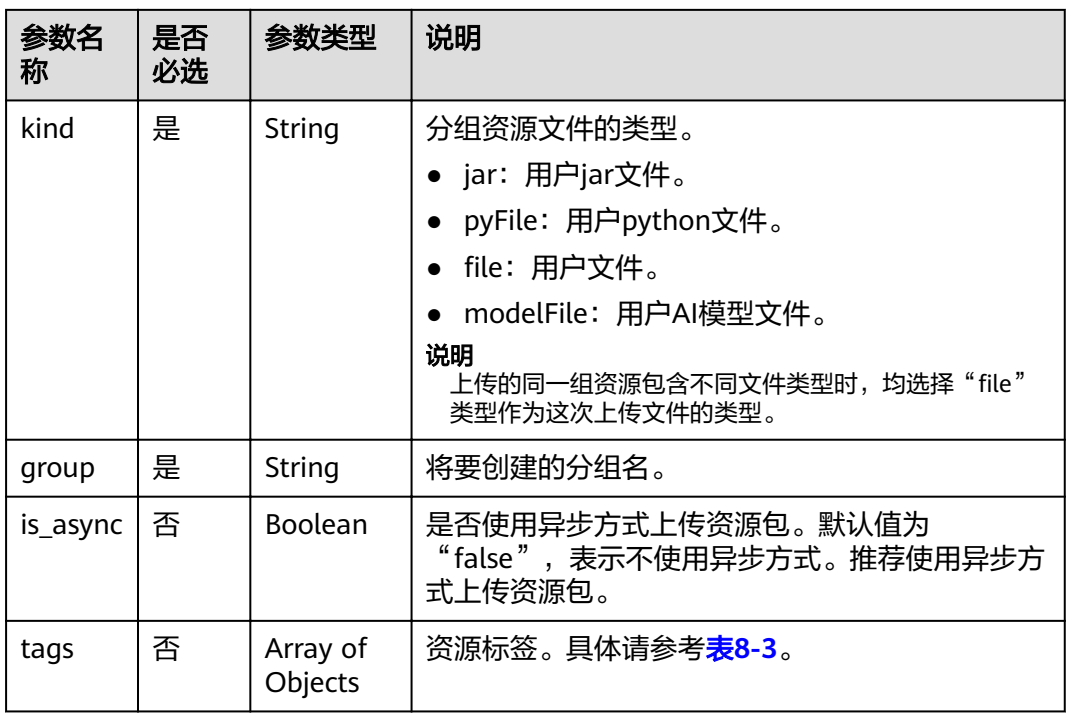

#### 表 **8-3** tags 参数

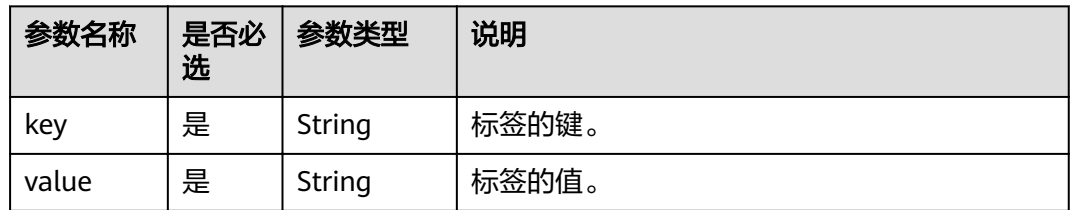

## 响应消息

#### 表 **8-4** 响应参数

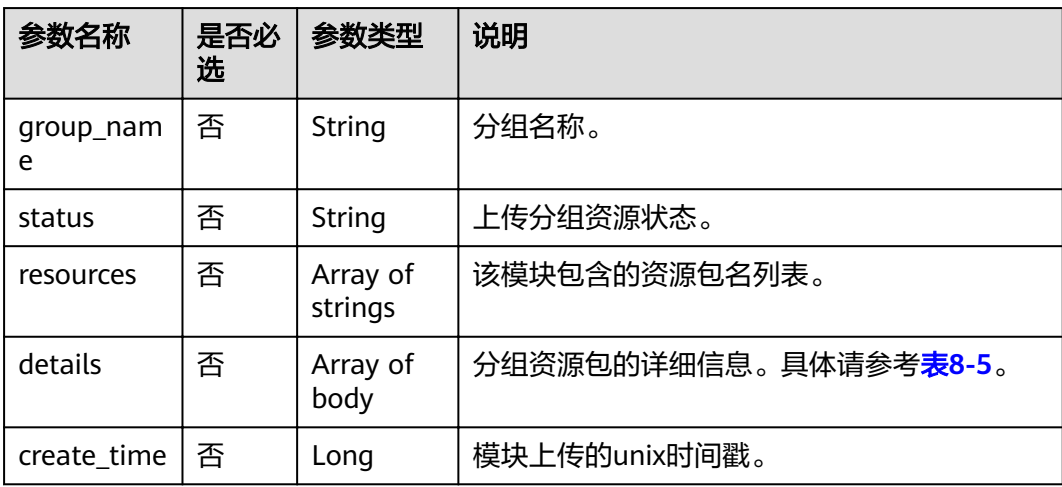

<span id="page-137-0"></span>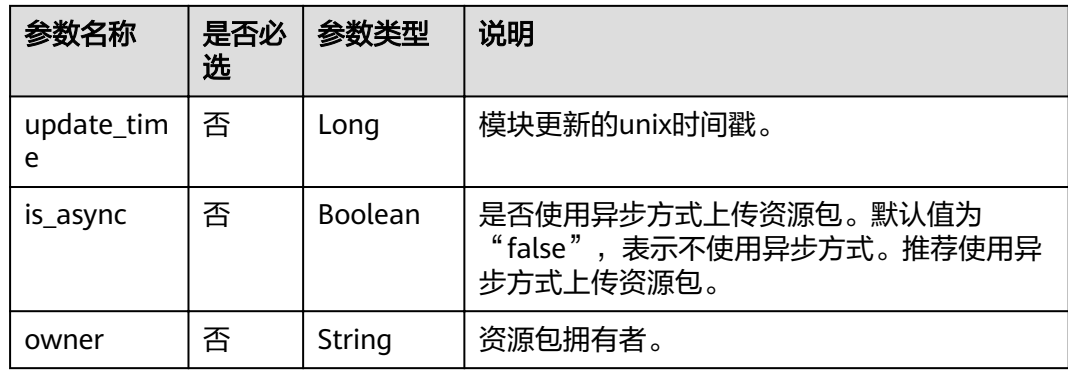

#### 表 **8-5** details 参数说明

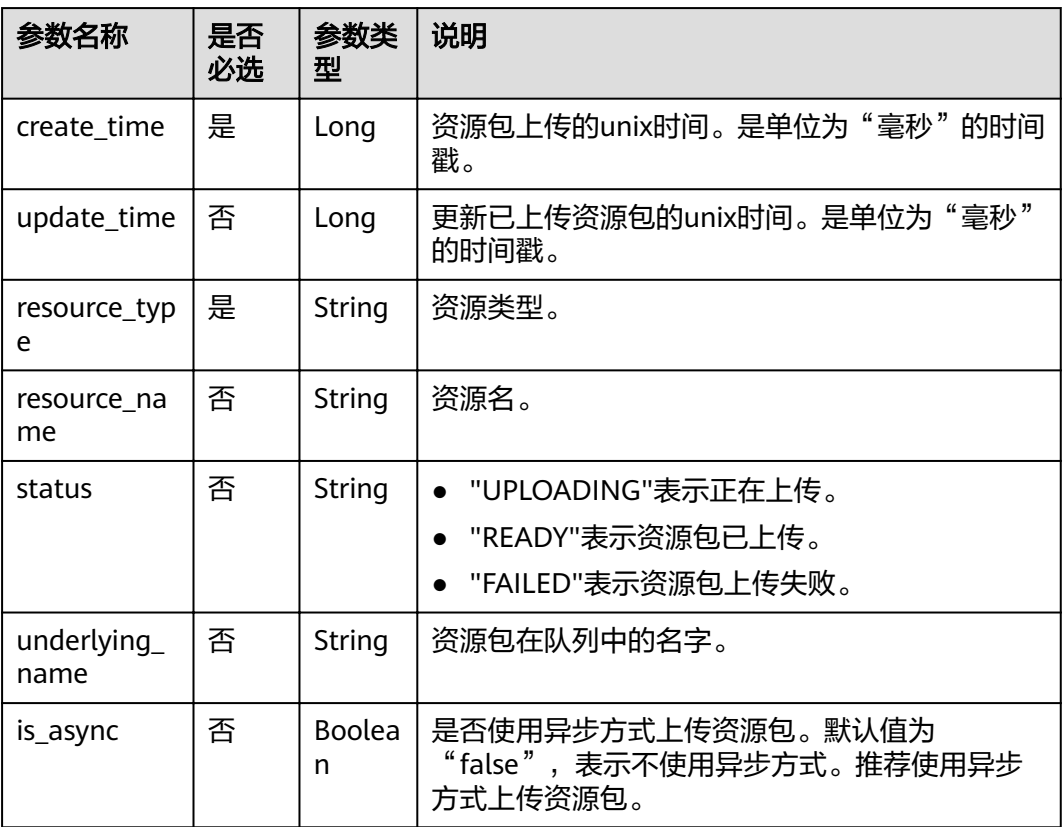

## 请求示例

```
{
 "paths": [
 "https://xkftest.obs.xxx.com/txr_test/jars/spark-sdv-app.jar",
 "https://xkftest.obs.xxx.com/txr_test/jars/wordcount",
 "https://xkftest.obs.xxx.com/txr_test/jars/wordcount.py"
 ],
 "kind": "jar",
 "group": "gatk",
 "is_async":"true"
}
```
## 响应示例

{

```
 "group_name": "gatk",
   "status": "READY",
   "resources": [
      "spark-sdv-app.jar",
      "wordcount",
     "wordcount.py"
 ],
 "details": [
\overline{\phantom{a}} "create_time": 0,
        "update_time": 0,
 "resource_type": "jar",
 "resource_name": "spark-sdv-app.jar",
        "status": "READY",
        "underlying_name": "987e208d-d46e-4475-a8c0-a62f0275750b_spark-sdv-app.jar"
     },
     {
        "create_time": 0,
        "update_time": 0,
 "resource_type": "jar",
 "resource_name": "wordcount",
        "status": "READY",
        "underlying_name": "987e208d-d46e-4475-a8c0-a62f0275750b_wordcount"
     },
     {
        "create_time": 0,
        "update_time": 0,
        "resource_type": "jar",
 "resource_name": "wordcount.py",
 "status": "READY",
        "underlying_name": "987e208d-d46e-4475-a8c0-a62f0275750b_wordcount.py"
     }
   ],
   "create_time": 1551334579654,
   "update_time": 1551345369070
```
#### 状态码

状态码如表**8-6**所示。

#### 表 **8-6** 状态码

}

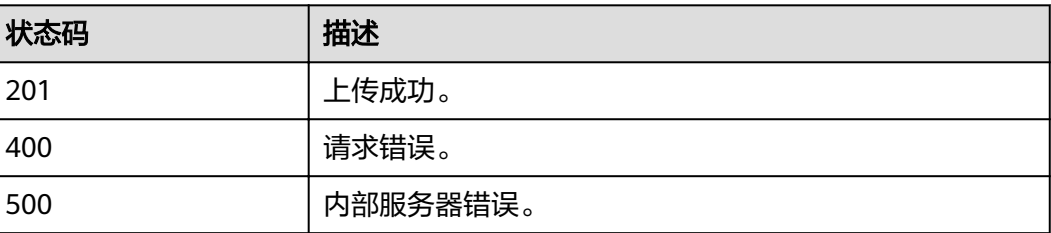

## 错误码

调用接口出错后,将不会返回上述结果,而是返回错误码和错误信息,更多介绍请参 [见错误码。](#page-266-0)

# **8.2** 查询分组资源列表

## 功能介绍

该API用于查询某个project下的所有资源,其中包含Group。

#### **URI**

- URI格式: GET /v2.0/{project\_id}/resources
- 参数说明

#### 表 **8-7** URI 参数说明

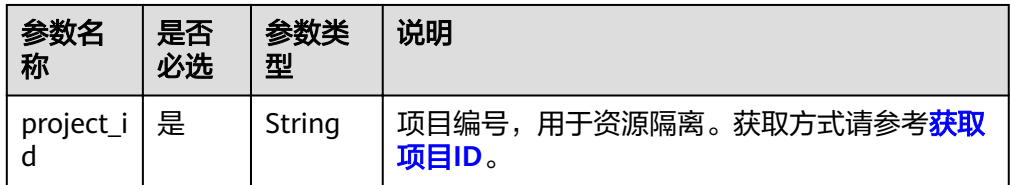

#### 表 **8-8** query 参数说明

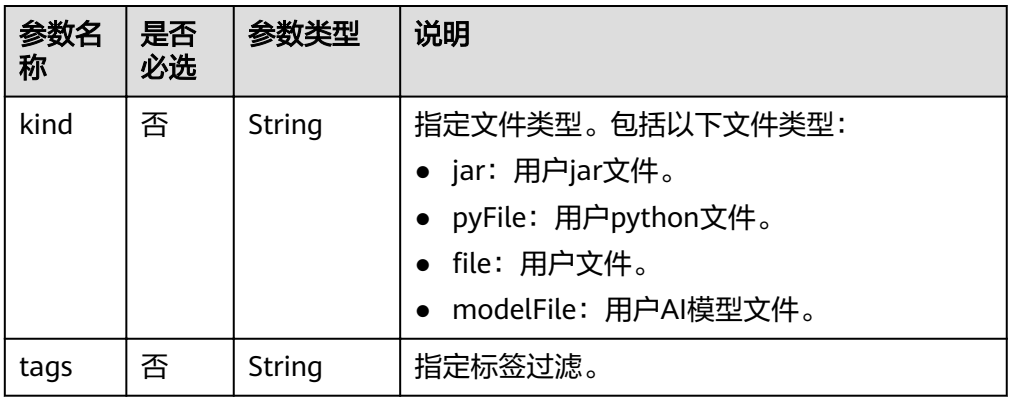

## 请求消息

无请求参数。

## 响应消息

#### 表 **8-9** 响应参数说明

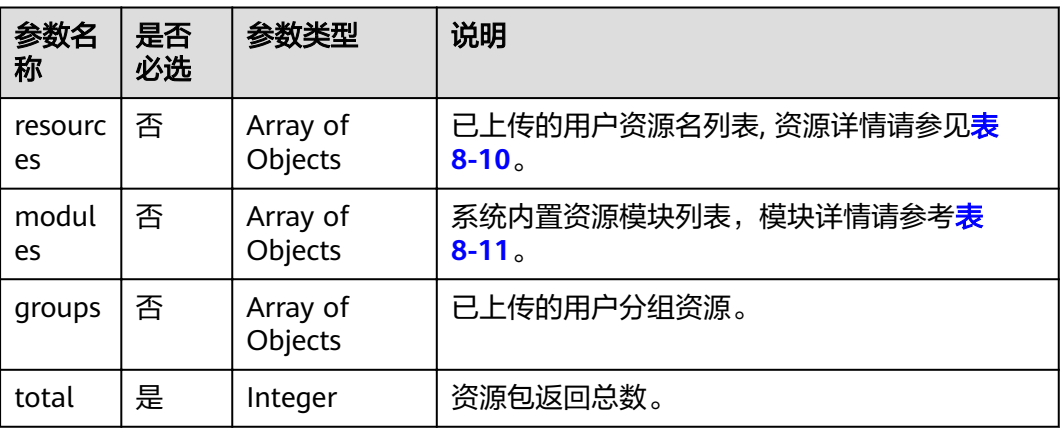

#### 表 **8-10** resources 参数

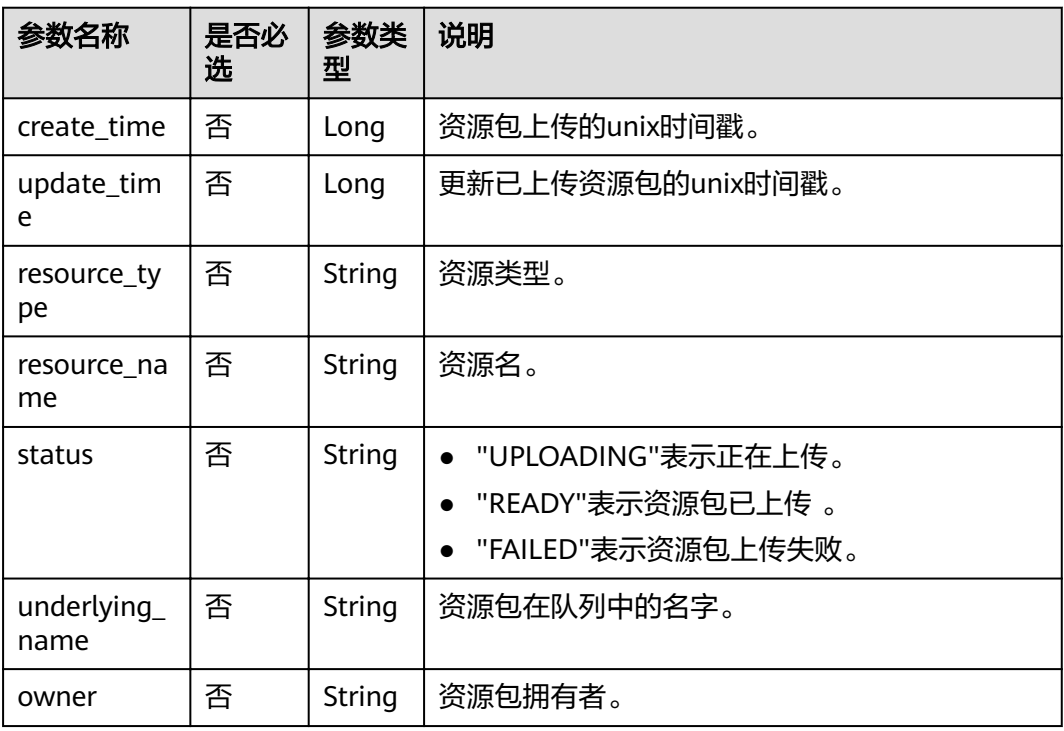

## 表 **8-11** modules 参数

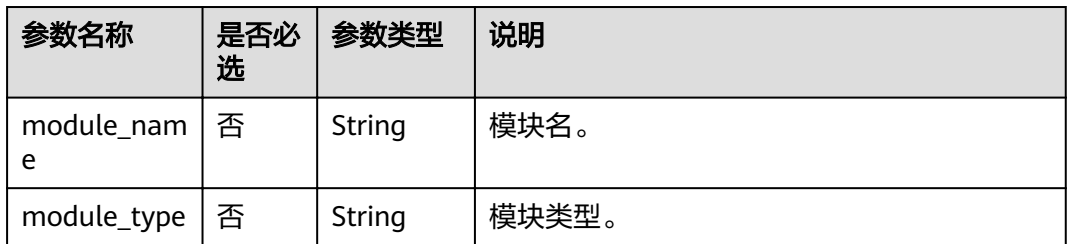

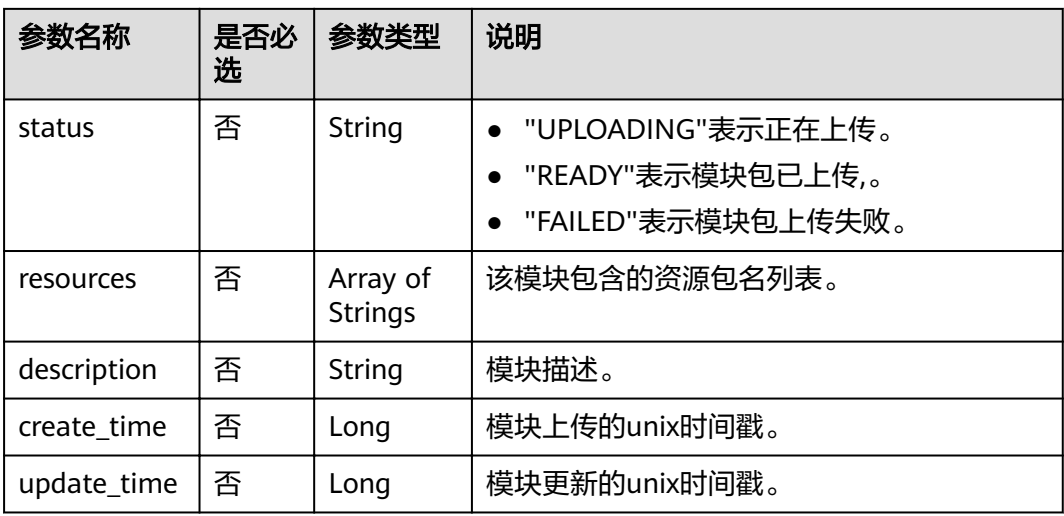

## 请求示例

无

#### 响应示例

```
{
   "resources": [
\overline{\phantom{a}} "create_time": 1521532893736,
        "update_time": 1521552364503,
 "resource_type": "jar",
 "resource_name": "luxor-router-1.1.1.jar",
        "status": "READY",
       "underlying_name": "3efffb4f-40e9-455e-8b5a-a23b4d355e46_luxor-router-1.1.1.jar"
     }
 ],
 "groups": [
      {
 "group_name": "groupTest",
 "status": "READY",
        "resources": [
          "part-00000-9dfc17b1-2feb-45c5-b81d-bff533d6ed13.csv.gz",
           "person.csv"
        ],
        "details": [
           {
             "create_time": 1547090015132,
            "update_time": 1547090015132,
             "resource_type": "jar",
, "resource_name": "part-00000-9dfc17b1-2feb-45c5-b81d-bff533d6ed13.csv.gz",
 "status": "READY",
            "underlying_name": "db50c4dc-7187-4eb9-
a5d0-73ba8102ea5e_part-00000-9dfc17b1-2feb-45c5-b81d-bff533d6ed13.csv.gz"
           },
           {
             "create_time": 1547091098668,
              "update_time": 1547091098668,
            "resource_type": "file",
             "resource_name": "person.csv",
             "status": "READY",
              "underlying_name": "a4243a8c-bca6-4e77-a968-1f3b00217474_person.csv"
           }
        ],
        "create_time": 1547090015131,
```

```
 "update_time": 1547091098666
     }
 ],
 "modules": [
     {
        "module_name": "gatk",
        "status": "READY",
        "resources": [
 "gatk.jar",
 "tika-core-1.18.jar",
          "s3fs-2.2.2.jar"
        ],
        "create_time": 1521532893736,
        "update_time": 1521552364503
     }
  ]
```
## 状态码

状态码如表**8-12**所示。

#### 表 **8-12** 状态码

}

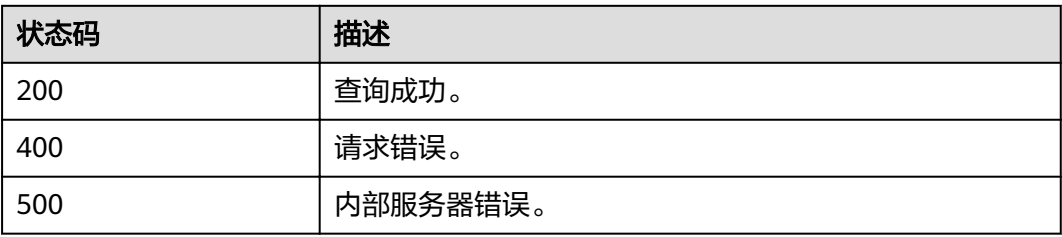

#### 错误码

调用接口出错后,将不会返回上述结果,而是返回错误码和错误信息,更多介绍请参 [见错误码。](#page-266-0)

# **8.3** 上传 **jar** 类型分组资源

## 功能介绍

该API用于在project下上传jar类型分组资源。

#### 说明

上传同名资源模块时,新模块将会覆盖旧模块。

#### **URI**

- URI格式: POST /v2.0/{project\_id}/resources/jars
- 参数说明

#### 表 **8-13** URI 参数说明

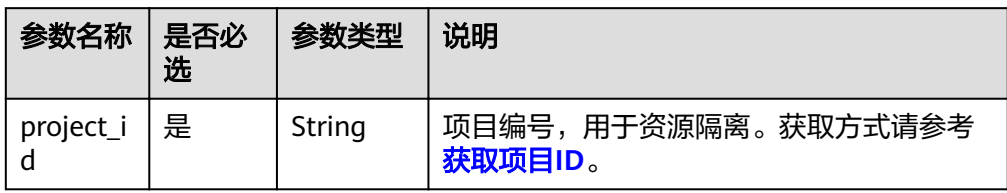

## 请求消息

#### 表 **8-14** 请求参数

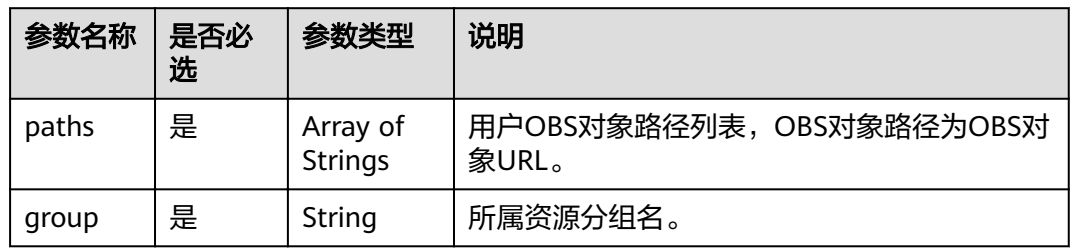

## 响应消息

#### 表 **8-15** 响应参数

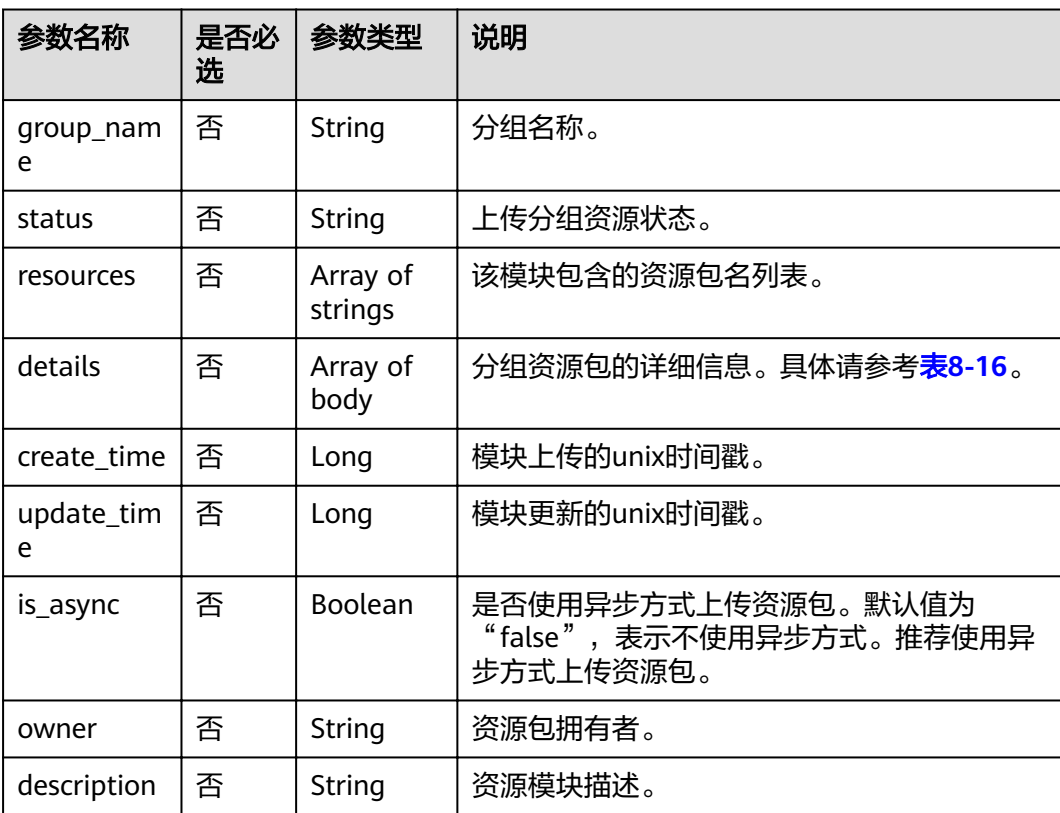
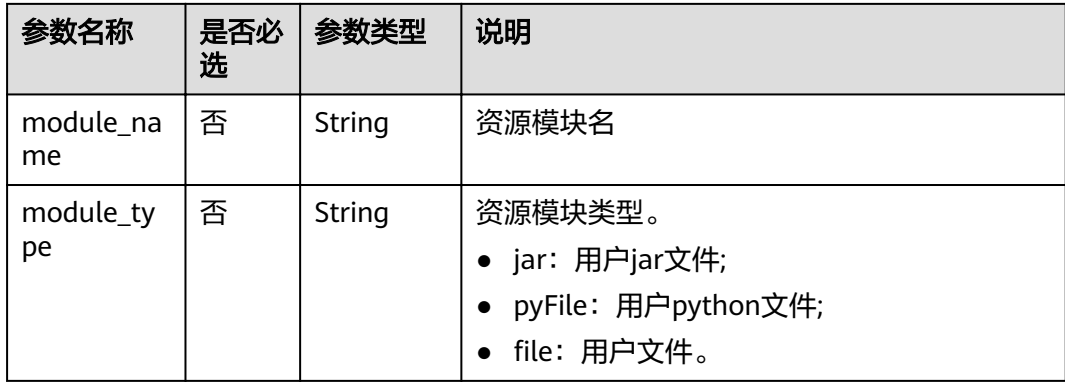

#### 表 **8-16** details 参数说明

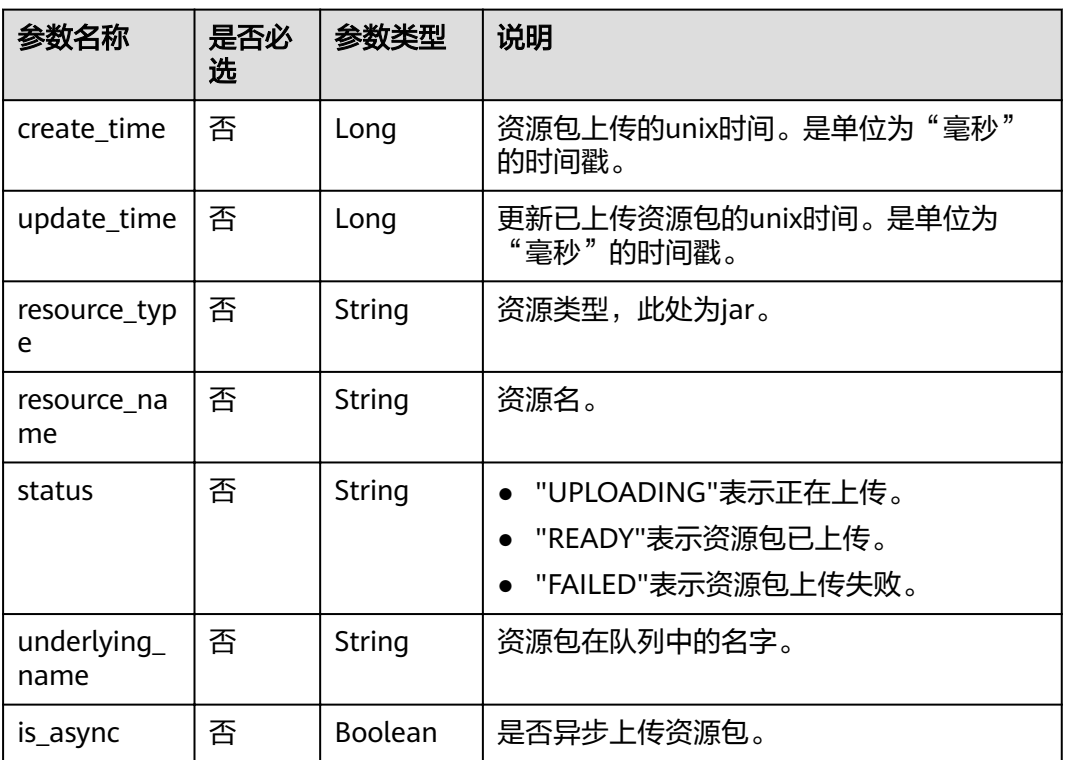

# 请求示例

{ "paths": [ "https://test.obs.xxx.com/test\_dli.jar" ], "group": "gatk" }

# 响应示例

 "group\_name": "gatk", "status": "READY", "resources": [ "test\_dli.jar"

{

```
 ],
   "details":[
     {
       "create_time":1608804435312,
       "update_time":1608804435312,
       "resource_type":"jar",
 "resource_name":"test_dli.jar",
 "status":"READY",
       "underlying_name":"test_dli.jar"
     }
    ],
   "create_time": 1521532893736,
   "update_time": 1521552364503,
   "is_async":false
```
# 状态码

状态码如表**8-17**所示。

#### 表 **8-17** 状态码

}

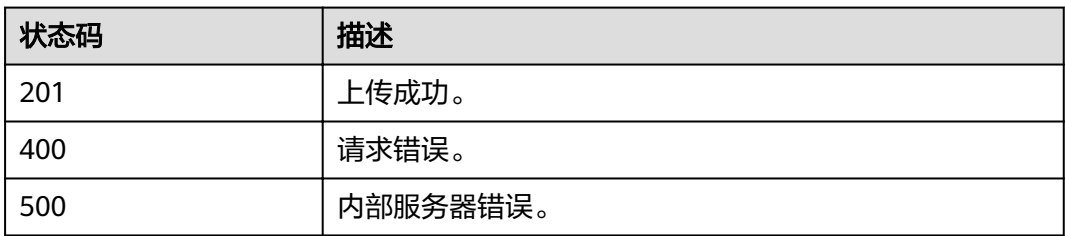

#### 错误码

调用接口出错后,将不会返回上述结果,而是返回错误码和错误信息,更多介绍请参 [见错误码。](#page-266-0)

# 8.4 上传 pyfile 类型分组资源

# 功能介绍

该API用于在project下的上传pyfile类型模块。

#### 说明

上传同名pyfile类型模块时,新模块将会覆盖旧模块。

#### **URI**

- URI格式: POST /v2.0/{project\_id}/resources/pyfiles
- 参数说明

#### 表 **8-18** URI 参数说明

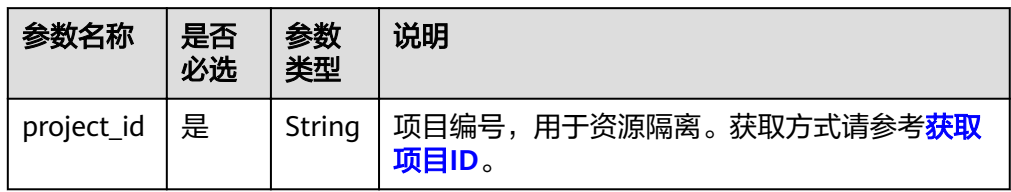

# 请求消息

表 **8-19** 请求参数

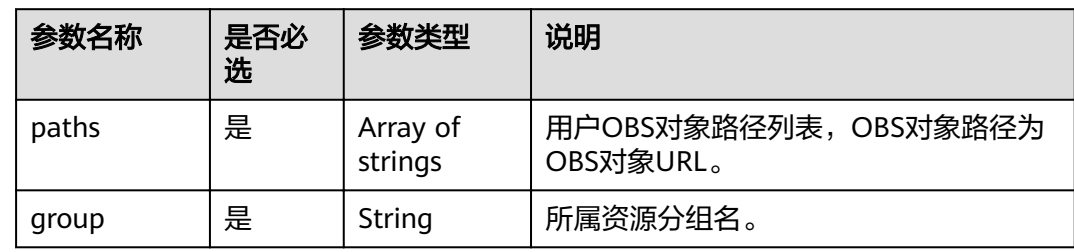

# 响应消息

#### 表 **8-20** 响应参数

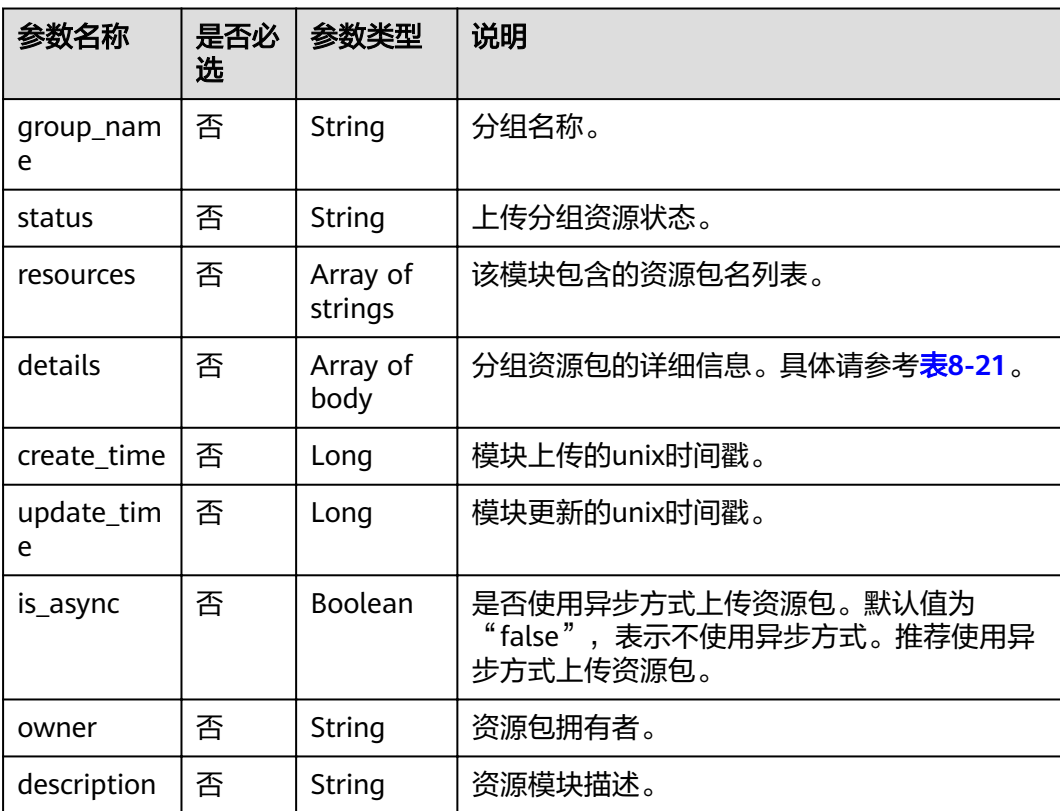

<span id="page-147-0"></span>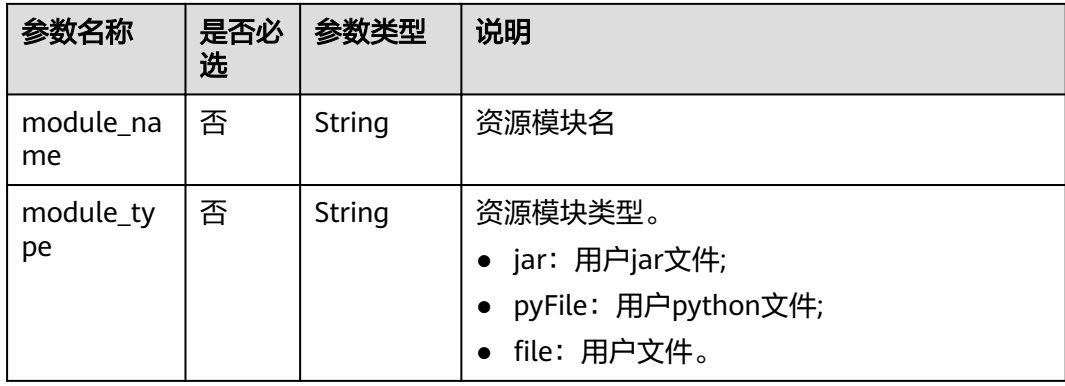

#### 表 **8-21** details 参数说明

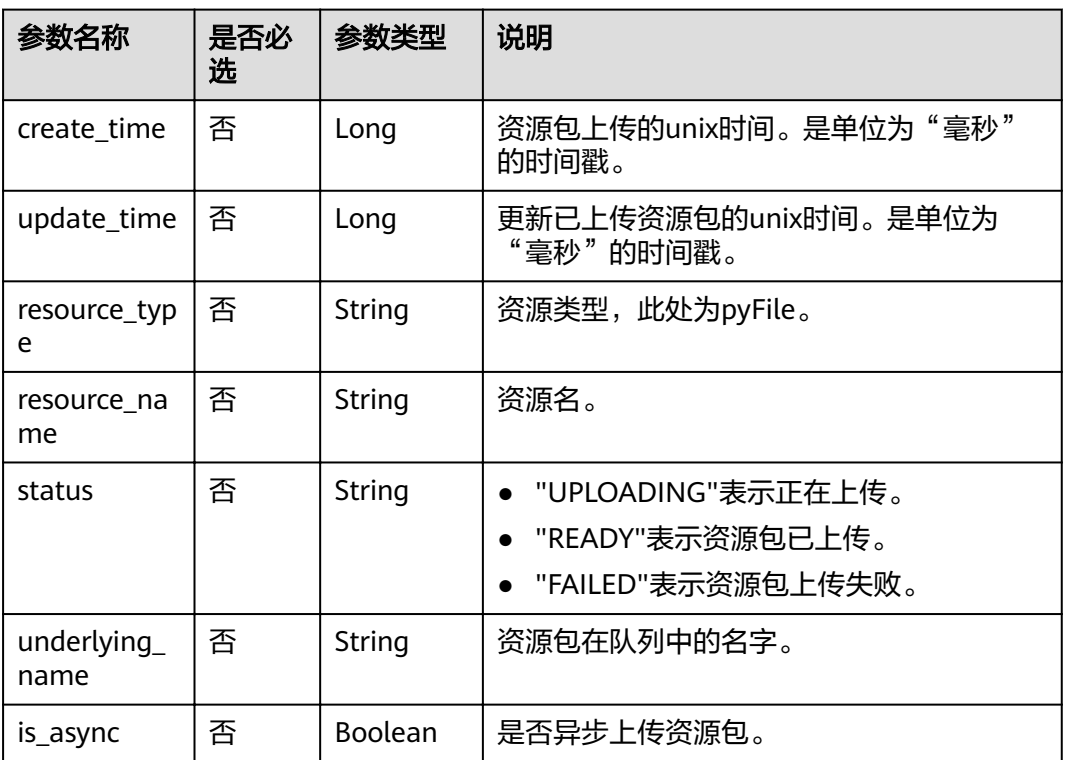

# 请求示例

{ "paths": [ "https://test.obs.xxx.com/dli\_tf.py" ], "group": " gatk" }

# 响应示例

 "group\_name": "gatk", "status": "READY", "resources": [ "dli\_tf.py"

{

```
 ],
   "details":[
     {
       "create_time":1608804435312,
       "update_time":1608804435312,
 "resource_type":"pyFile",
 "resource_name":"dli_tf.py",
       "status":"READY",
       "underlying_name":"dli_tf.py"
     }
    ],
   "create_time": 1521532893736,
   "update_time": 1521552364503,
   "is_async":false
```
# 状态码

状态码如表**8-22**所示。

#### 表 **8-22** 状态码

}

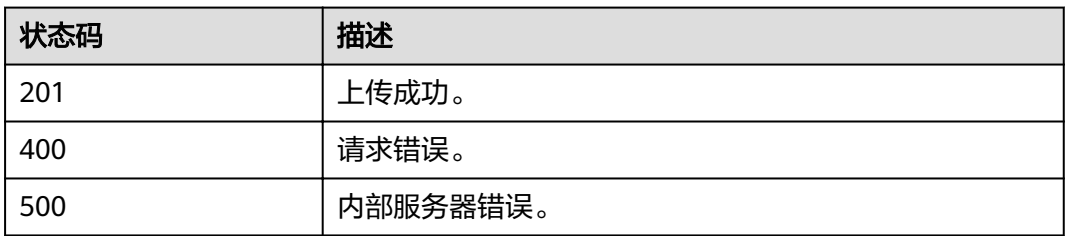

#### 错误码

调用接口出错后,将不会返回上述结果,而是返回错误码和错误信息,更多介绍请参 [见错误码。](#page-266-0)

# 8.5 上传 file 类型分组资源

# 功能介绍

该API用于在project下上传file类型模块。

#### 说明

上传同名file模块时,新模块将会覆盖旧模块。

#### **URI**

- URI格式: POST /v2.0/{project\_id}/resources/files
- 参数说明

#### 表 **8-23** URI 参数说明

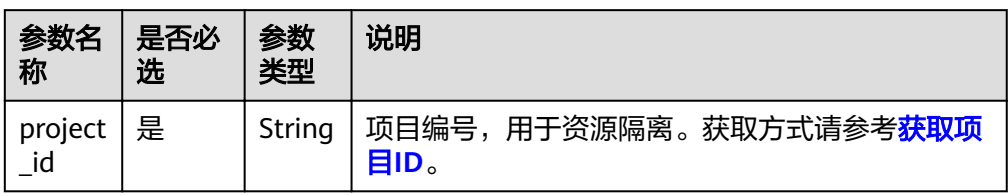

# 请求消息

#### 表 **8-24** 请求参数

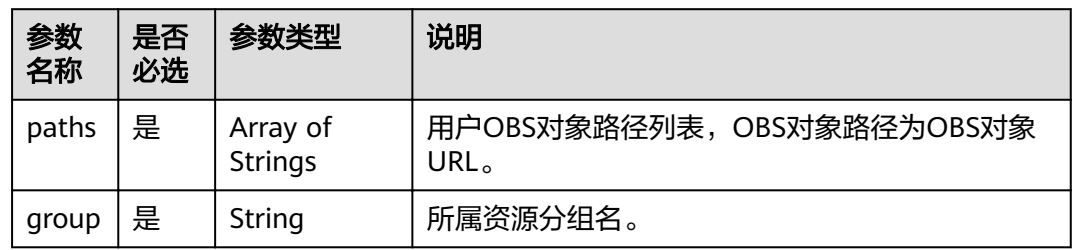

# 响应消息

#### 表 **8-25** 响应参数

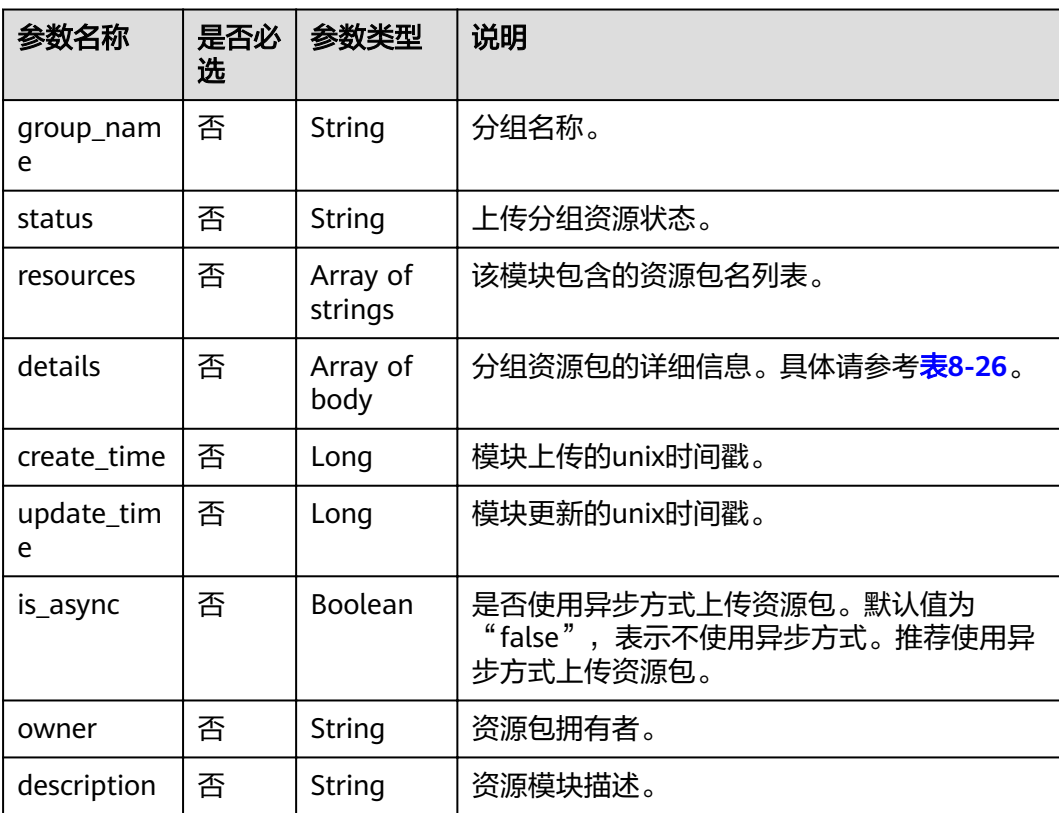

<span id="page-150-0"></span>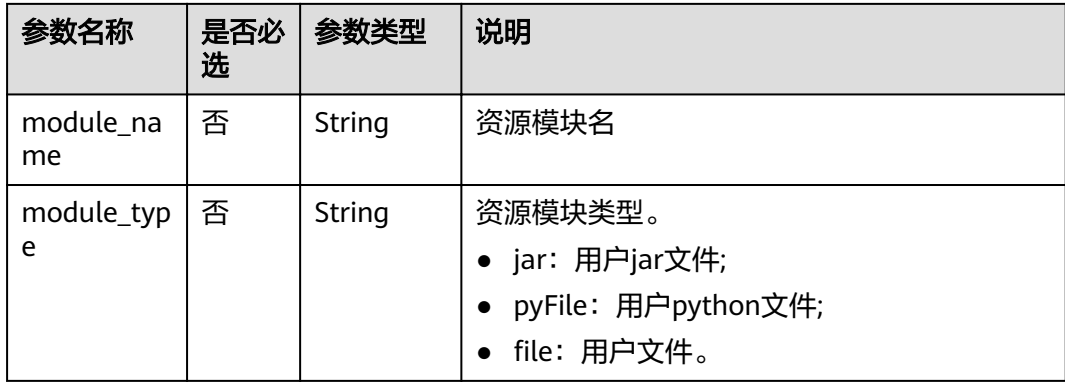

#### 表 **8-26** details 参数说明

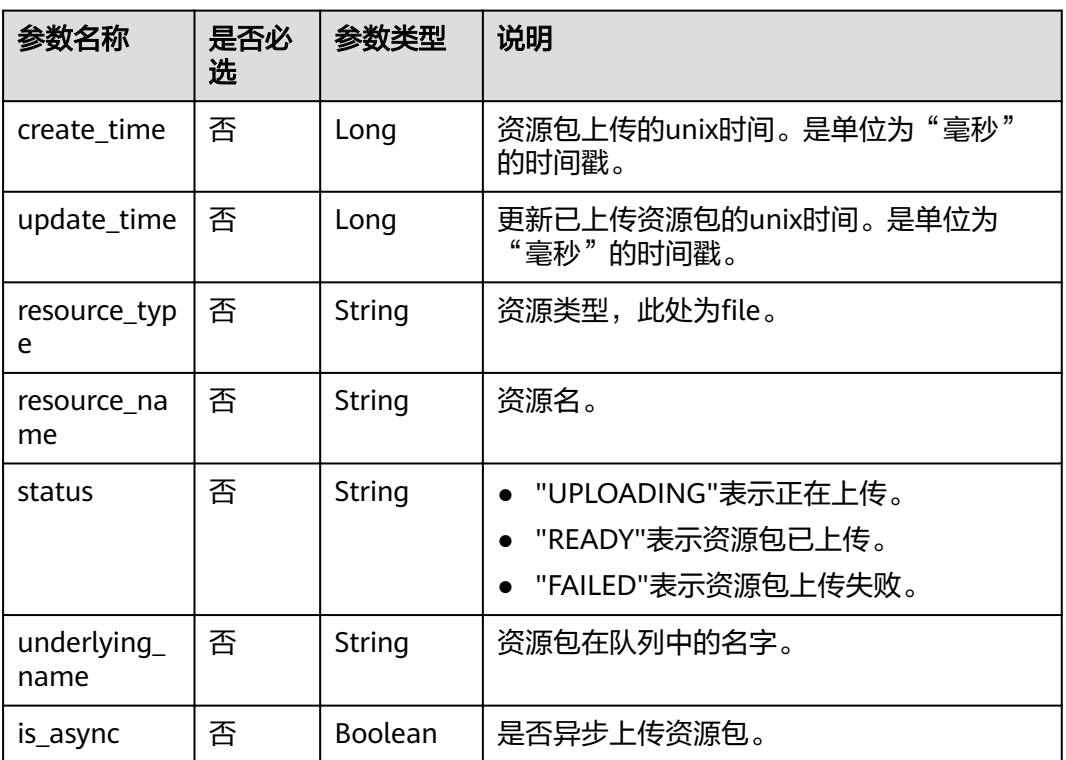

# 请求示例

```
{
   "paths": [
 "https: //test.obs.xxx.com/test_dli.jar",
 "https://test.obs.xxx.com/dli_tf.py"
 ],
 "group": "gatk"
}
```
## 响应示例

 "group\_name": "gatk", "status": "READY", "resources": [

{

```
 "test_dli.jar",
      "dli_tf.py"
 ],
 "details":[
\overline{\phantom{a}} "create_time":1608804435312,
       "update_time":1608804435312,
      "resource_type":"file",
 "resource_name":"test_dli.jar",
 "status":"READY",
       "underlying_name":"test_dli.jar"
      },
     {
 "create_time":1608804435312,
 "update_time":1608804435312,
     "resource_type":"file",
      "resource_name":"dli_tf.py",
      "status":"READY",
      "underlying_name":"dli_tf.py"
    }
    ],
   "create_time": 1521532893736,
   "update_time": 1521552364503,
   "is_async":false
```
# 状态码

状态码如表**8-27**所示。

#### 表 **8-27** 状态码

}

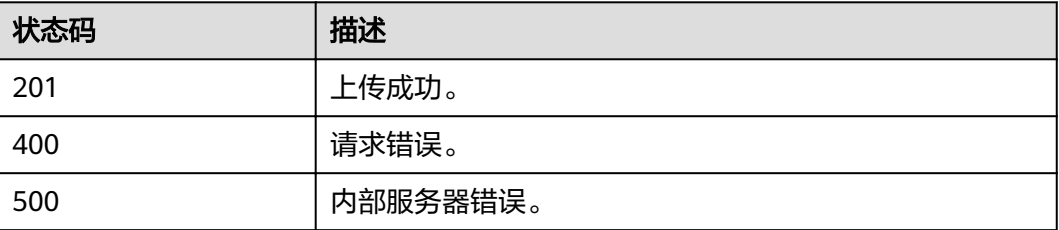

# 错误码

调用接口出错后,将不会返回上述结果,而是返回错误码和错误信息,更多介绍请参 [见错误码。](#page-266-0)

# **8.6** 查询组内资源包

# 功能介绍

该API用于查询某个project某个分组下的具体资源信息。

**URI**

- URI格式: GET /v2.0/{project\_id}/resources/{resource\_name}
- 参数说明

#### 表 **8-28** URI 参数说明

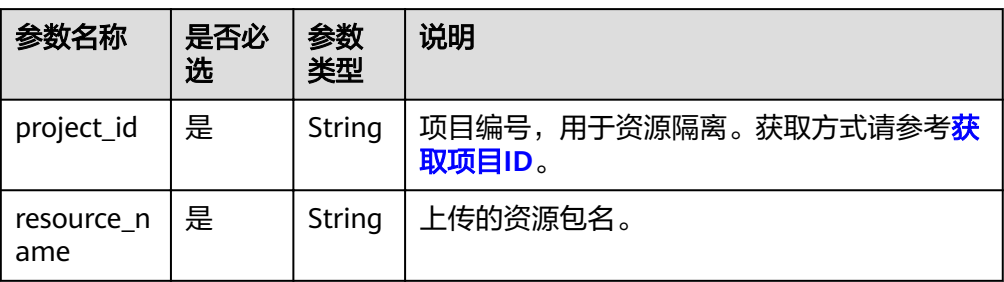

#### 表 **8-29** query 参数说明

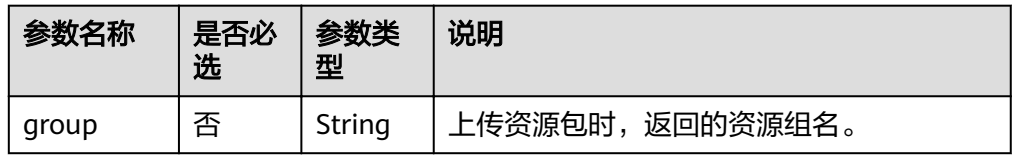

#### 说明

带入query参数的URL示例如下: GET /v2.0/{project\_id}/resources/{resource\_name}?group={group}

# 请求消息

无请求参数。

# 响应消息

#### 表 **8-30** 响应参数

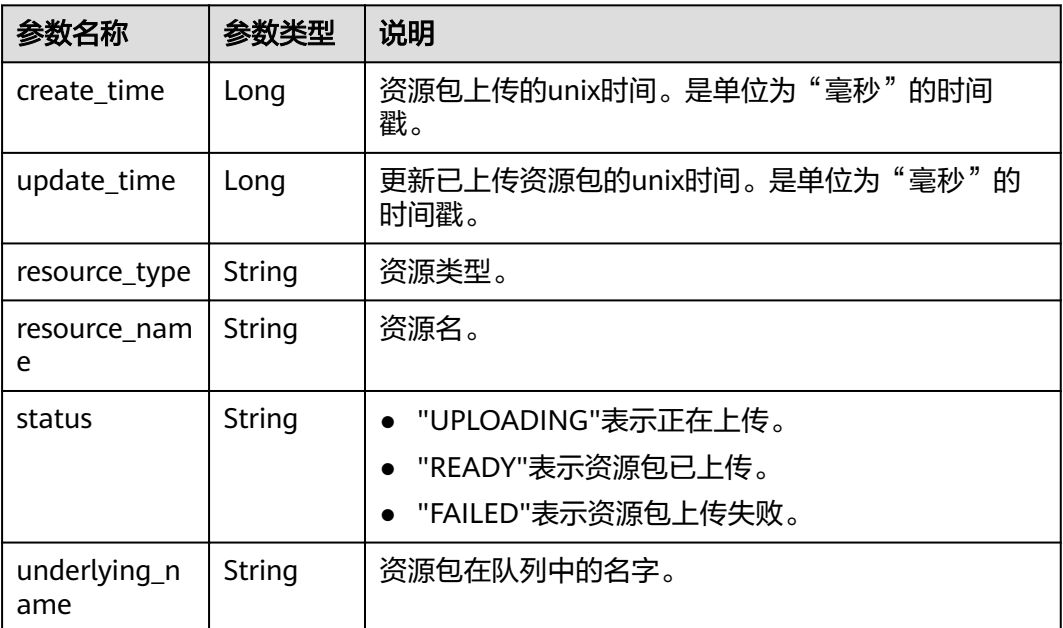

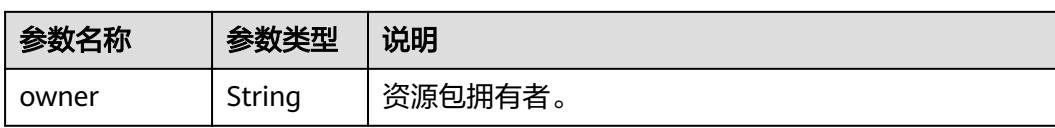

#### 请求示例

无

{

## 响应示例

```
 "create_time": 1522055409139,
   "update_time": 1522228350501,
   "resource_type": "jar",
 "resource_name": "luxor-ommanager-dist.tar.gz",
 "status": "uploading",
 "underlying_name": "7885d26e-c532-40f3-a755-c82c442f19b8_luxor-ommanager-dist.tar.gz"
}
```
## 状态码

状态码如表**8-31**所示。

#### 表 **8-31** 状态码

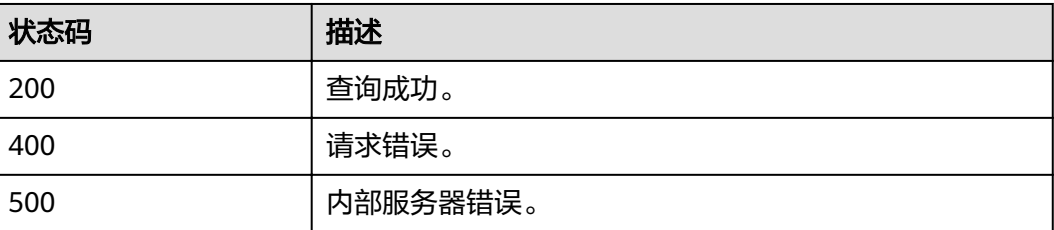

#### 错误码

调用接口出错后,将不会返回上述结果,而是返回错误码和错误信息,更多介绍请参 [见错误码。](#page-266-0)

# **8.7** 删除组内资源包

# 功能介绍

该API用于删除某个project某个分组下的资源包。

**URI**

- URI格式: DELETE /v2.0/{project\_id}/resources/{resource\_name}
- 参数说明

#### 表 **8-32** URI 参数说明

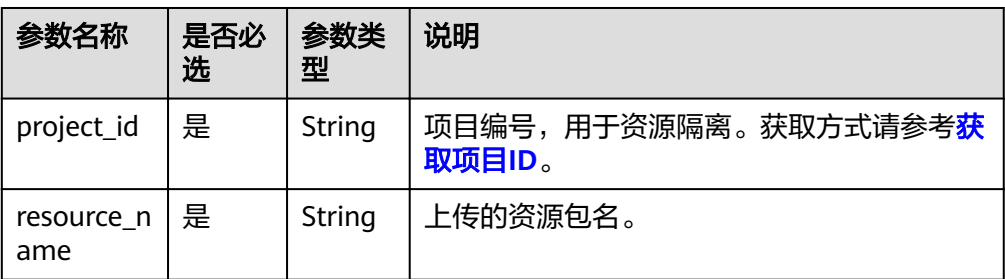

#### 表 **8-33** query 参数说明

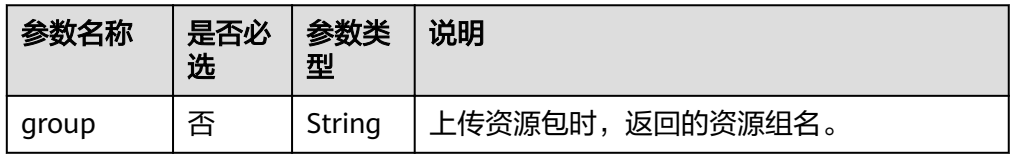

#### 说明

带入query参数的URL示例如下: DELETE /v2.0/{project\_id}/resources/{resource\_name}?group={group}

# 请求消息

无请求参数。

## 响应消息

- 删除成功,返回码为200
- 删除不存在的资源包,返回码为404

# 请求示例

无

#### 响应示例

无

# 状态码

状态码如表**8-34**所示。

#### 表 **8-34** 状态码

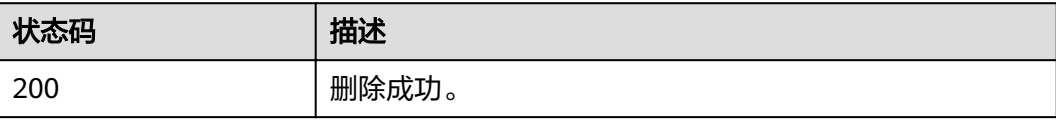

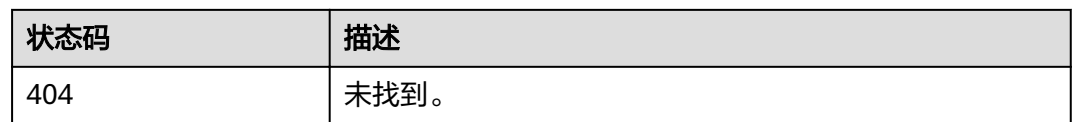

## 错误码

调用接口出错后,将不会返回上述结果,而是返回错误码和错误信息,更多介绍请参 [见错误码。](#page-266-0)

# **8.8** 修改组或资源包拥有者

# 功能介绍

该API用于修改程序包的owner。

## **URI**

- URI格式: PUT /v2.0/{project\_id}/resources/owner
- 参数说明

#### 表 **8-35** URI 参数

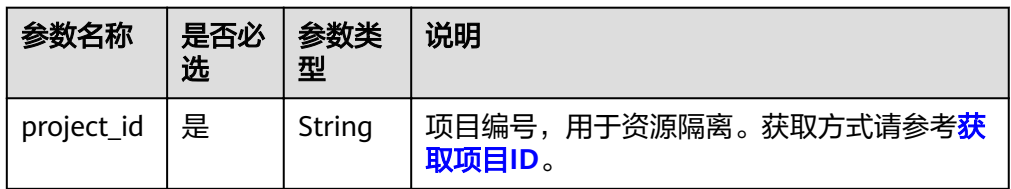

## 请求消息

## 表 **8-36** 请求参数

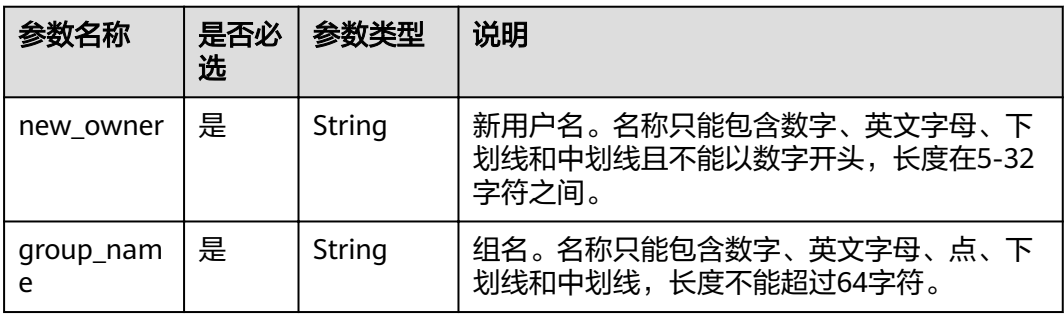

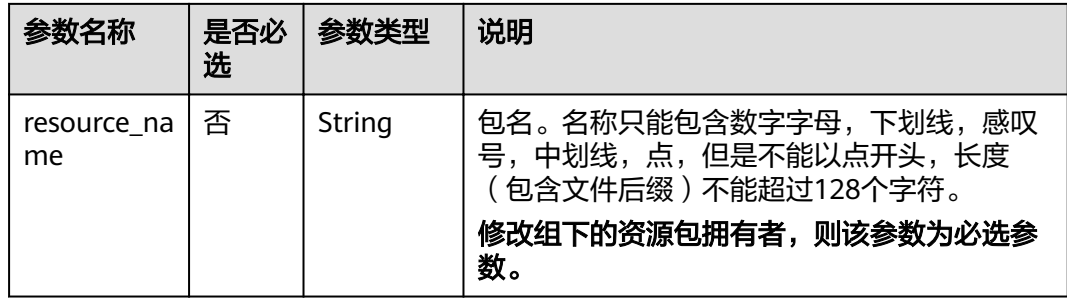

#### 说明

- "group\_name"和"resource\_name"可以单独使用,也可以组合使用。
- 修改组的拥有者:使用"group\_name"。
- 修改资源包拥有者:使用"resource\_name"。
- 修改组下的资源包的拥有者: 同时使用"group\_name"和"resource\_name"。

# 响应消息

#### 表 **8-37** 响应参数

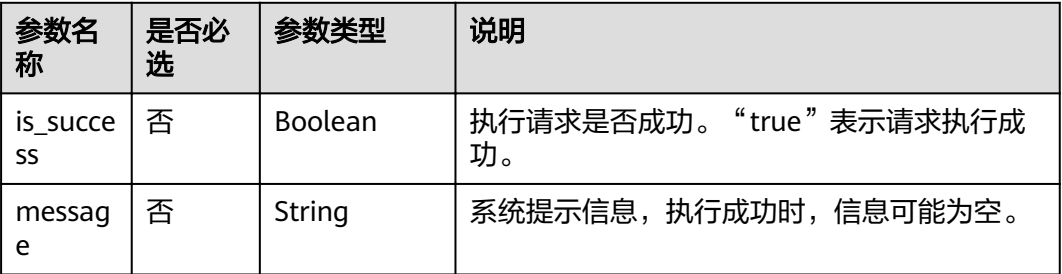

# 请求示例

{ "new\_owner": "scuser1", "group\_name": "groupName" }

## 响应示例

{ "is\_success": "true", "message": "" }

#### 状态码

状态码如表**[8-38](#page-157-0)**所示。

#### <span id="page-157-0"></span>表 **8-38** 状态码

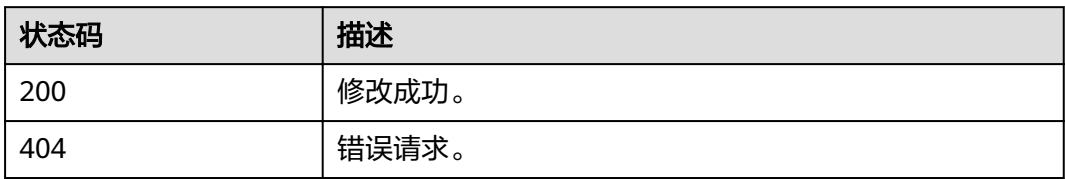

# 错误码

调用接口出错后,将不会返回上述结果,而是返回错误码和错误信息,更多介绍请参 [见错误码。](#page-266-0)

#### 表 **8-39** 错误码

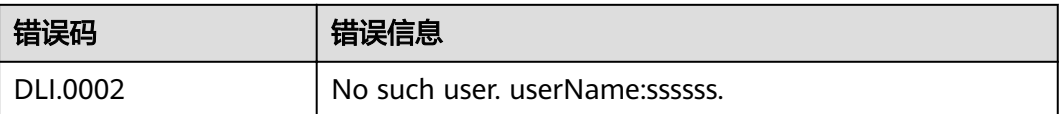

# **9 Flink** 作业相关 **API**

# **9.1 OBS** 授权给 **DLI** 服务

# 功能介绍

用户主动授权OBS桶的操作权限给DLI服务, 用于保存用户作业的checkpoint、作业的 运行日志等。

#### **URI**

- URI格式 POST /v1.0/{project\_id}/dli/obs-authorize
- 参数说明

表 **9-1** URI 参数说明

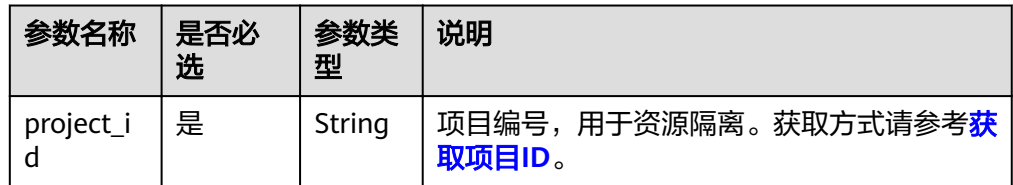

#### 请求消息

#### 表 **9-2** 请求参数说明

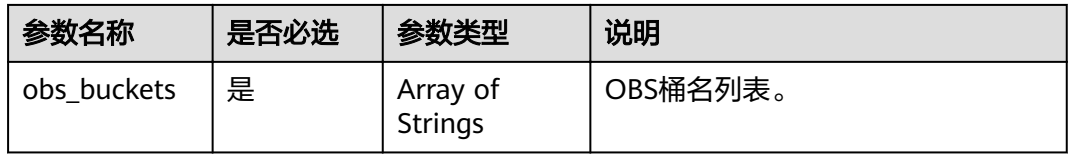

# <span id="page-159-0"></span>响应消息

#### 表 **9-3** 响应参数说明

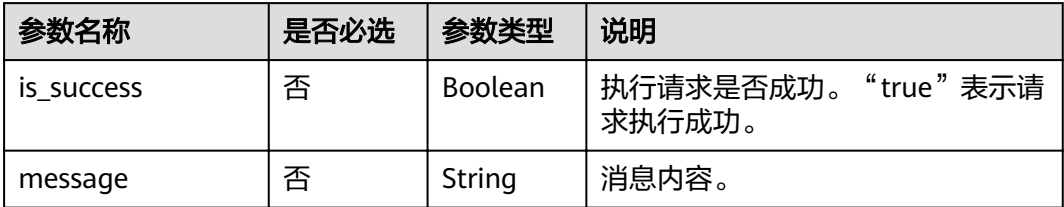

## 请求示例

#### { "obs\_buckets": [ "bucket1" ] }

## 响应示例

{ "is\_success": "true", "message": "以下OBS桶授权成功, bucket1" }

## 状态码

状态码如表**9-4**所示。

#### 表 **9-4** 状态码

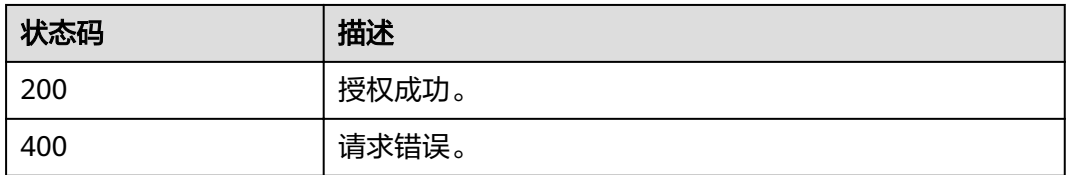

# 错误码

调用接口出错后,将不会返回上述结果,而是返回错误码和错误信息,更多介绍请参 [见错误码。](#page-266-0)

# **9.2** 新建 **SQL** 作业

## 功能介绍

该API用于创建Flink SQL作业。

#### **URI**

- URI格式 POST /v1.0/{project\_id}/streaming/sql-jobs
- 参数说明

#### 表 **9-5** URI 参数说明

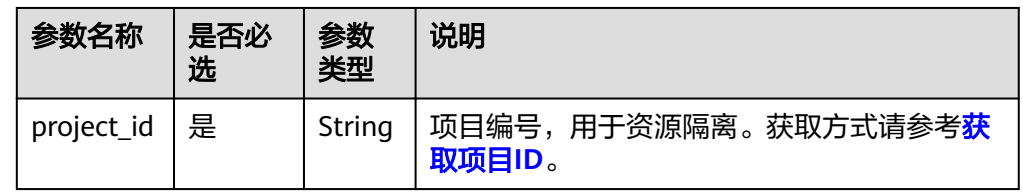

# 请求消息

#### 表 **9-6** 请求参数说明

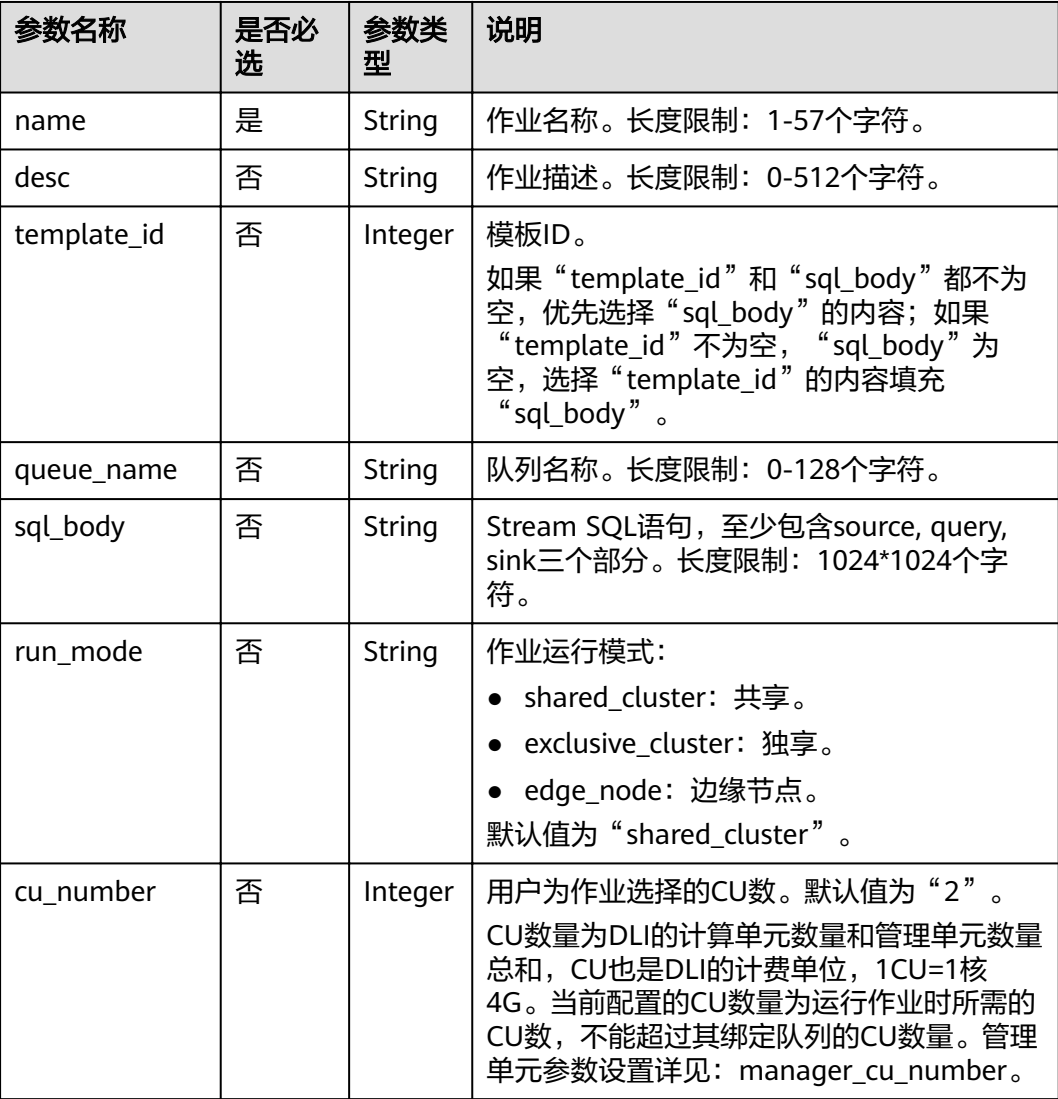

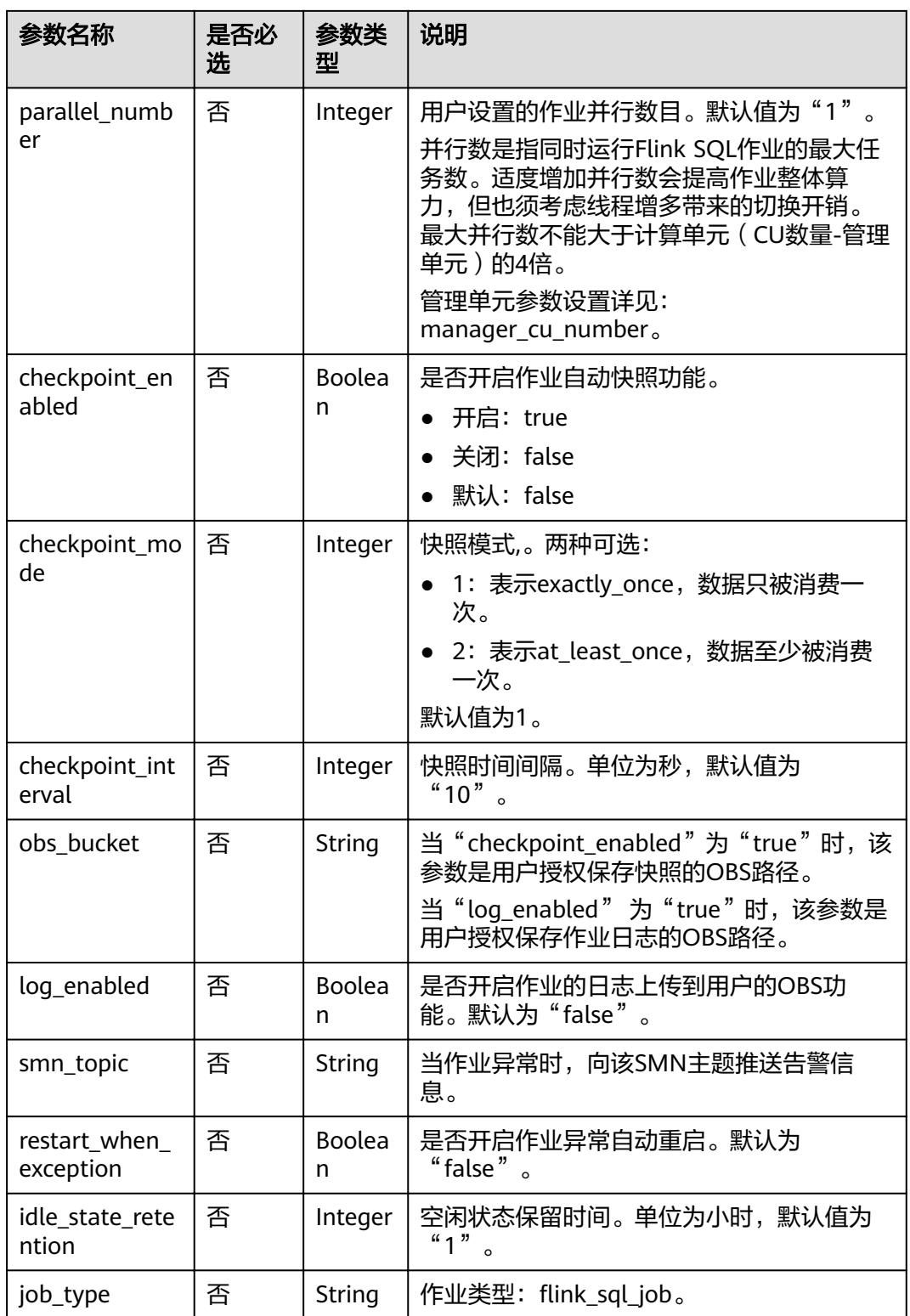

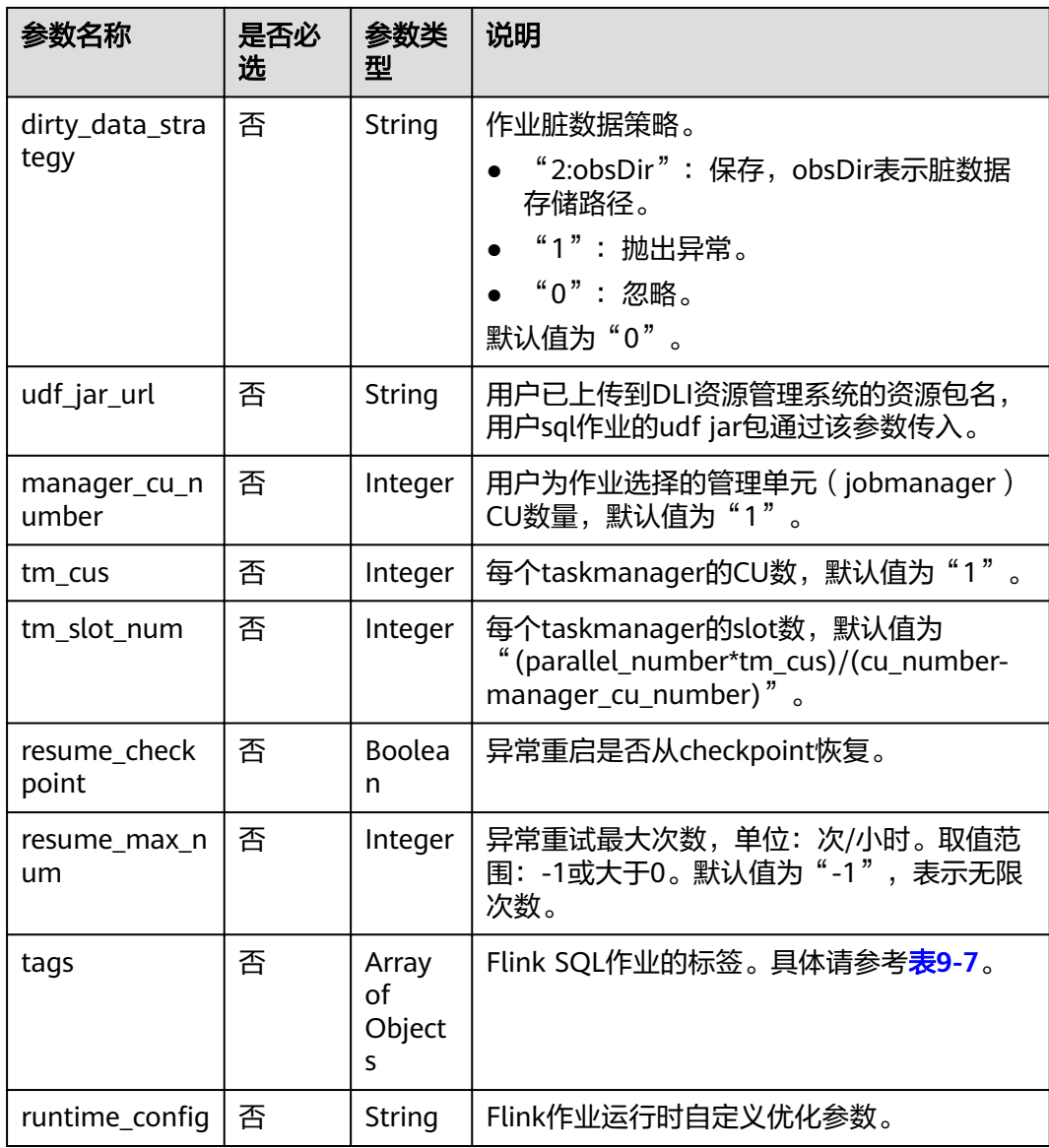

## 表 **9-7** tags 参数

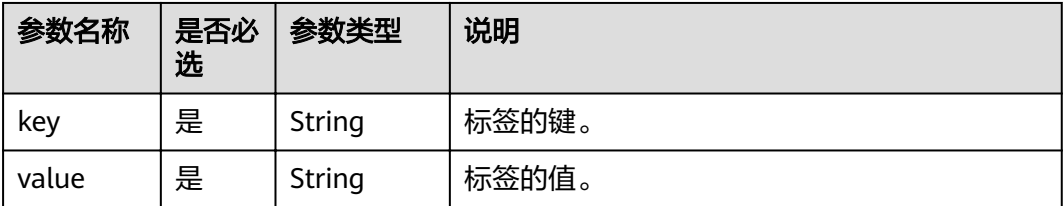

## 响应消息

#### 表 **9-8** 响应参数说明

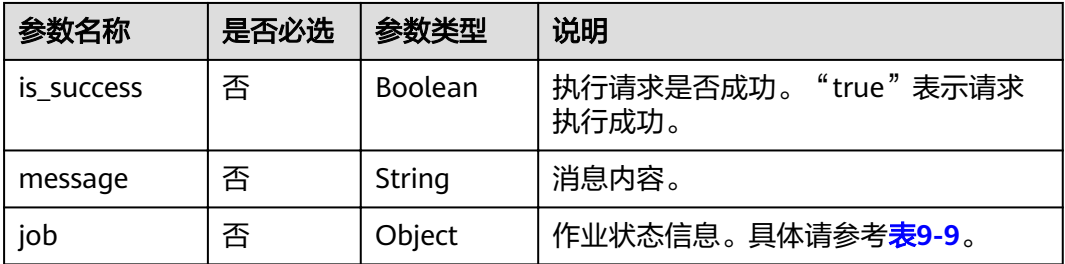

#### 表 **9-9** job 参数说明

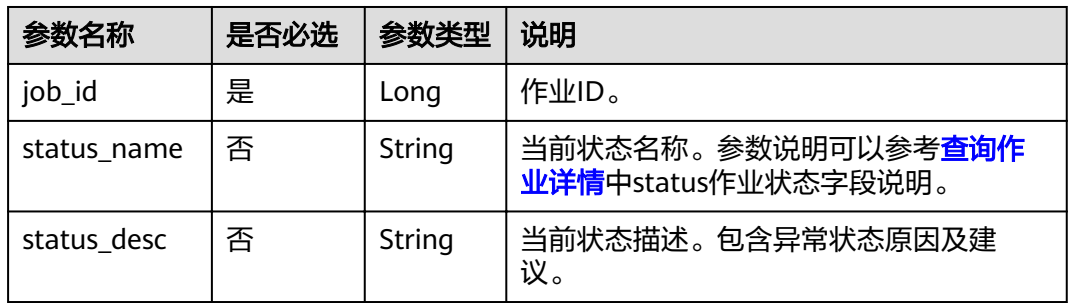

## 请求示例

{

 "name": "myjob", "desc": "这是个做字符记数的作业", "template\_id": 100000, "queue\_name": "testQueue", "sql\_body": "select \* from source\_table", "run\_mode": "exclusive\_cluster", "cu\_number": 2, "parallel\_number": 1, "checkpoint\_enabled": false, "checkpoint\_mode": "exactly\_once", "checkpoint\_interval": 0, "obs\_bucket": "my\_obs\_bucket", "log\_enabled": false, "restart\_when\_exception": false, "idle\_state\_retention": 3600, "job\_type": "flink\_sql\_job", "dirty\_data\_strategy": "0", "udf\_jar\_url": "group/test.jar" }

# 响应示例

```
{
 "is_success": "true",
 "message": "创建作业成功",
   "job": {
      "job_id": 148,
 "status_name": "job_init",
 "status_desc": ""
   }
}
```
# 状态码

状态码如表**9-10**所示。

#### 表 **9-10** 状态码

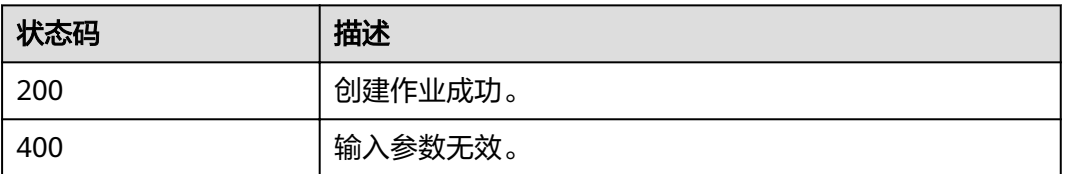

## 错误码

调用接口出错后,将不会返回上述结果,而是返回错误码和错误信息,更多介绍请参 [见错误码。](#page-266-0)

# **9.3** 更新 **SQL** 作业

# 功能介绍

该API用于修改Flink SQL作业。

#### **URI**

- URI格式 PUT /v1.0/{project\_id}/streaming/sql-jobs/{job\_id}
- 参数说明

#### 表 **9-11** URI 参数说明

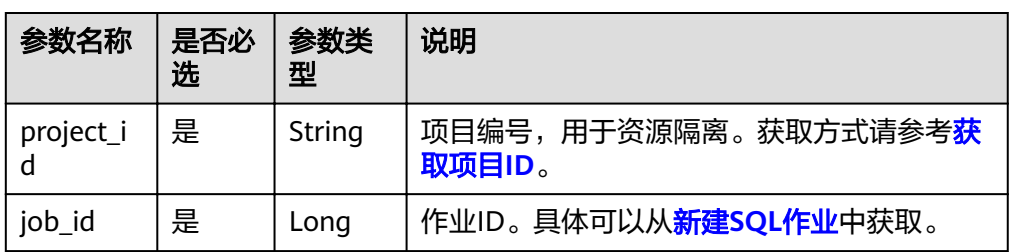

# 请求消息

#### 表 **9-12** 请求参数说明

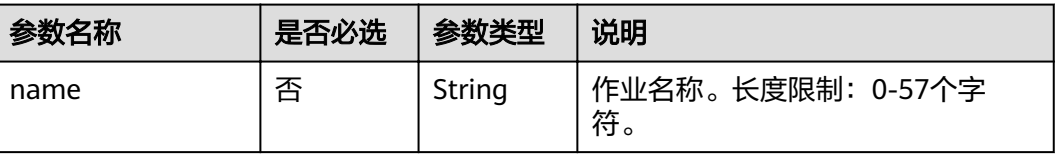

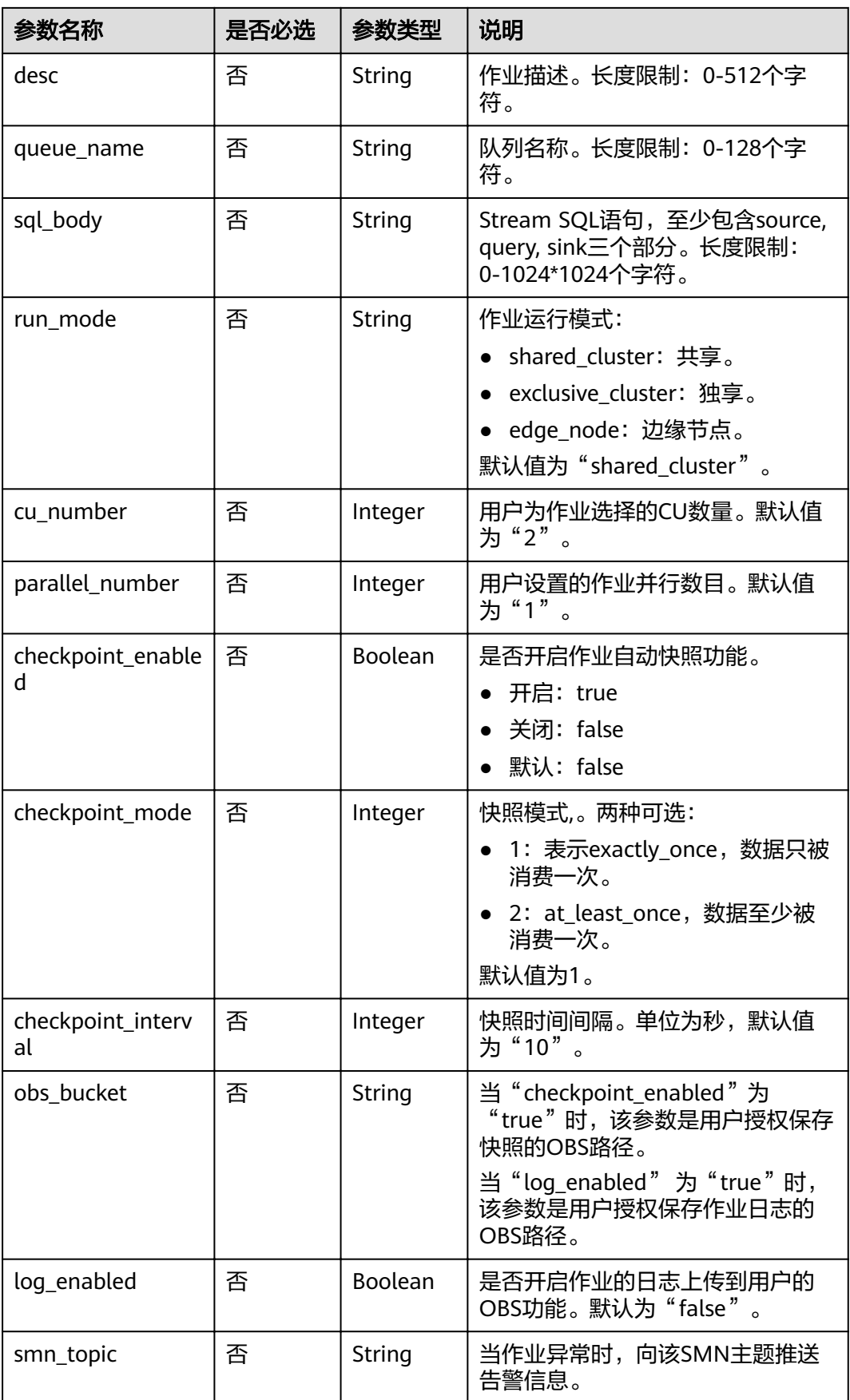

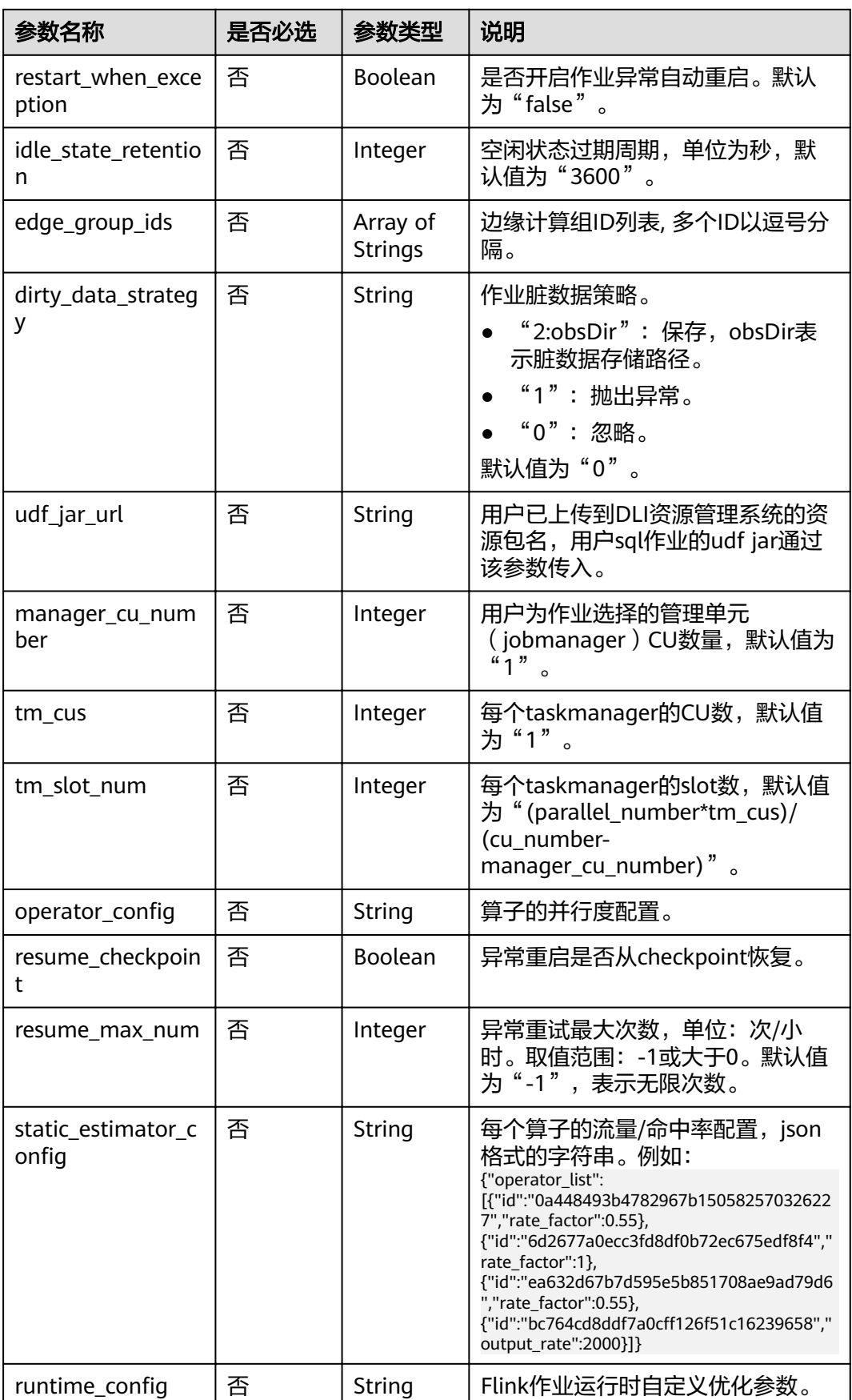

# 响应消息

#### 表 **9-13** 响应参数说明

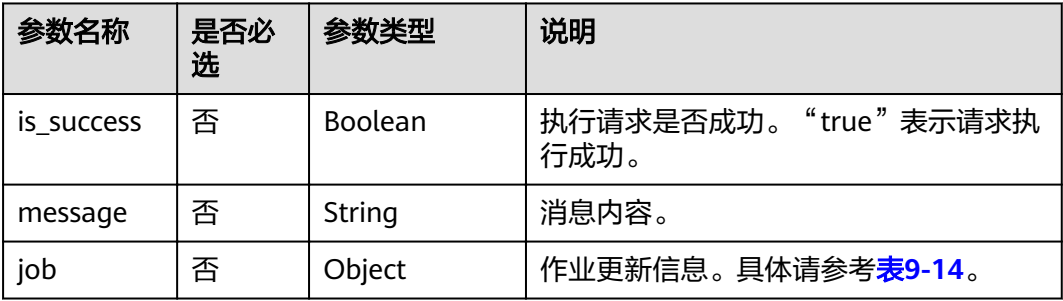

#### 表 **9-14** job 参数说明

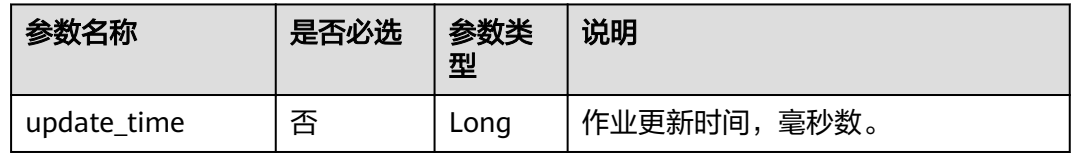

# 请求示例

{

}

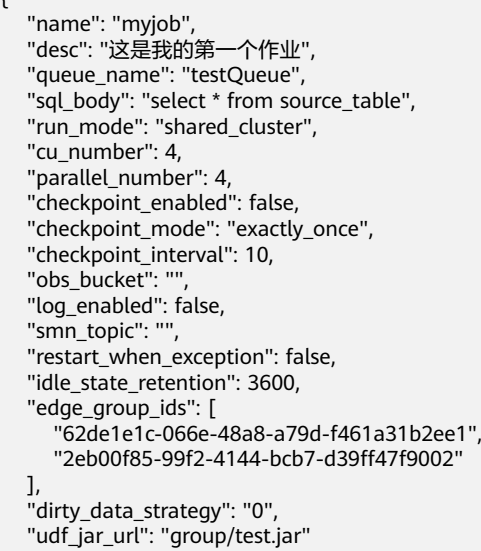

# 响应示例

```
{
 "is_success": "true",
 "message": "作业更新成功",
   "job": {
     "update_time": 1578905682534
   }
}
```
# <span id="page-168-0"></span>状态码

状态码如表**9-15**所示。

#### 表 **9-15** 状态码

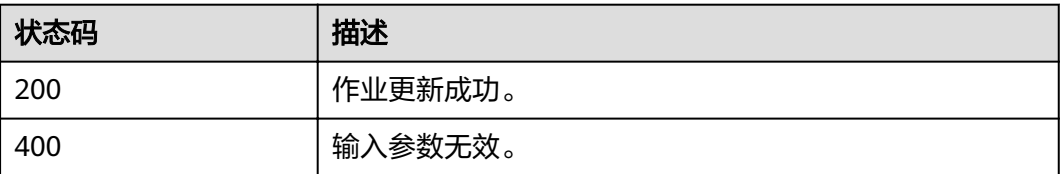

# 错误码

调用接口出错后,将不会返回上述结果,而是返回错误码和错误信息,更多介绍请参 [见错误码。](#page-266-0)

# **9.4** 新建 **Flink Jar** 作业

# 功能介绍

该API用于创建用户自定义的作业,目前支持jar格式,运行在独享队列中。

**URI**

● URI格式

POST /v1.0/{project\_id}/streaming/flink-jobs

参数说明

表 **9-16** URI 参数说明

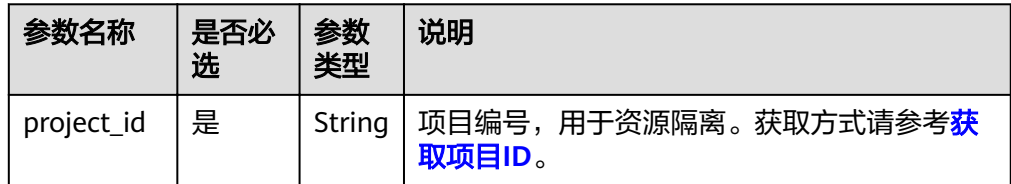

#### 请求消息

#### 表 **9-17** 参数说明

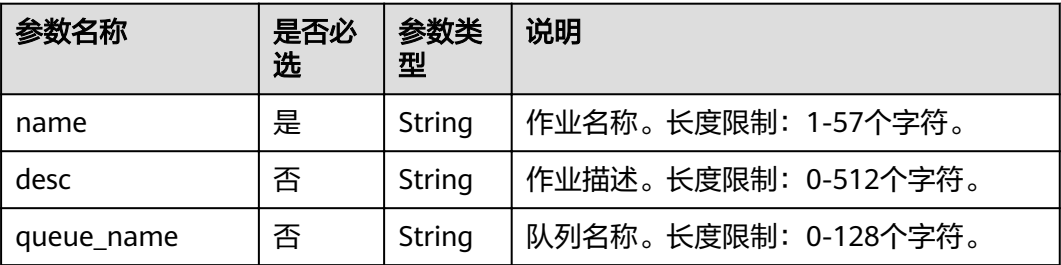

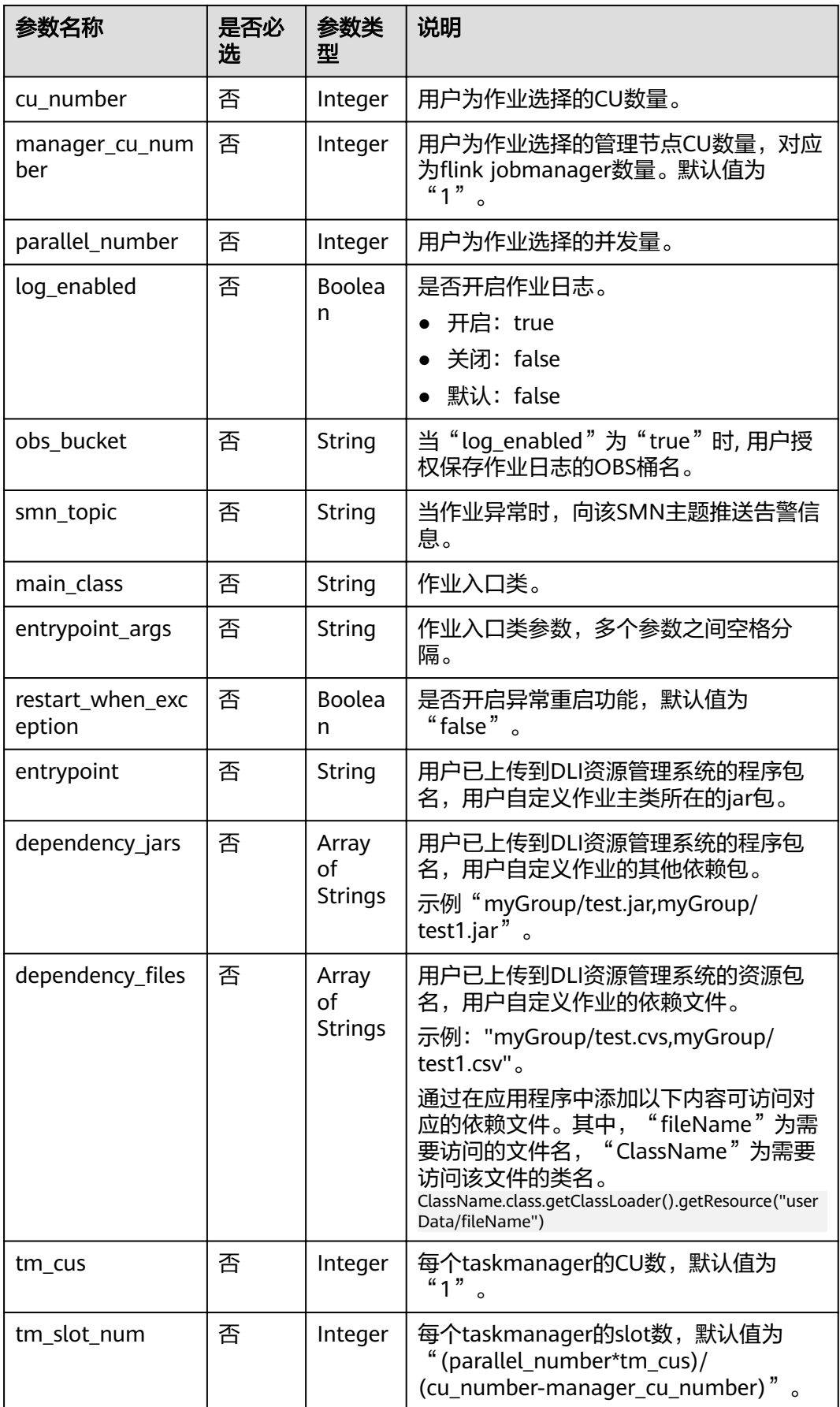

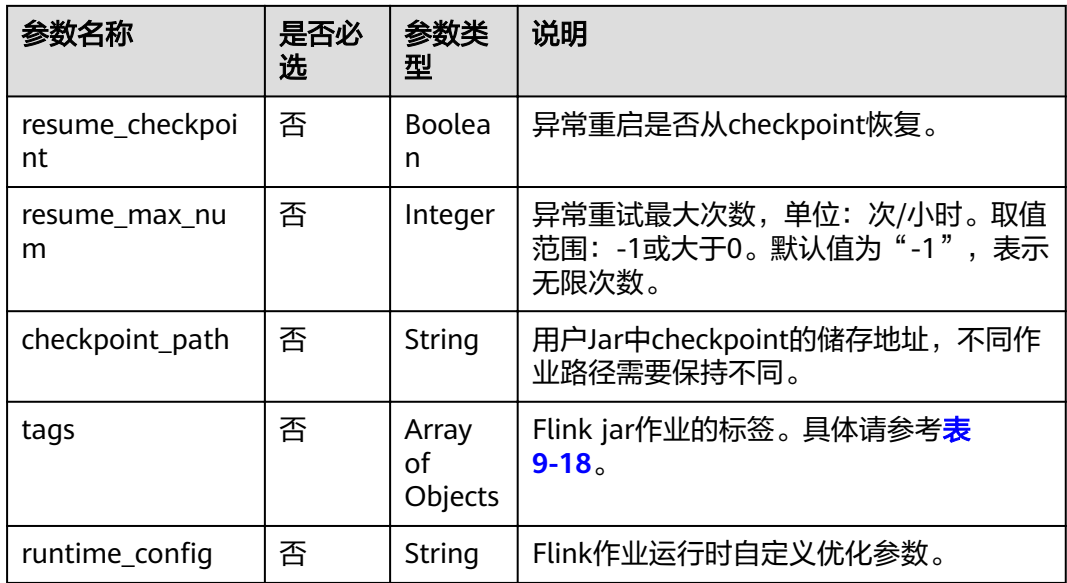

#### 表 **9-18** tags 参数

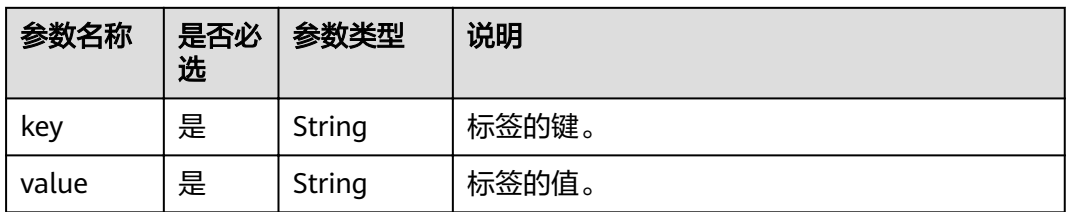

# 响应消息

#### 表 **9-19** 响应参数说明

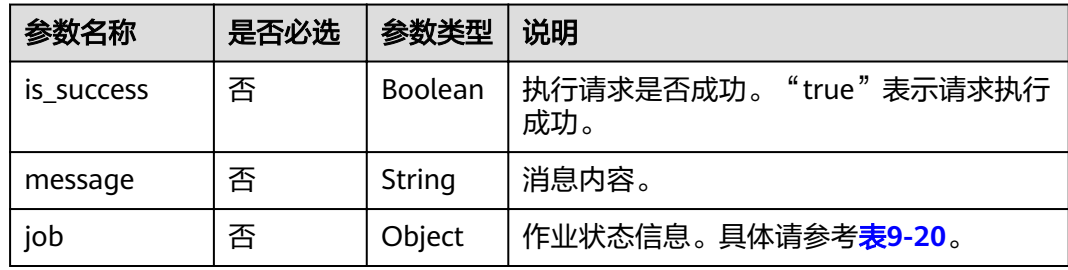

## 表 **9-20** job 参数说明

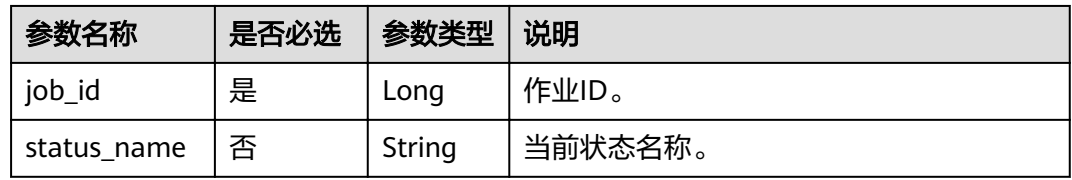

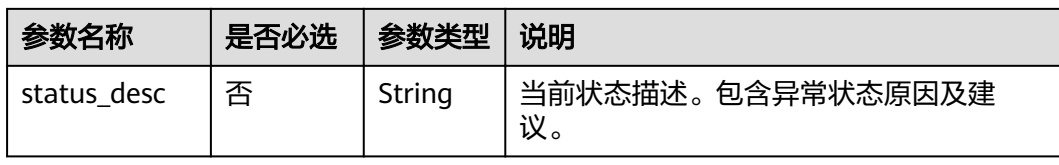

# 请求示例

{

}

```
 "name": "test",
 "desc": "job for test",
 "queue_name": "testQueue",
   "manager_cu_number": 1,
   "cu_number": 2,
   "parallel_number": 1,
   "tm_cus": 1,
  "tm_slot_num": 1,
   "log_enabled": true,
 "obs_bucket": "bucketName",
 "smn_topic": "topic",
"main_class": "org.apache.flink.examples.streaming.JavaQueueStream",
   "restart_when_exception": false,
   "entrypoint": "javaQueueStream.jar",
   "entrypoint_args":"-windowSize 2000 -rate 3",
   "dependency_jars": [
 "myGroup/test.jar",
 "myGroup/test1.jar"
   ],
  "dependency_files": [
      "myGroup/test.csv",
      "myGroup/test1.csv"
   ]
```
# 响应示例

```
{
  "is_success": true,
 "message": "新建flink作业成功",
  "job": {
   .<br>"job_id": 138,
 "status_name": "job_init",
 "status_desc": ""
 }
}
```
# 状态码

状态码如表**9-21**所示。

#### 表 **9-21** 状态码

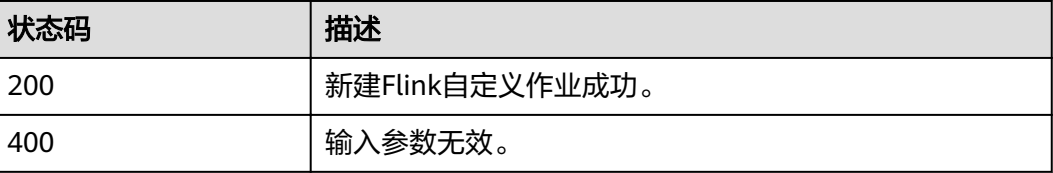

## 错误码

调用接口出错后,将不会返回上述结果,而是返回错误码和错误信息,更多介绍请参 [见错误码。](#page-266-0)

# **9.5** 更新 **Flink Jar** 作业

# 功能介绍

该API用于更新用户自定义作业,目前仅支持Jar格式,运行在独享队列中。

#### **URI**

- URI格式 PUT /v1.0/{project id}/streaming/flink-jobs/{job id}
- 参数说明

#### 表 **9-22** URI 参数说明

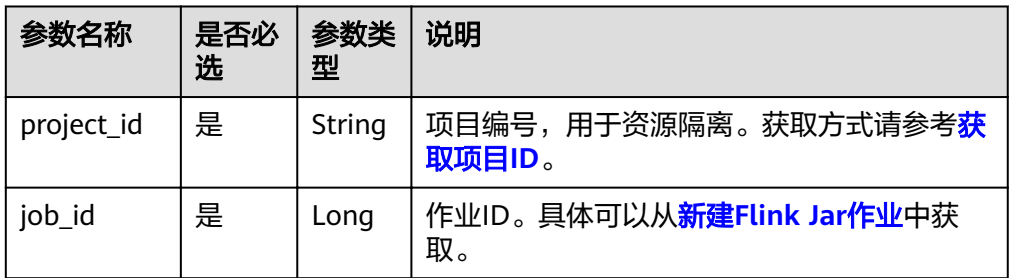

# 请求消息

#### 表 **9-23** 参数说明

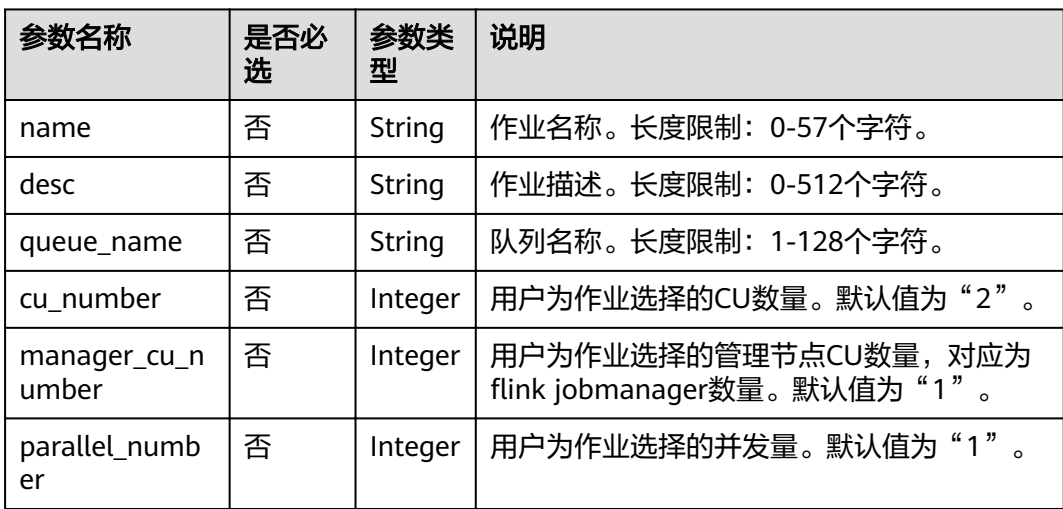

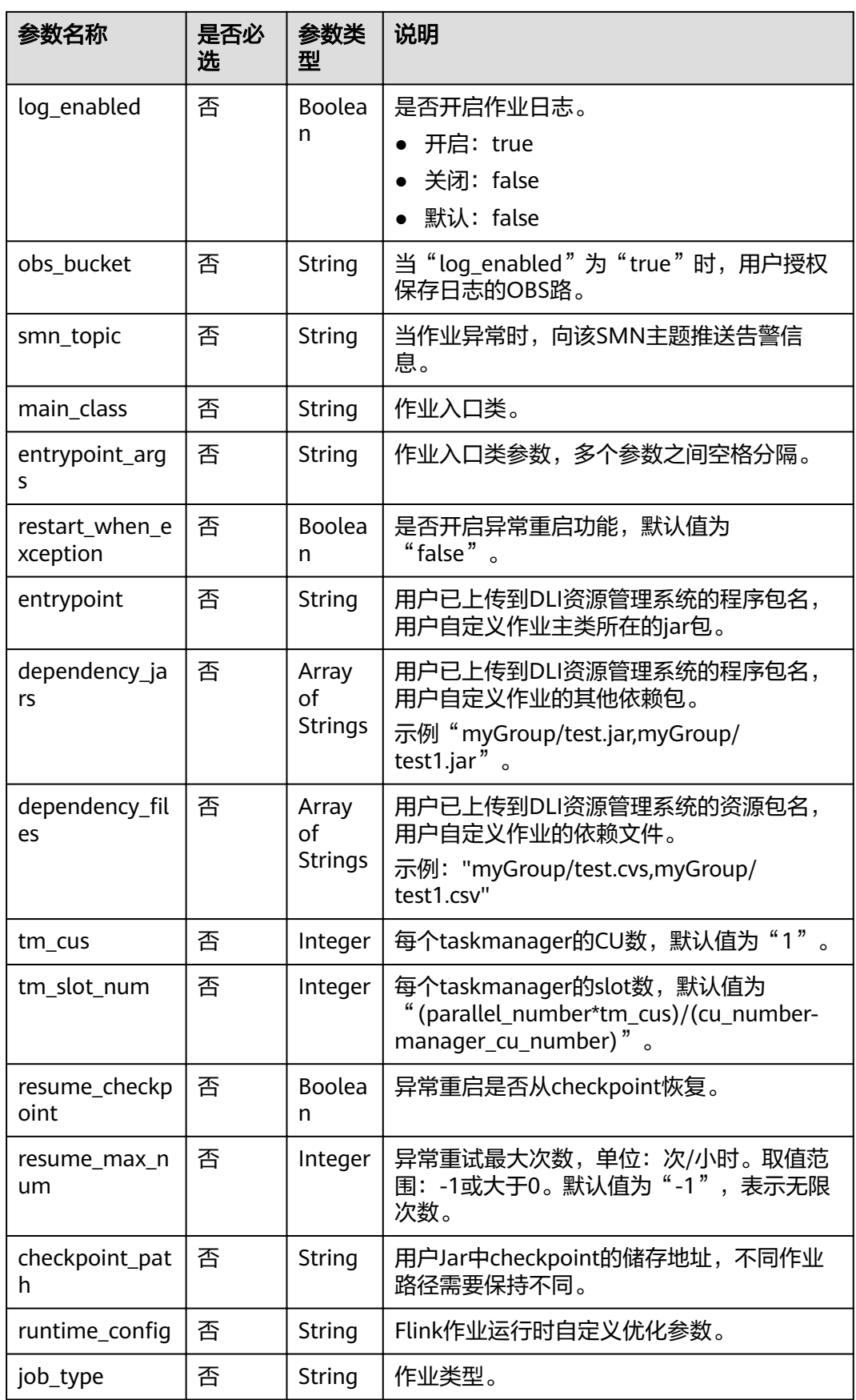

# 响应消息

#### 表 **9-24** 响应参数说明

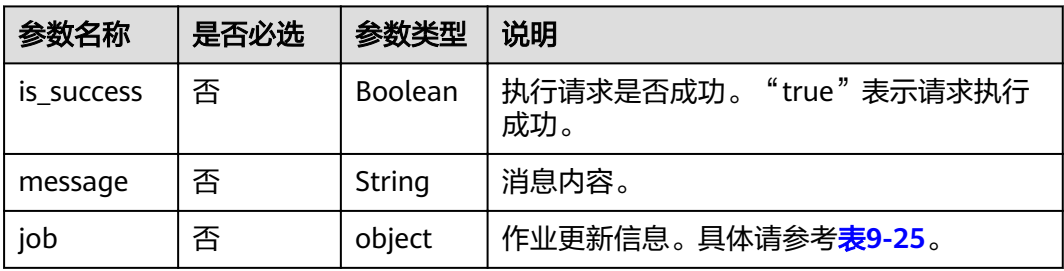

#### 表 **9-25** job 参数说明

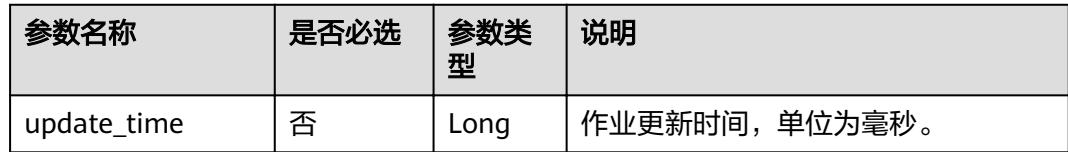

# 请求示例

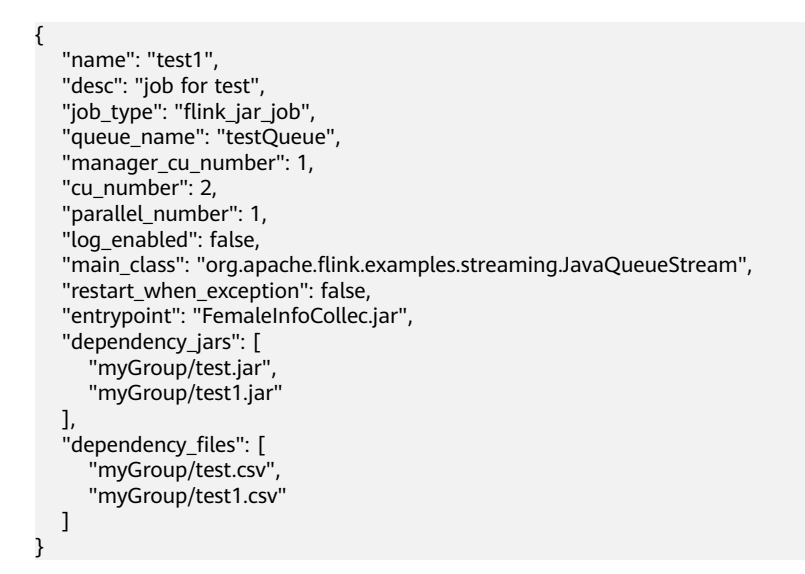

# 响应示例

```
{ 
  "is_success": true,
 "message": "更新flink作业成功",
  "job": { 
     "update_time": 1516952770835 
  } 
}
```
#### 状态码

状态码如表**[9-26](#page-175-0)**所示。

#### <span id="page-175-0"></span>表 **9-26** 状态码

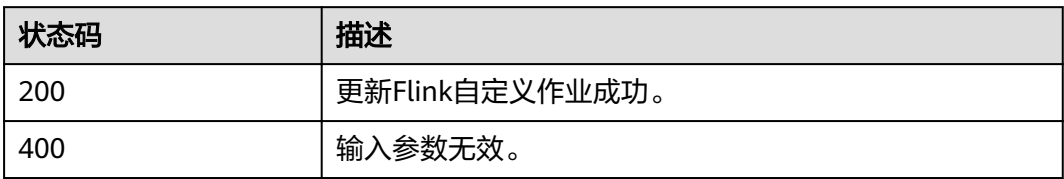

#### 错误码

调用接口出错后,将不会返回上述结果,而是返回错误码和错误信息,更多介绍请参 [见错误码。](#page-266-0)

# **9.6** 批量运行作业

# 功能介绍

该API用于触发批量运行作业。

#### **URI**

- URI格式 POST /v1.0/{project\_id}/streaming/jobs/run
- 参数说明

表 **9-27** URI 参数说明

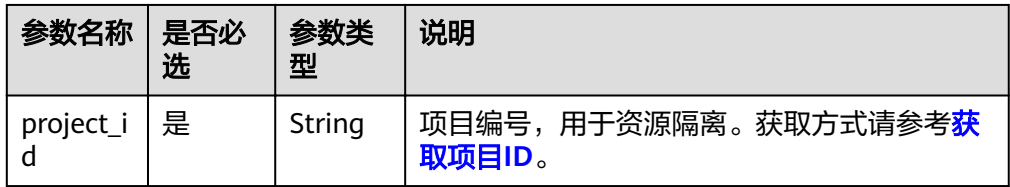

# 请求消息

表 **9-28** 请求参数说明

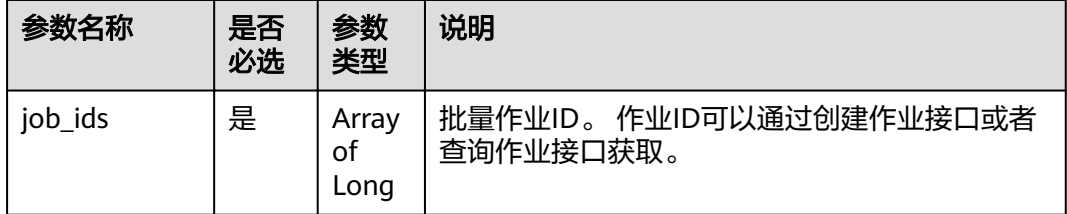

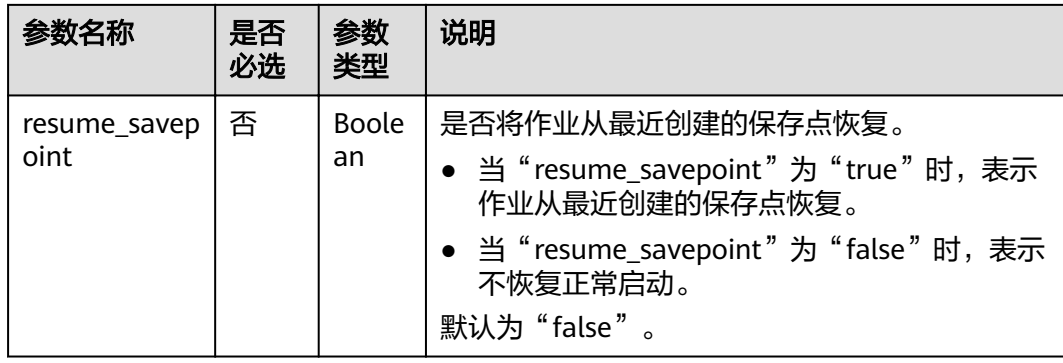

#### 响应消息

#### 表 **9-29** 响应参数说明

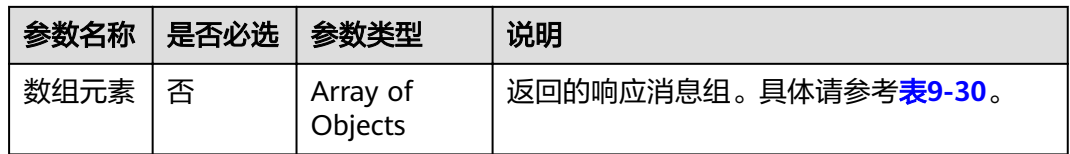

#### 表 **9-30** 数组元素参数说明

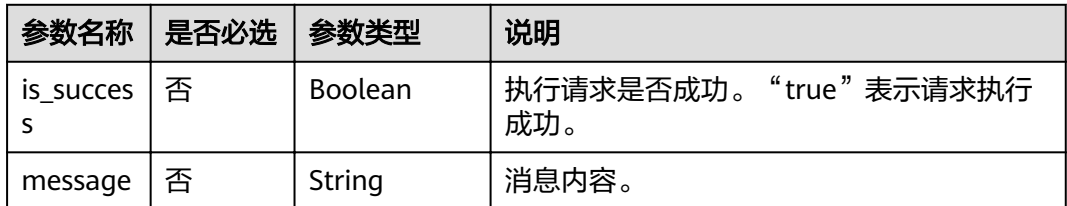

# 请求示例

```
{
   "job_ids": [131,130,138,137],
   "resume_savepoint": true
}
```
# 响应示例

```
\overline{\mathfrak{l}} {
      "is_success": "true",
      "message": "作业提交请求下发成功"
   },
  \overline{\mathcal{L}} "is_success": "true",
 "message": "作业提交请求下发成功"
   },
  \{ "is_success": "true",
 "message": "作业提交请求下发成功"
   },
   {
      "is_success": "true",
```
 "message": "作业提交请求下发成功" }

#### 状态码

状态码如表**9-31**所示。

表 **9-31** 状态码

]

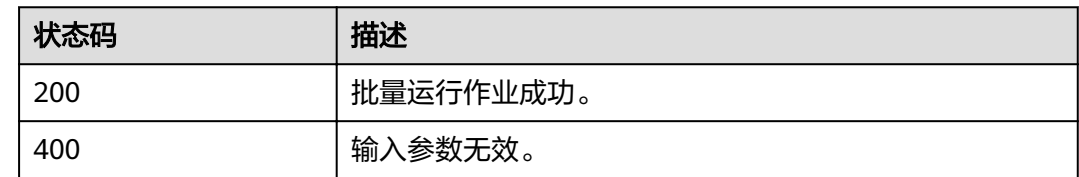

#### 错误码

调用接口出错后,将不会返回上述结果,而是返回错误码和错误信息,更多介绍请参 [见错误码。](#page-266-0)

# **9.7** 查询作业列表

# 功能介绍

查询当前用户的作业列表,可以根据作业ID作为ID,查询大于ID或小于ID的限定条数 的作业,默认查询全部状态的作业,也可以设定运行中或其他状态条件。

#### **URI**

● URI格式

GET /v1.0/{project\_id}/streaming/jobs

● 参数说明

表 **9-32** URI 参数说明

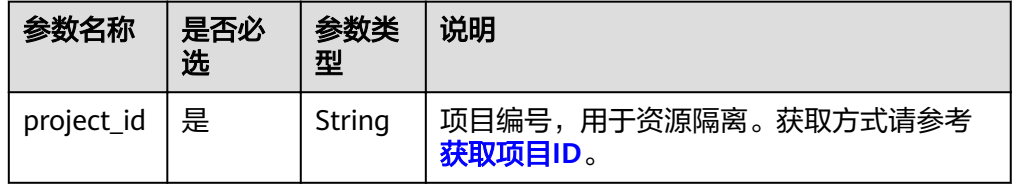

#### 表 **9-33** query 参数说明

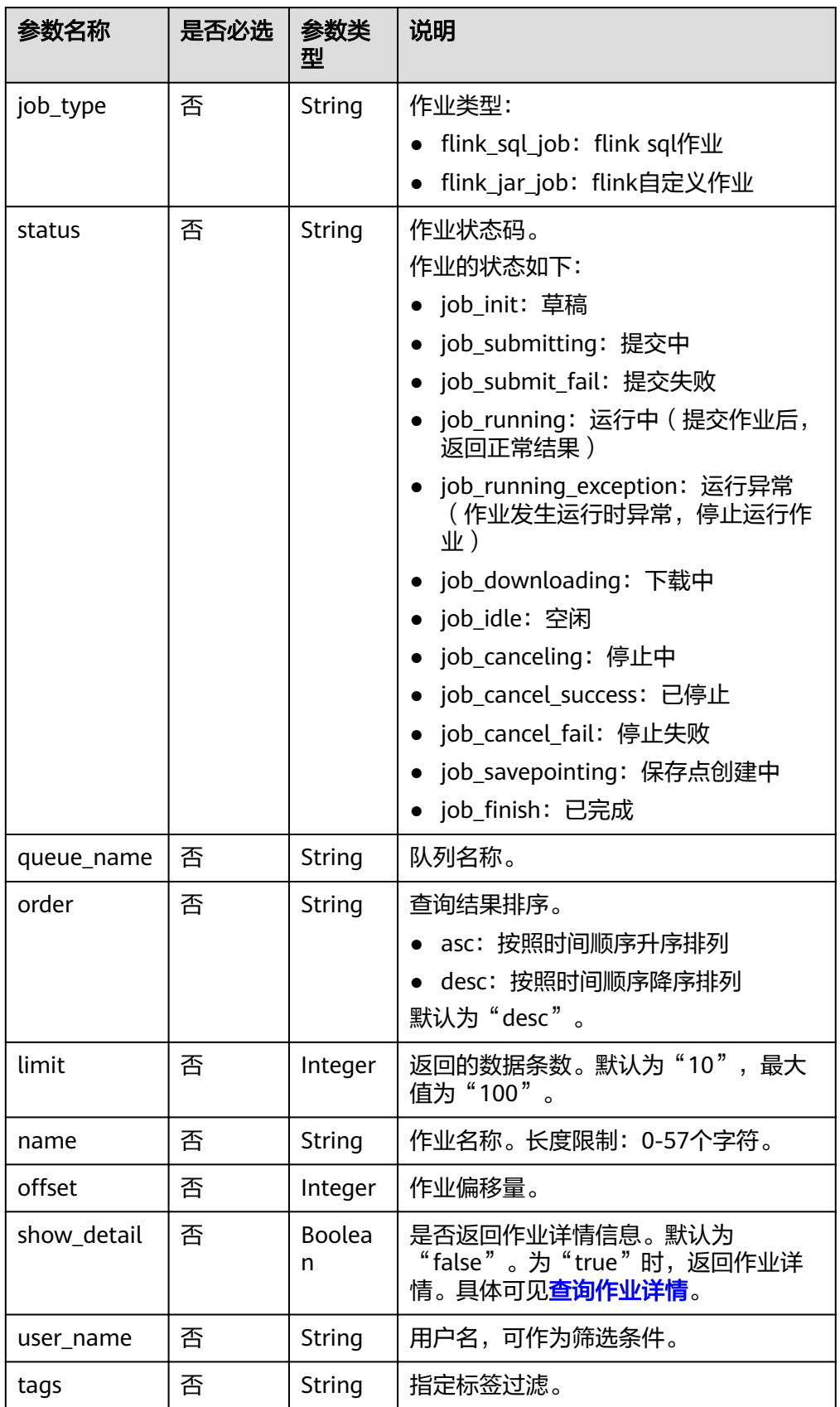

# 请求消息

无请求参数。

# 响应消息

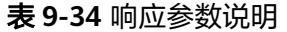

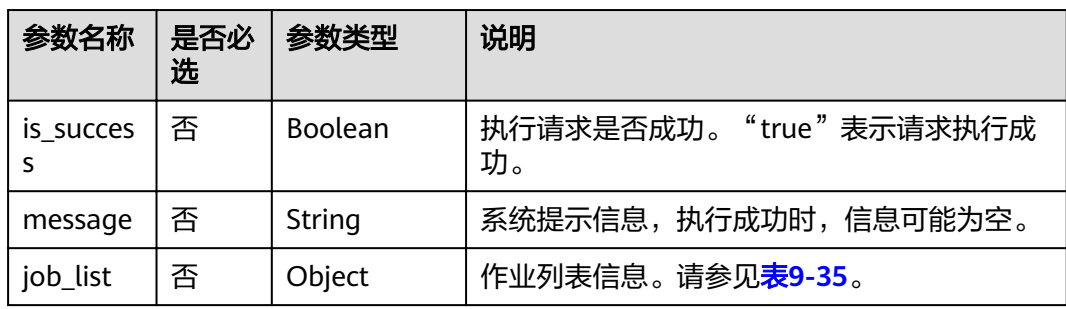

#### 表 **9-35** job\_list 参数说明

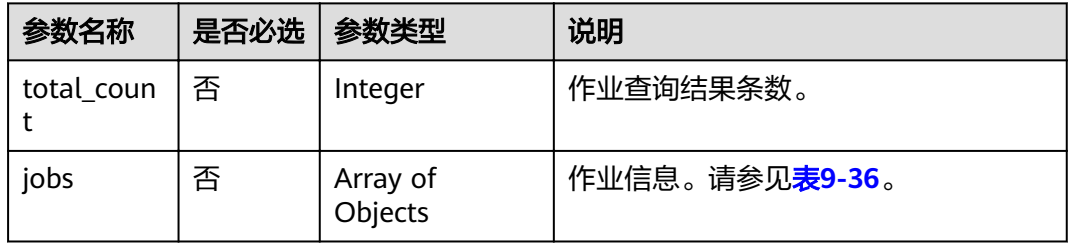

#### 表 **9-36** Jobs 参数说明

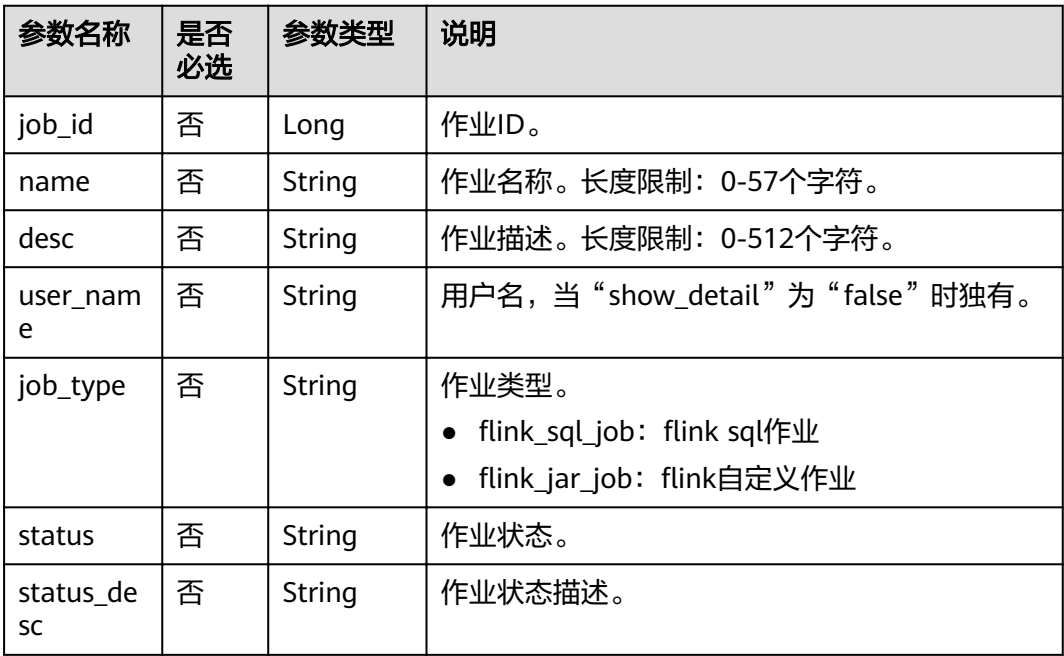
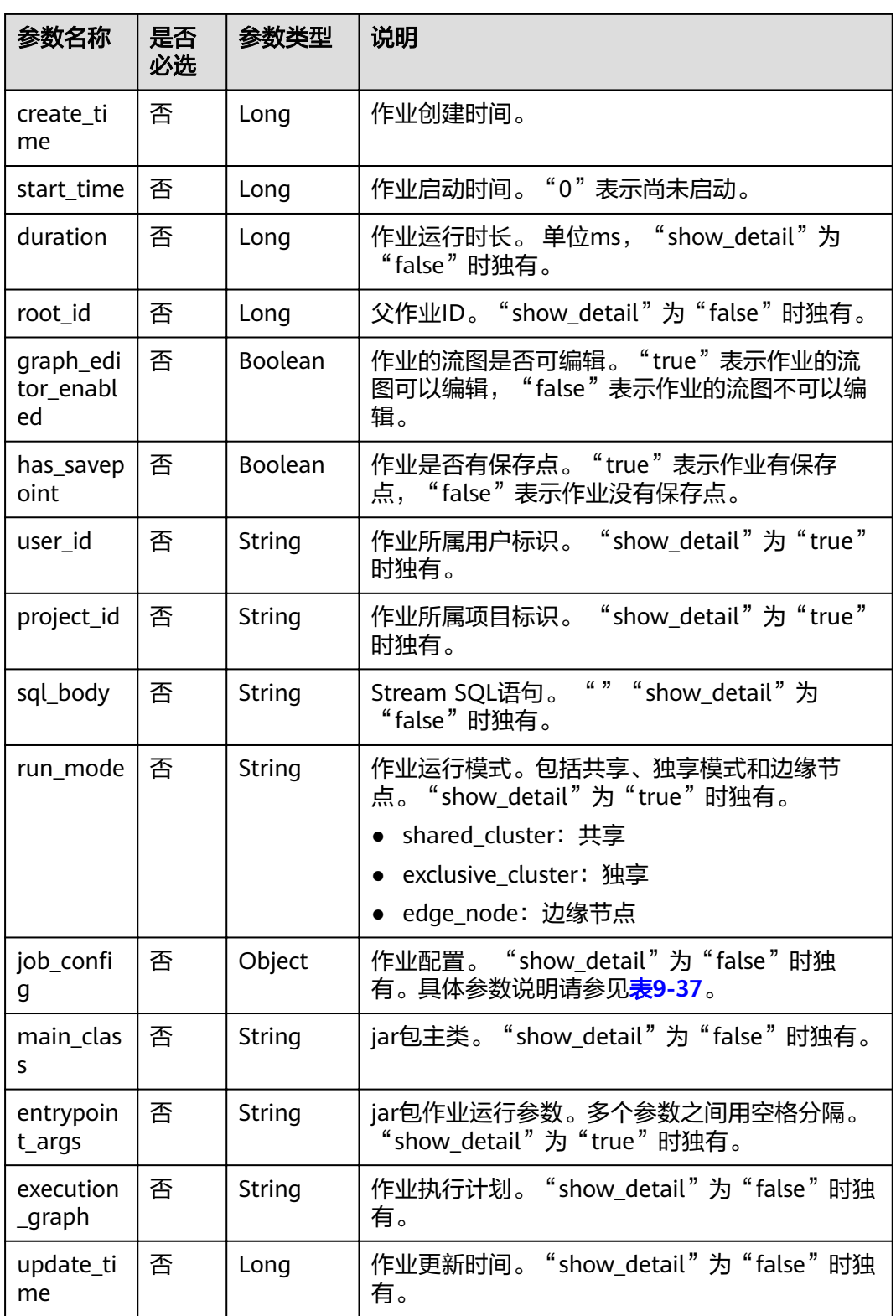

#### <span id="page-181-0"></span>表 9-37 job\_config 参数说明

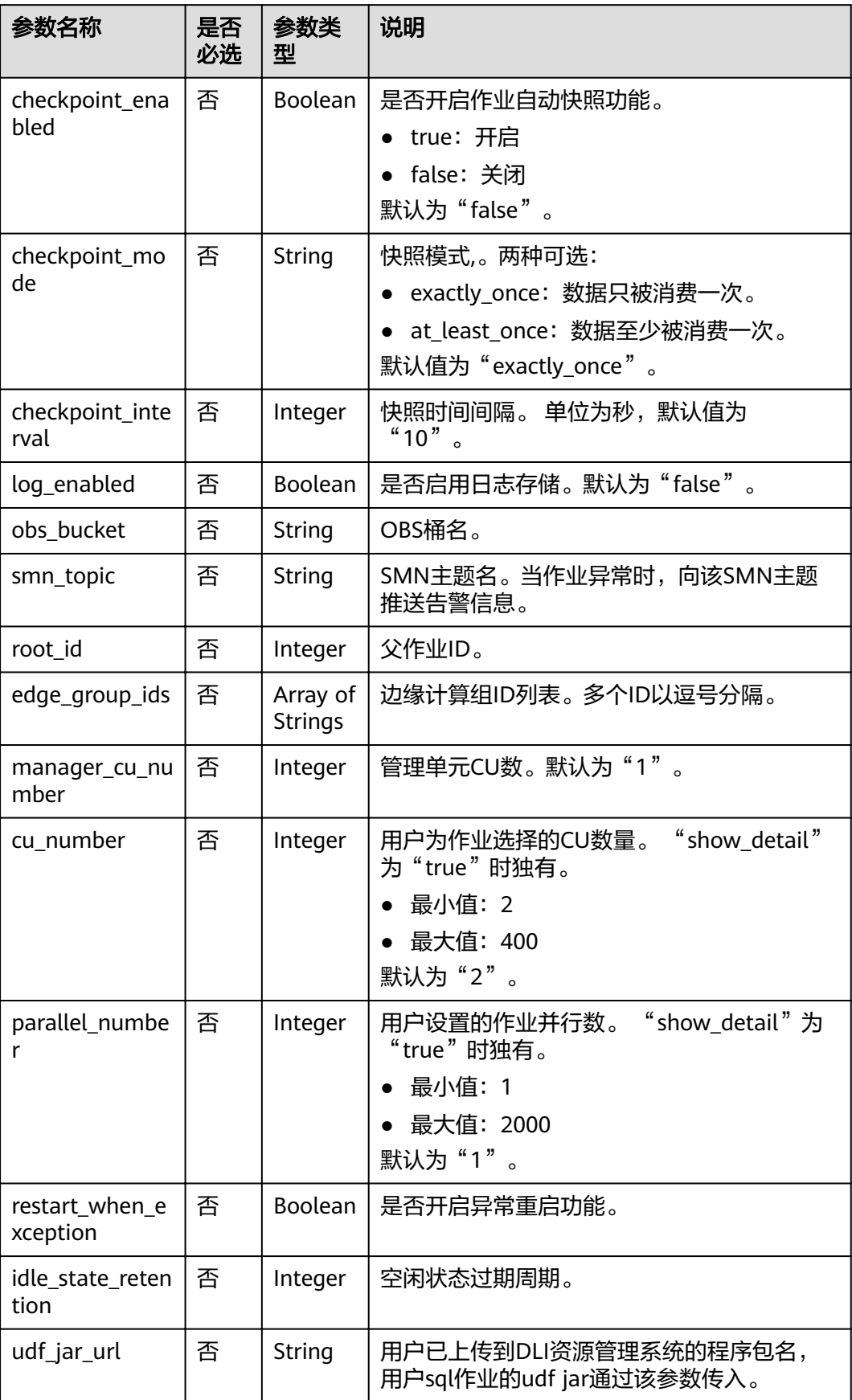

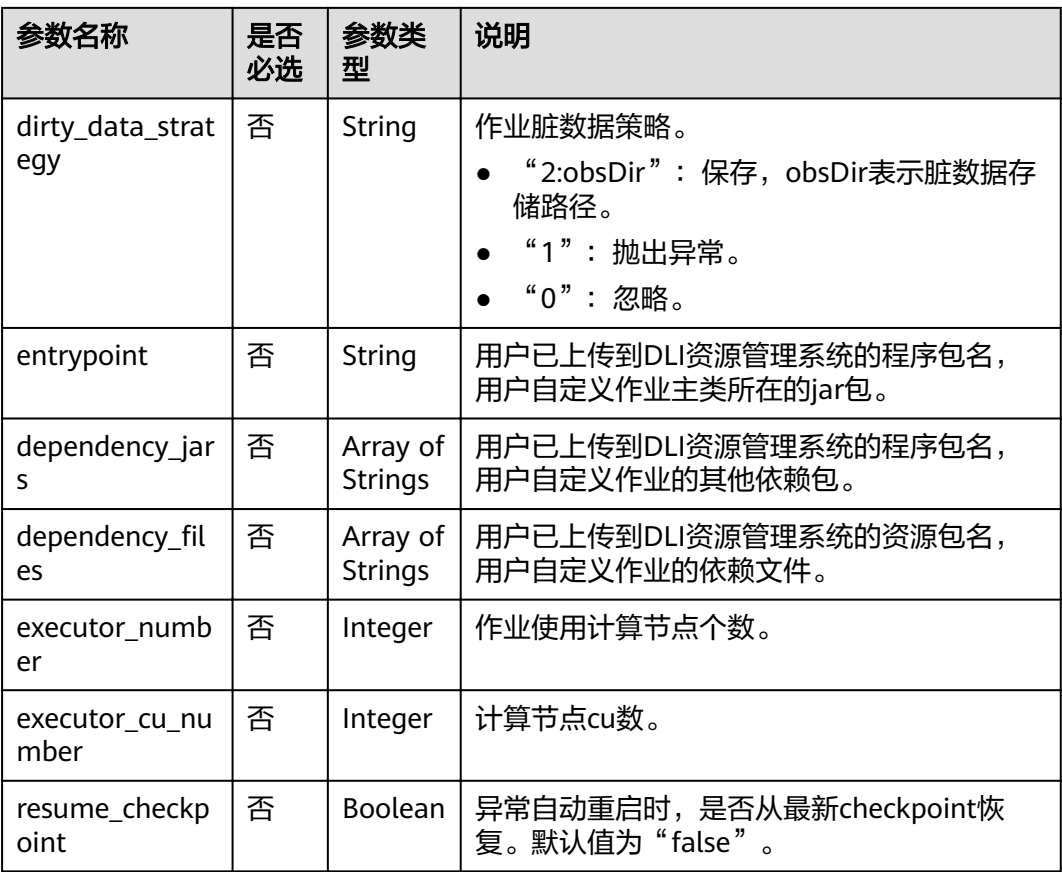

## 请求示例

无

响应示例

```
{
 "is_success": "true",
 "message": "作业列表查询成功",
 "job_list": {
 "total_count": 26,
     "jobs": [
        {
          "job_id": 146,
 "name": "aaaaa",
 "desc": "",
          "user_name": "",
"job_type": "flink_sql_job",
 "status": "job_init",
 "status_desc": "",
 "create_time": 1578892414688,
          "duration": 0,
          "root_id": -1,
          "graph_editor_enabled": false,
          "has_savepoint": false
       }
     ]
  }
}
```
## 状态码

状态码如表**9-38**所示。

#### 表 **9-38** 状态码

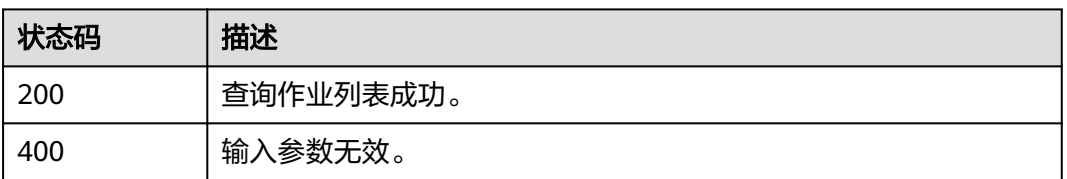

## 错误码

调用接口出错后,将不会返回上述结果,而是返回错误码和错误信息,更多介绍请参 [见错误码。](#page-266-0)

# **9.8** 查询作业详情

## 功能介绍

查看一个作业的详情信息。

#### **URI**

- URI格式 GET /v1.0/{project\_id}/streaming/jobs/{job\_id}
- 参数说明

表 **9-39** URI 参数说明

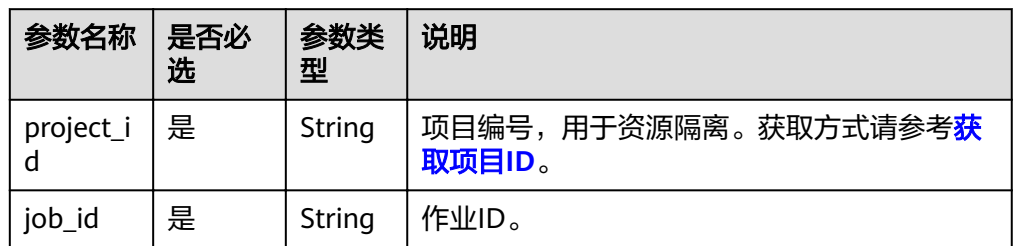

#### 请求消息

无请求参数。

## 响应消息

#### 表 **9-40** 响应参数说明

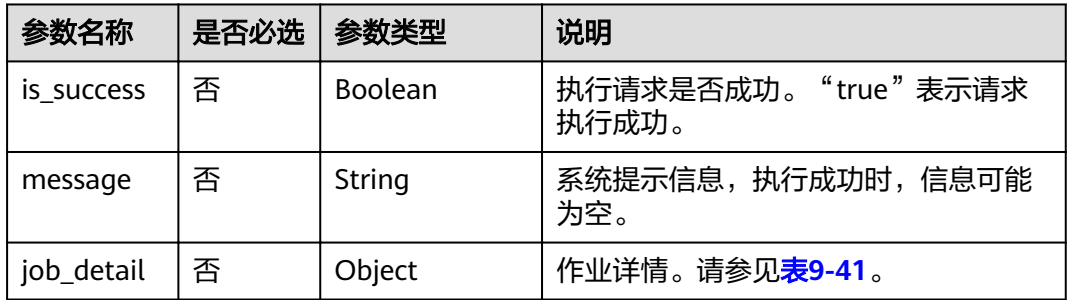

#### 表 **9-41** job\_detail 参数说明

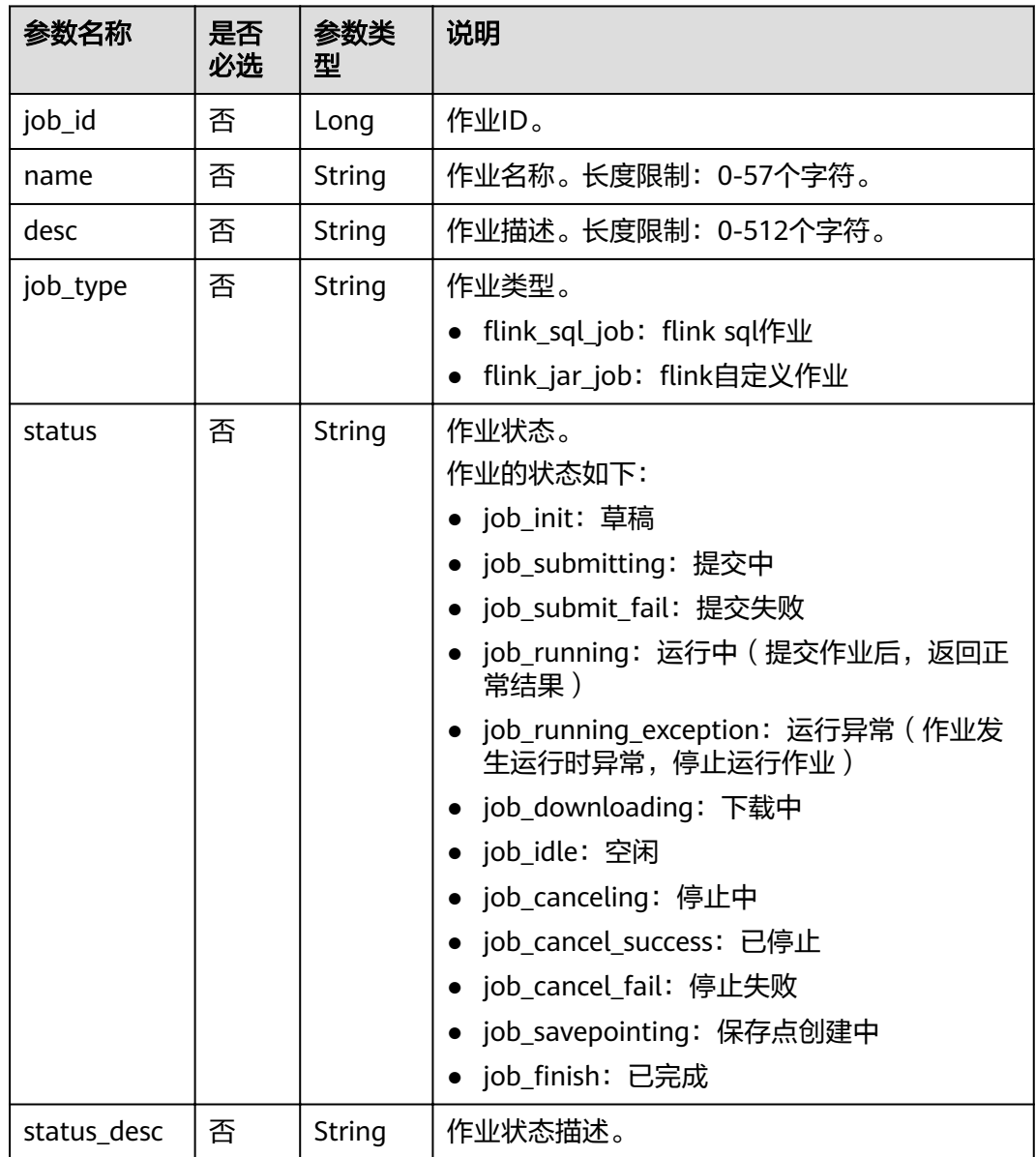

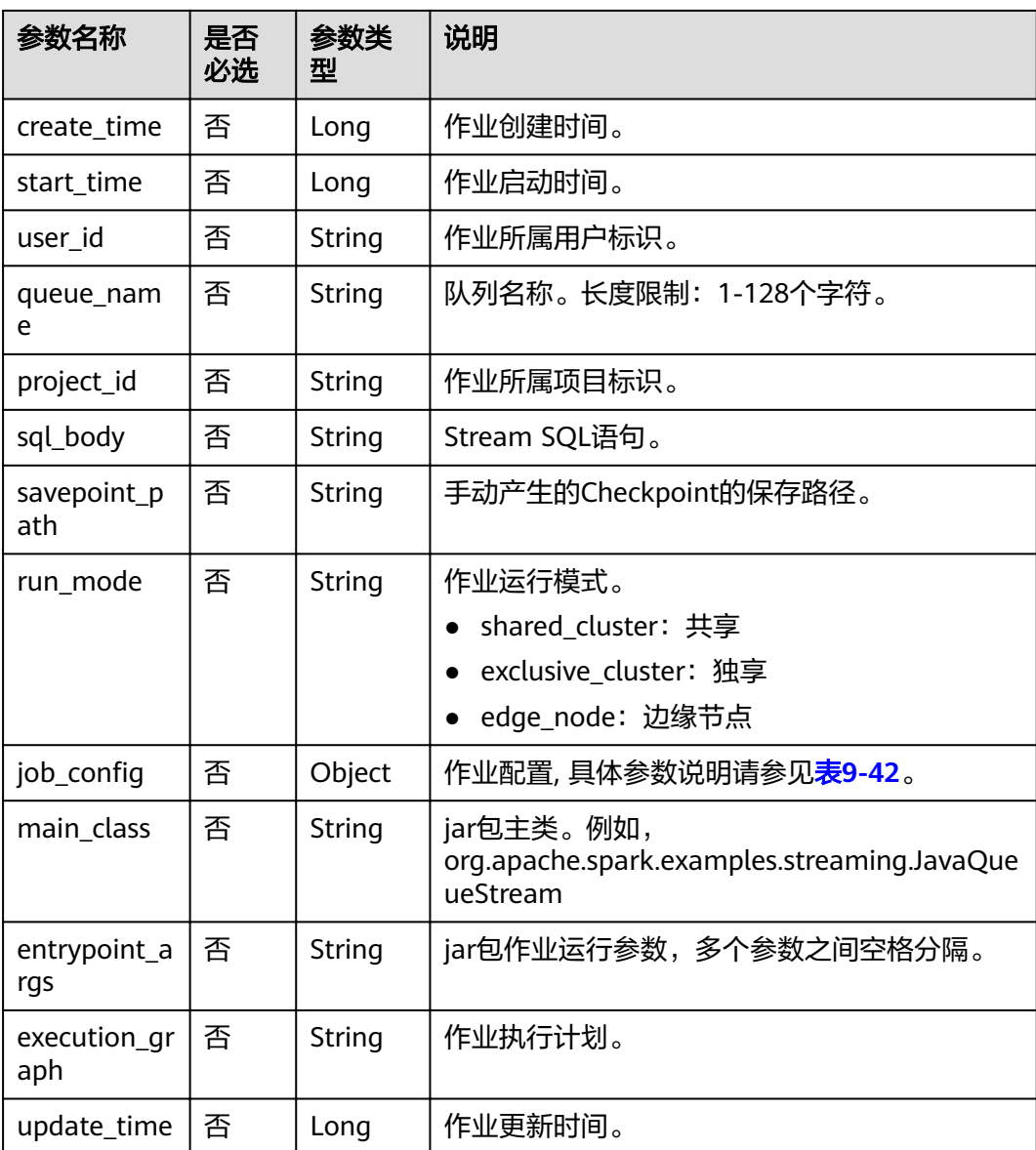

#### 表 9-42 job\_config 参数说明

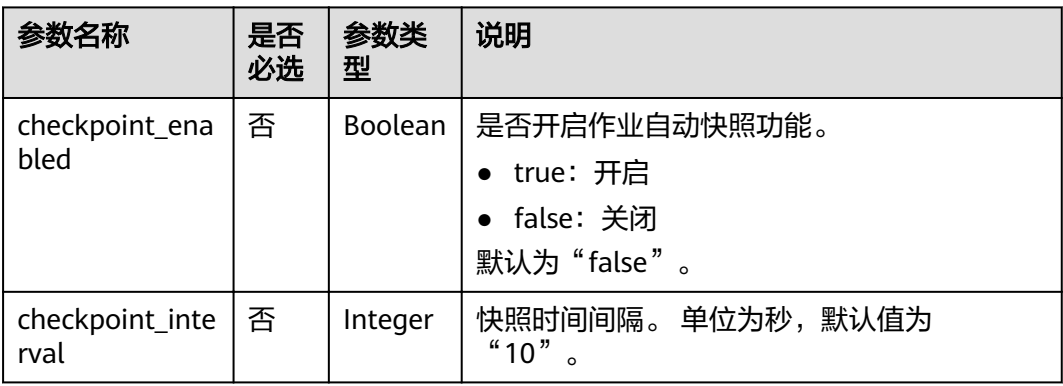

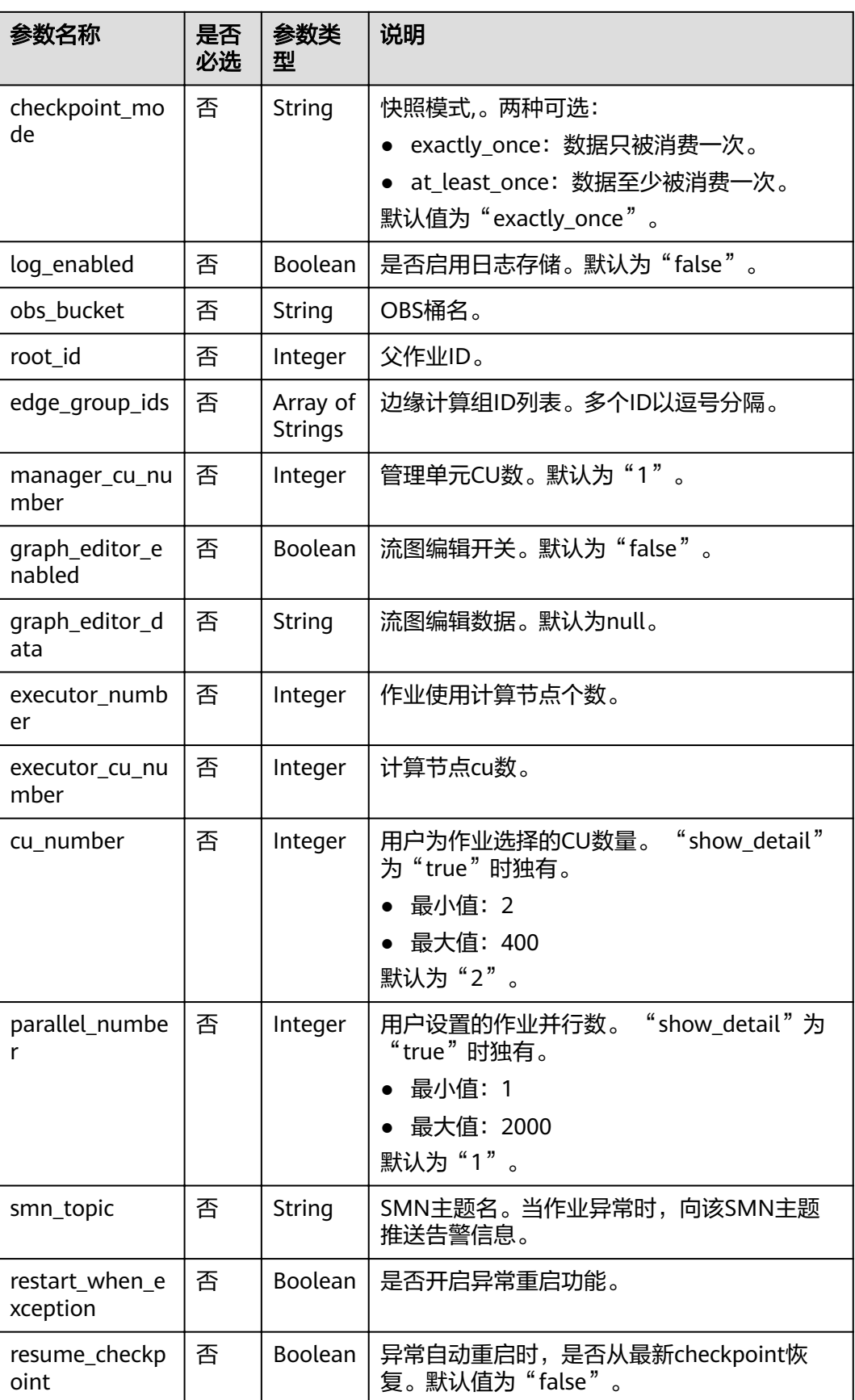

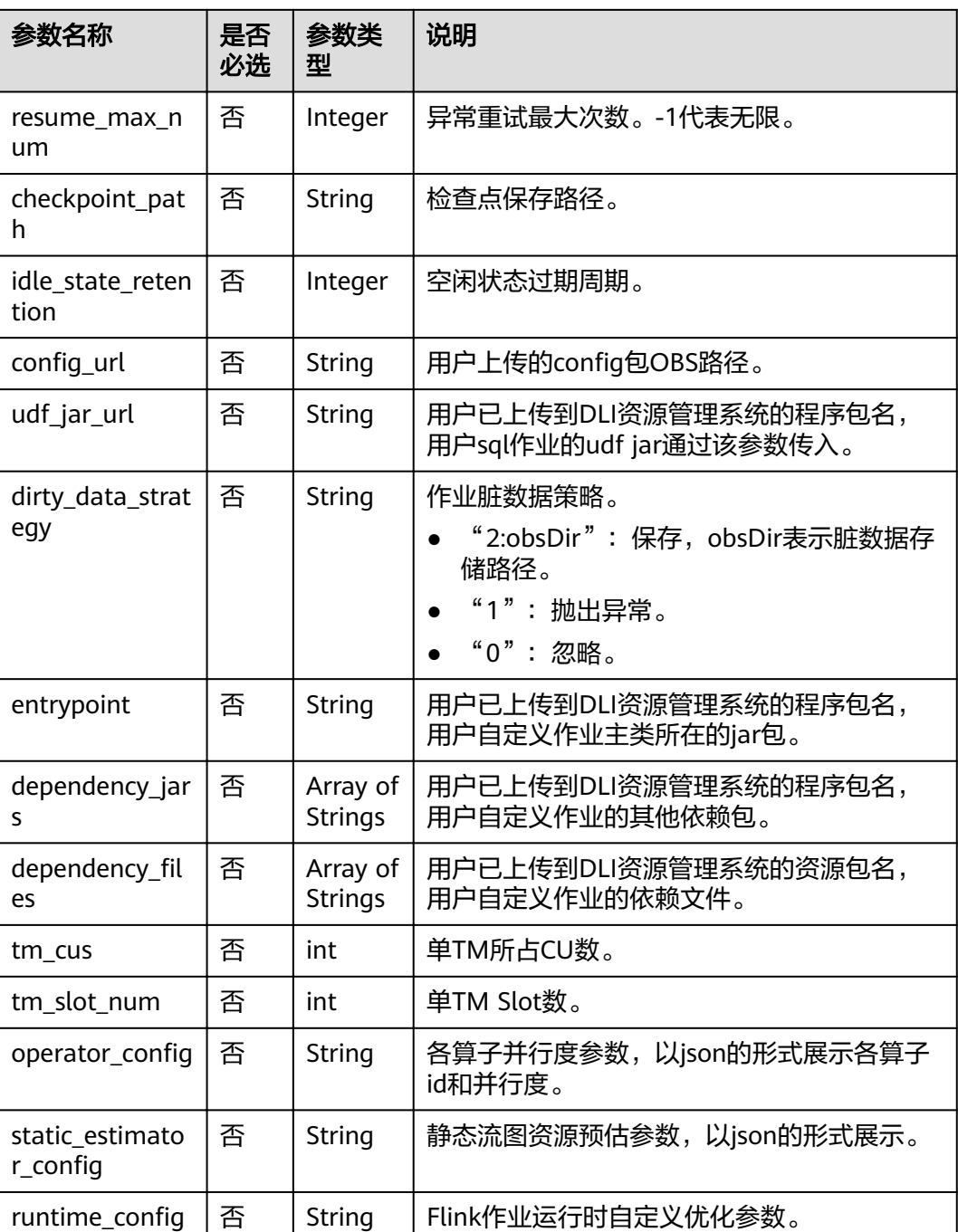

## 请求示例

无

## 响应示例

● 作业类型为: flink\_jar\_job, 参考响应样例如下: { "is\_success": "true",

 "message": "作业详情查询成功", "job\_detail": { "job\_id": 104,

 "user\_id": "011c99a26ae84a1bb963a75e7637d3fd", "queue\_name": "flinktest", "project\_id": "330e068af1334c9782f4226acc00a2e2", "name": "jptest", "desc": "", "sql\_body": "", "run\_mode": "exclusive\_cluster", "job\_type": "flink\_jar\_job",  $"job\_config":$  { "checkpoint\_enabled": false, "checkpoint\_interval": 10, "checkpoint\_mode": "exactly\_once", "log\_enabled": false, "obs\_bucket": null, "root\_id": -1, "edge\_group\_ids": null, "graph\_editor\_enabled": false, "graph\_editor\_data": "", "manager\_cu\_number": 1, "executor\_number": null, "executor\_cu\_number": null, "cu\_number": 2, "parallel\_number": 1, "smn\_topic": null, "restart\_when\_exception": false, "idle\_state\_retention": 3600, "config\_url": null, "udf\_jar\_url": null, "dirty\_data\_strategy": null, "entrypoint": "FemaleInfoCollection.jar", "dependency\_jars": [ "FemaleInfoCollection.jar", "ObsBatchTest.jar" ], dependency\_files": [ "FemaleInfoCollection.jar", "ReadFromResource"  $\mathbf{I}$  }, "main\_class": null, "entrypoint\_args": null, "execution\_graph": null, "status": "job\_init", "status\_desc": "" "create\_time": 1578466221525, "update\_time": 1578467395713, "start\_time": null

#### 作业类型为: flink\_opensource\_sql\_job, 参考响应样例如下:

```
 "is_success": "true",
 "message": "The job information query succeeds.",
 "job_detail": {
"job_type": "flink_opensource_sql_job",
     "status_desc": "
      "create_time": 1637632872828,
      "sql_body": "xxx",
      "savepoint_path": null,
      "main_class": null,
      "queue_name": "xie_container_general",
      "execution_graph": "xxx",
      "start_time": 1638433497621,
      "update_time": 1638449337993,
     "job config": {
         "checkpoint_enabled": true,
         "checkpoint_interval": 600,
         "checkpoint_mode": "exactly_once",
         "log_enabled": true,
```
 } }

{

 "obs\_bucket": "dli-test", "root\_id": -1, "edge\_group\_ids": null, "graph\_editor\_enabled": false, "graph\_editor\_data": "", "manager\_cu\_number": 1, "executor\_number": null, "executor\_cu\_number": null, "cu\_number": 2, "parallel\_number": 3, "smn\_topic": "", "restart\_when\_exception": true, "resume\_checkpoint": true, "resume\_max\_num": -1, "checkpoint\_path": null, "idle\_state\_retention": 3600, "config\_url": null, "udf\_jar\_url": "test/flink\_test-1.0-SNAPSHOT-jar-with-dependencies.jar", "dirty\_data\_strategy": "0", "entrypoint": "test/flink\_test-1.0-SNAPSHOT-jar-with-dependencies.jar", "dependency\_jars": null, "dependency\_files": null, "tm\_cus": 1, "tm\_slot\_num": 3, "image": null, "feature": null, "flink\_version": null, operator\_config": "xxx"," witc\_estimator\_config": "xxx", "runtime\_config": null }, "user\_id": "xxx", "project\_id": "xxx", "run\_mode": "exclusive\_cluster", "job\_id": 90634, "name": "test\_guoquan", "desc": "", "entrypoint\_args": null, "status": "job\_cancel\_success"

#### 状态码

状态码如表**9-43**所示。

#### 表 **9-43** 状态码

 } }

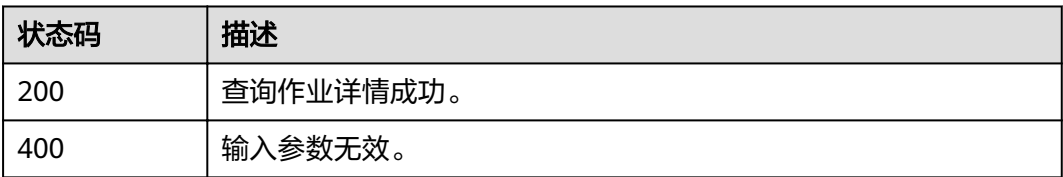

#### 错误码

调用接口出错后,将不会返回上述结果,而是返回错误码和错误信息,更多介绍请参 [见错误码。](#page-266-0)

# **9.9** 查询作业执行计划

## 功能介绍

该API用于查询作业执行计划。

#### **URI**

- URI格式 GET /v1.0/{project\_id}/streaming/jobs/{job\_id}/execute-graph
	- 参数说明

#### 表 **9-44** URI 参数说明

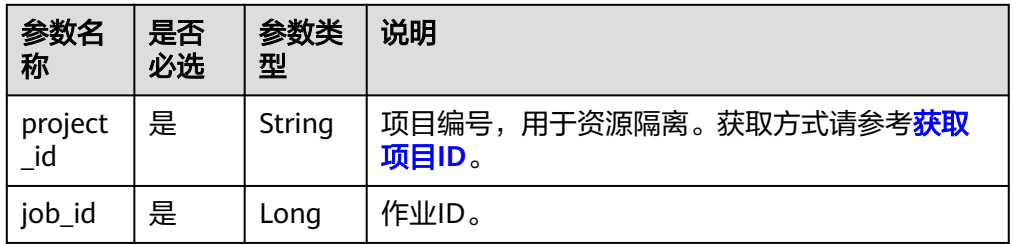

## 请求消息

无请求参数。

## 响应消息

#### 表 **9-45** 响应参数说明

| 参数名称              | 是否<br>必选 | 参数类型           | 说明                                     |
|-------------------|----------|----------------|----------------------------------------|
| is success        | 否        | <b>Boolean</b> | 请求是否成功。                                |
| message           | 否        | String         | 消息内容。                                  |
| execute_gr<br>aph | 否        | Object         | 查询作业计划的响应参数。具体请参考 <b>表</b><br>$9 - 46$ |

表 **9-46** execute\_graph 参数说明

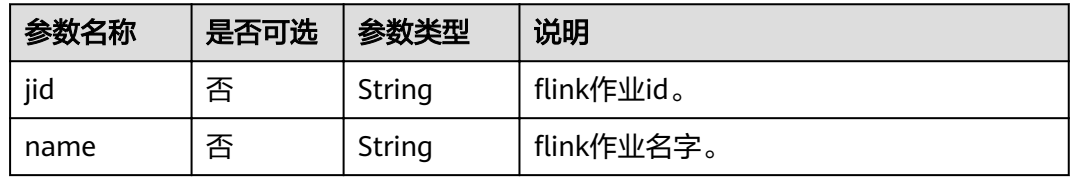

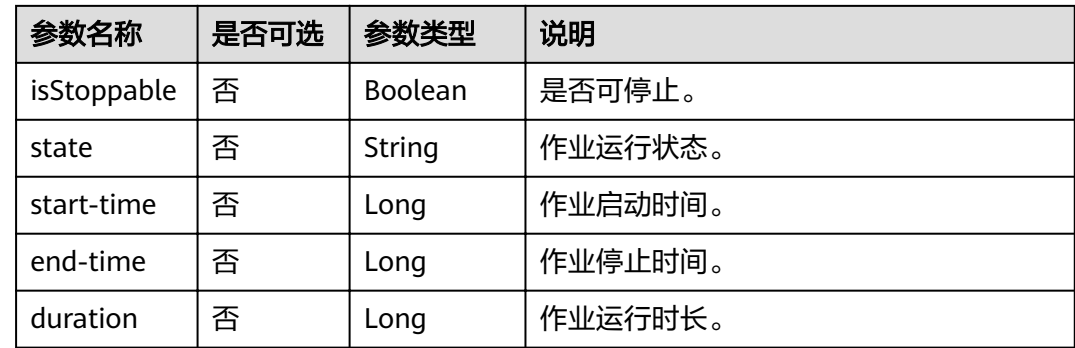

## 请求示例

无

## 响应示例

```
{
 "is_success": "true",
 "message": "查询作业执行流图成功",
   "execute_graph": {
 "jid": "4e966f43f2c90b0e1bf3188ecf55504b",
 "name": "",
      "isStoppable": false,
      "state": "RUNNING",
      "start-time": 1578904488436,
      "end-time": -1,
      "duration": 516274
   }
}
```
## 状态码

#### 表 **9-47** 状态码

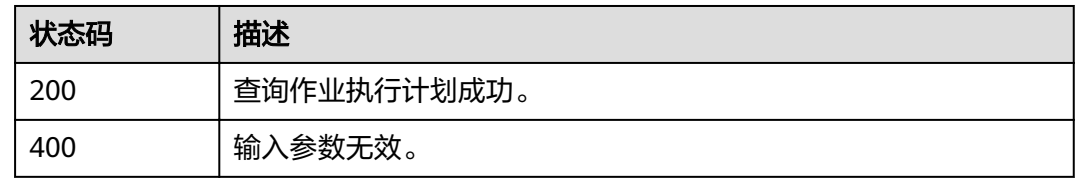

#### 错误码

调用接口出错后,将不会返回上述结果,而是返回错误码和错误信息,更多介绍请参 [见错误码。](#page-266-0)

# **9.10** 批量停止作业

#### 功能介绍

该API用于批量停止正在运行的作业。

#### **URI**

- URI格式 POST /v1.0/{project\_id}/streaming/jobs/stop
- 参数说明

#### 表 **9-48** URI 参数说明

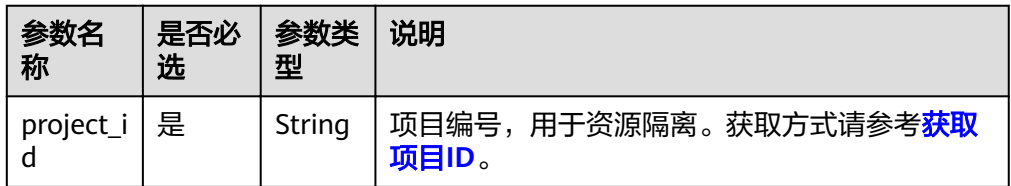

## 请求消息

#### 表 **9-49** 请求参数说明

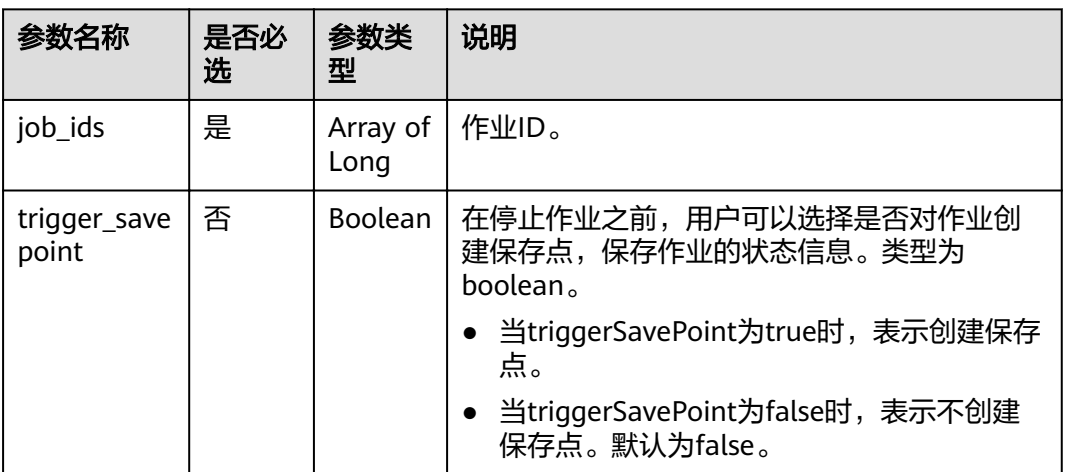

## 响应消息

#### 表 **9-50** 响应参数说明

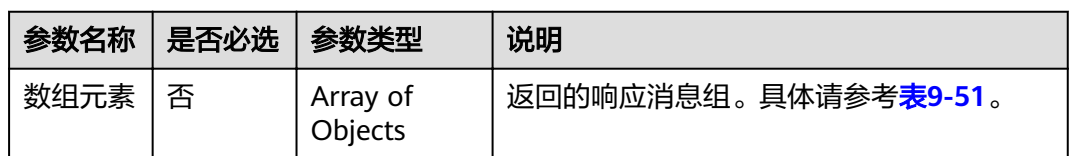

#### 表 **9-51** 数组元素参数说明

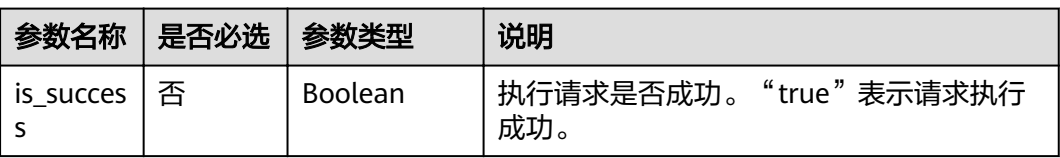

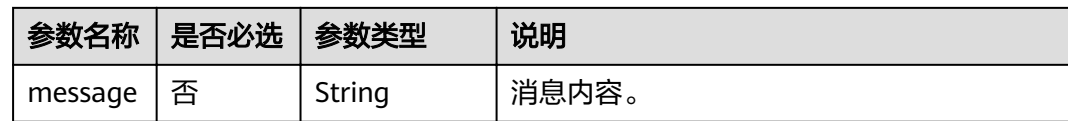

#### 请求示例

{ "job\_ids": [128, 137], "trigger\_savepoint": false }

#### 响应示例

```
{
   "is_success": "true",
   "message": "作业停止请求下发成功"
}
```
#### 状态码

状态码如表**9-52**所示。

#### 表 **9-52** 状态码

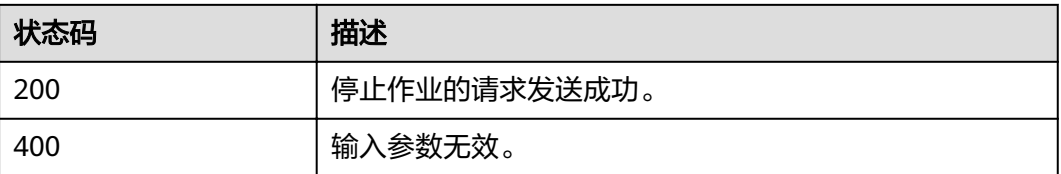

## 错误码

调用接口出错后,将不会返回上述结果,而是返回错误码和错误信息,更多介绍请参 [见错误码。](#page-266-0)

# **9.11** 删除作业

#### 功能介绍

该API可用于删除任何状态的Flink作业。

#### 说明

删除作业接口只删除作业,不删除作业记录。

#### **URI**

- URI格式 DELETE /v1.0/{project\_id}/streaming/jobs/{job\_id}
- 参数说明

#### 表 **9-53** URI 参数说明

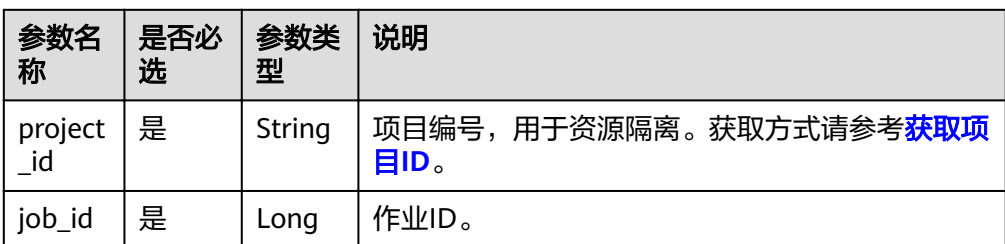

## 请求消息

无请求参数。

## 响应消息

#### 表 **9-54** 响应参数说明

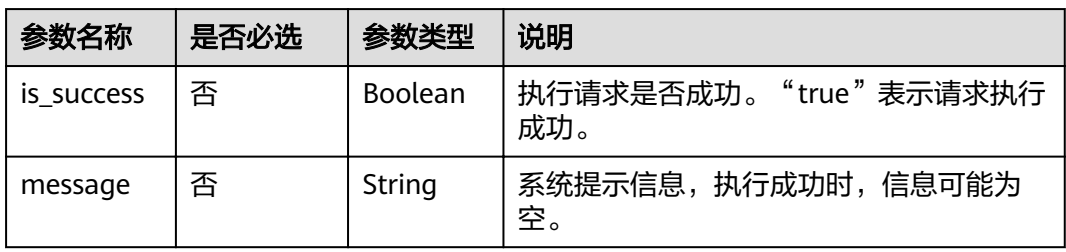

## 请求示例

无

## 响应示例

{ "is\_success": "true", "message": "作业删除成功" }

## 状态码

状态码如表**9-55**所示。

#### 表 **9-55** 状态码

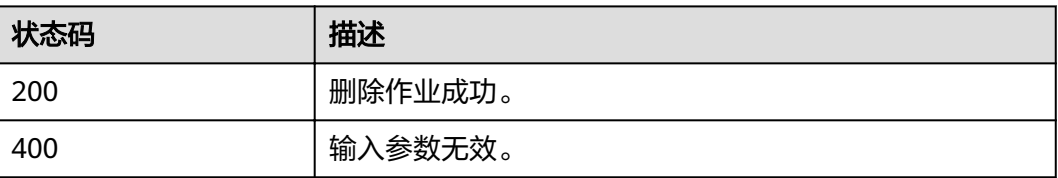

#### 错误码

调用接口出错后,将不会返回上述结果,而是返回错误码和错误信息,更多介绍请参 [见错误码。](#page-266-0)

# **9.12** 批量删除作业

## 功能介绍

该API可用于批量删除任何状态的作业。

#### **URI**

- URI格式 POST /v1.0/{project\_id}/streaming/jobs/delete
- 参数说明

#### 表 **9-56** URI 参数说明

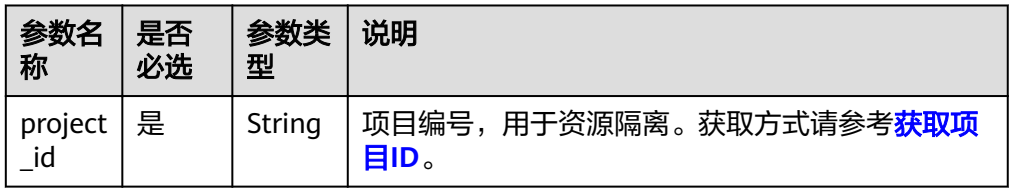

## 请求消息

#### 表 **9-57** 请求参数说明

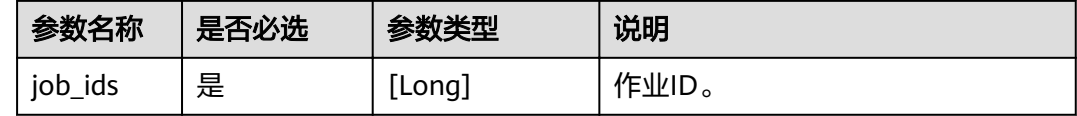

## 响应消息

#### 表 **9-58** 响应参数说明

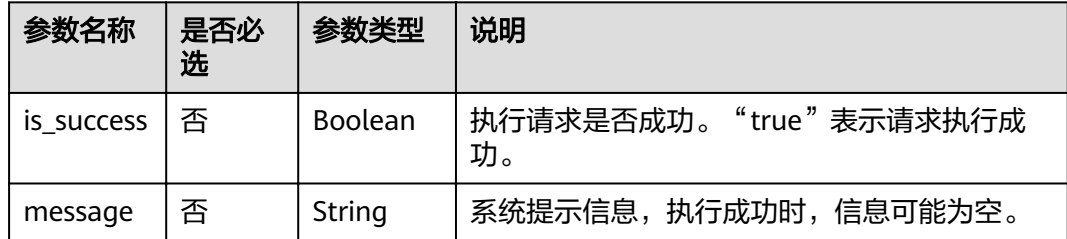

## 请求示例

{ "job\_ids":[12,232] }

#### 响应示例

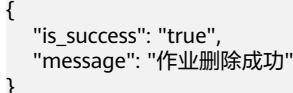

#### 状态码

状态码如表**9-59**所示。

#### 表 **9-59** 状态码

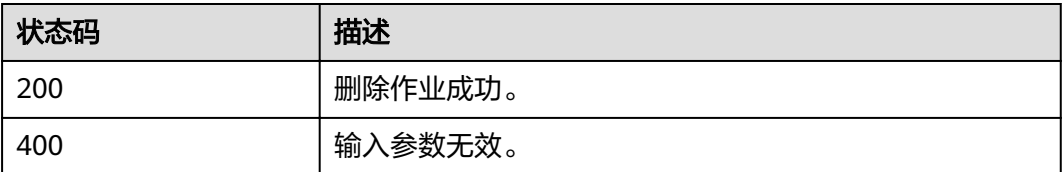

#### 错误码

调用接口出错后,将不会返回上述结果,而是返回错误码和错误信息,更多介绍请参 [见错误码。](#page-266-0)

# **9.13** 导出 **Flink** 作业

## 功能介绍

该API用于导出Flink作业数据。

## **URI**

- URI格式 POST /v1.0/{project\_id}/streaming/jobs/export
- 参数说明

表 **9-60** URI 参数说明

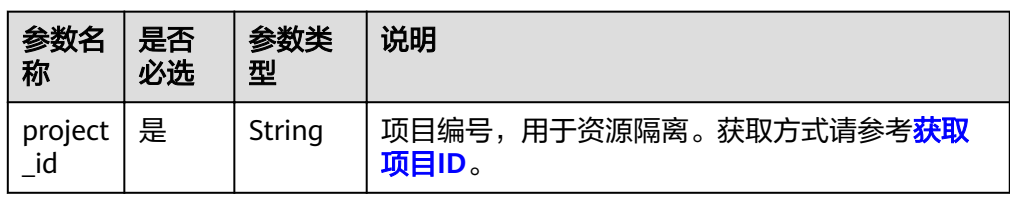

## 请求消息

#### 表 **9-61** 请求参数说明

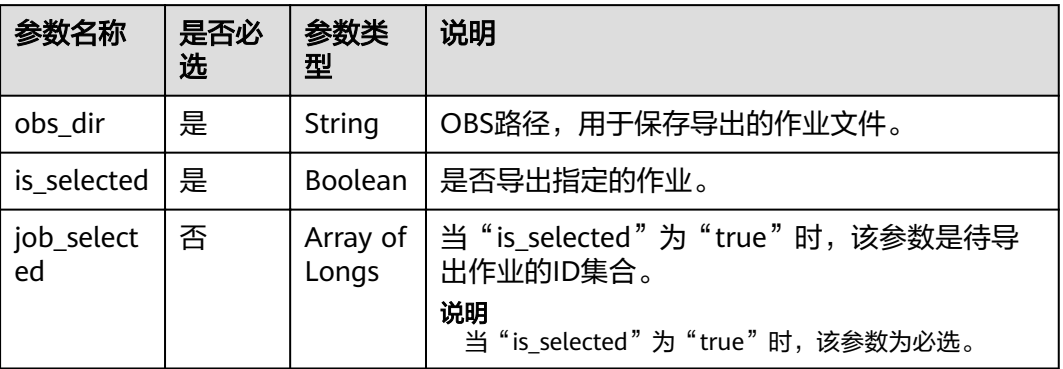

## 响应消息

#### 表 **9-62** 响应参数说明

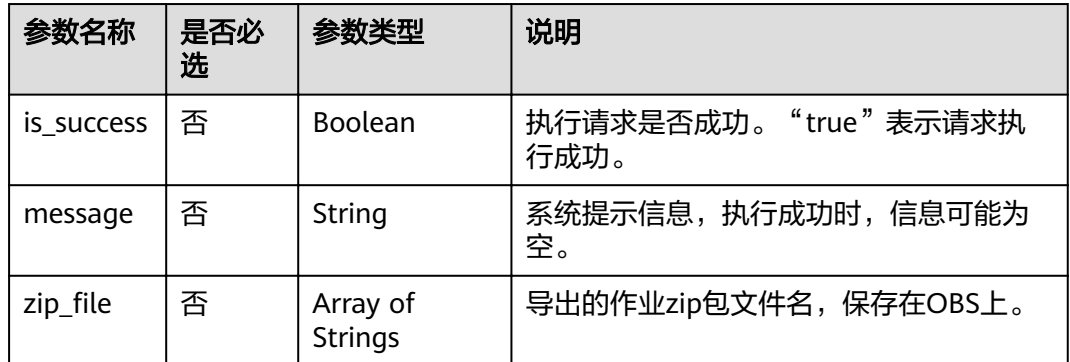

## 请求示例

{ "obs\_dir": "obs-test", "is\_selected": true, "job\_selected": [100] }

## 响应示例

```
{
 "is_success": true,
 "message": "导出作业成功",
"zip_file": ["obs-test/aggregate_1582677879475.zip"]
}
```
## 状态码

状态码如表**[9-63](#page-198-0)**所示。

#### <span id="page-198-0"></span>表 **9-63** 状态码

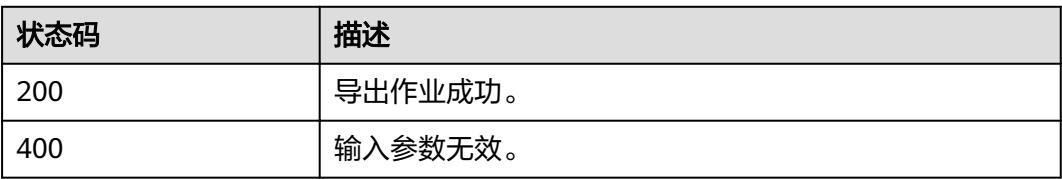

## 错误码

调用接口出错后,将不会返回上述结果,而是返回错误码和错误信息,更多介绍请参 [见错误码。](#page-266-0)

# **9.14** 导入 **Flink** 作业

## 功能介绍

该API用于导入Flink作业数据。

#### **URI**

- URI格式 POST /v1.0/{project\_id}/streaming/jobs/import
- 参数说明

表 **9-64** URI 参数说明

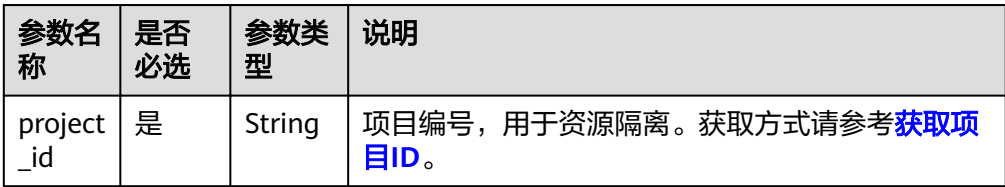

## 请求消息

#### 表 **9-65** 请求参数说明

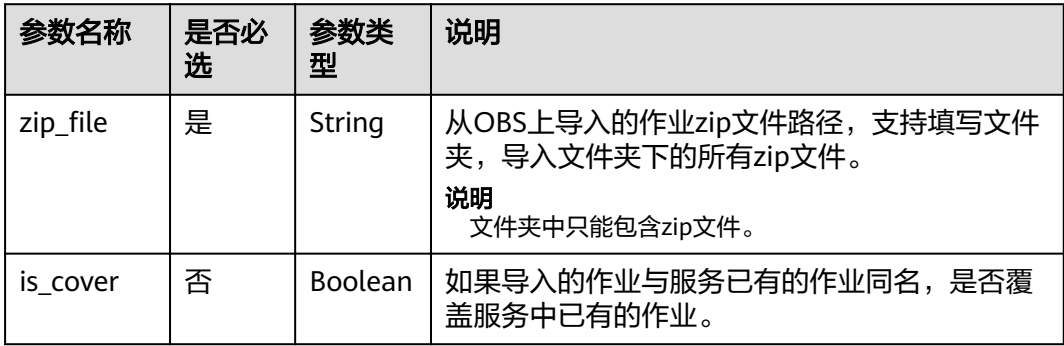

## 响应消息

#### 表 **9-66** 响应参数说明

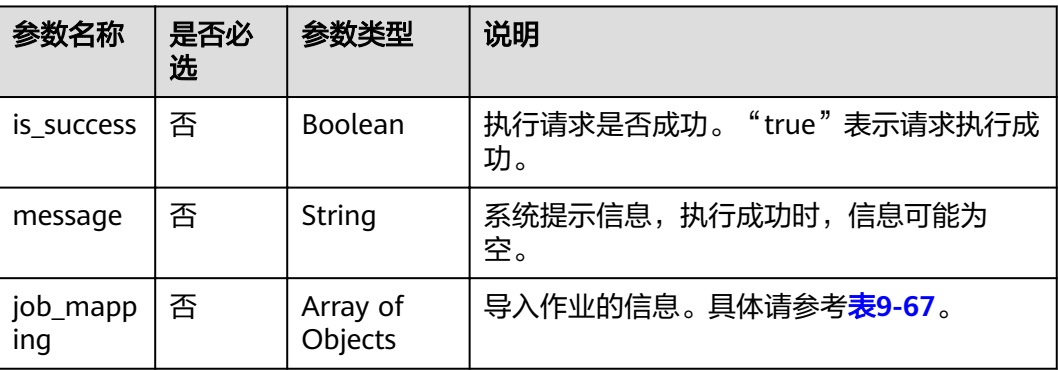

#### 表 **9-67** job\_mapping 参数说明

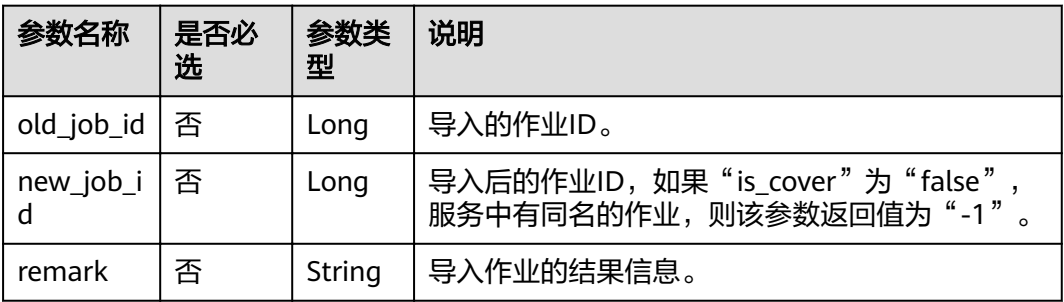

## 请求示例

{ ,"zip\_file": "test/ggregate\_1582677879475.zip" "is\_cover": true

响应示例

}

#### { "is\_success": true, "message": "导入作业成功", "job\_mapping": [ { "old\_job\_id": "100", "new\_job\_id": "200", "remark": "Job successfully created" } ] }

## 状态码

状态码如表**[9-68](#page-200-0)**所示。

#### <span id="page-200-0"></span>表 **9-68** 状态码

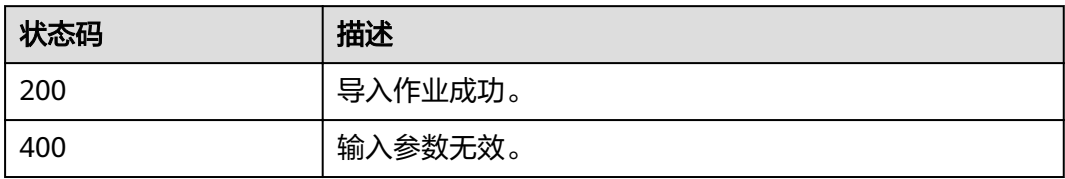

## 错误码

调用接口出错后,将不会返回上述结果,而是返回错误码和错误信息,更多介绍请参 [见错误码。](#page-266-0)

# <span id="page-201-0"></span>**10 Spark** 作业相关 **API**

# **10.1** 批处理相关 **API**

# **10.1.1** 创建批处理作业

## 功能介绍

该API用于在某个队列上创建批处理作业。

#### **URI**

- URI格式: POST /v2.0/{project\_id}/batches
- 参数说明

表 **10-1** URI 参数

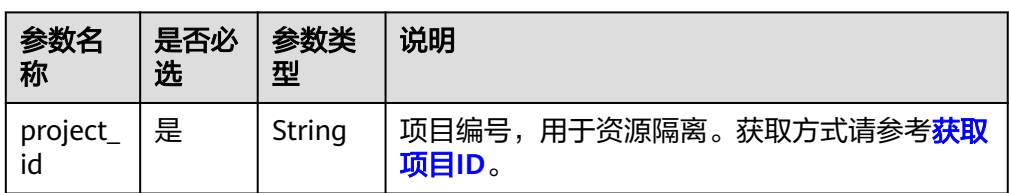

## 请求消息

#### 表 **10-2** 请求参数

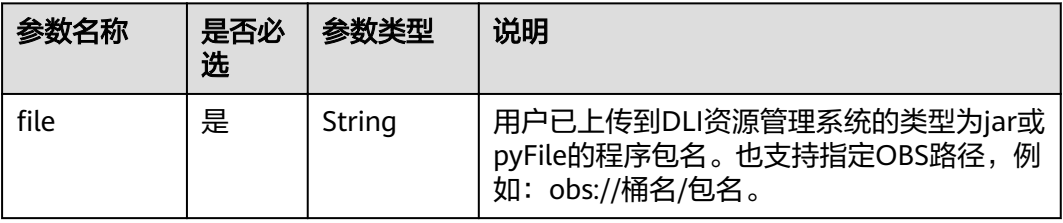

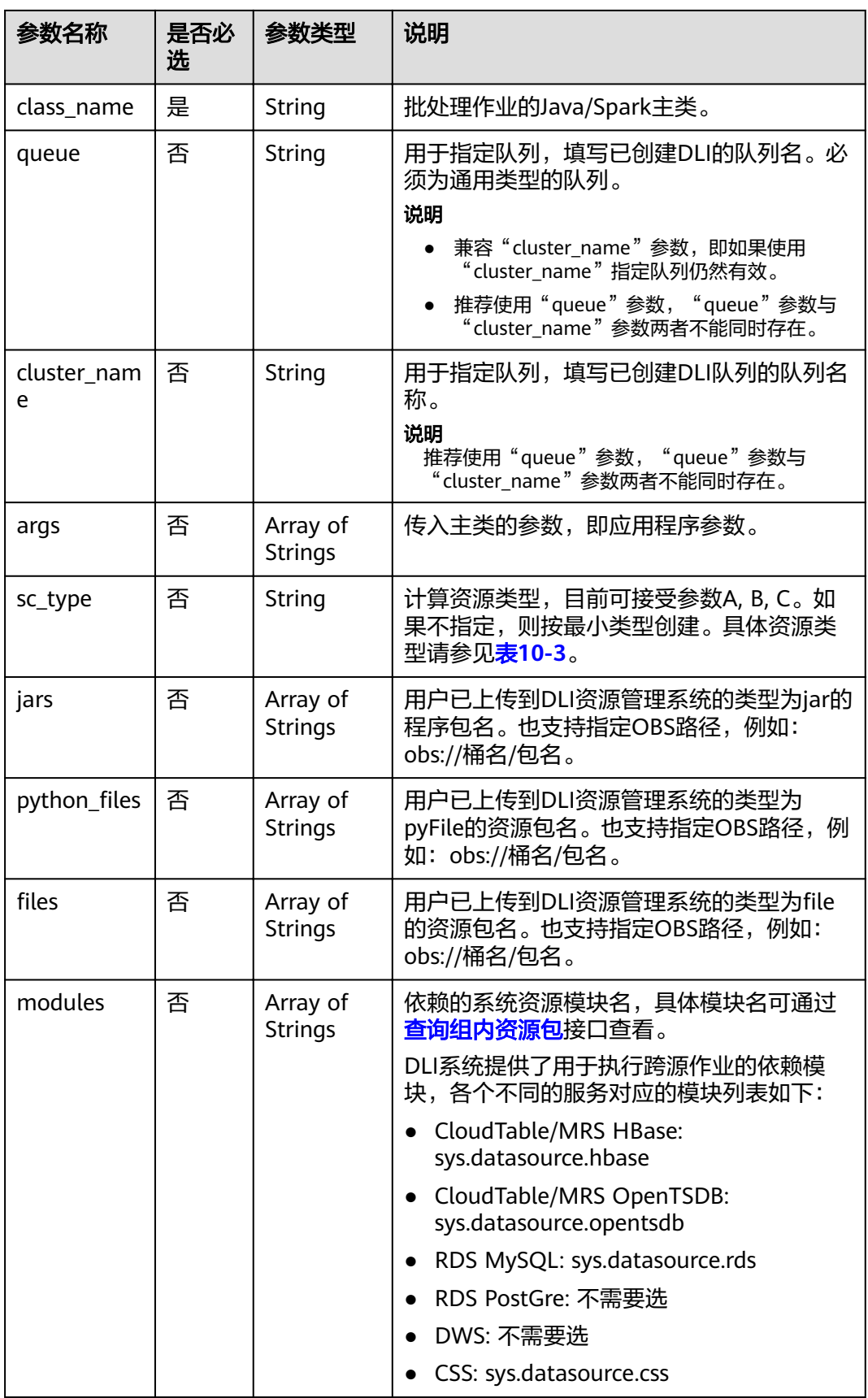

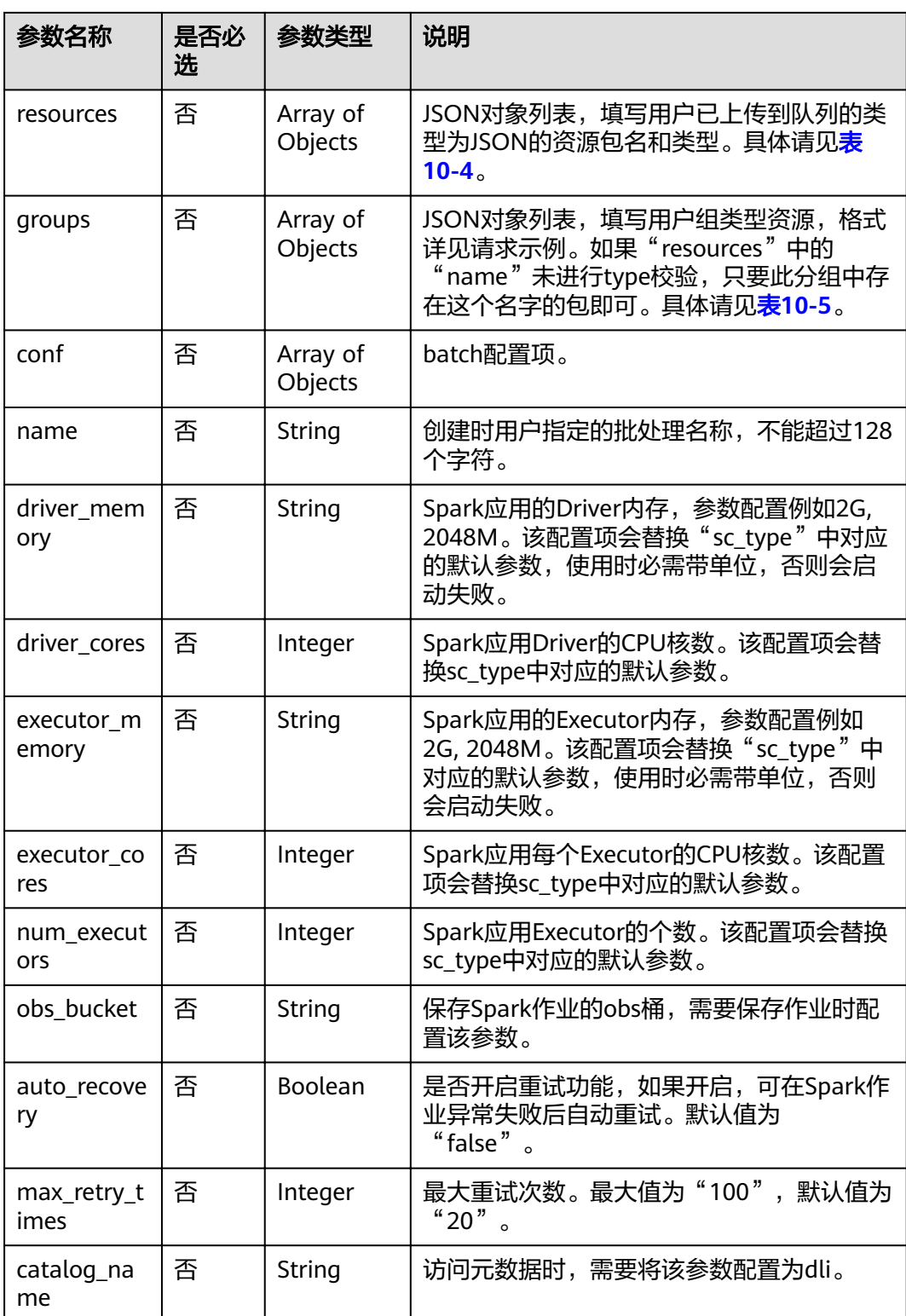

#### <span id="page-204-0"></span>表 **10-3** 资源类型说明

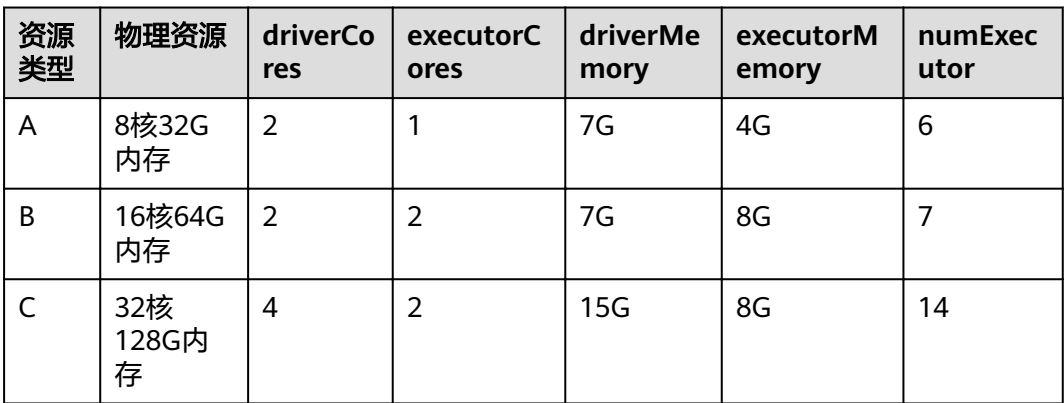

#### 表 **10-4** resources 参数说明

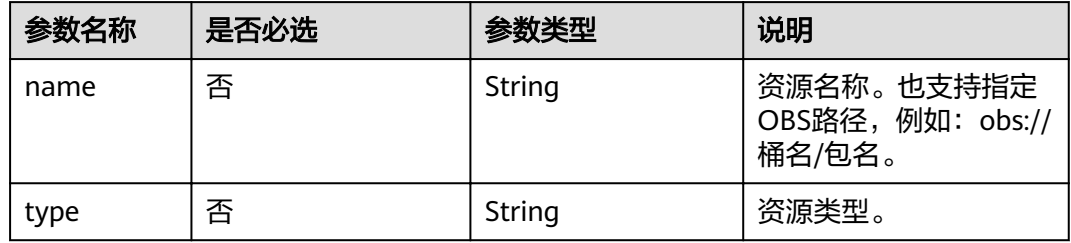

#### 表 **10-5** groups 参数说明

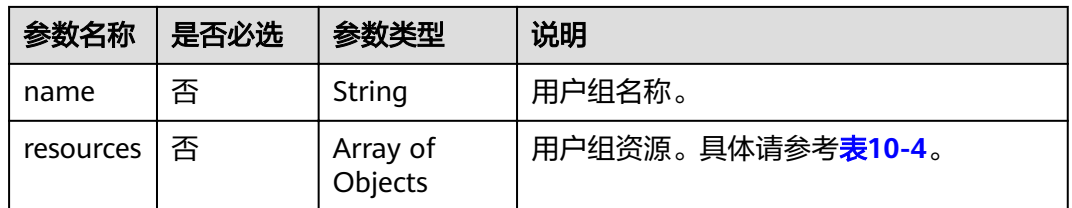

## 响应消息

#### 表 **10-6** 响应参数

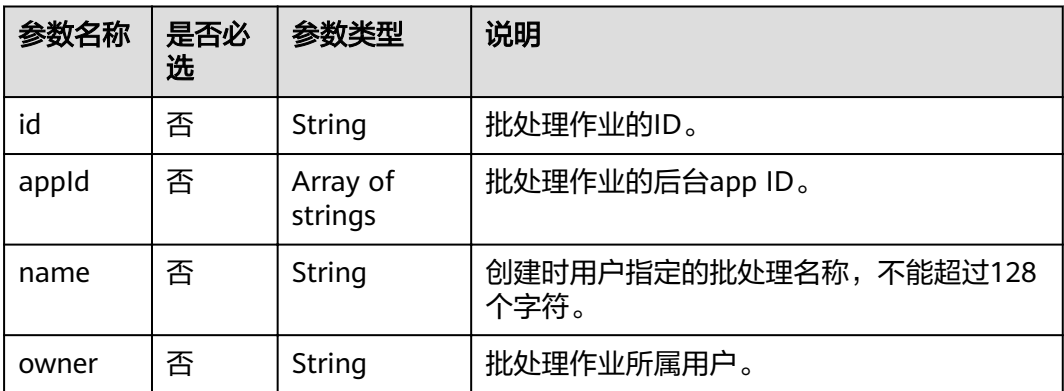

<span id="page-205-0"></span>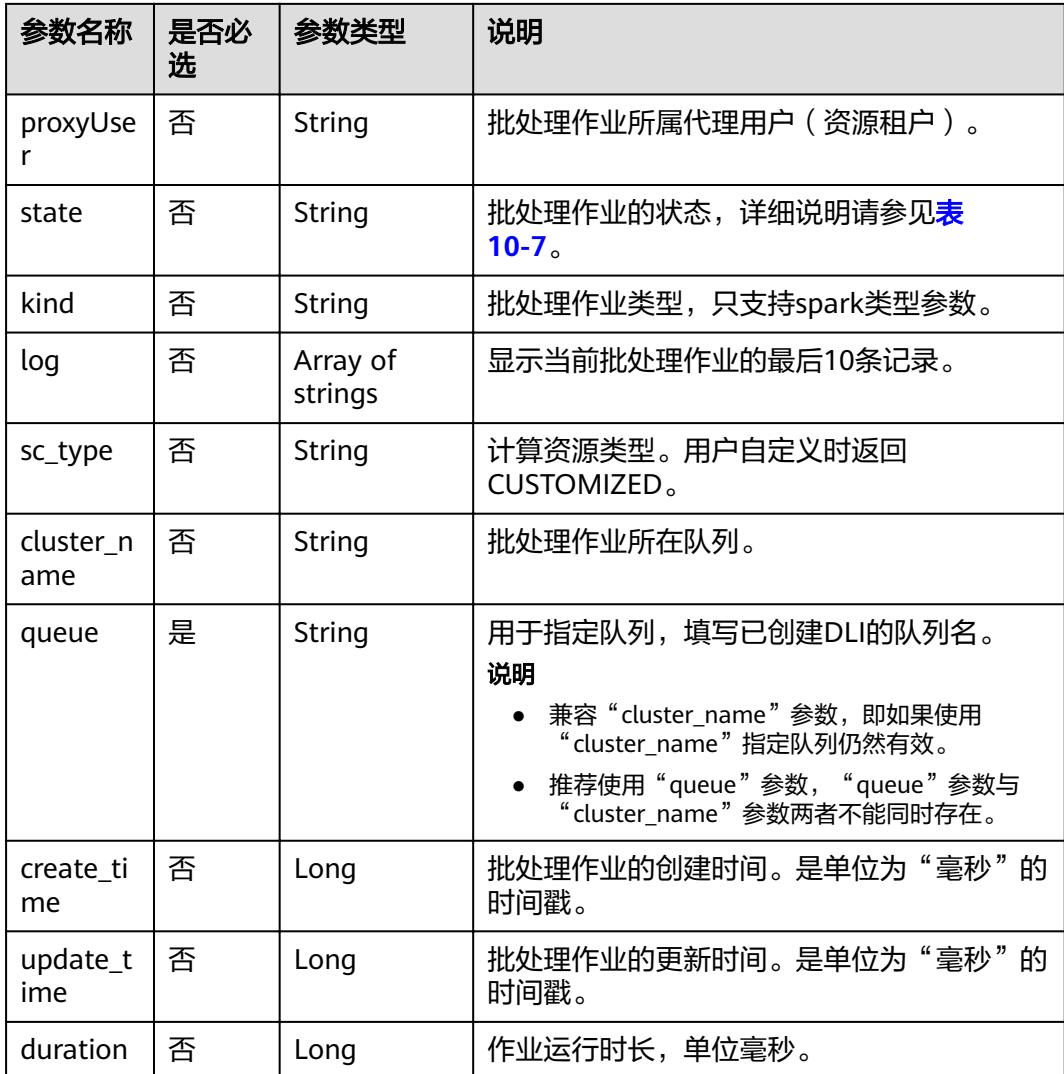

#### 表 **10-7** 批处理作业状态说明

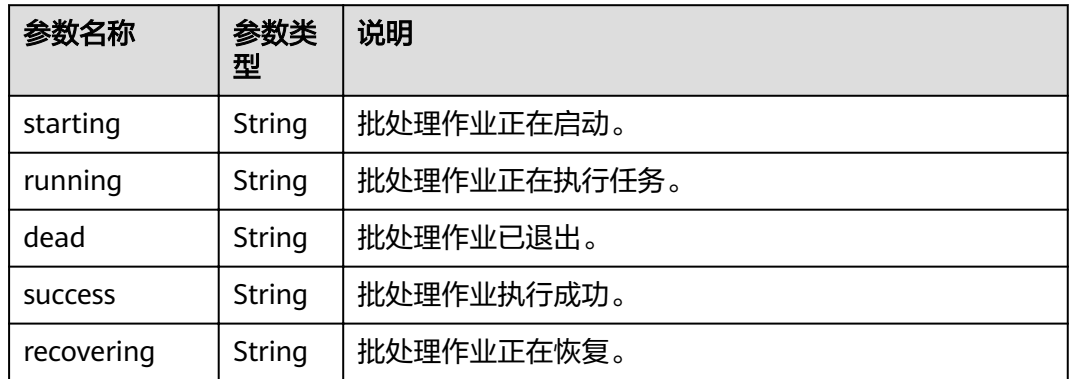

## 请求示例

,"file": "batchTest/spark-examples\_2.11-2.1.0.luxor.jar"

{

```
 "class_name": "org.apache.spark.examples.SparkPi",
   "sc_type": "A",
   "jars": ["demo-1.0.0.jar"],
  "files": ["count.txt"],
   "resources":[
              {"name": "groupTest/testJar.jar", "type": "jar"},
              {"name": "kafka-clients-0.10.0.0.jar", "type": "jar"}],
   "groups": [
 {"name": "groupTestJar", "resources": [{"name": "testJar.jar", "type": "jar"}, {"name": 
"testJar1.jar", "type": "jar"}]}, 
              {"name": "batchTest", "resources": [{"name": "luxor.jar", "type": "jar"}]}],
   "queue": " test",
   "name": "TestDemo4"
```
#### 说明

}

其中"batchTest/spark-examples\_2.11-2.1.0.luxor.jar"已提前通[过上传分组资源](#page-135-0)接口上传。

#### 响应示例

```
{
  "id": "07a3e4e6-9a28-4e92-8d3f-9c538621a166",
 "appId": "",
 "name": "",
 "owner": "test1",
 "proxyUser": "'
 "state": "starting",
 "kind": "",
  "log": [],
  "sc_type": "CUSTOMIZED",
  "cluster_name": "aaa",
  "queue": "aaa",
  "create_time": 1607589874156,
  "update_time": 1607589874156
}
```
状态码

状态码如表**10-8**所示。

#### 表 **10-8** 状态码

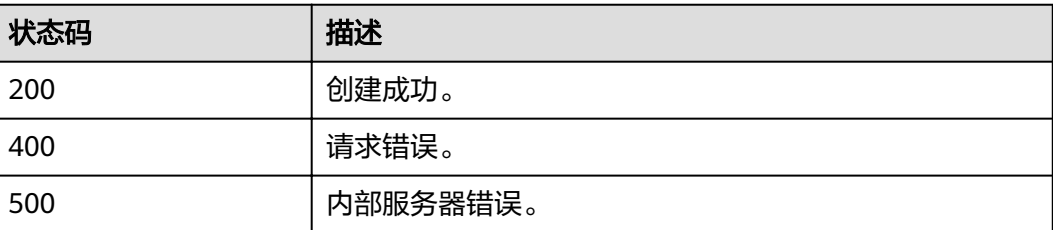

#### 错误码

调用接口出错后,将不会返回上述结果,而是返回错误码和错误信息,更多介绍请参 [见错误码。](#page-266-0)

# **10.1.2** 取消批处理作业

## 功能介绍

该API用于取消批处理作业。

#### 说明

作业状态为"已成功"或者"已失败"的批处理作业无法取消。

#### **URI**

- URI格式: DELETE /v2.0/{project\_id}/batches/{batch\_id}
- 参数说明

#### 表 **10-9** URI 参数

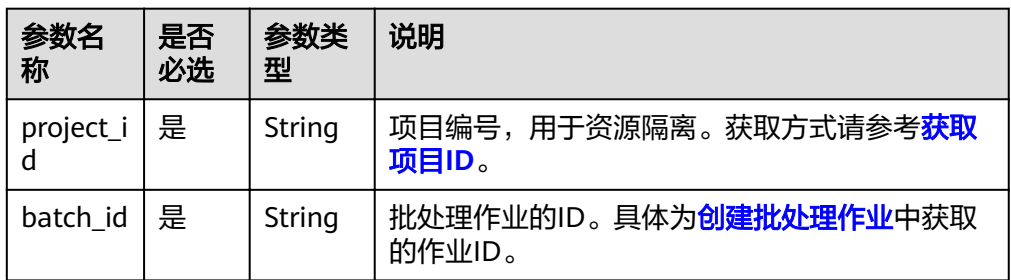

## 请求消息

无请求参数。

#### 响应消息

#### 表 **10-10** 响应参数

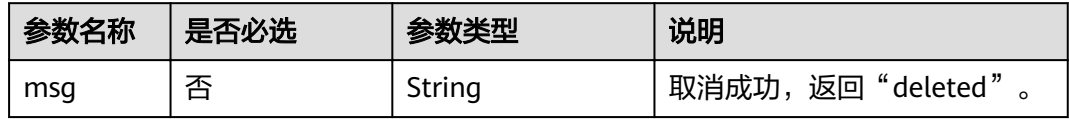

## 请求示例

无

{

#### 响应示例

 "msg": "deleted" }

## 状态码

状态码如表**10-11**所示。

#### 表 **10-11** 状态码

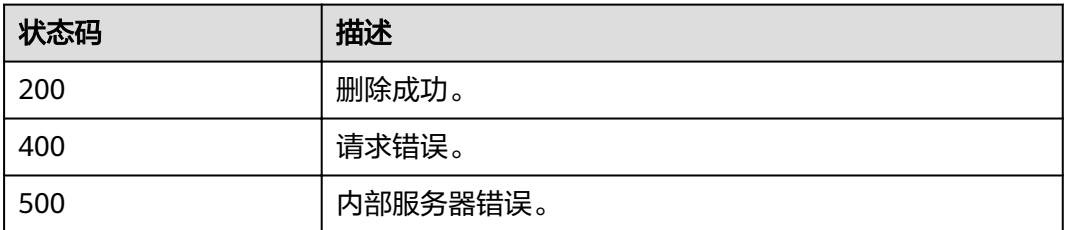

## 错误码

调用接口出错后,将不会返回上述结果,而是返回错误码和错误信息,更多介绍请参 [见错误码。](#page-266-0)

# **10.1.3** 查询批处理作业列表

## 功能介绍

该API用于查询Project下某队列批处理作业的列表。

#### **URI**

- URI格式: GET /v2.0/{project\_id}/batches
- 参数说明

#### 表 **10-12** URI 参数

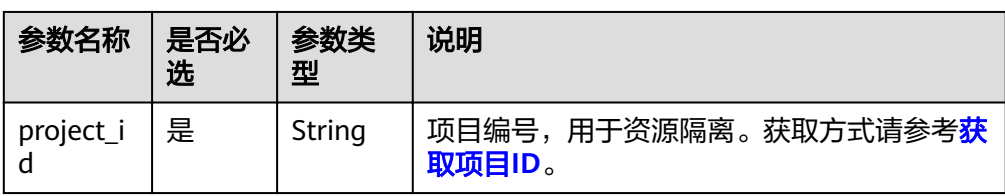

#### 表 **10-13** query 参数说明

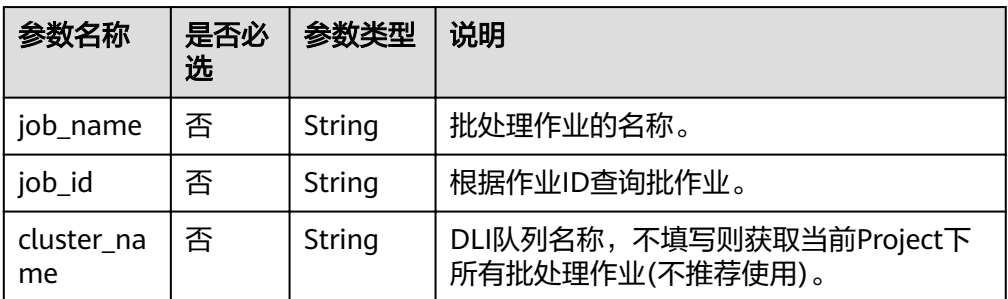

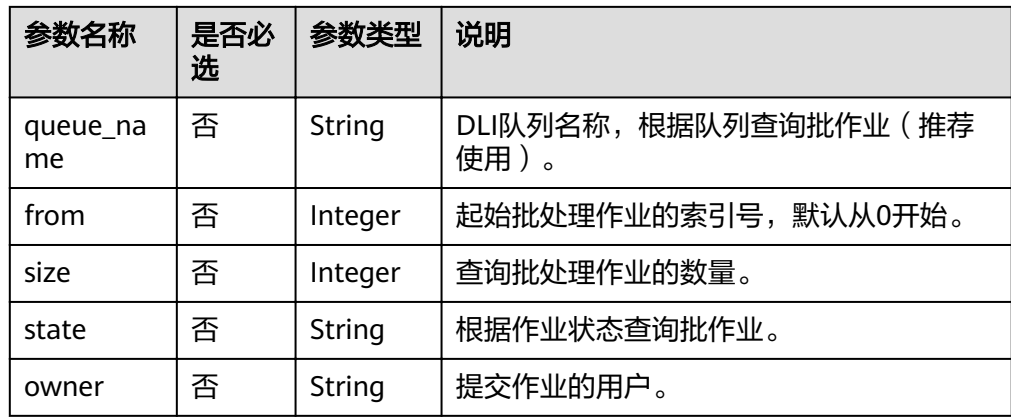

## 请求消息

无请求参数。

## 响应消息

#### 表 **10-14** 响应参数说明

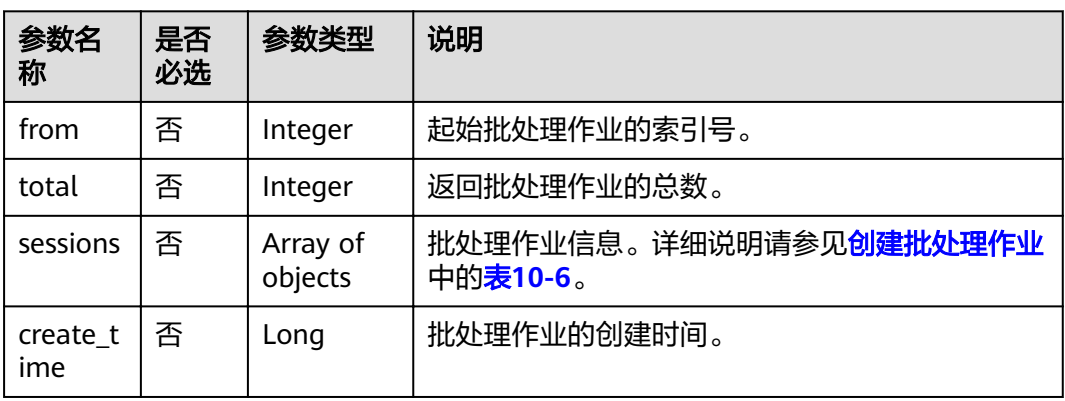

#### 表 **10-15** sessions 参数

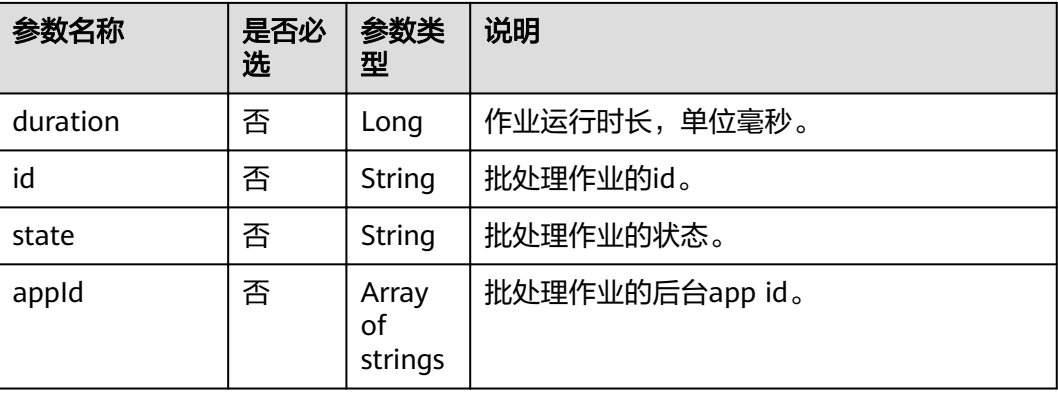

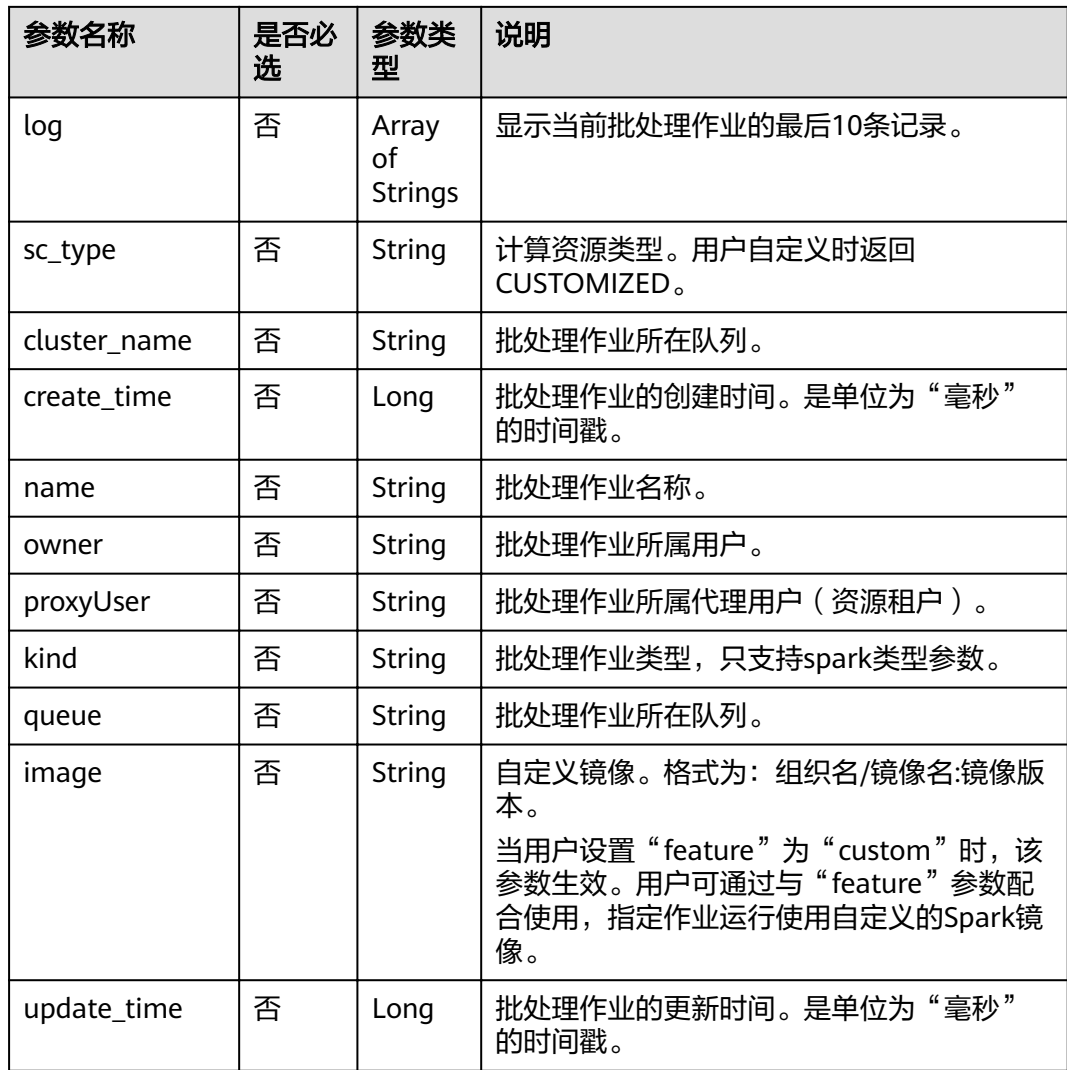

## 请求示例

无

## 响应示例

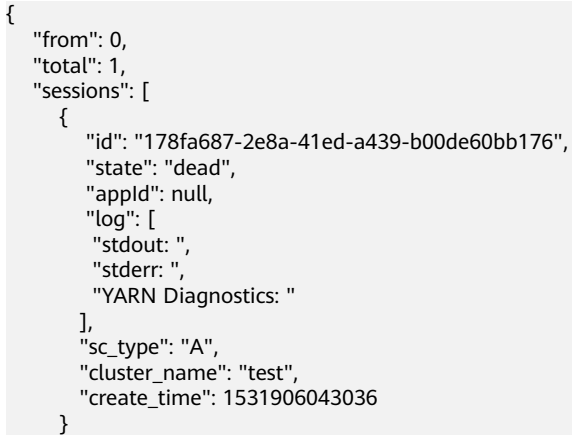

 ] }

## 状态码

状态码如表**10-16**所示。

#### 表 **10-16** 状态码

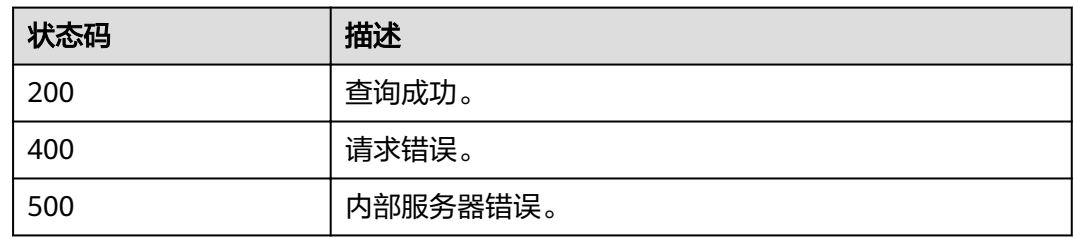

#### 错误码

调用接口出错后,将不会返回上述结果,而是返回错误码和错误信息,更多介绍请参 [见错误码。](#page-266-0)

# **10.1.4** 查询批处理作业详情

## 功能介绍

该API用于根据批处理作业的id查询作业详情。

#### **URI**

- URI格式: GET /v2.0/{project\_id}/batches/{batch\_id}
	- 参数说明

#### 表 **10-17** URI 参数说明

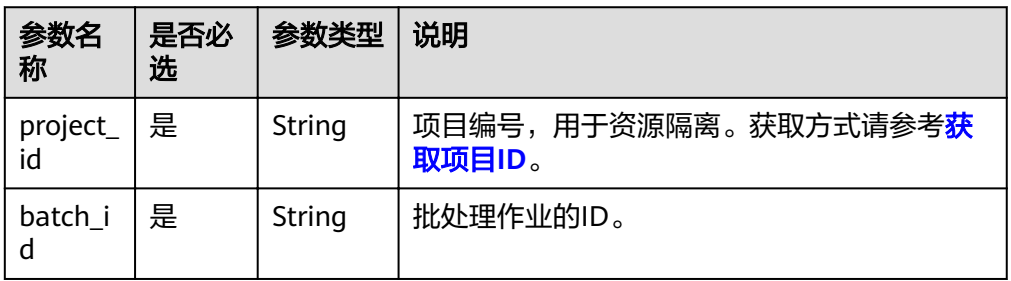

## 请求消息

无请求参数。

## 响应消息

#### 表 **10-18** 响应参数

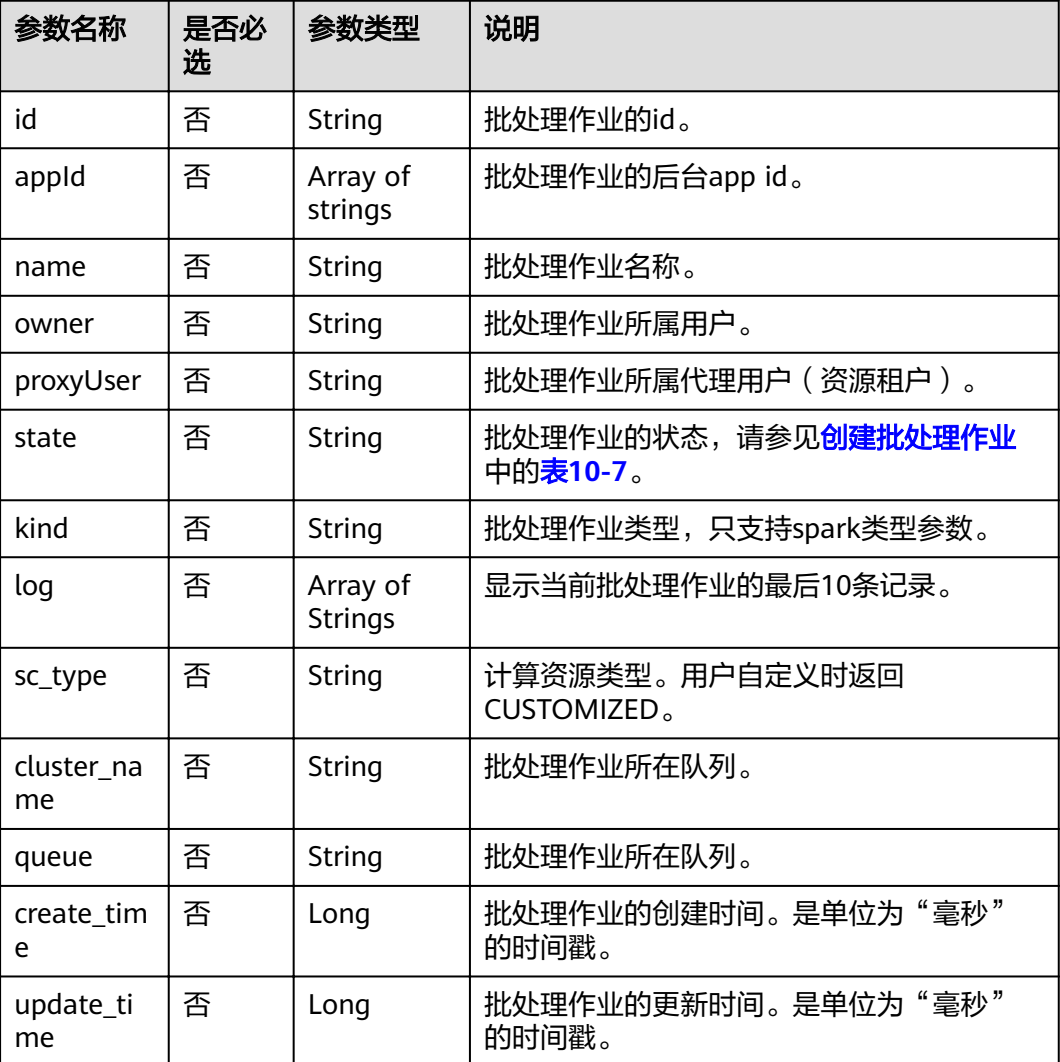

## 请求示例

无

## 响应示例

```
{
   "id": "0a324461-d9d9-45da-a52a-3b3c7a3d809e",
 "appId": "",
 "name": "",
 "owner": "",
 "proxyUser": "",
 "state": "starting",
 "kind":"",
 "log": [
 "stdout: ",
 "stderr: ",
        "YARN Diagnostics: "
```

```
 ],
 "sc_type": "A",
 "cluster_name": "test",
 "queue": "test",
 "create_time": 1531906043036,
   "update_time": 1531906043036
```
#### 状态码

状态码如表**10-19**所示。

#### 表 **10-19** 状态码

}

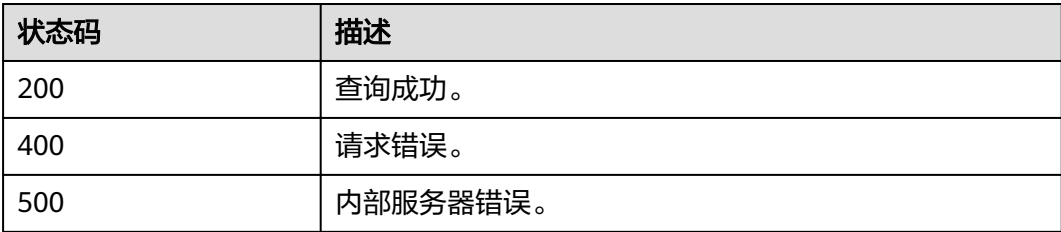

#### 错误码

调用接口出错后,将不会返回上述结果,而是返回错误码和错误信息,更多介绍请参 [见错误码。](#page-266-0)

# **10.1.5** 查询批处理作业状态

#### 功能介绍

该API用于查询批处理作业的状态。

#### **URI**

- URI格式: GET /v2.0/{project\_id}/batches/{batch\_id}/state
- 参数说明

#### 表 **10-20** URI 参数

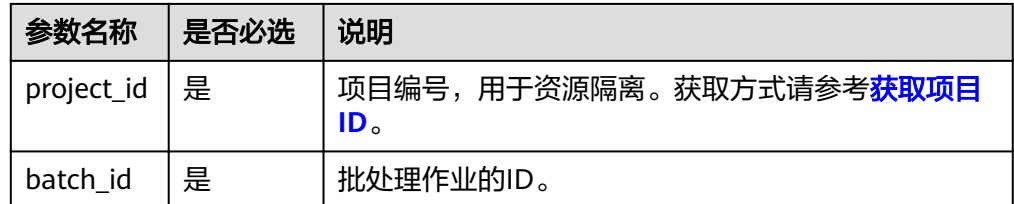

#### 请求消息

无请求参数。

## 响应消息

#### 表 **10-21** 响应参数说明

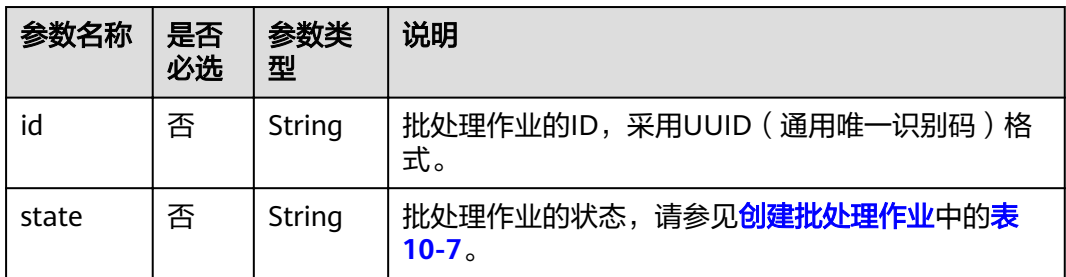

#### 请求示例

无

#### 响应示例

{"id":"0a324461-d9d9-45da-a52a-3b3c7a3d809e","state":"Success"}

#### 状态码

状态码如表**10-22**所示。

#### 表 **10-22** 状态码

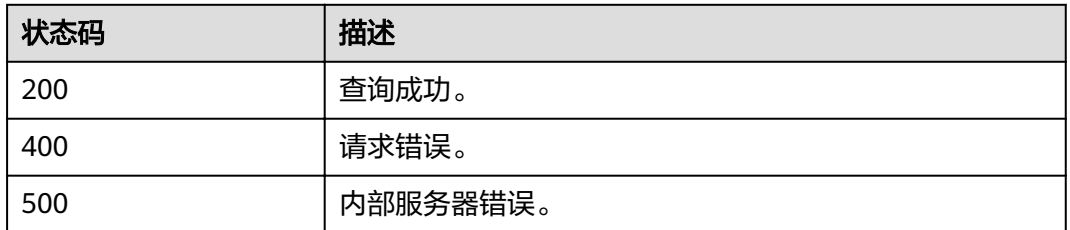

#### 错误码

调用接口出错后,将不会返回上述结果,而是返回错误码和错误信息,更多介绍请参 [见错误码。](#page-266-0)

# **10.1.6** 查询批处理作业日志

#### 功能介绍

该API用于查询批处理作业的后台日志。

#### **URI**

● URI格式:

GET /v2.0/{project\_id}/batches/{batch\_id}/log

#### ● 参数说明

#### 表 **10-23** URI 参数

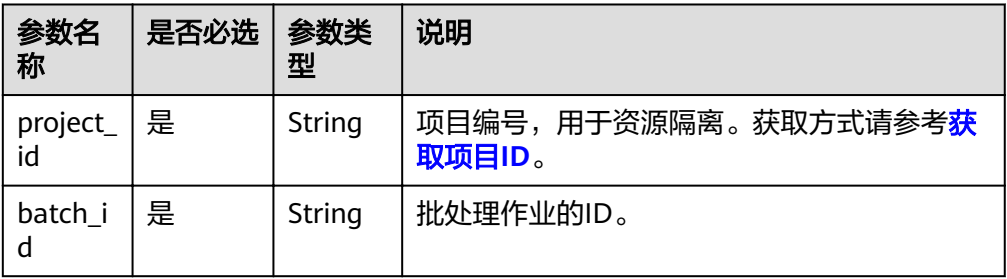

#### 表 **10-24** 请求参数说明

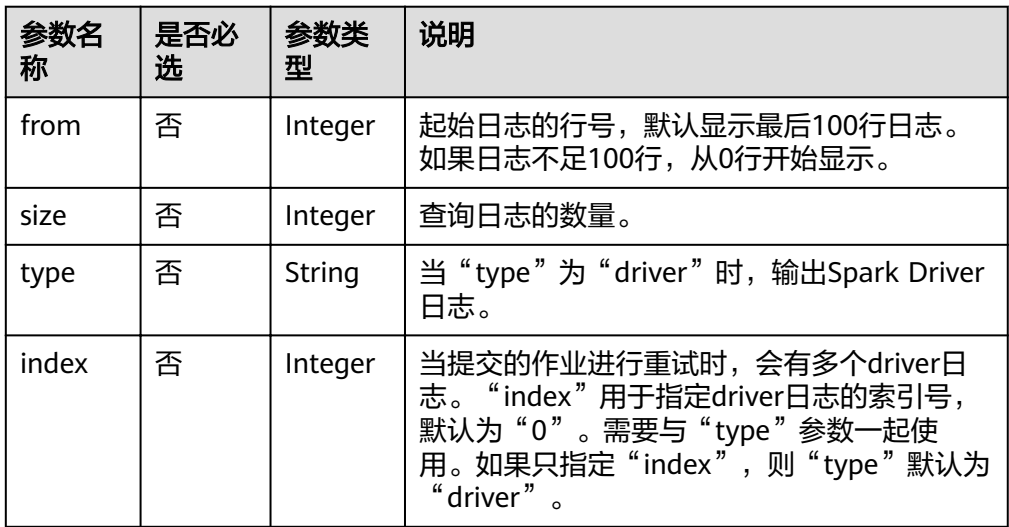

## 请求消息

无请求参数。

## 响应消息

#### 表 **10-25** 响应参数说明

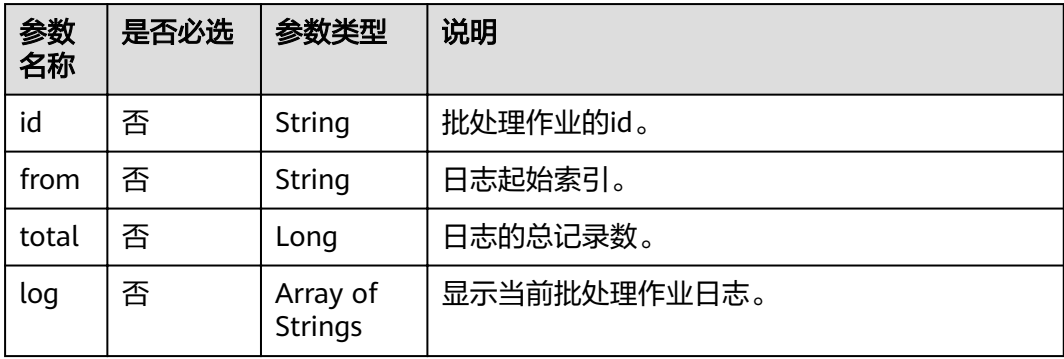
## 请求示例

无

## 响应示例

```
{
 "id": "0a324461-d9d9-45da-a52a-3b3c7a3d809e",
 "from": 0,
 "total": 3,
 "log": [
    "具体的作业日志信息"
   ]
}
```
## 状态码

状态码如表**10-26**所示。

#### 表 **10-26** 状态码

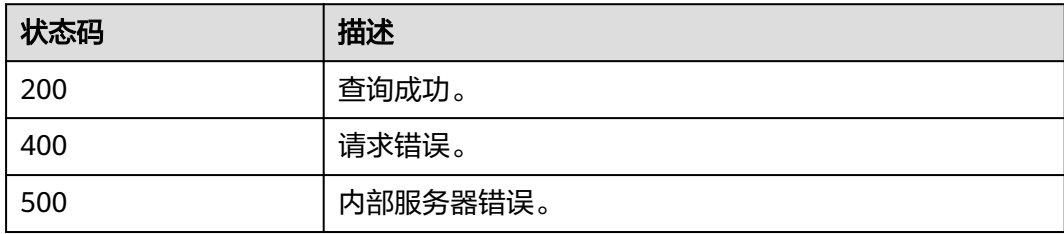

## 错误码

调用接口出错后,将不会返回上述结果,而是返回错误码和错误信息,更多介绍请参 [见错误码。](#page-266-0)

# **11 Flink** 作业模板相关 **API**

# **11.1** 新建模板

## 功能介绍

该API在DLI服务中新建一个用户模板,最多100个。

## **URI**

- URI格式 POST /v1.0/{project\_id}/streaming/job-templates
- 参数说明

#### 表 **11-1** URI 参数说明

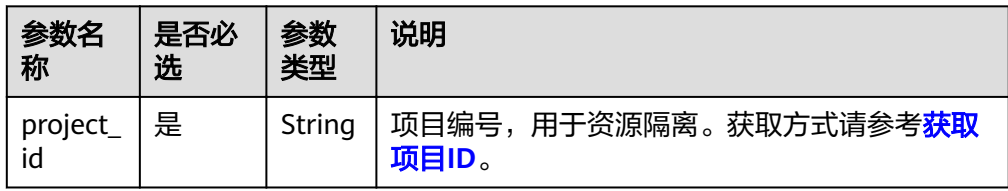

## 请求消息

#### 表 **11-2** 请求参数说明

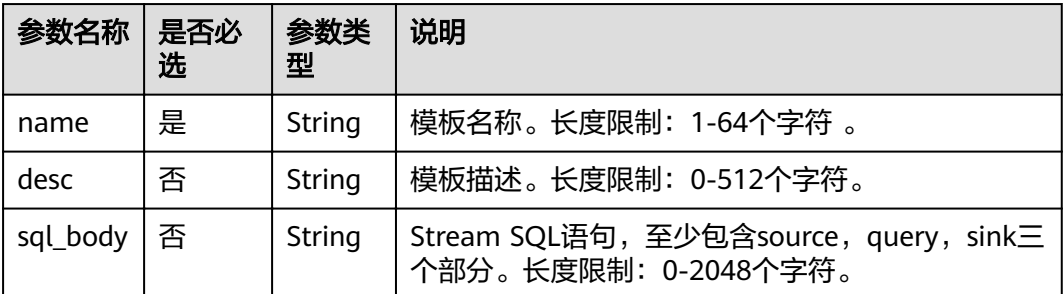

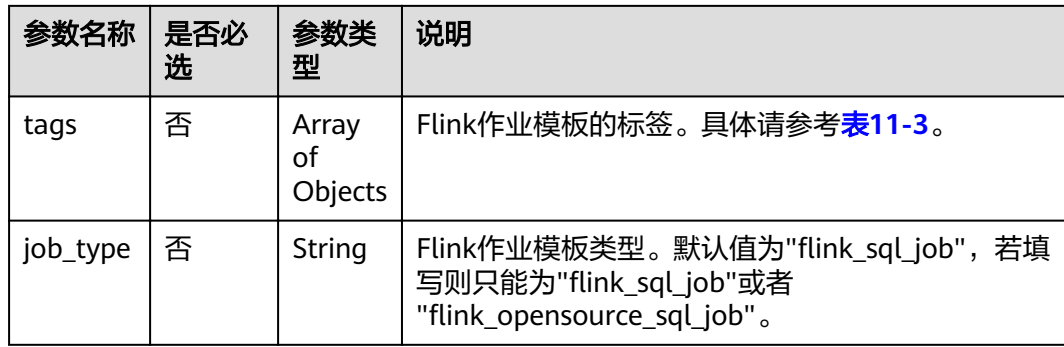

#### 表 **11-3** tags 参数

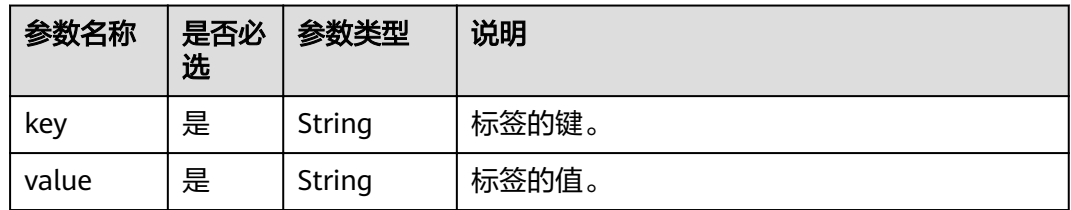

## 响应消息

#### 表 **11-4** 响应参数说明

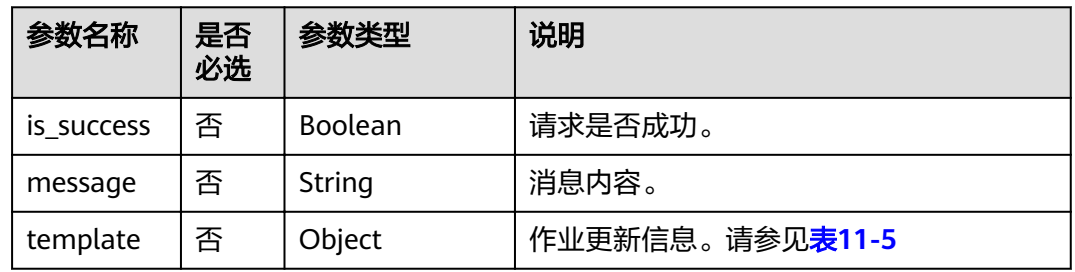

#### 表 **11-5** template 参数说明

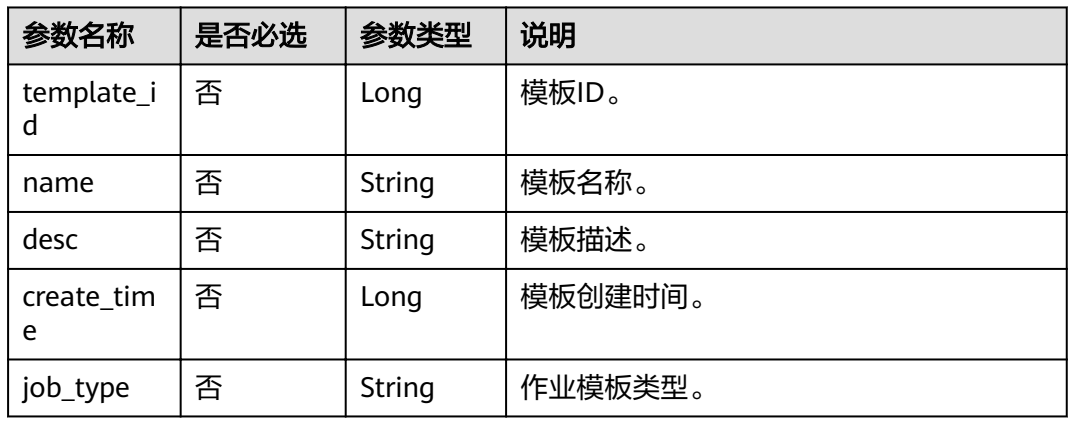

## 请求示例

{

}

 "name": "simple\_stream\_sql", "desc": "快速上手示例", "sql\_body": "select \* from source\_table"

## 响应示例

```
{
   "is_success": true,
   "message": "新建成功",
   "template": {
      "template_id": 0,
 "name": "IoT_example",
 "desc": "快速上手示例",
      "create_time": 1516952710040,
     "job_type": "flink_sql_job"
   }
}
```
## 状态码

状态码如表**11-6**所示。

#### 表 **11-6** 状态码

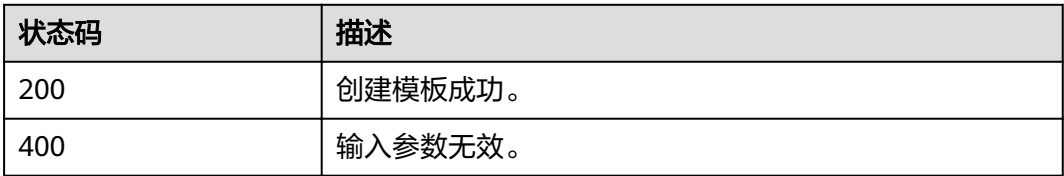

## 错误码

调用接口出错后,将不会返回上述结果,而是返回错误码和错误信息,更多介绍请参 [见错误码。](#page-266-0)

# **11.2** 更新模板

## 功能介绍

该API用于对DLI服务中已有的模板进行更新。

**URI**

- URI格式 PUT /v1.0/{project\_id}/streaming/job-templates/{template\_id}
- 参数说明

#### 表 **11-7** URI 参数说明

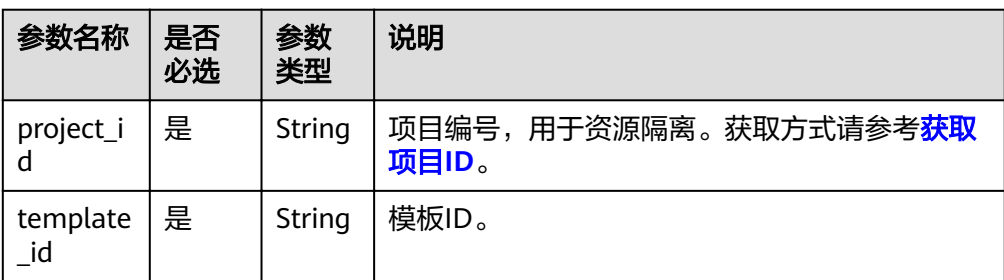

## 请求消息

#### 表 **11-8** 请求参数说明

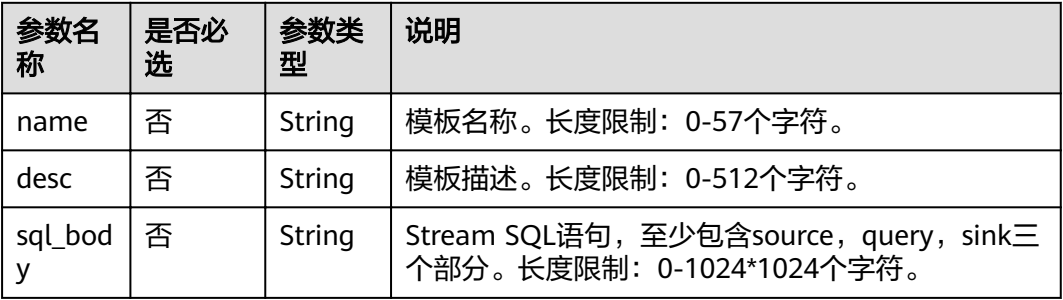

## 响应消息

#### 表 **11-9** 响应参数说明

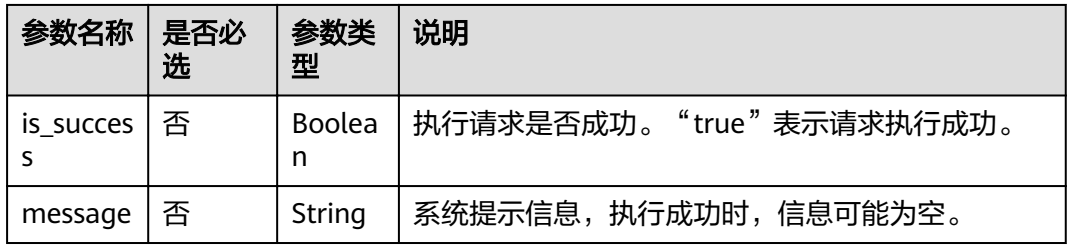

## 请求示例

```
{
 "name": "simple_stream_sql",
 "desc": "快速上手示例",
 "sql_body": "select * from source_table"
}
```
## 响应示例

{ "is\_success": "true", "message": "更新模板成功" }

## 状态码

状态码如表**11-10**所示。

#### 表 **11-10** 状态码

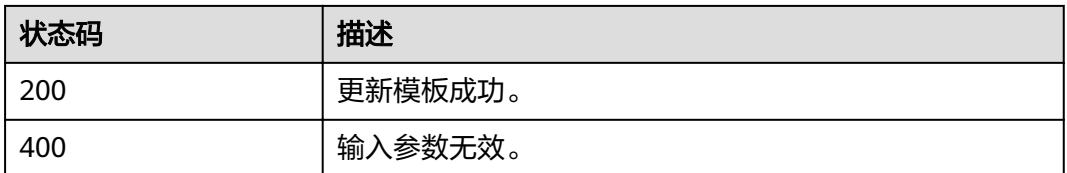

## 错误码

调用接口出错后,将不会返回上述结果,而是返回错误码和错误信息,更多介绍请参 [见错误码。](#page-266-0)

# **11.3** 删除模板

## 功能介绍

该API删除一个模板,即使当前模板正在被作业使用,也允许删除。

### **URI**

- URI格式 DELETE /v1.0/{project\_id}/streaming/job-templates/{template\_id}
- 参数说明

#### 表 **11-11** URI 参数说明

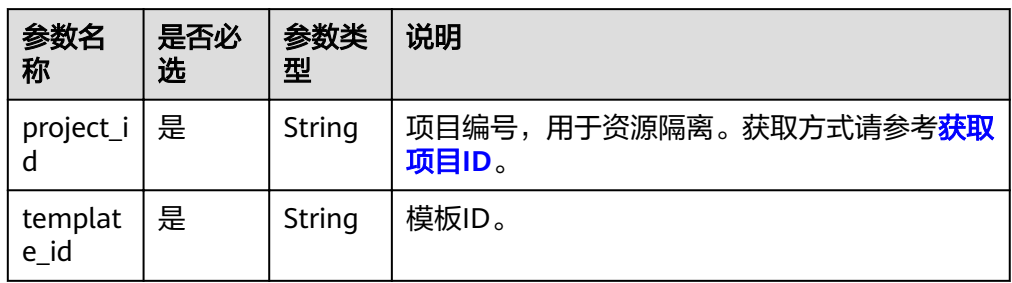

## 请求消息

无请求参数。

#### 响应消息

● 参数说明

#### 表 **11-12** 响应参数说明

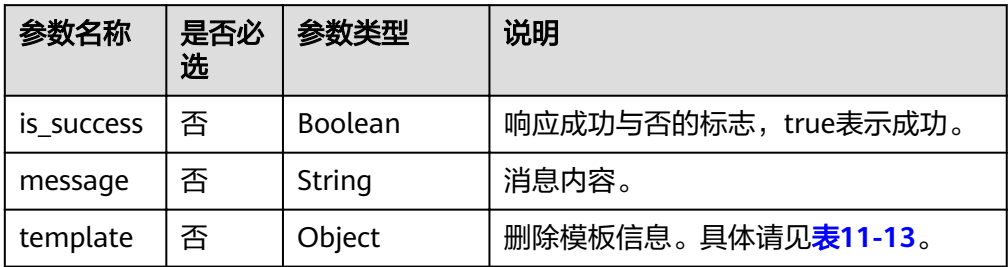

#### 表 **11-13** template 参数说明

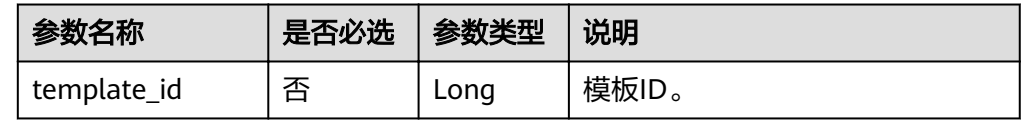

## 请求示例

无

## 响应示例

```
{
   "is_success": "true",
 "message": "删除模板成功",
 "template": {
      "template_id": 2
   }
}
```
## 状态码

状态码如表**11-14**所示。

#### 表 **11-14** 状态码

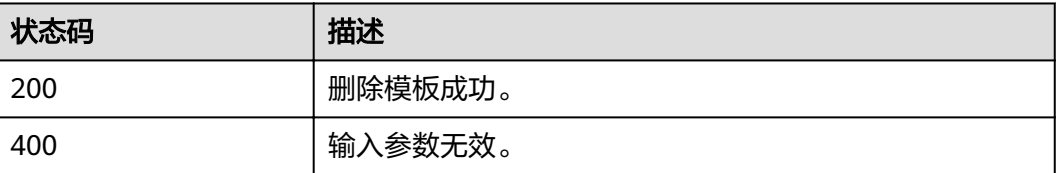

## 错误码

调用接口出错后,将不会返回上述结果,而是返回错误码和错误信息,更多介绍请参 [见错误码。](#page-266-0)

# **11.4** 查询模板列表

## 功能介绍

该API查询作业模板列表。当前只支持查询用户自定义模板。

#### **URI**

- URI格式 GET /v1.0/{project\_id}/streaming/job-templates
- 参数说明

#### 表 **11-15** URI 参数说明

| 参数名称                      | 是否必<br>选 | 参数<br>类型   | 说明                                     |
|---------------------------|----------|------------|----------------------------------------|
| project_id $\vert \equiv$ |          | Strin<br>g | 项目编号,用于资源隔离。获取方式请参考 <b>获取</b><br>项目ID。 |

表 **11-16** query 参数说明

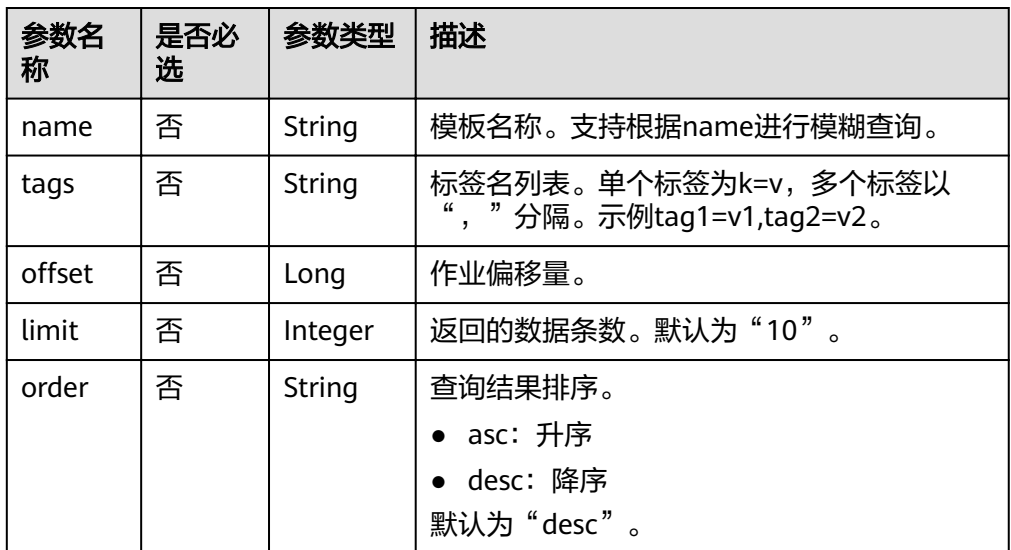

## 请求消息

无请求参数。

## 响应消息

#### 表 **11-17** 响应参数说明

| 参数名称          | 是否必选 | 参数类型           | 说明                         |
|---------------|------|----------------|----------------------------|
| is success    | 否    | <b>Boolean</b> | 请求是否成功。                    |
| message       | 否    | String         | 消息内容。                      |
| template list | 否    | Object         | 模板列表信息。请参见 <b>表11-18</b> 。 |

表 **11-18** template\_list 参数说明

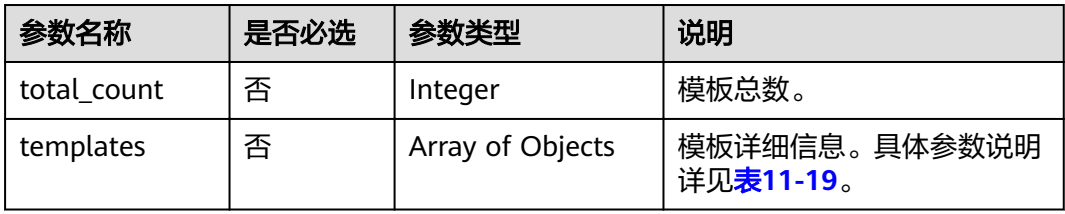

#### 表 **11-19** templates 参数说明

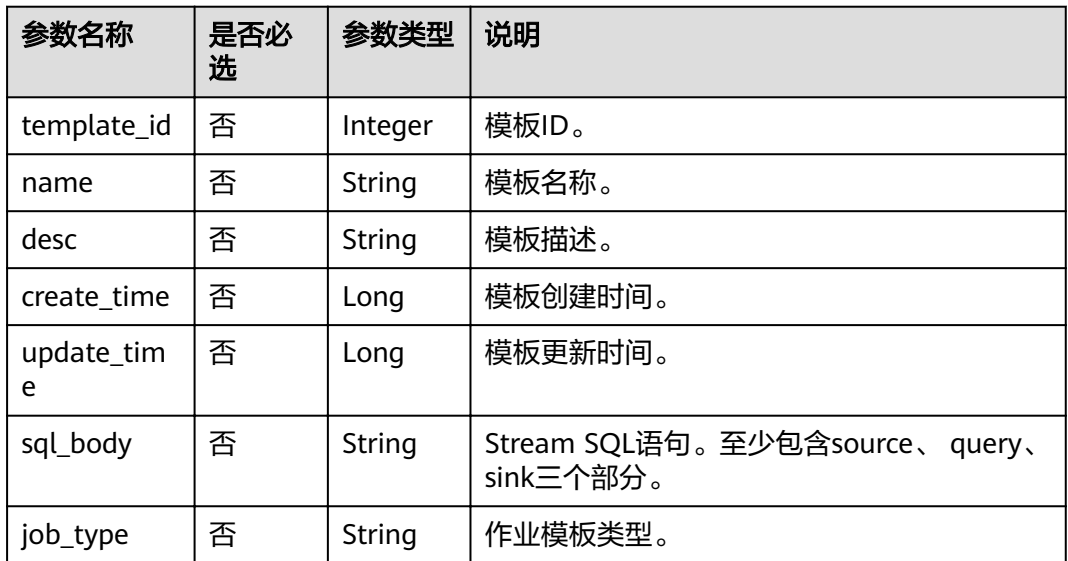

## 请求示例

无

{

响应示例

 "is\_success": "true", "message": "获取模板列表成功", "template\_list": {

```
 "total_count": 2,
     "templates": [
       {
         "template_id": 2,
 "name": "updatetest",
 "desc": "快速上手示例",
 "create_time": 1578748092000,
 "update_time": 1578748092000,
 "sql_body": "select * from source_table",
"job_type": "flink_sql_job"
\qquad \qquad \} {
         "template_id": 1,
 "name": "we",
 "desc": "qwe",
 "create_time": 1577951045000,
         "update_time": 1577951045000,
         "sql_body": ""
      }
    ]
  }
```
## 状态码

状态码如表**11-20**所示。

#### 表 **11-20** 状态码

}

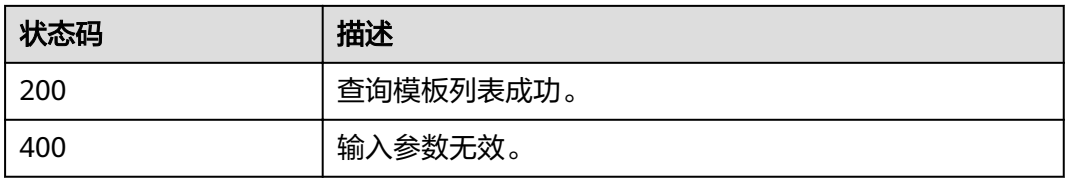

### 错误码

调用接口出错后,将不会返回上述结果,而是返回错误码和错误信息,更多介绍请参 见<mark>错误码</mark>。

# <span id="page-226-0"></span>**12** 增强型跨源连接相关 **API**

# **12.1** 创建增强型跨源连接

## 功能介绍

该API用于创建与其他服务的增强型跨源连接。

## **URI**

- URI格式 POST /v2.0/{project\_id}/datasource/enhanced-connections
- 参数说明

表 **12-1** URI 参数

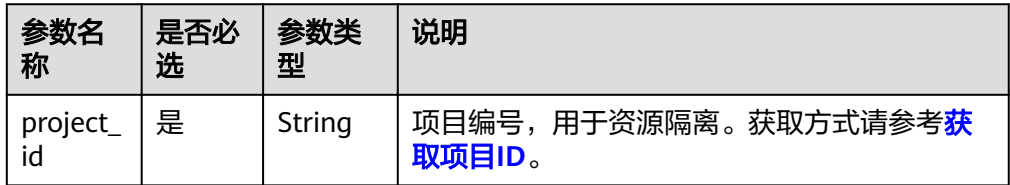

## 请求消息

#### 表 **12-2** 请求参数

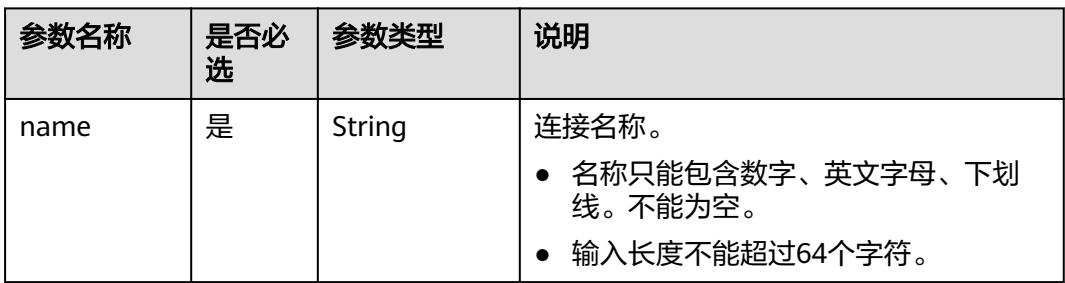

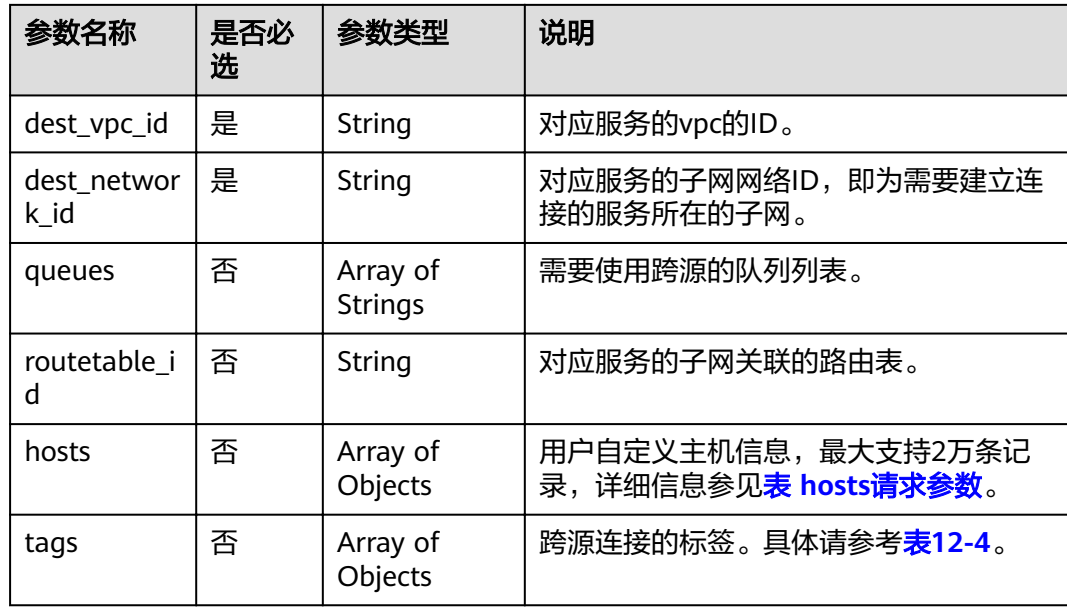

#### 表 **12-3** hosts 请求参数

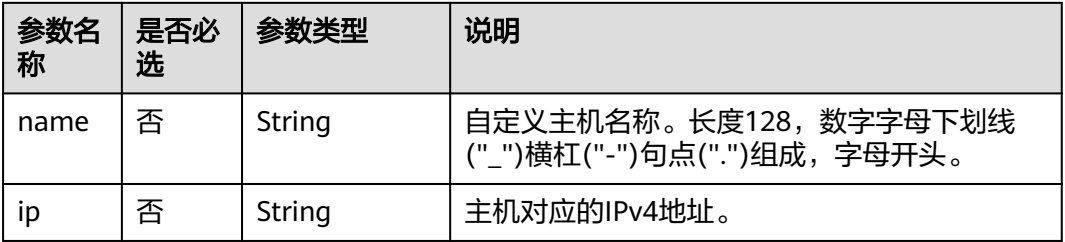

#### 表 **12-4** tags 参数

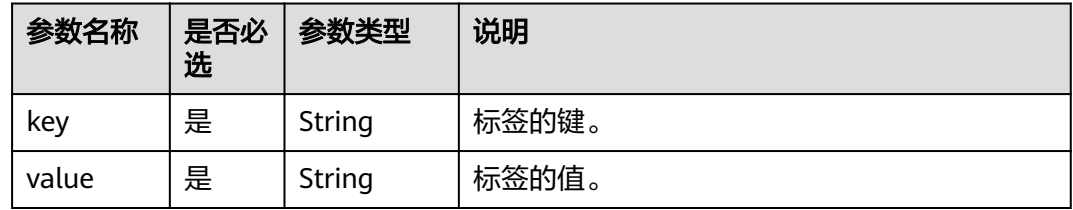

## 响应消息

#### 表 **12-5** 响应参数

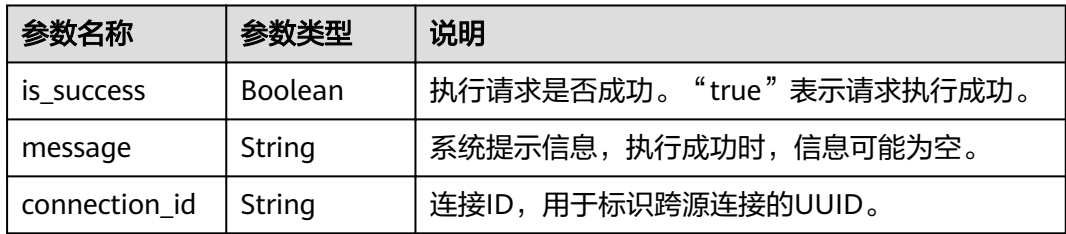

## 请求示例

```
{
 "name": "test",
 "dest_vpc_id": "22094d8f-c310-4621-913d-4c4d655d8495",
  "dest_network_id": "78f2562a-36e4-4b39-95b9-f5aab22e1281",
  "queues": [
   "q1",
   "q2"
  ],
  "hosts": [
   {
     "ip":"192.168.0.1",
     "name":"ecs-97f8-0001"
   },
   {
     "ip":"192.168.0.2", 
     "name":"ecs-97f8-0002"
   }
  ]
}
```
### 响应示例

```
{
  "is_success": true,
 "message": "Create peer connection for queues:{请求参数中的队列列表}",
 "connection_id": "2a620c33-5609-40c9-affd-2b6453071b0f"
}
```
## 状态码

状态码如表**12-6**所示。

#### 表 **12-6** 状态码

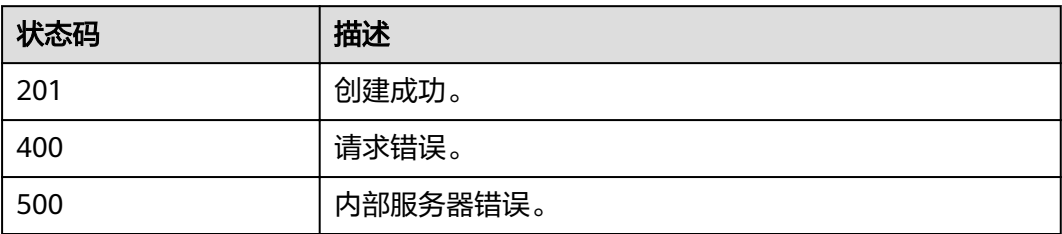

#### 错误码

调用接口出错后,将不会返回上述结果,而是返回错误码和错误信息,更多介绍请参 [见错误码。](#page-266-0)

## **12.2** 删除增强型跨源连接

### 功能介绍

该API用于删除已创建的增强型跨源连接。

#### 说明

创建中的连接,无法删除。

#### **URI**

- URI格式 DELETE /v2.0/{project\_id}/datasource/enhanced-connections/{connection\_id}
	- 参数说明

## 表 **12-7** URI 参数

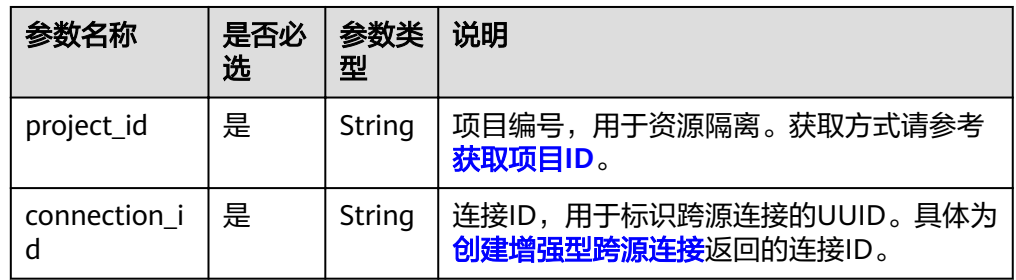

## 请求消息

无请求参数。

## 响应消息

#### 表 **12-8** 响应参数

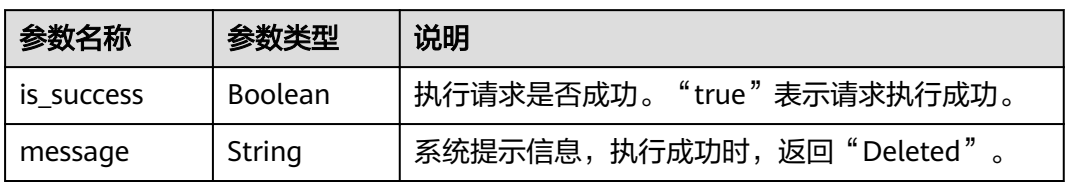

## 请求示例

无

### 响应示例

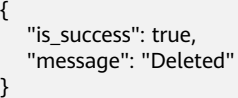

## 状态码

状态码如表**12-9**所示。

#### 表 **12-9** 状态码

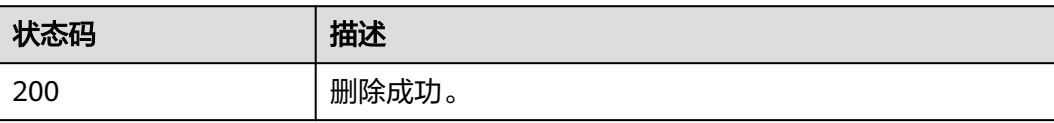

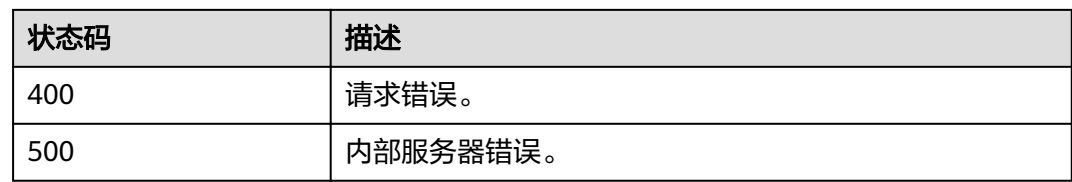

#### 错误码

调用接口出错后,将不会返回上述结果,而是返回错误码和错误信息,更多介绍请参 [见错误码。](#page-266-0)

# **12.3** 查询增强型跨源连接列表

## 功能介绍

该API用于查询该用户已创建的增强型跨源连接列表。

#### **URI**

- URI格式 GET /v2.0/{project\_id}/datasource/enhanced-connections
- 参数说明

#### 表 **12-10** URI 参数

| 参数名称       | 是否必<br>选 | 参数类<br>型 | 说明                                     |
|------------|----------|----------|----------------------------------------|
| project_id | 是        | String   | 项目编号,用于资源隔离。获取方式请参考 <b>获</b><br>取项目ID。 |

表 **12-11** query 参数

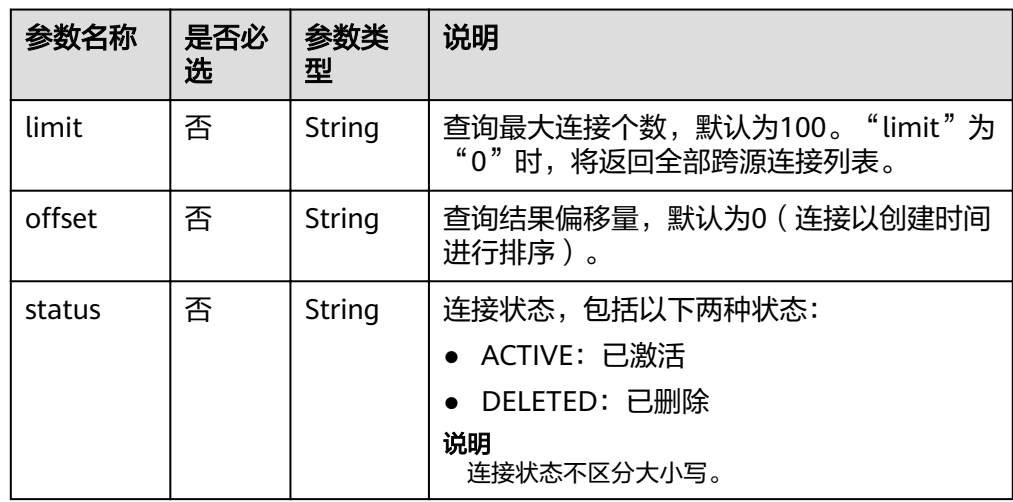

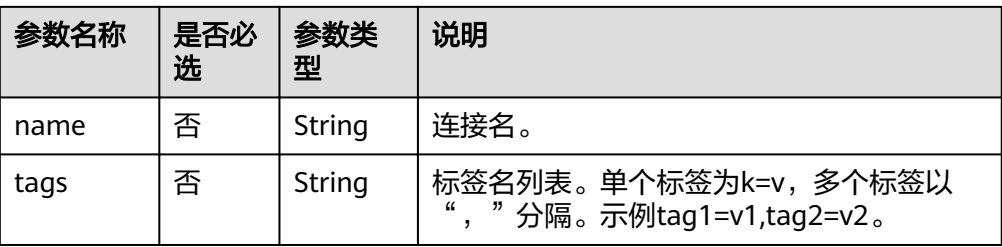

#### 说明

带入query参数的URL示例如下:

GET /v2.0/{project\_id}/datasource/enhanced-connections? limit={limit}&offset={offset}&status={status}&name={name}

## 请求消息

无请求参数。

## 响应消息

#### 表 **12-12** 响应参数

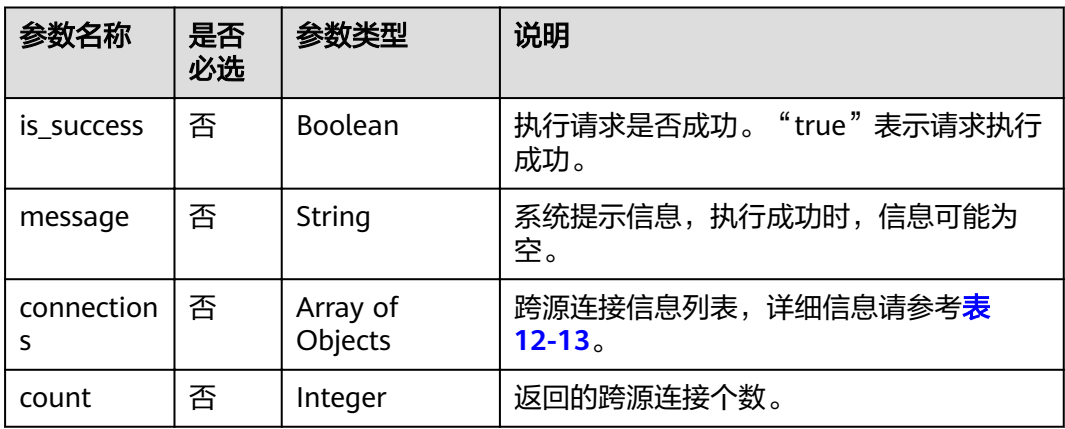

#### 表 **12-13** connections 参数

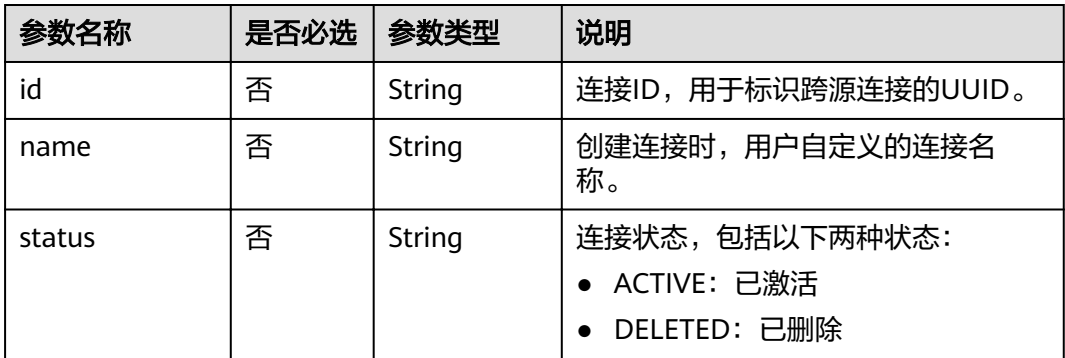

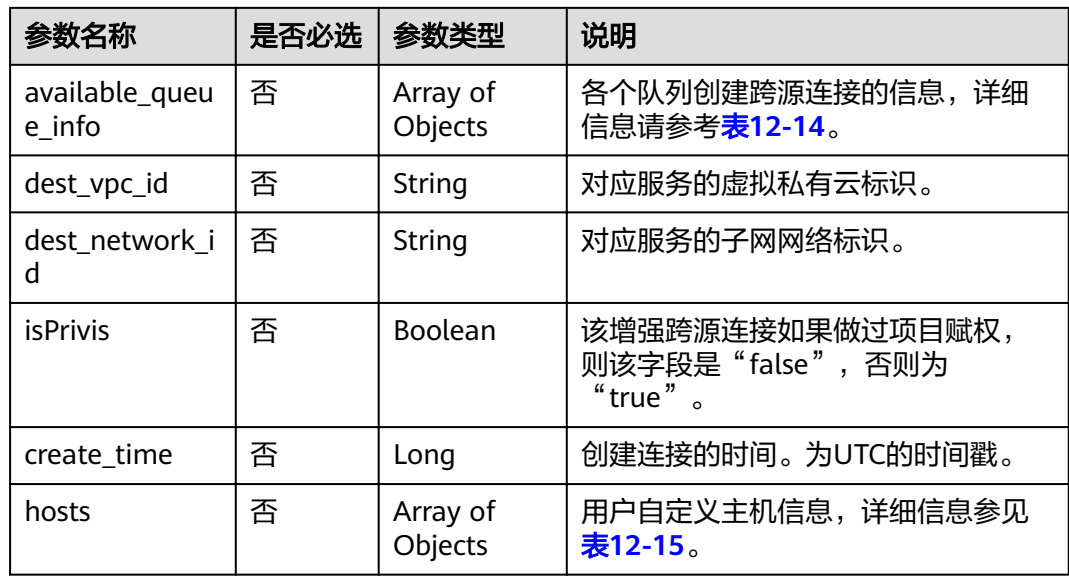

表 **12-14** available\_queue\_info 参数说明

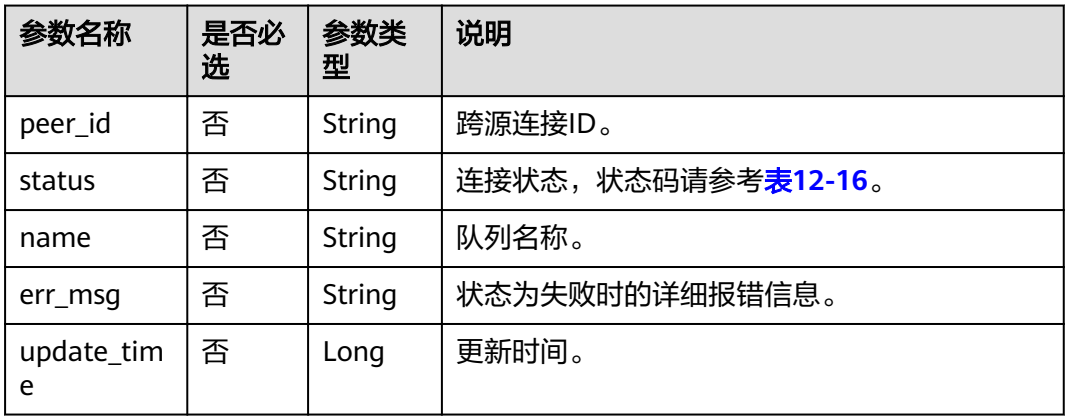

#### 表 **12-15** hosts 参数说明

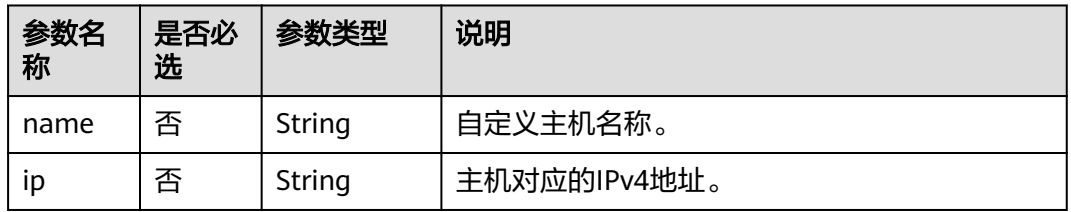

#### 表 **12-16** 连接状态

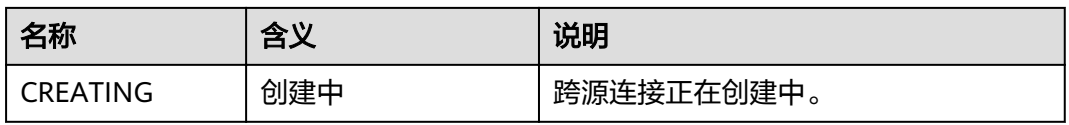

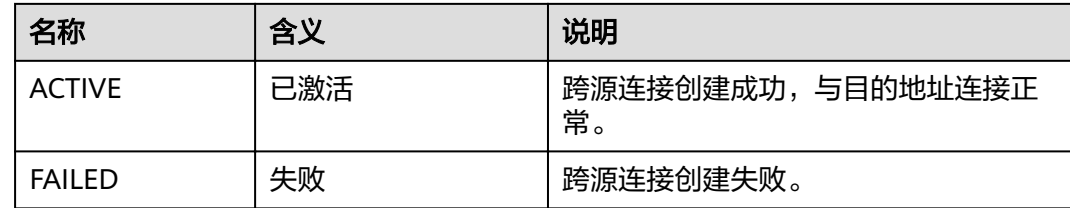

## 请求示例

无

{

}

## 响应示例

```
 "is_success": true,
  "message": "",
  "count": 1,
  "connections": [
\{ "name": "withvpc",
    "id": "4c693ecc-bab8-4113-a838-129cedc9a563",
    "available_queue_info": [
\overline{\phantom{a}} "status": "ACTIVE",
 "name": "resource_mode_1",
       "peer_id": "d2ae6628-fa37-4e04-806d-c59c497492d1",
       "err_msg": "",
       "update_time": 1566889577861
     }
\Box "dest_vpc_id": "22094d8f-c310-4621-913d-4c4d655d8495",
    "dest_network_id": "78f2562a-36e4-4b39-95b9-f5aab22e1281",
    "isPrivis": true,
    "create_time": 1566888011125,
    "status": "ACTIVE"
 }
 ]
```
#### 状态码

状态码如表**12-17**所示。

#### 表 **12-17** 状态码

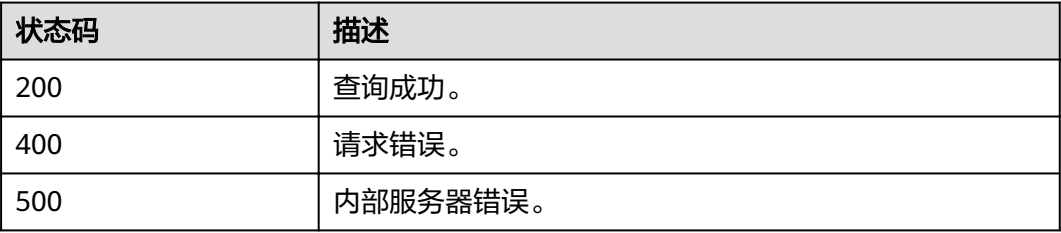

#### 错误码

调用接口出错后,将不会返回上述结果,而是返回错误码和错误信息,更多介绍请参 [见错误码。](#page-266-0)

# **12.4** 查询增强型跨源连接

## 功能介绍

该API用于查询该用户指定的已创建的增强型跨源连接。

#### **URI**

- URI格式 GET /v2.0/{project\_id}/datasource/enhanced-connections/{connection\_id}
- 参数说明

#### 表 **12-18** URI 参数

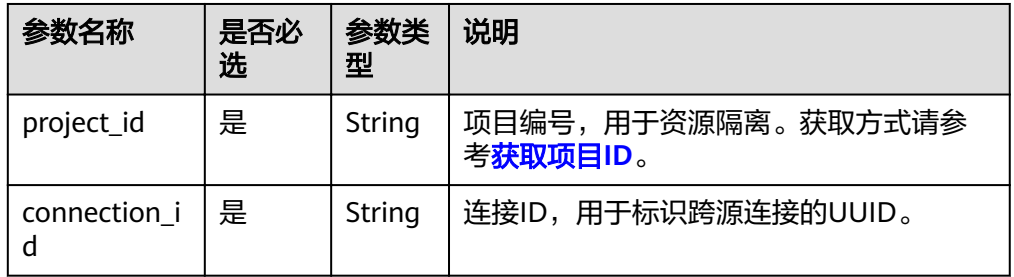

## 请求消息

无请求参数。

## 响应消息

#### 表 **12-19** 响应参数

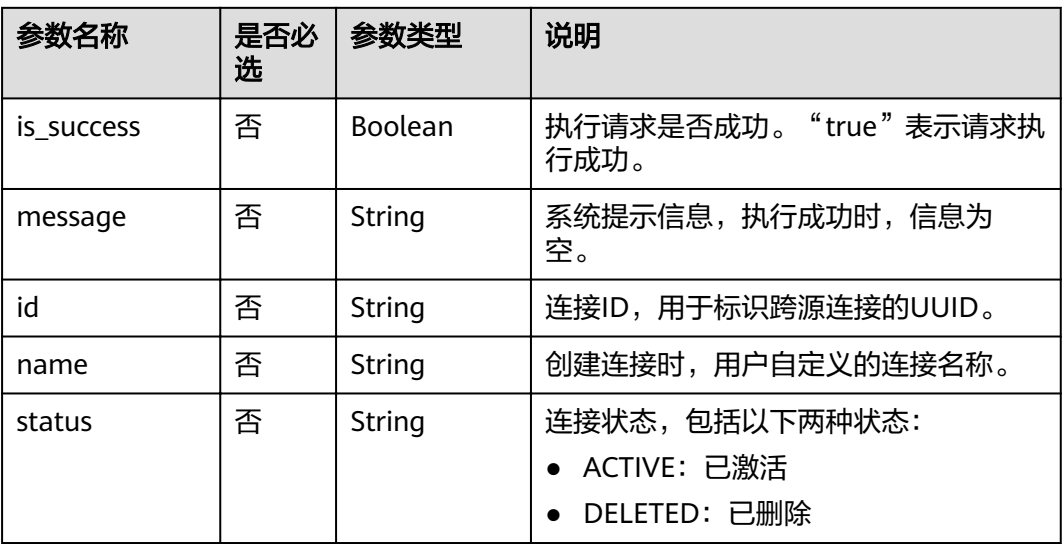

| 参数名称                          | 是否必<br>选 | 参数类型                | 说明                                        |  |
|-------------------------------|----------|---------------------|-------------------------------------------|--|
| 否<br>available_que<br>ue info |          | Array of<br>Objects | 各个队列创建跨源连接的信息,详细信<br>息请参考 <b>表12-20</b> 。 |  |
| 否<br>dest_vpc_id              |          | String              | 对应服务的虚拟私有云标识。                             |  |
| dest network<br>id            | 否        | String              | 对应服务的子网网络标识。                              |  |
| 否<br>create time              |          | Long                | 创建连接的时间。为UTC的时间戳。                         |  |
| hosts                         | 否        | Array of<br>Objects | 用户自定义主机信息,详细信息参见 <b>表</b><br>hosts参数说明。   |  |

表 **12-20** available\_queue\_info 参数说明

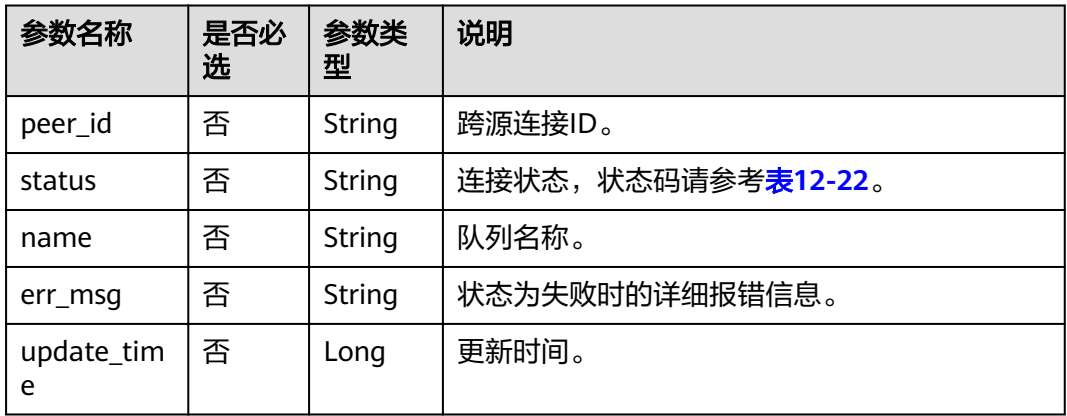

#### 表 **12-21** hosts 参数说明

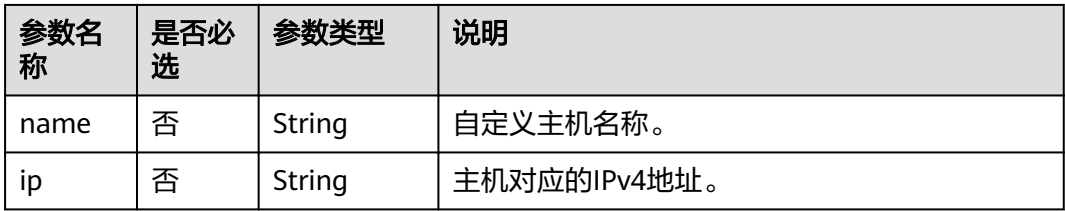

#### 表 **12-22** 连接状态

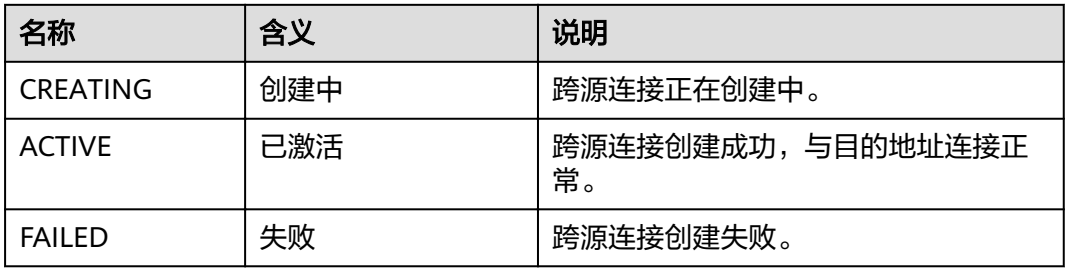

## 请求示例

无

#### 响应示例

```
{
  "is_success": true,
  "message": "",
  "name": "withvpc",
  "id": "4c693ecc-bab8-4113-a838-129cedc9a563",
  "available_queue_info": [
   {
     "status": "ACTIVE",
     "name": "resource_mode_1",
 "peer_id": "d2ae6628-fa37-4e04-806d-c59c497492d1",
 "err_msg": "",
     "update_time": 1566889577861
   }
  ],
  "dest_vpc_id": "22094d8f-c310-4621-913d-4c4d655d8495",
  "dest_network_id": "78f2562a-36e4-4b39-95b9-f5aab22e1281",
 "create_time": 1566888011125,
 "status": "ACTIVE",
  "hosts": [
   {
     "ip":"192.168.0.1",
     "name":"ecs-97f8-0001"
   },
   {
     "ip":"192.168.0.2", 
     "name":"ecs-97f8-0002"
   }
  ]
}
```
## 状态码

状态码如表**12-23**所示。

#### 表 **12-23** 状态码

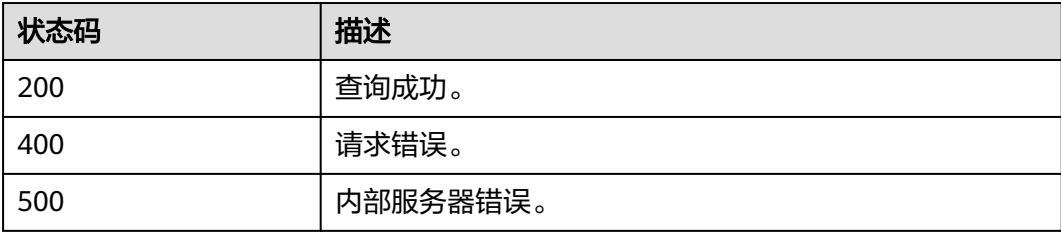

### 错误码

调用接口出错后,将不会返回上述结果,而是返回错误码和错误信息,更多介绍请参 [见错误码。](#page-266-0)

# **12.5** 绑定队列

## 功能介绍

该API用于在已创建的增强型跨源中绑定队列。

#### **URI**

● URI格式 POST /v2.0/{project\_id}/datasource/enhanced-connections/{connection\_id}/ associate-queue

● 参数说明

#### 表 **12-24** URI 参数

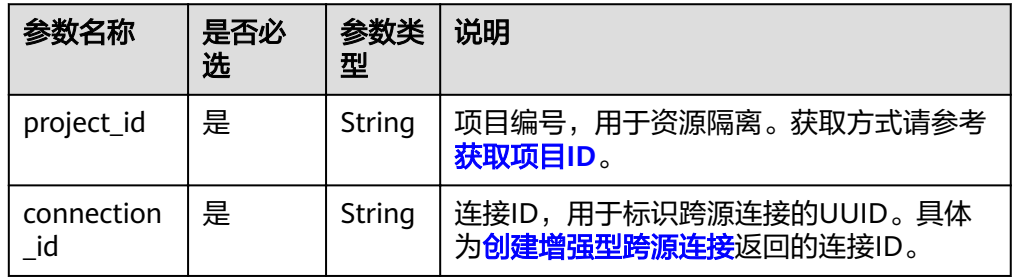

## 请求消息

#### 表 **12-25** 请求参数

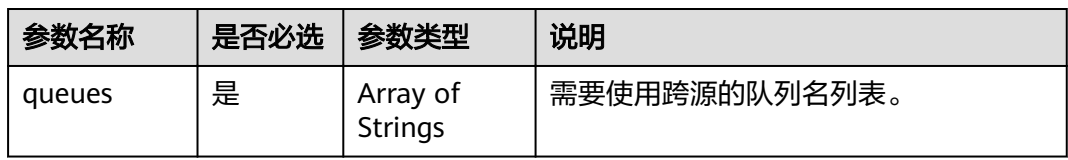

## 响应消息

#### 表 **12-26** 响应参数

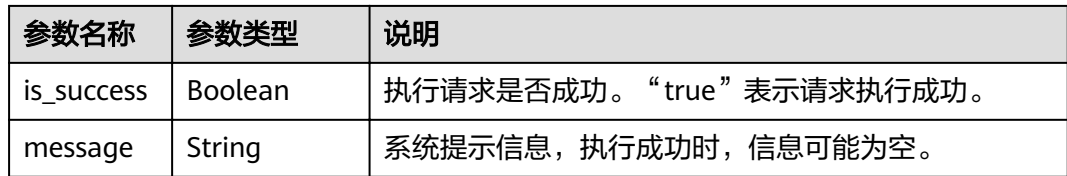

## 请求示例

{ "queues": [

 "q1", "q2" ]

}

## 响应示例

```
{
  "is_success": true,
  "message": "associated peer connection for queues: {q1,q2}."
}
```
## 状态码

状态码如表**12-27**所示。

#### 表 **12-27** 状态码

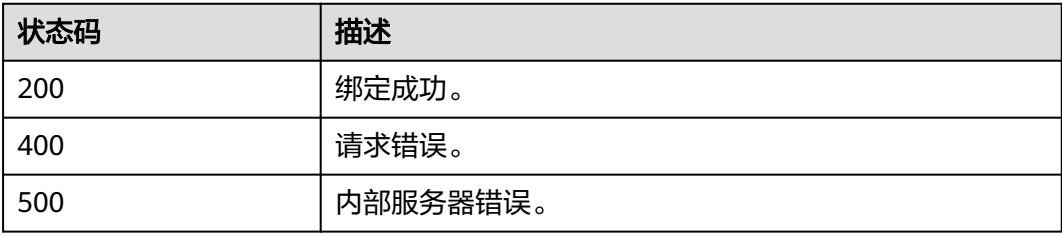

## 错误码

调用接口出错后,将不会返回上述结果,而是返回错误码和错误信息,更多介绍请参 [见错误码。](#page-266-0)

# **12.6** 解绑队列

## 功能介绍

该API用于在增强型跨源中解绑已绑定的队列。

#### **URI**

● URI格式

POST /v2.0/{project\_id}/datasource/enhanced-connections/{connection\_id}/ disassociate-queue

● 参数说明

表 **12-28** URI 参数

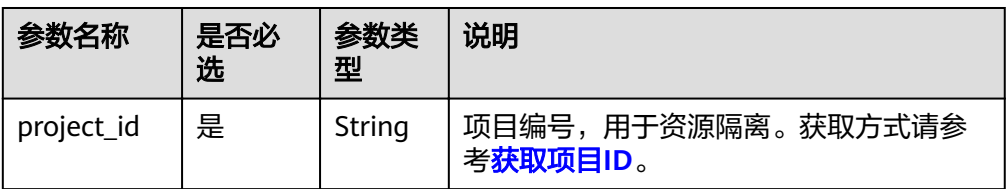

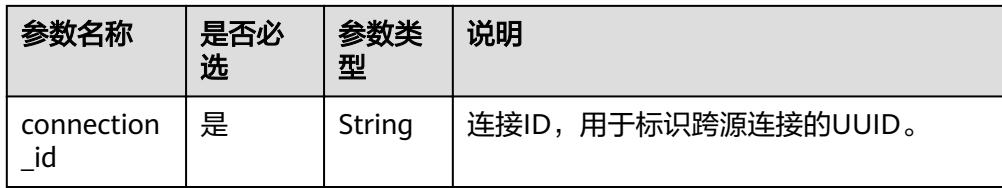

## 请求消息

表 **12-29** 请求参数

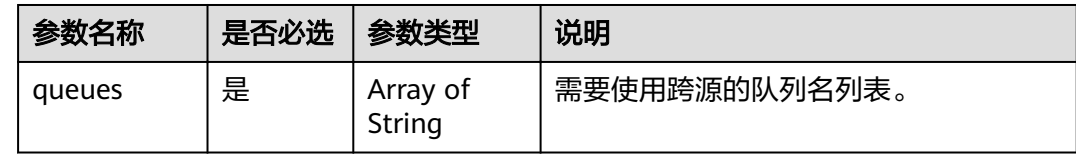

## 响应消息

#### 表 **12-30** 响应参数

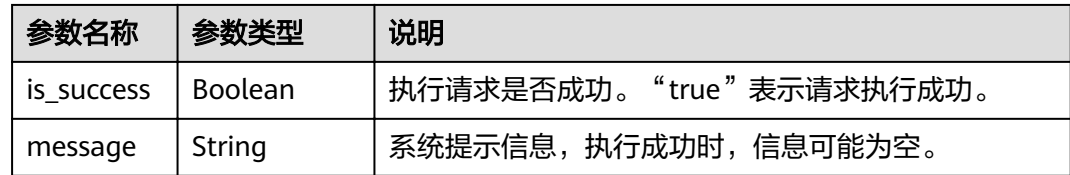

## 请求示例

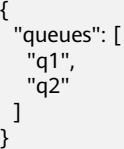

## 响应示例

{ "is\_success": true, "message": "Disassociated peer connection for queues:{q1,q2}." }

## 状态码

状态码如表**12-31**所示。

#### 表 **12-31** 状态码

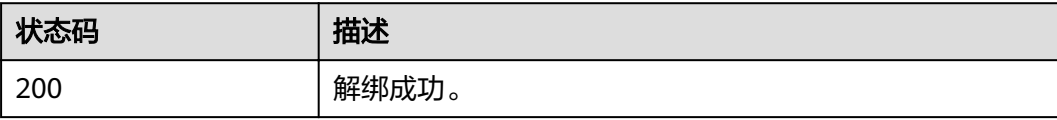

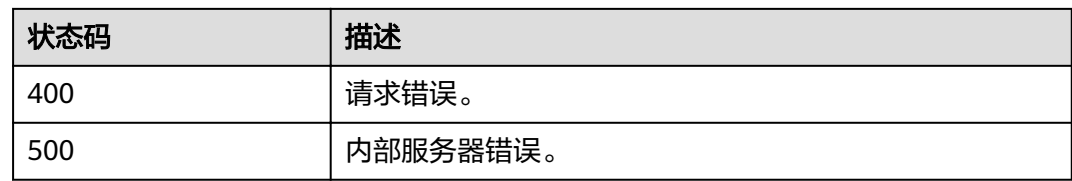

#### 错误码

调用接口出错后,将不会返回上述结果,而是返回错误码和错误信息,更多介绍请参 [见错误码。](#page-266-0)

# **12.7** 修改主机信息

## 功能介绍

该API用于在跨源中修改数据源主机信息,仅支持全量覆盖。

#### **URI**

- URI格式 PUT /v2.0/{project\_id}/datasource/enhanced-connections/{connection\_id}
- 参数说明

#### 表 **12-32** URI 参数

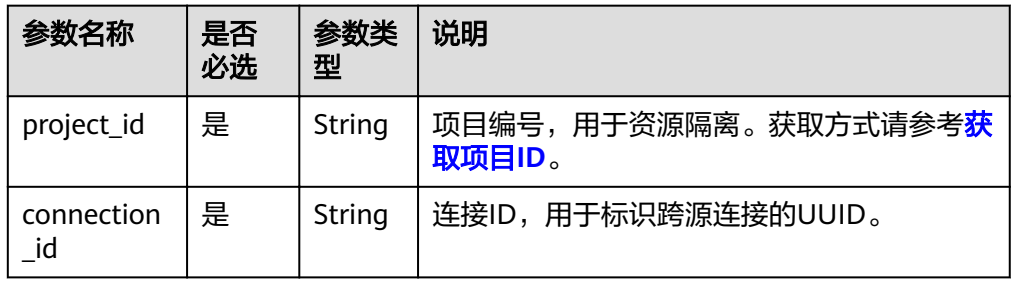

## 请求消息

#### 表 **12-33** 请求参数

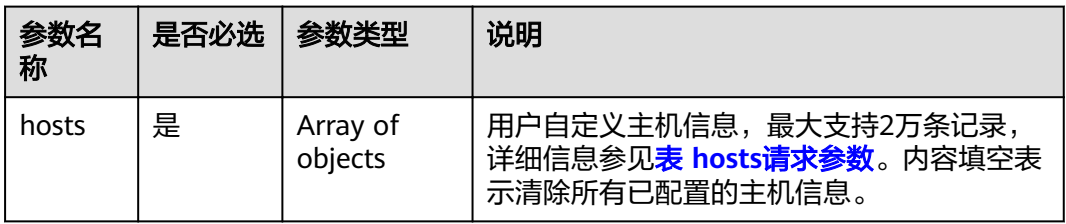

#### <span id="page-241-0"></span>表 **12-34** hosts 请求参数

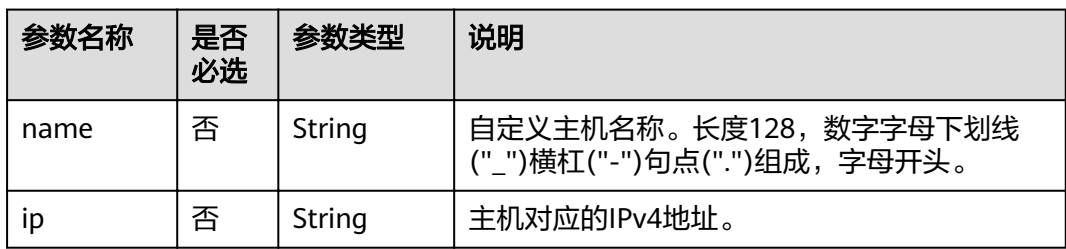

## 响应消息

#### 表 **12-35** 响应参数

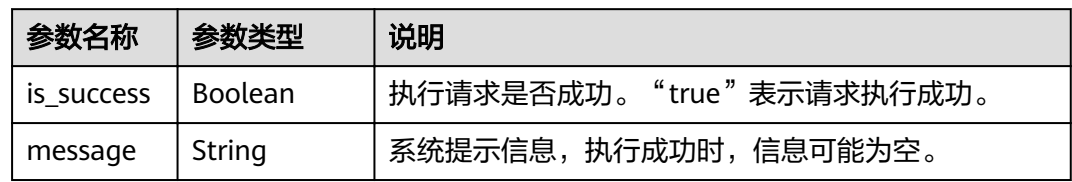

## 请求示例

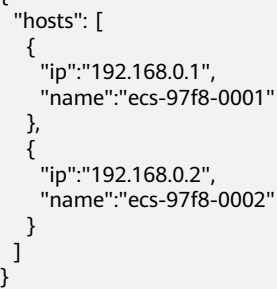

{

## 响应示例

{ "is\_success": true, "message": "" }

## 状态码

状态码如表**12-36**所示。

#### 表 **12-36** 状态码

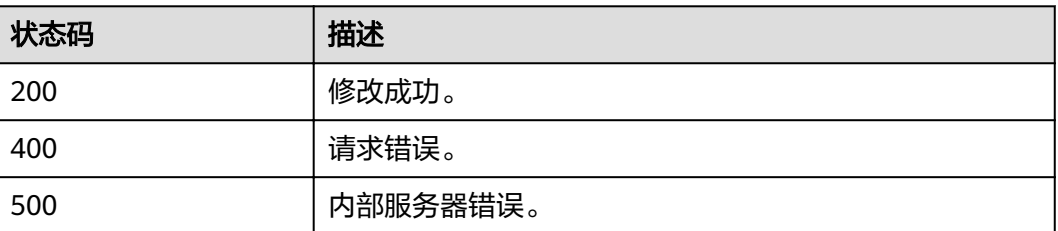

## 错误码

调用接口出错后,将不会返回上述结果,而是返回错误码和错误信息,更多介绍请参 [见错误码。](#page-266-0)

# **12.8** 查询增强型跨源授权信息

## 功能介绍

该API用于查询增强型跨源连接授权的信息。

#### **URI**

- URI格式 GET /v2.0/{project\_id}/datasource/enhanced-connections/{connection\_id}/ privileges
- 参数说明

#### 表 **12-37** URI 参数

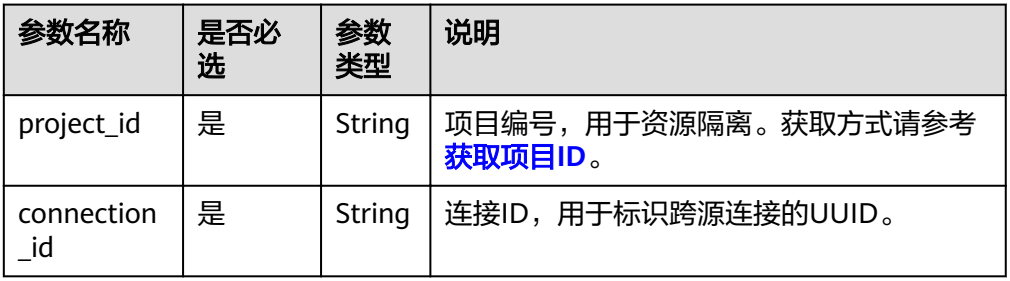

## 请求消息

无请求参数。

#### 响应消息

#### 表 **12-38** 响应参数

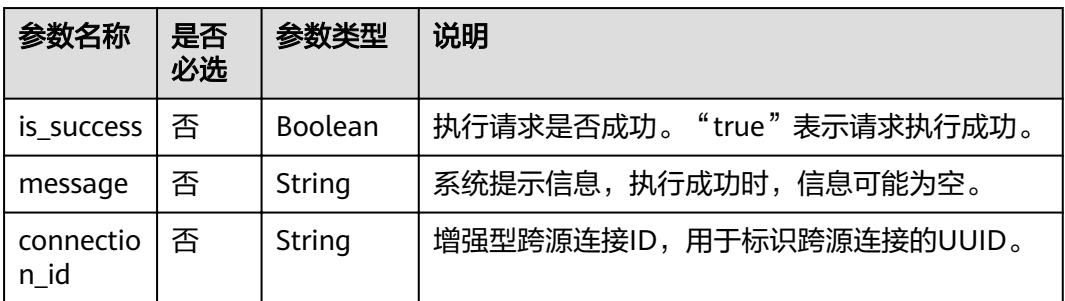

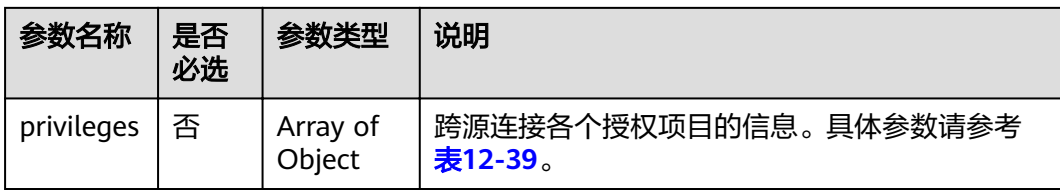

#### 表 **12-39** privileges 参数

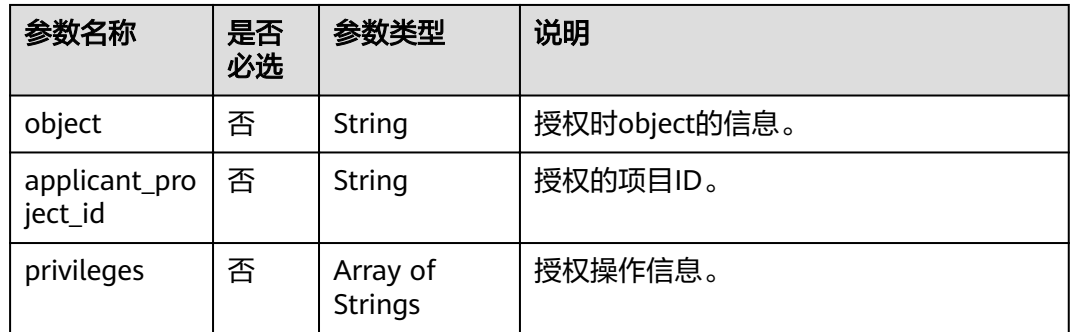

## 请求示例

无

## 响应示例

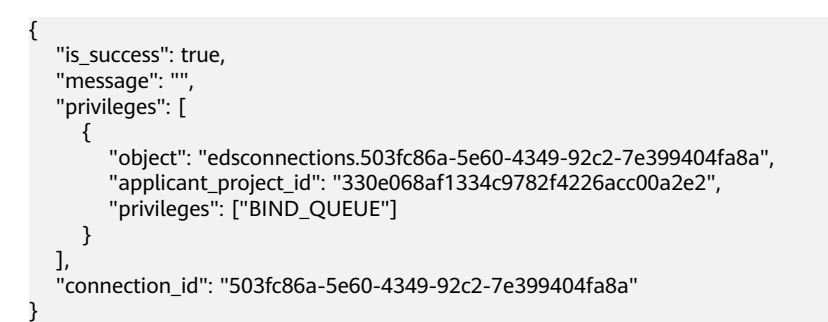

## 状态码

状态码如表**12-40**所示。

#### 表 **12-40** 状态码

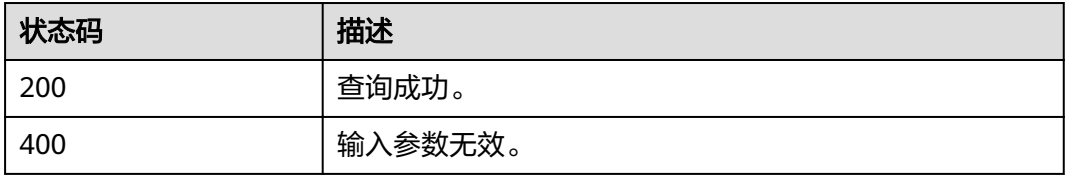

## 错误码

调用接口出错后,将不会返回上述结果,而是返回错误码和错误信息,更多介绍请参 [见错误码。](#page-266-0)

表 **12-41** 错误码

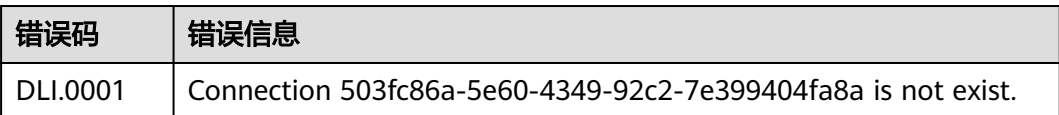

# 13 全局变量相关 API

# **13.1** 创建全局变量

## 功能介绍

该API用于创建全局变量。

**URI**

- URI格式 POST /v1.0/{project\_id}/variables
- 参数说明

表 **13-1** URI 参数说明

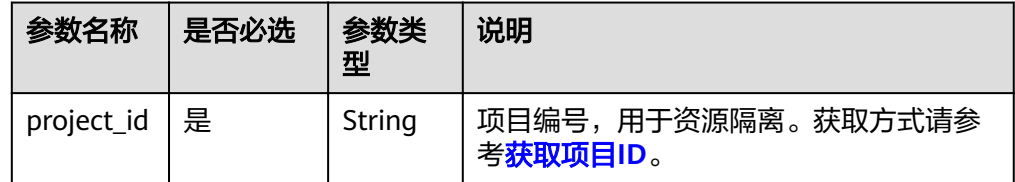

## 请求消息

#### 表 **13-2** 请求参数说明

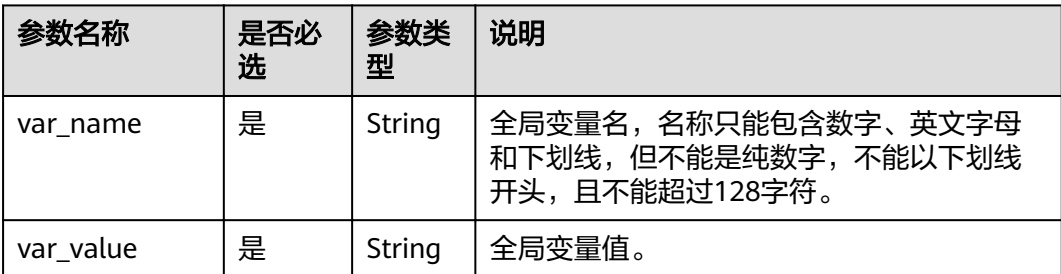

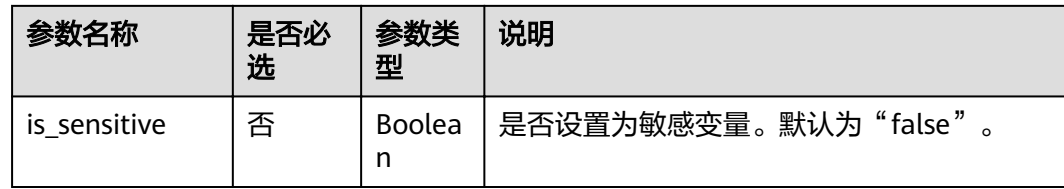

## 响应消息

#### 表 **13-3** 响应参数说明

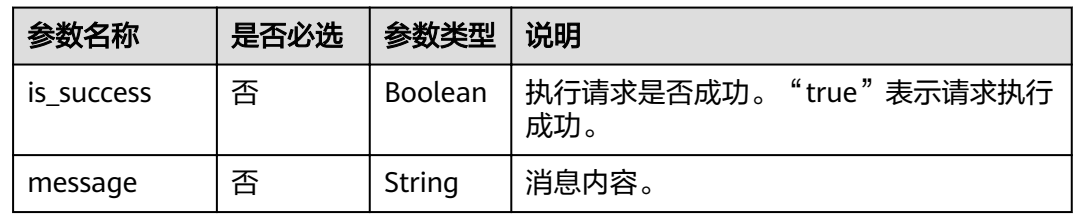

## 请求示例

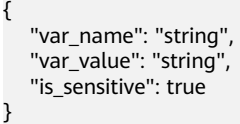

## 响应示例

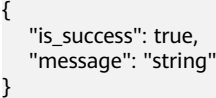

## 状态码

状态码如表**13-4**所示。

#### 表 **13-4** 状态码

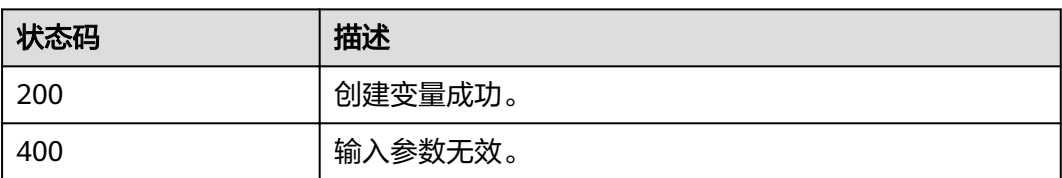

## 错误码

调用接口出错后,将不会返回上述结果,而是返回错误码和错误信息,更多介绍请参 [见错误码。](#page-266-0)

#### 表 **13-5** 错误码

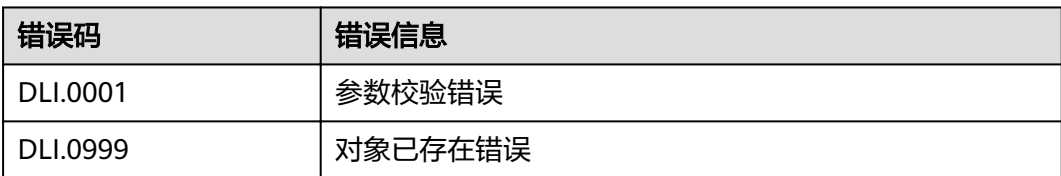

# **13.2** 删除全局变量

## 功能介绍

该API用于删除全局变量。

#### 说明

只有创建全局变量的用户才可以删除对应的变量。

#### **URI**

- URI格式 DELETE /v1.0/{project\_id}/variables/{var\_name}
- 参数说明

#### 表 **13-6** URI 参数说明

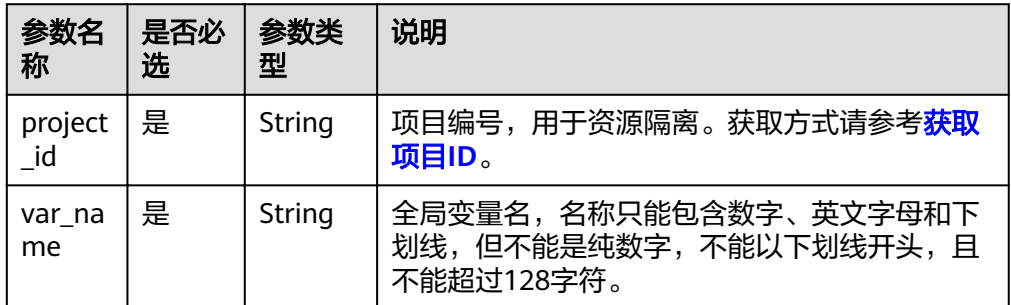

## 请求消息

无请求参数。

## 响应消息

● 参数说明

表 **13-7** 响应参数说明

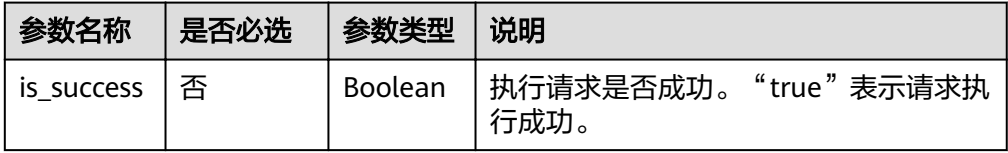

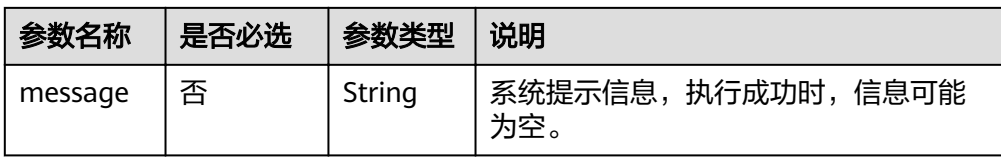

## 请求示例

无

#### 响应示例

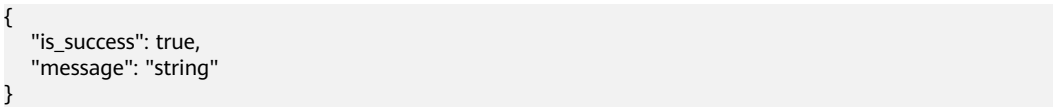

## 状态码

状态码如表**13-8**所示。

#### 表 **13-8** 状态码

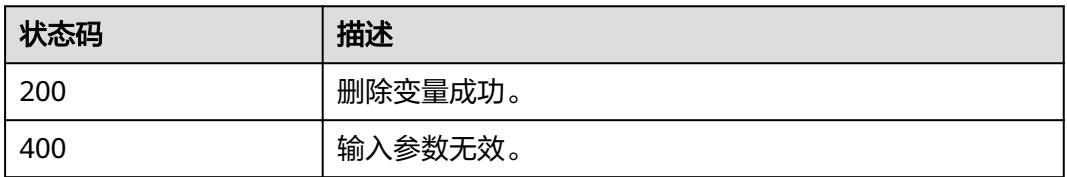

## 错误码

调用接口出错后,将不会返回上述结果,而是返回错误码和错误信息,更多介绍请参 [见错误码。](#page-266-0)

#### 表 **13-9** 错误码

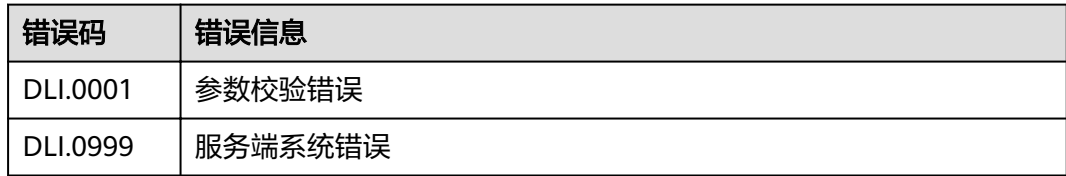

# **13.3** 修改全局变量

## 功能介绍

该API用于修改全局变量。

#### **URI**

- URI格式 PUT /v1.0/{project\_id}/variables/{var\_name}
- 参数说明

#### 表 **13-10** URI 参数说明

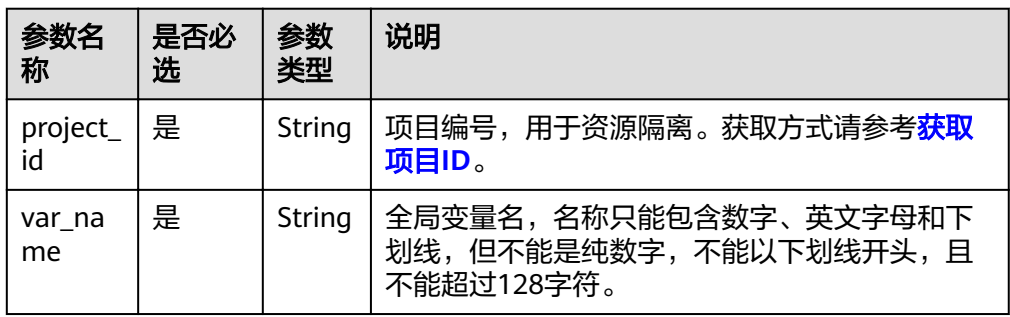

## 请求消息

#### 表 **13-11** 请求参数说明

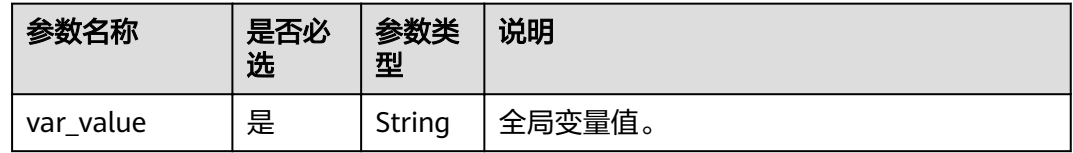

## 响应消息

#### 表 **13-12** 响应参数说明

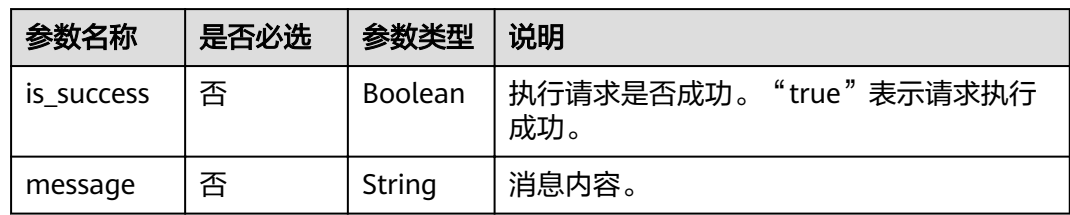

## 请求示例

{ "var\_value": "string" }

## 响应示例

{ "is\_success": true, "message": "string" }

## 状态码

状态码如表**13-13**所示。

#### 表 **13-13** 状态码

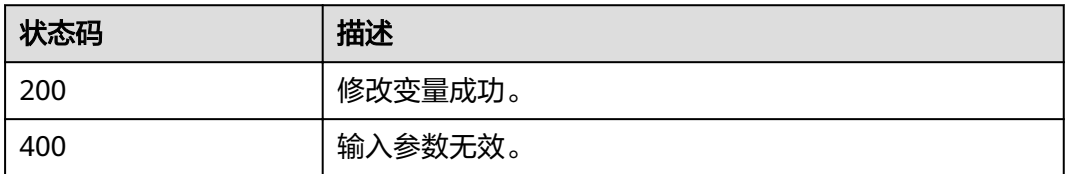

## 错误码

调用接口出错后,将不会返回上述结果,而是返回错误码和错误信息,更多介绍请参 [见错误码。](#page-266-0)

#### 表 **13-14** 错误码

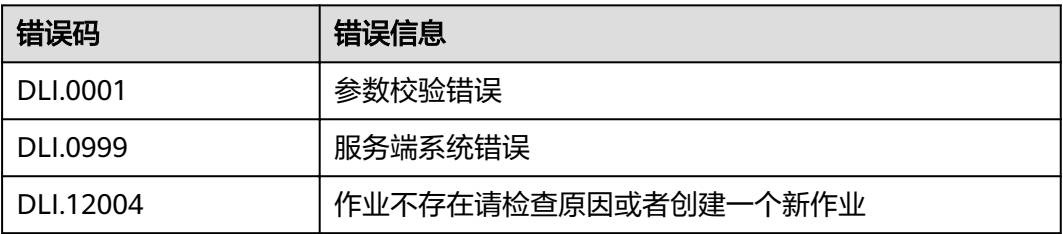

# **13.4** 查询所有全局变量

## 功能介绍

该API用于查询当前project下所有全局变量的信息。

## **URI**

● URI格式

GET /v1.0/{project\_id}/variables

参数说明

#### 表 **13-15** URI 参数说明

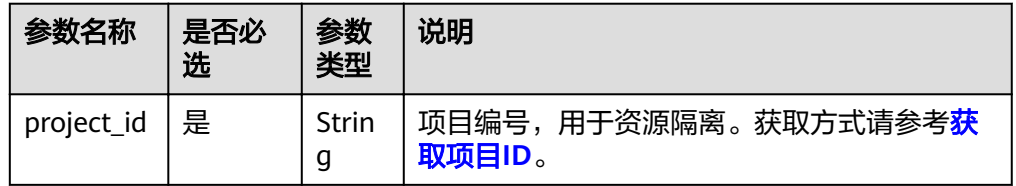

#### 表 **13-16** query 参数说明

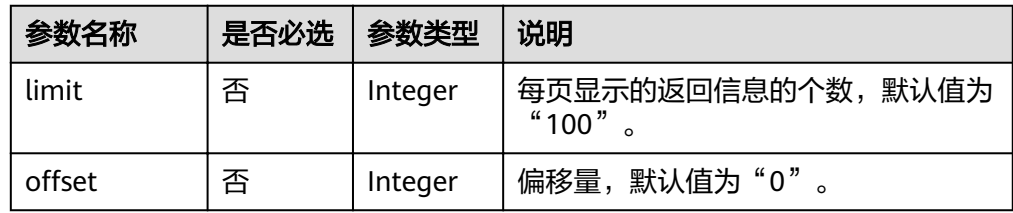

## 请求消息

无请求参数。

## 响应消息

#### 表 **13-17** 响应参数说明

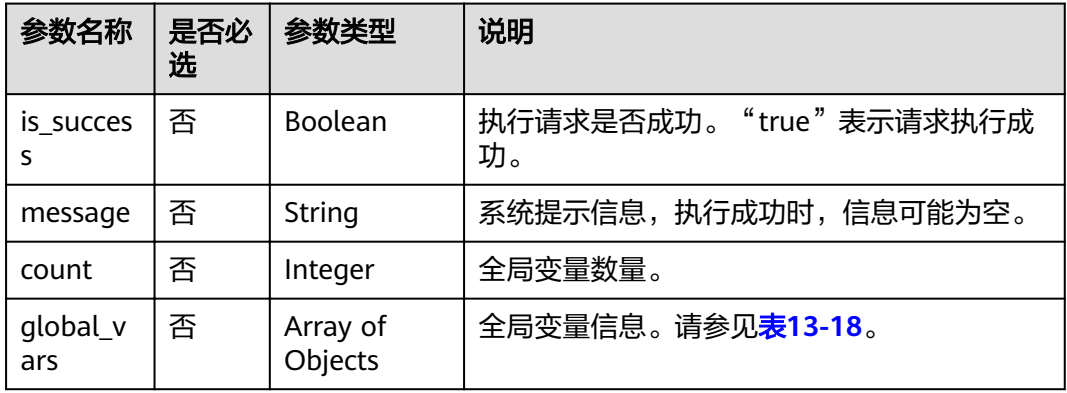

## 表 **13-18** global\_vars 参数说明

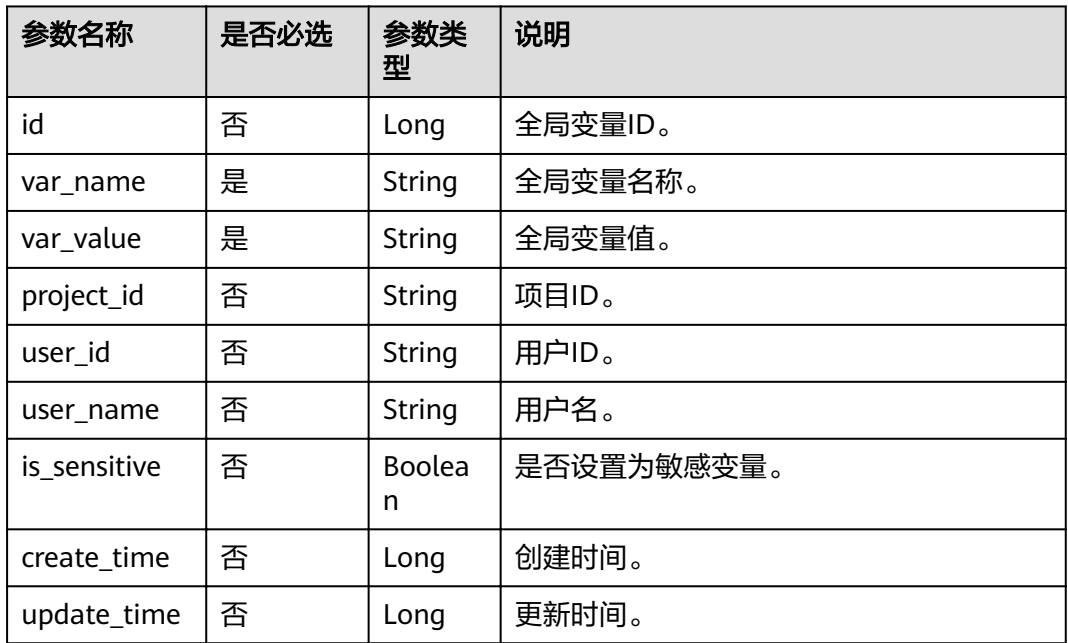
# 请求示例

无

## 响应示例

```
{
 "is_success": true,
 "message": "string",
   "count": 0,
   "global_vars": [
      {
        "id": 0,
 "var_name": "string",
 "var_value": "string",
 "project_id": "string",
 "user_id": "string"
     }
   ]
}
```
# 状态码

## 表 **13-19** 状态码

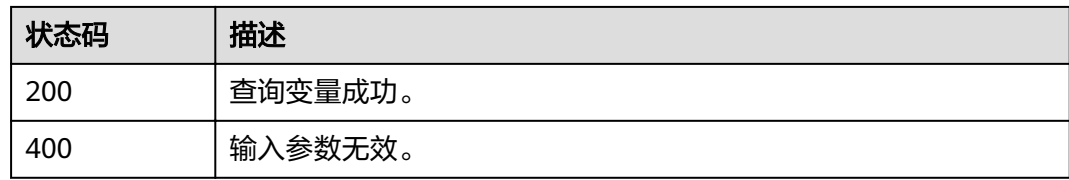

# 错误码

调用接口出错后,将不会返回上述结果,而是返回错误码和错误信息,更多介绍请参 [见错误码。](#page-266-0)

### 表 **13-20** 错误码

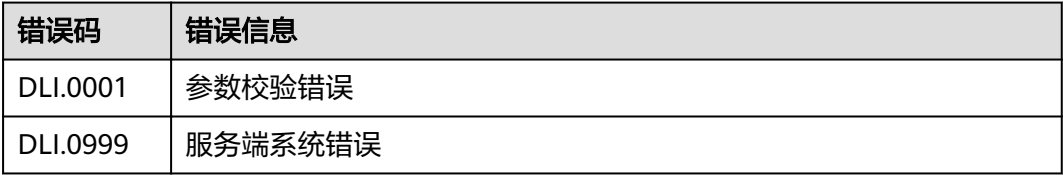

# **14** 权限策略和授权项

如果您需要对您所拥有的DLI服务进行精细的权限管理,您可以使用统一身份认证服务 (Identity and Access Management,简称IAM),如果云帐号已经能满足您的要 求,不需要创建独立的IAM用户,您可以跳过本章节,不影响您使用DLI服务的其它功 能。

默认情况下,新建的IAM用户没有任何权限,您需要将其加入用户组,并给用户组授 予策略或角色,才能使得该用户组中的用户获得对应的权限,这一过程称为授权。授 权后,用户就可以基于被授予的权限对云服务进行操作。

- 角色:角色以服务为粒度,是IAM最初提供的一种根据用户的工作职能定义权限 的粗粒度授权机制。
- 策略:策略以API接口为粒度进行权限拆分,授权更加精细,可以精确到某个操 作、资源和条件,能够满足企业对权限最小化的安全管控要求。

#### 说明

如果您需要允许或是禁止某个接口的操作权限,请使用策略。

帐号具备所有接口的调用权限,如果使用帐号下的IAM用户发起API请求时,该IAM用 户必须具备调用该接口所需的权限,否则,API请求将调用失败。每个接口所需要的权 限,与各个接口所对应的授权项相对应,只有发起请求的用户被授予授权项所对应的 策略,该用户才能成功调用该接口。例如,用户要创建队列,那么这个IAM用户被授 予的策略中必须包含允许"dli:queue:create\_queue"的授权项,该接口才能调用成功。

## 支持的授权项

策略包含系统策略和自定义策略,如果系统策略不满足授权要求,管理员可以创建自 定义策略,并通过给用户组授予自定义策略来进行精细的访问控制。策略支持的操作 与API相对应,授权项列表说明如下:

- 权限:允许或拒绝对指定资源在特定条件下进行某项操作。
- 对应API接口:自定义策略实际调用的API接口。
- 授权项:自定义策略中支持的Action,在自定义策略中的Action中写入授权项, 可以实现授权项对应的权限功能。
- 依赖的授权项:部分Action存在对其他Action的依赖,需要将依赖的Action同时写 入授权项,才能实现对应的权限功能。
- IAM项目(Project)/企业项目(Enterprise Project): 自定义策略的授权范围, 包括 IAM项目与企业项目。授权范围如果同时支持IAM项目和企业项目,表示此授权项

对应的自定义策略,可以在IAM和企业管理两个服务中给用户组授权并生效。如 果仅支持IAM项目,不支持企业项目,表示仅能在IAM中给用户组授权并生效,如 果在企业管理中授权,则该自定义策略不生效。

## 说明

" $\sqrt{ }$ " 表示支持, "x" 表示暂不支持。

DLI支持自定义策略授权项如下表所示。

#### 表 **14-1** API 授权项列表

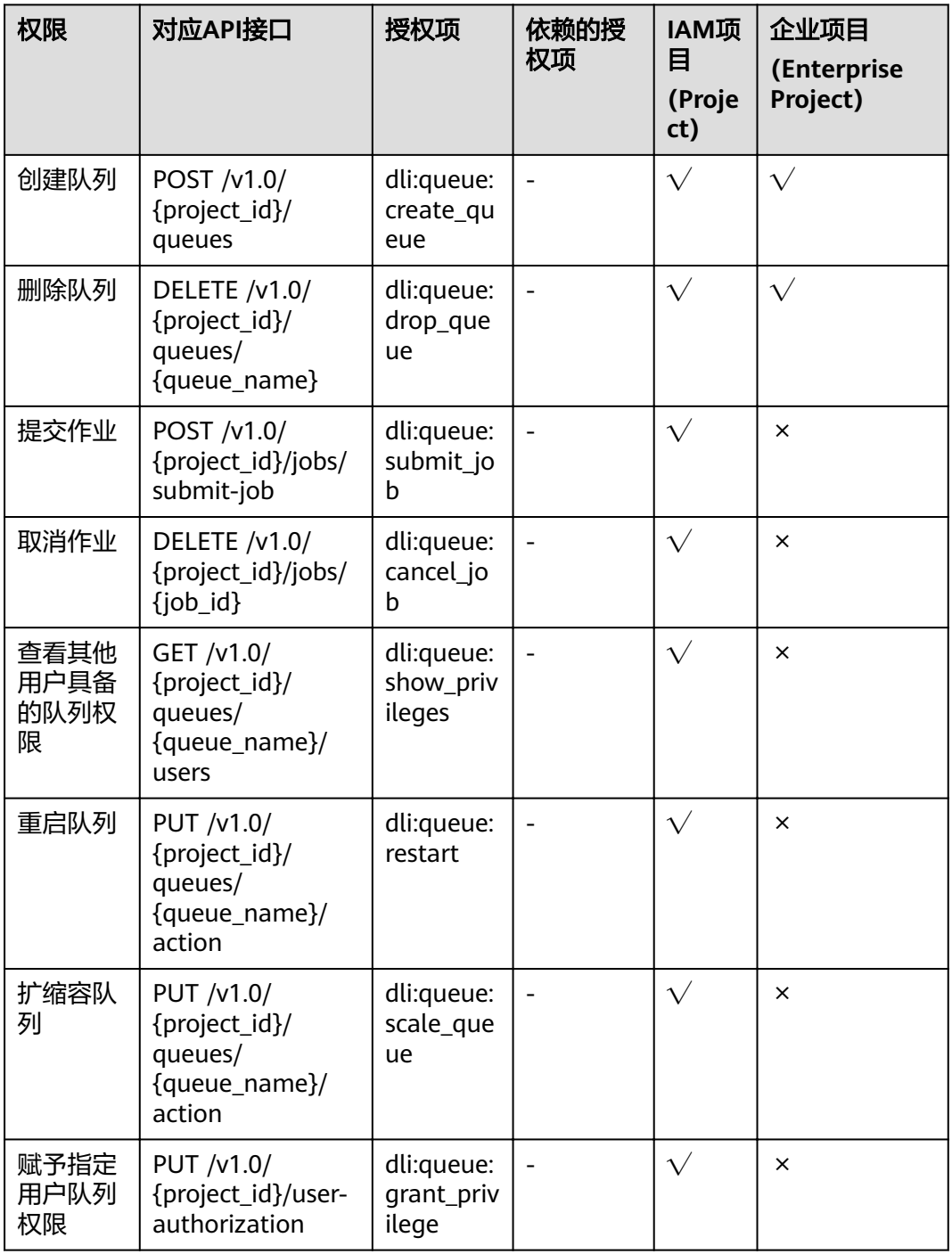

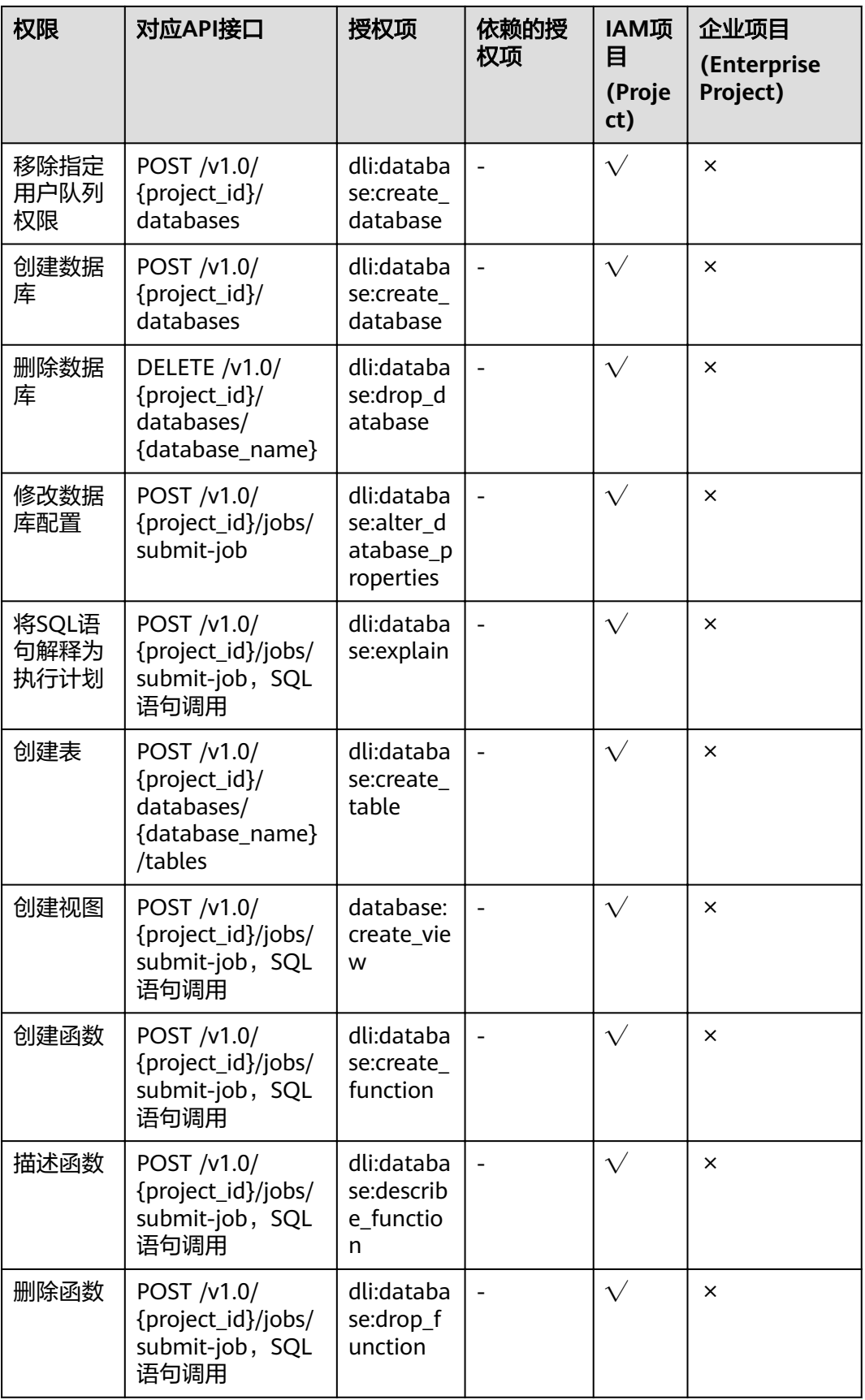

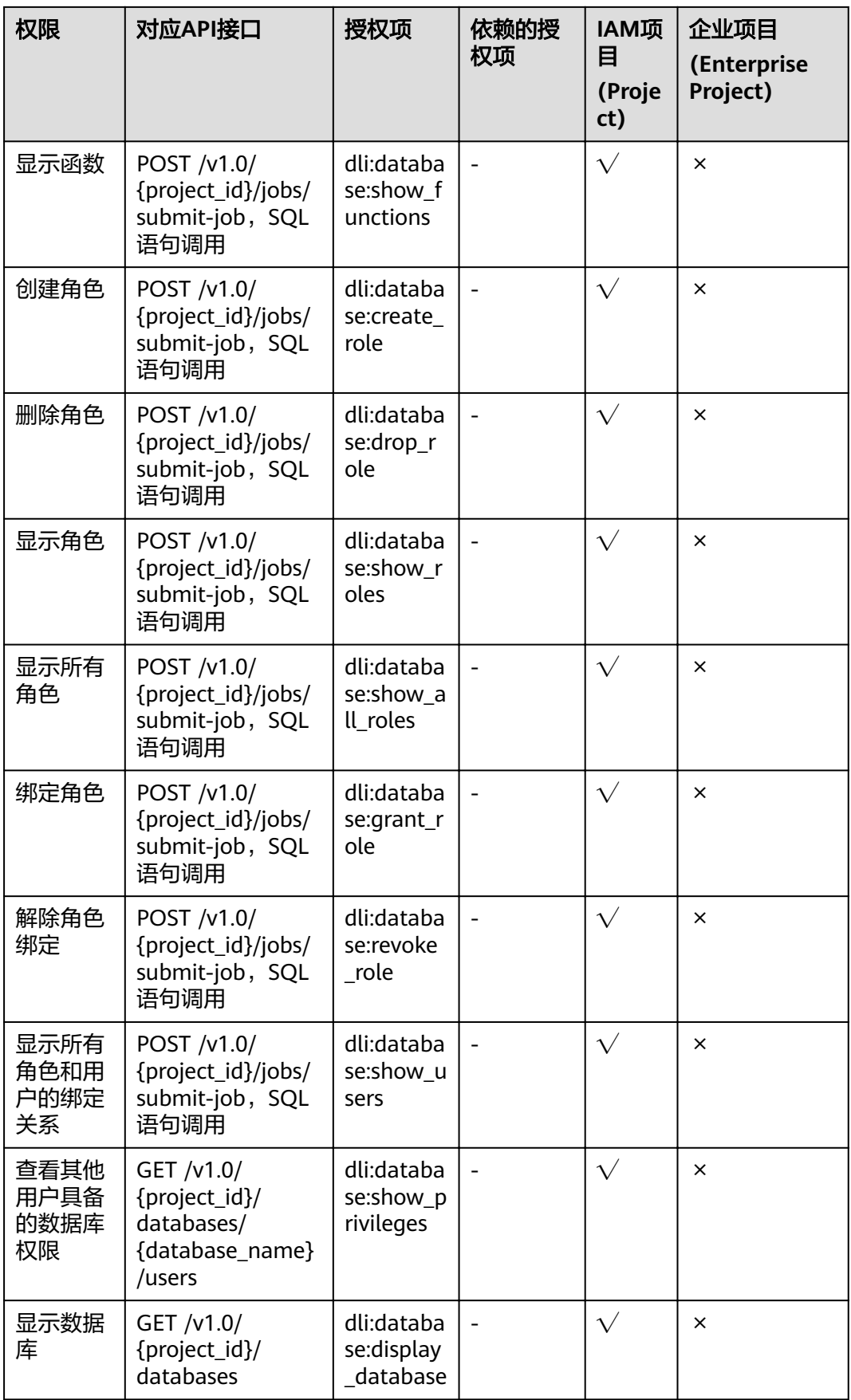

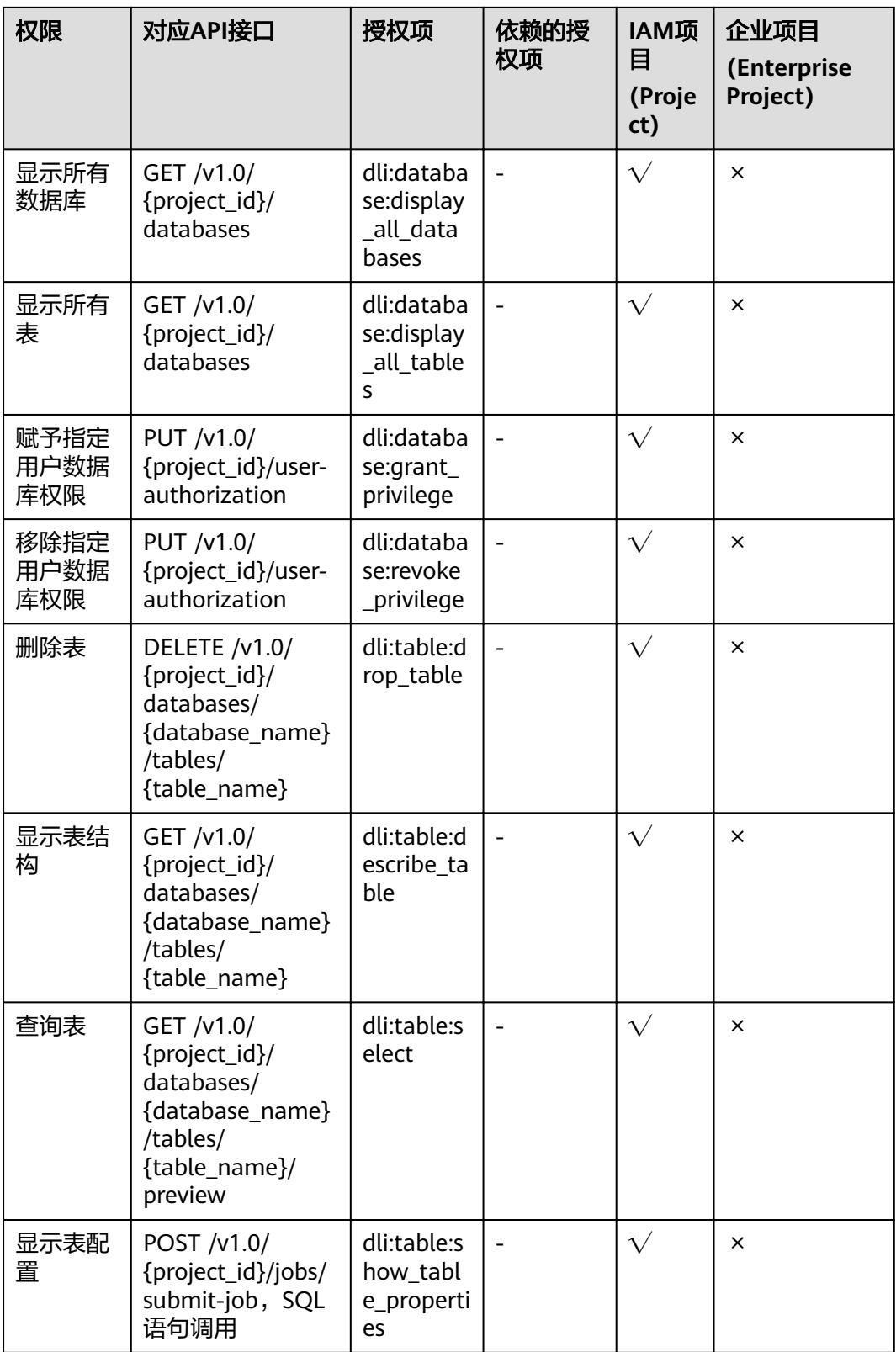

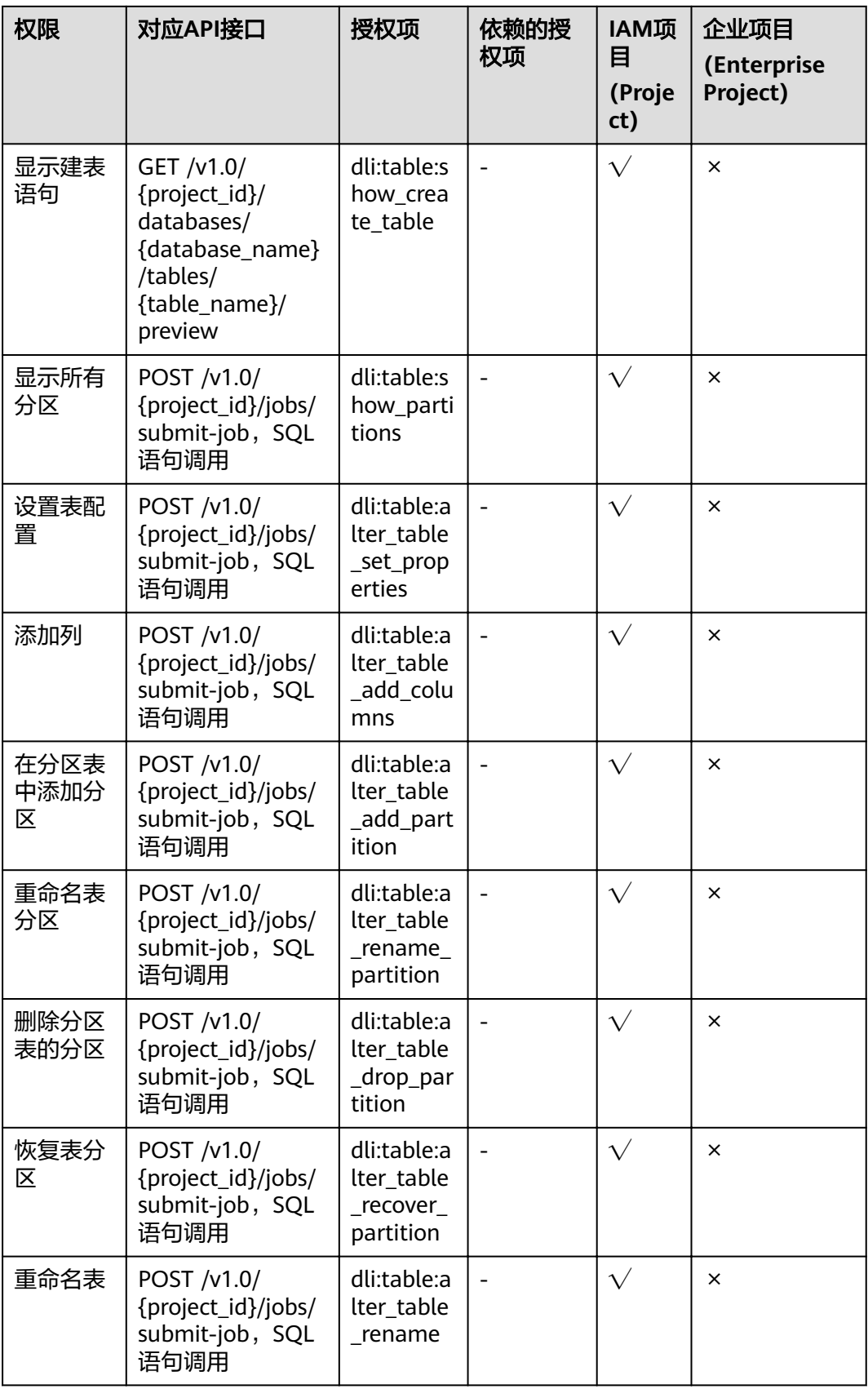

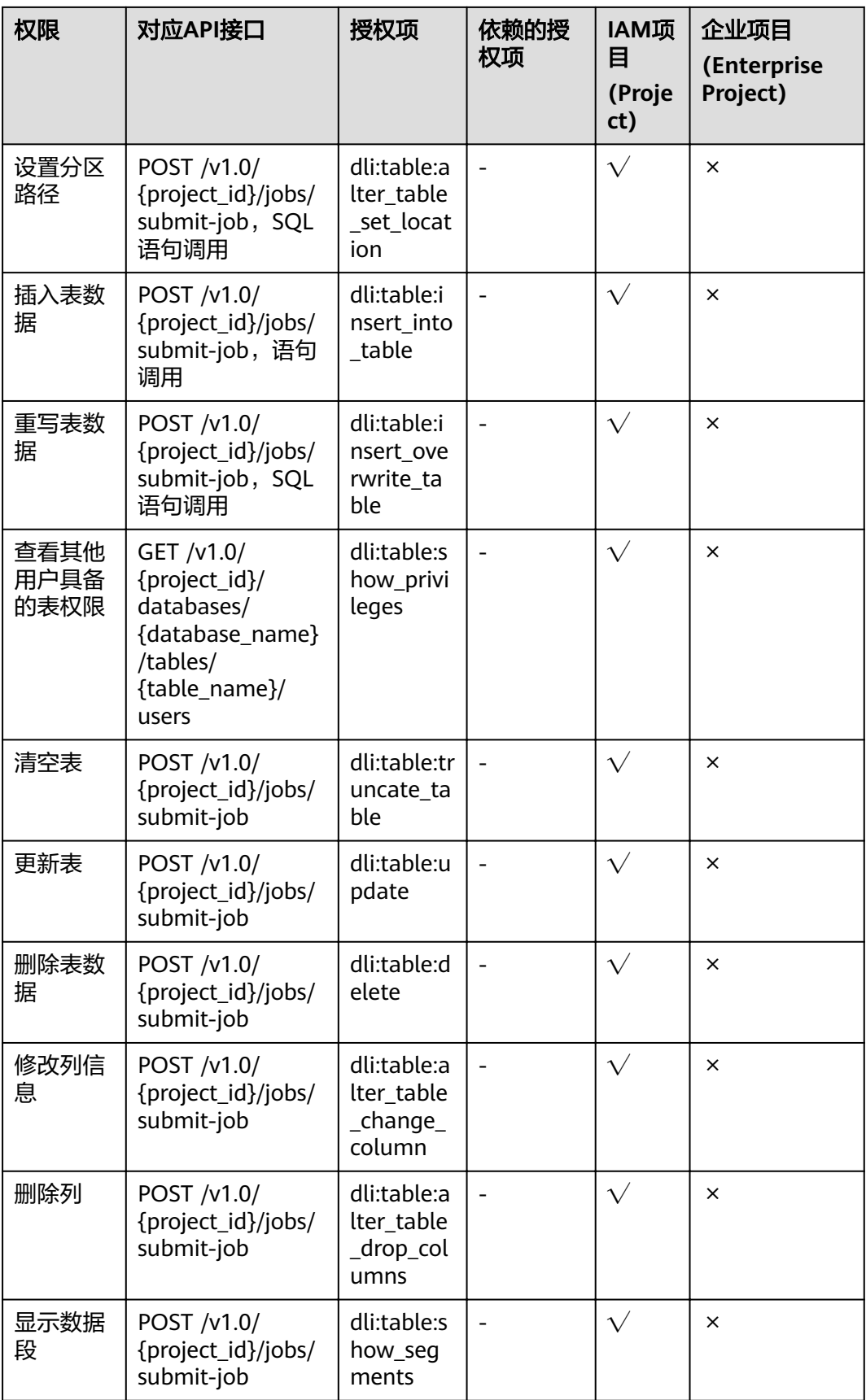

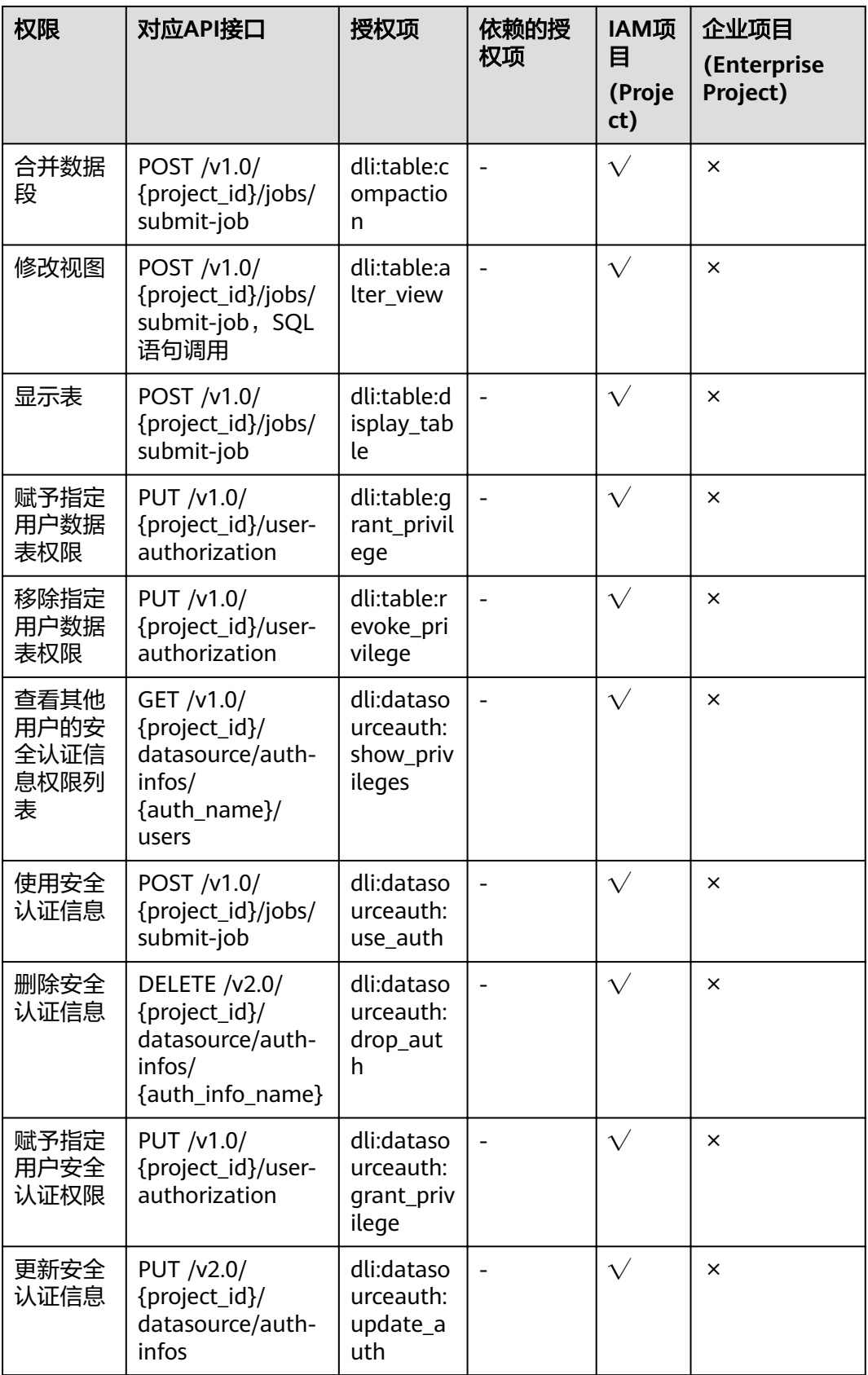

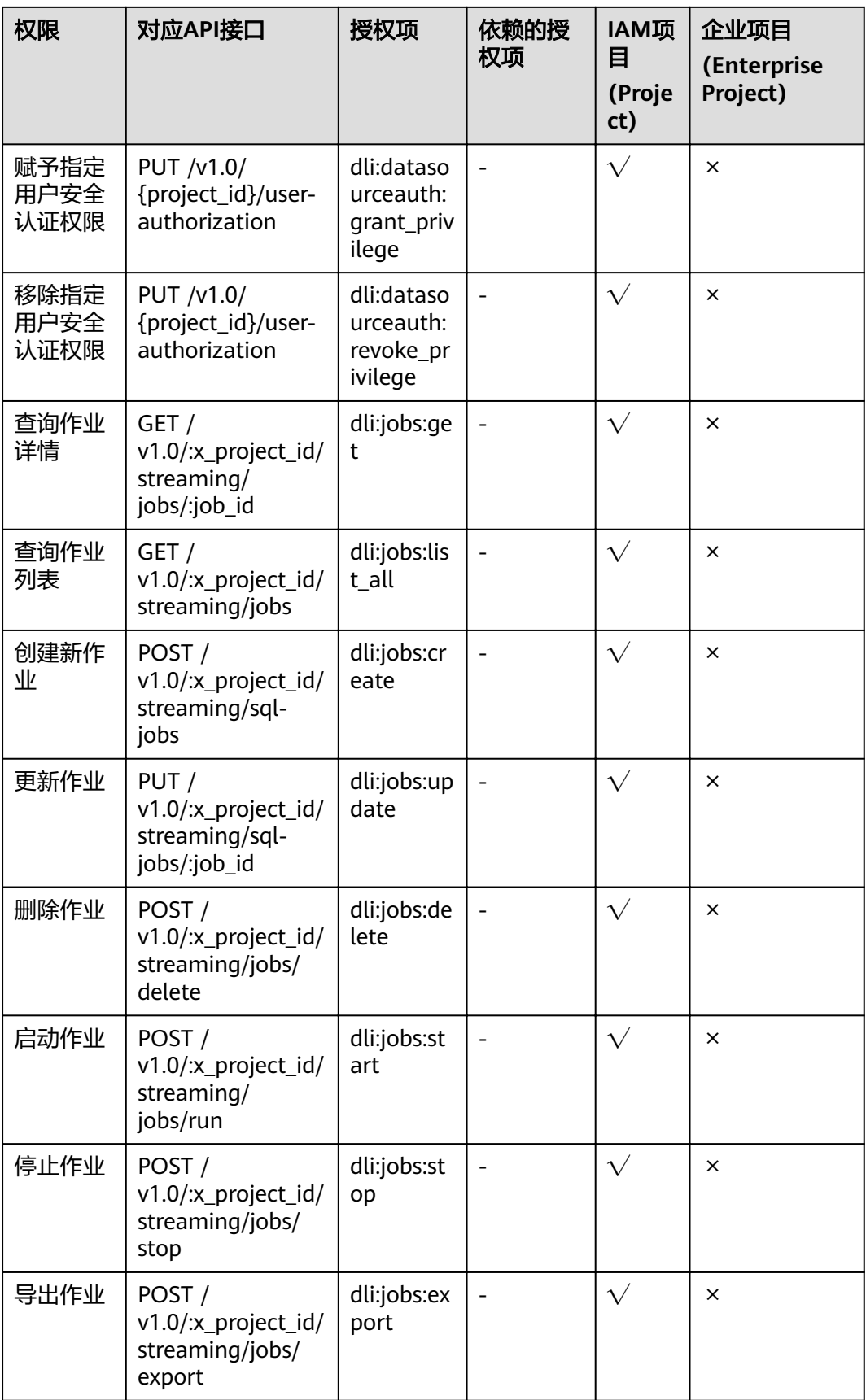

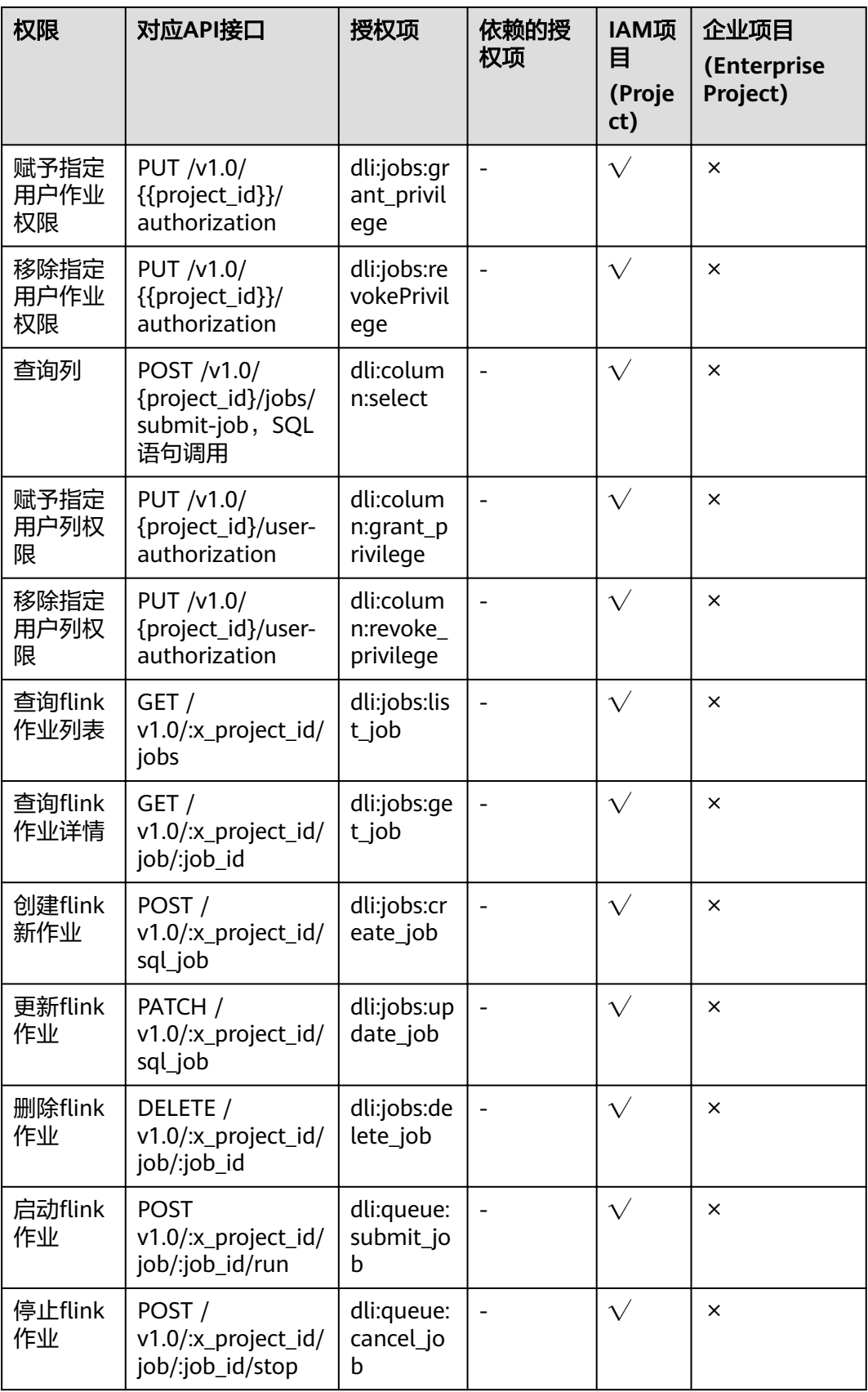

# 15 公共参数

# **15.1** 状态码

状态码如表**15-1**所示。

## 表 **15-1** 状态码

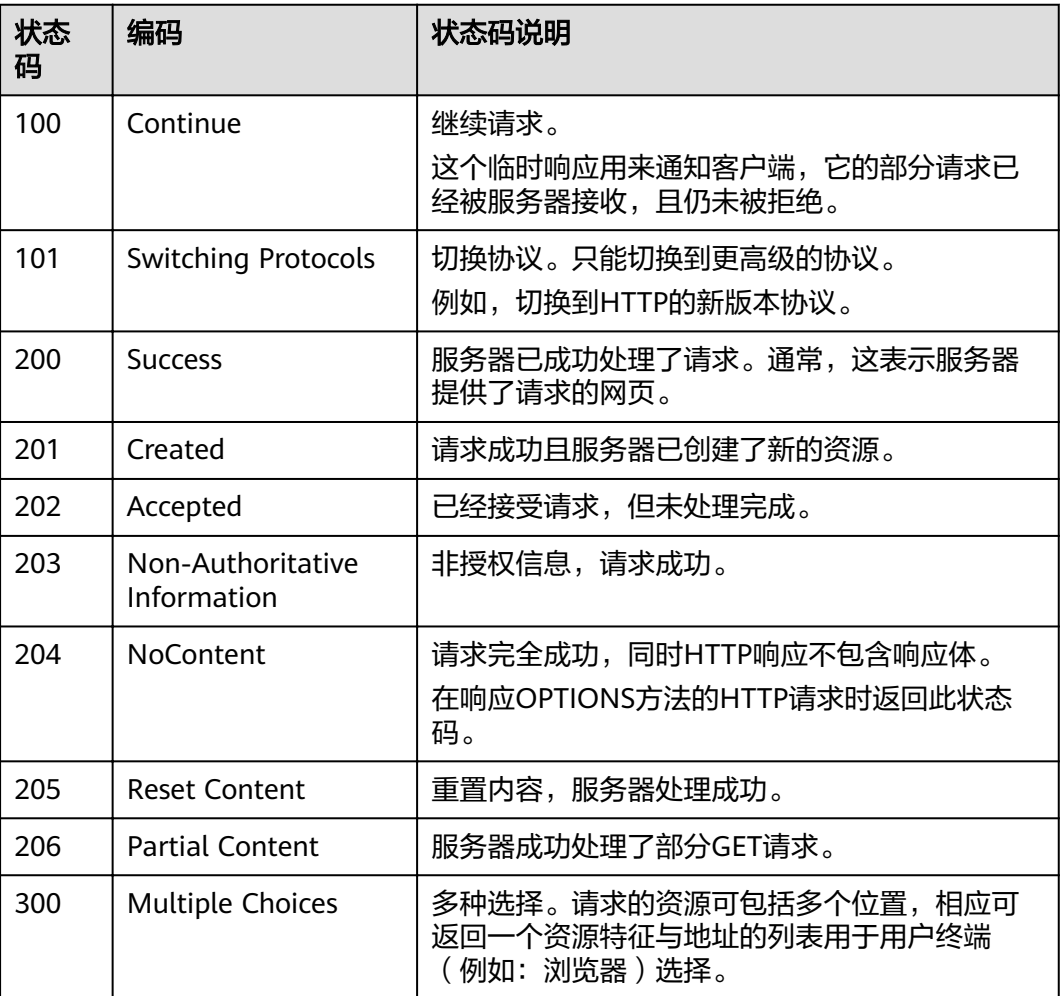

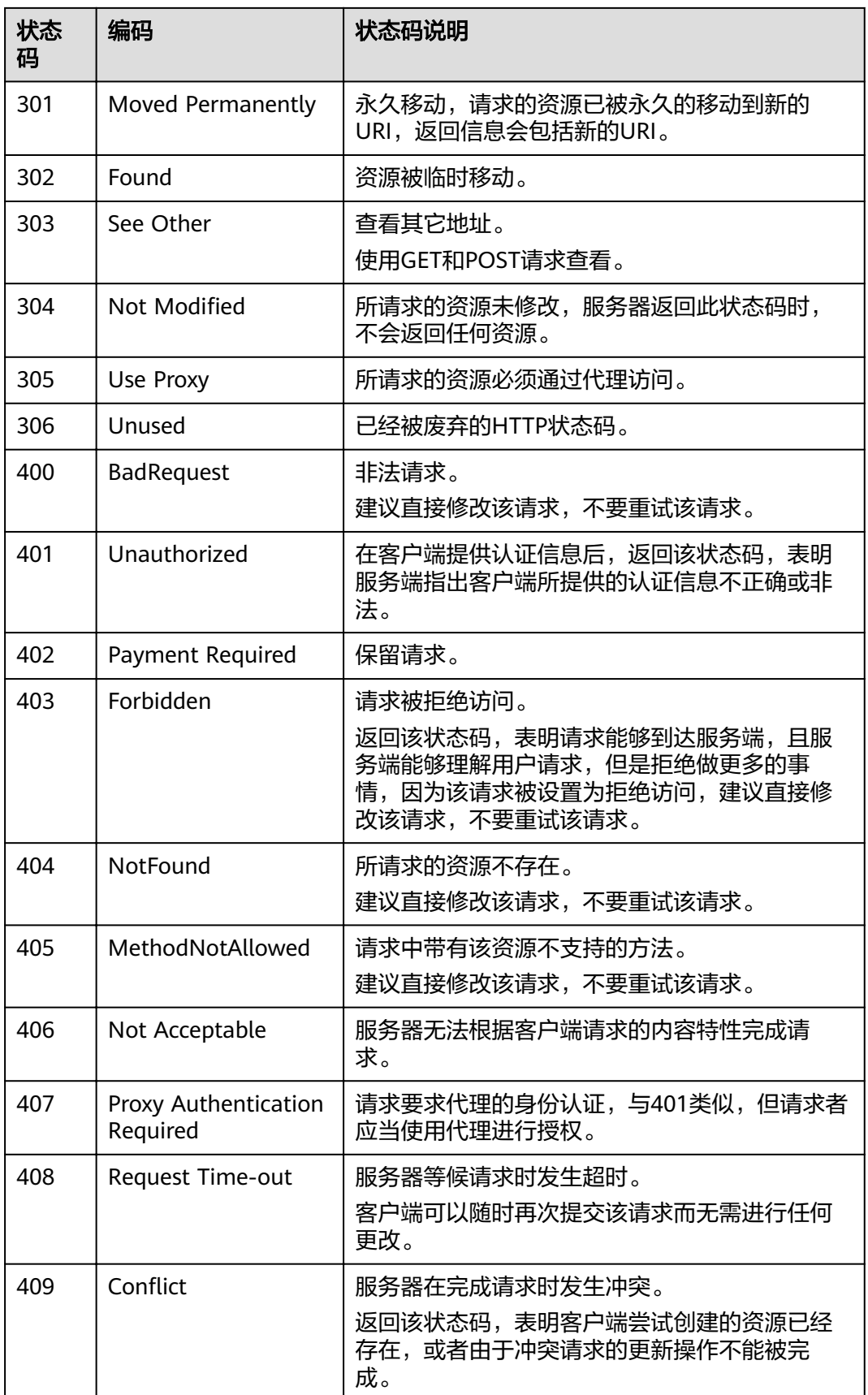

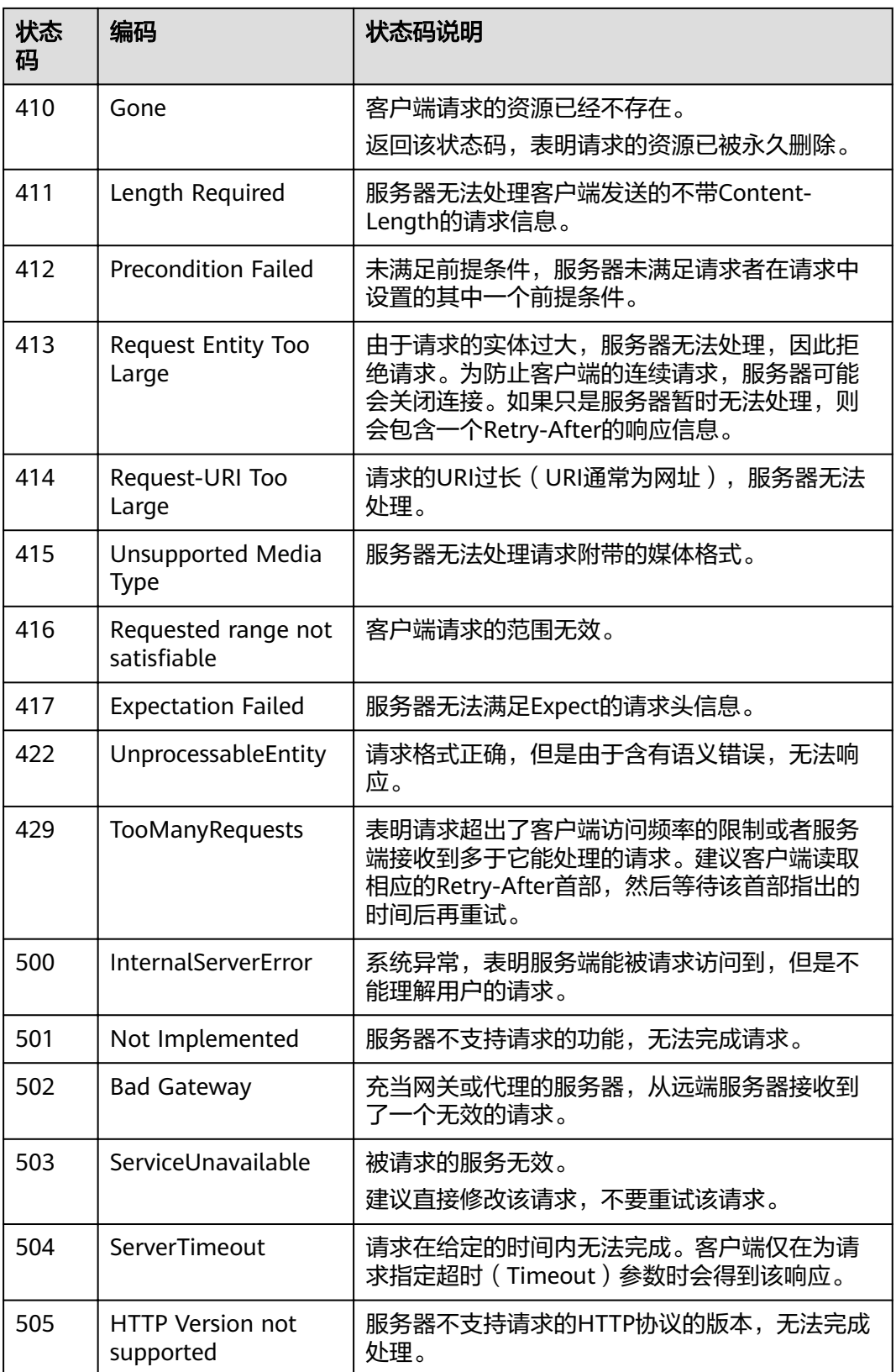

# <span id="page-266-0"></span>**15.2** 错误码

调用API出错后,将不会返回结果数据。调用方可根据每个API对应的错误码来定位错 误原因。 当调用出错时,HTTP 请求返回一个 4xx 或 5xx 的 HTTP 状态码。返回的消 息体中是具体的错误代码及错误信息。在调用方找不到错误原因时,可以联系企业技 术人员,并提供错误码,以便我们尽快帮您解决问题。

## 错误响应 **Body** 体格式说明

当接口调用出错时,会返回错误码及错误信息说明,错误响应的Body体格式如下所 示。

```
{
   "error_msg": "The format of message is error",
    "error_code": "DLI.0001"
}
```
其中, error\_code表示错误码, error\_msg表示错误描述信息。

#### 表 **15-2** 异常相应说明

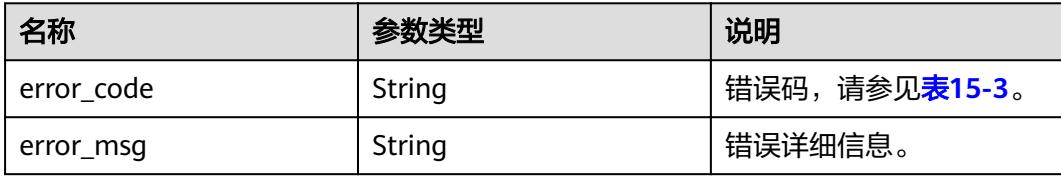

## 错误码说明

#### 表 **15-3** 错误码

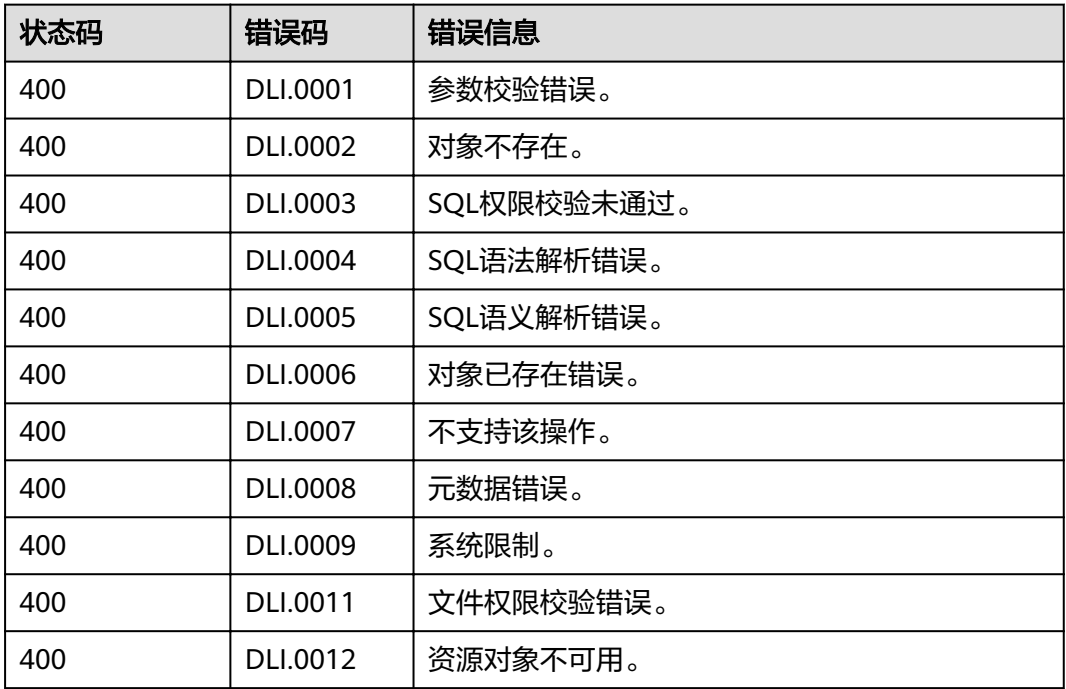

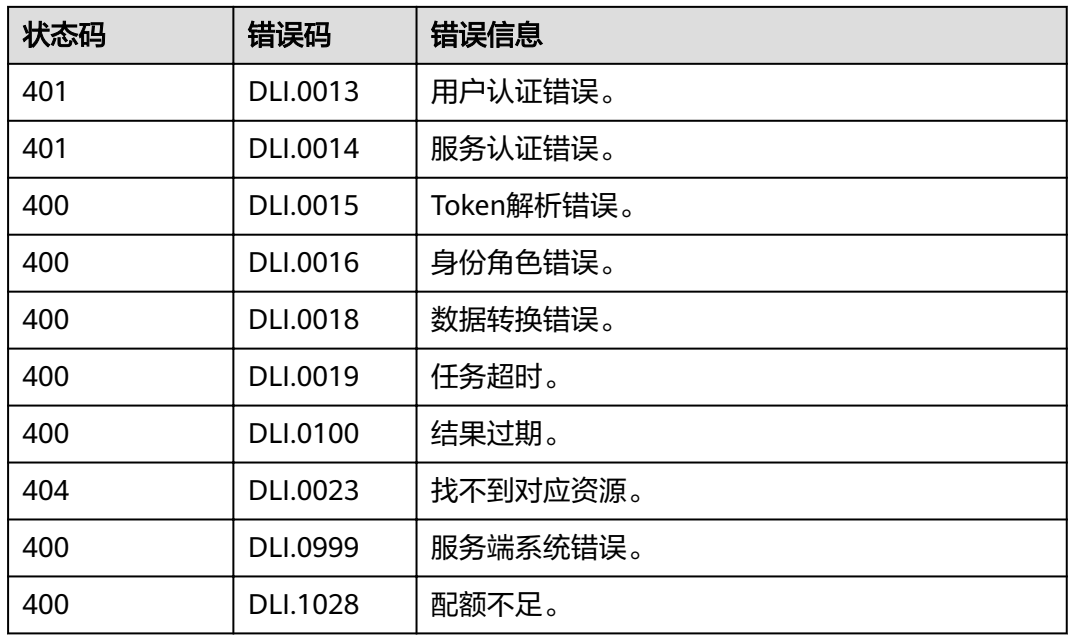

## 示例

假设不存在名为testqueue的队列时,提交submit-job请求,会提示如下错误:

```
{
  "error_code": "DLI.0002",
```
 "error\_msg": "There is no queue named testqueue" }

# **15.3** 获取项目 **ID**

## 操作场景

在调用接口的时候,部分URL中需要填入项目ID,所以需要获取到项目ID。有如下两 种获取方式:

- 调用**API**获取项目**ID**
- [从控制台获取项目](#page-268-0)**ID**

# 调用 **API** 获取项目 **ID**

{

项目ID可以通过调用API获取。

获取项目ID的接口为"GET https://{Endpoint}/v3/projects",其中{Endpoint}为IAM 的终端节点,可以从管理员处获取。

```
 "projects": [
   {
      "domain_id": "65382450e8f64ac0870cd180d14e684b",
      "is_domain": false,
      "parent_id": "65382450e8f64ac0870cd180d14e684b",
      "name": "project_name",
      "description": "",
```

```
 "links": {
            "next": null,
            "previous": null,
            "self": "https://www.example.com/v3/projects/a4a5d4098fb4474fa22cd05f897d6b99"
\qquad \qquad \} "id": "a4a5d4098fb4474fa22cd05f897d6b99",
         "enabled": true
      }
 ],
 "links": {
      "next": null,
      "previous": null,
      "self": "https://www.example.com/v3/projects"
   }
}
```
# 从控制台获取项目 **ID**

从控制台获取项目ID的步骤如下:

- 1. 登录管理控制台。
- 2. 单击用户名,在下拉列表中单击"我的凭证"。 在"我的凭证"页面的项目列表中查看项目ID。

# **15.4** 获取帐号 **ID**

在调用接口的时候,部分URL中需要填入帐号ID(domain-id),所以需要先在管理控 制台上获取到帐号ID。帐号ID获取步骤如下:

- 1. 登录管理控制台。
- 2. 鼠标指向界面右上角的登录用户名,在下拉列表中单击"我的凭证"。
- 3. 在"API凭证"页面查看帐号ID。

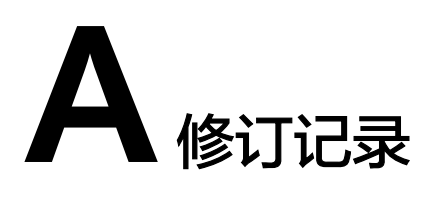

### 表 **A-1** 修订记录

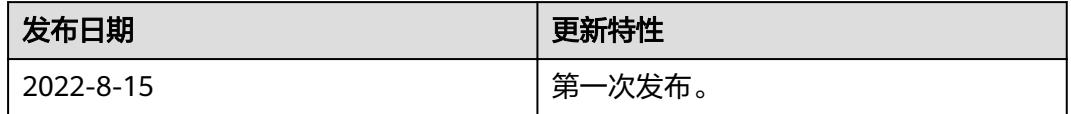